# **SONY**

**ANOS** 

# AV Center Myльтимeдийная cистeма

Инструкция по эксплуатации Інcтpyкції з eкcплyaтaції RU UA

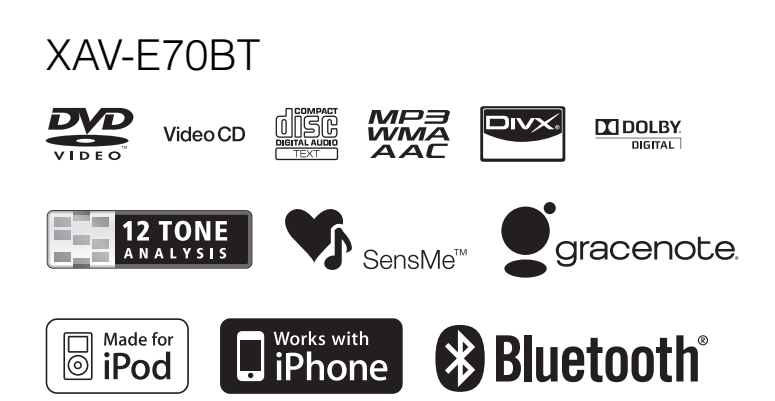

©2010 Sony Corporation

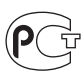

# **Myльтимeдийная cистeма**

Сделано в Таиланде

Изготовитель: Сони Корпорейшн Адрес: 1-7-1 Конан, Минато-ку, Токио 108-0075. Япония

Лля обеспечения безопасности установите это устройство на приборной панели автомобиля. Перед установкой и подключением ознакомьтесь с прилагаемой инструкцией.

# **Внимание**

**Во избежание возгорания или поражения электрическим током не подвергайте устройство воздействию дождя или влаги.**

**Во избежание поражения электрическим током не открывайте корпус устройства. По вопросам обслуживания обращайтесь только к квалифицированному специалисту.**

# **ПРЕДУПРЕЖДЕНИЕ**

Оптические приборы, используемые в данном изделии, представляют повышенную опасность для зрения. Поскольку используемый в проигрывателе CD/DVD лазерный луч представляет опасность для зрения, не пытайтесь разобрать корпус. По вопросам обслуживания обращайтесь только к квалифицированному специалисту.

# CLASS<sub>1</sub> **LASER PRODUCT**

Эта этикетка находится на нижней стороне корпуса.

Табличка с указанием рабочего напряжения и других характеристик находится на нижней панели корпуса.

### Дата изготовления устройства

Тот же номер, что и серийный номер устройства, указанный на наклейке со штрих-кодом на картонной упаковке.

Чтобы узнать дату изготовления, см. символы "P/D:" на наклейке со штрих-кодом на картонной упаковке.

$$
P/D: \underbrace{XXX}_{1} \underbrace{XXXX}_{2}
$$

1. Месяц изготовления 2. Гол изготовления A -0, B -1, C -2, D -3, E -4, F -5, G -6, H -7, I -8, J -9

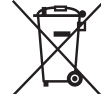

Утилизация отслужившего электрического и электронного оборудования (директива применяется в странах Евросоюза и других европейских странах, где действуют системы раздельного сбора отходов)

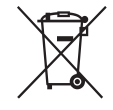

Утилизация использованных элементов питания (применяется в странах Евросоюза и других европейских странах, где действуют системы раздельного сбора отходов)

#### Примечание относительно литиевой батарейки

Не следует подвергать батарейку чрезмерному тепловому воздействию, например, не следует помещать ее под прямыми солнечными лучами. рядом с огнем и т.п.

#### **Внимание. Если в замке зажигания нет положения ACC**

Убедитесь, что настроена функция автоматического выключения [\(стр. 61\)](#page-60-0). После выключения устройства его питание будет автоматически отключено в установленное время, что предотвращает разрядку аккумулятора. Если функция автоматического выключения не настроена, то при каждом выключении зажигания нажмите и удерживайте кнопку (SOURCE/OFF) до тех пор, пока дисплей не погаснет.

Подробнее об отмене демонстрации см. на [стр. 66](#page-65-0).

# **Содержание**

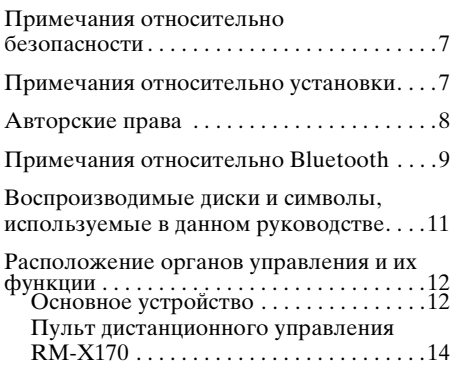

# *[Начало работы](#page-15-0)*

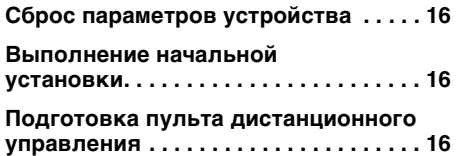

# *[Основные операции](#page-16-0)*

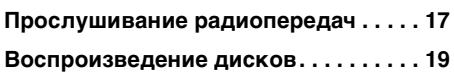

### **[Дополнительные операции](#page-22-0)  — радио**

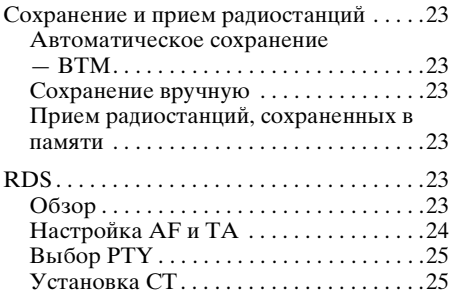

### **[Дополнительные операции](#page-24-2)  — диски**

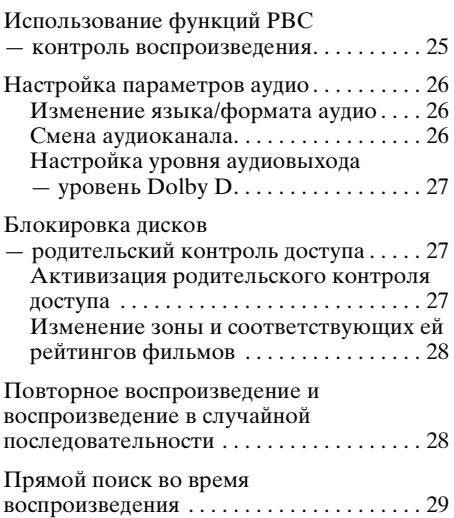

# **[Работа с устройствами USB](#page-29-0)**

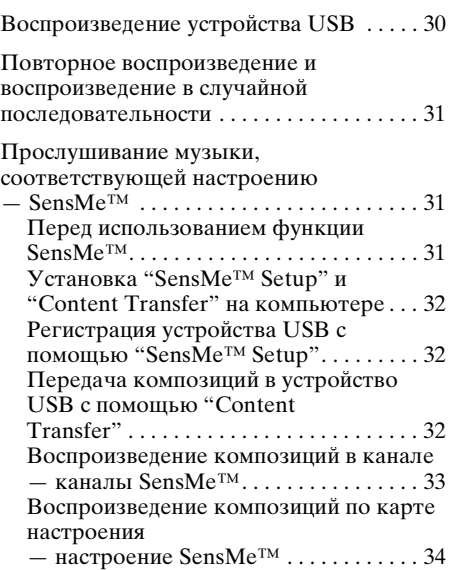

# **[Операции с iPod](#page-35-0)**

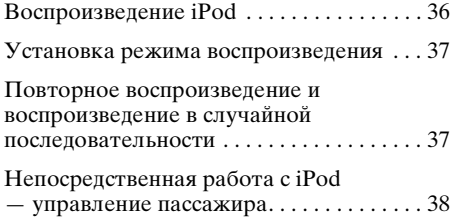

# **[Полезные функции](#page-37-1)**

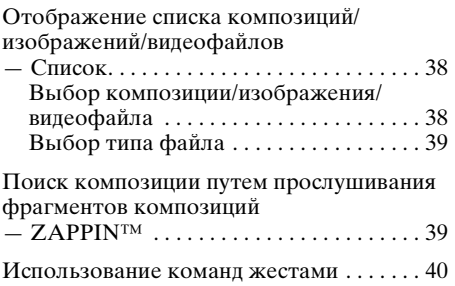

#### **[Телефонные вызовы с громкой](#page-40-0)  связью и аудиопотоки — Bluetooth**

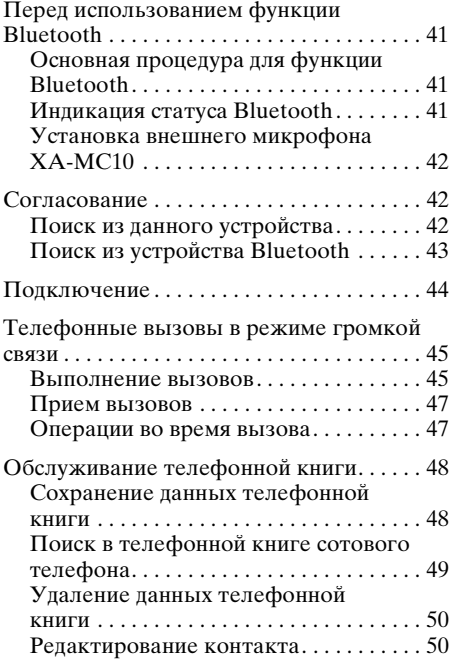

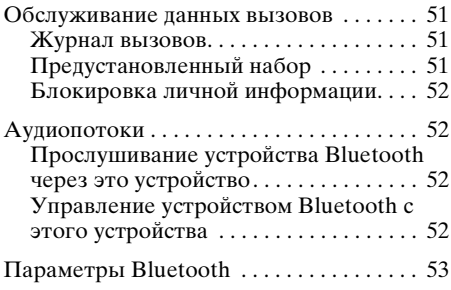

# **[Настройка звучания](#page-53-0)**

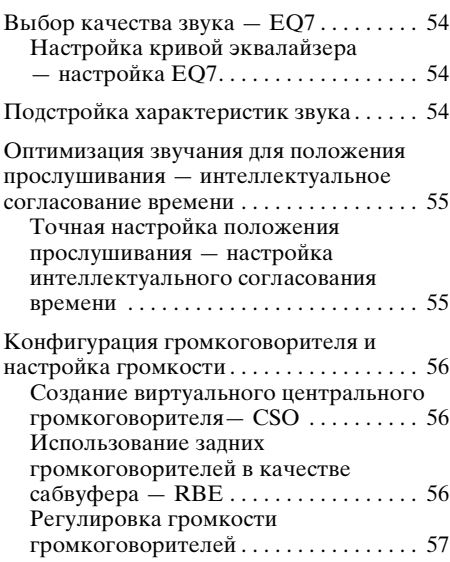

# **[Регулировка монитора](#page-56-1)**

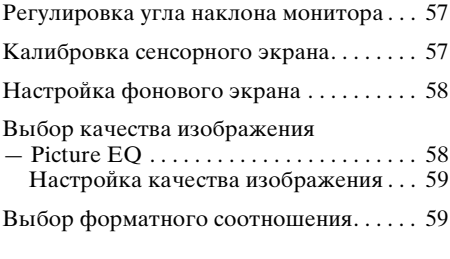

**продолжение на следующей странице** t

# **[Настройки](#page-59-0)**

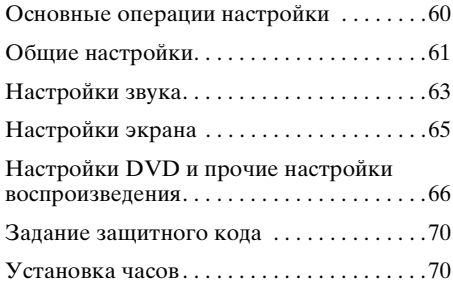

### **Использование [дополнительного оборудования](#page-70-0)**

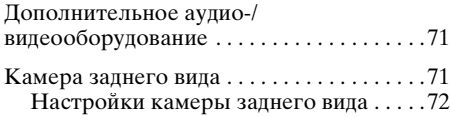

# **[Дополнительная информация](#page-72-0)**

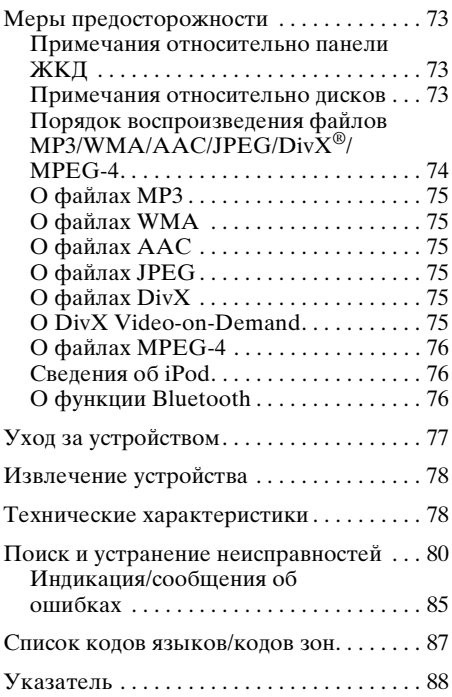

# Сайт для получения поддержки

В случае возникновения вопросов и для получения самых последних сведений о данном продукте посетите следующий веб-сайт:

# **http://support.sony-europe.com/**

Предоставляются сведения по следующим вопросам:

- Модели и производители совместимых цифровых аудиопроигрывателей
- Модели и производители совместимых сотовых телефонов и часто задаваемые вопросы о функции Bluetooth

# <span id="page-6-0"></span>**Примечания относительно безопасности**

- Соблюдайте местные правила дорожного движения, законы и нормативные акты.
- При вождении автомобиля
	- Не смотрите видео и не управляйте этим устройством, поскольку это отвлекает внимание и может быть причиной несчастного случая. Для просмотра видео или управления устройством следует припарковаться в безопасном месте.
	- Не используйте функцию настройки или какую-либо другую функцию, которая может отвлечь внимание от дороги.
	- **Перед тем как ехать задним ходом, для обеспечения безопасности обязательно посмотрите назад и оцените окружающую обстановку даже при наличии подключенной камеры заднего вида. Не следует полностью полагаться на камеру заднего вида.**
- При эксплуатации
	- Не вставляйте пальцы и посторонние предметы в корпус устройства при его работе, это может привести к травме или повреждению устройства.
	- Храните детали небольшого размера в недоступном для детей месте.
	- Обязательно закрепляйте пристяжные ремни для предотвращения травмы в случае непредвиденного перемещения автомобиля.

#### **Предотвращение несчастного случая**

Изображение появляется только после парковки автомобиля и включения стояночного тормоза.

Если автомобиль начинает движение во время воспроизведения видео, изображение автоматически

переключается на фоновый экран после отображения приведенного ниже предупреждения.

#### **"Видео заблокир.для безопасности."**

Во время движения автомобиля активен монитор, подключенный к REAR VIDEO OUT.

Изображение на дисплее переключается на фоновый экран, но аудиоисточник может прослушиваться.

Во время вождения автомобиля не выполняйте настройку устройства и не смотрите на монитор.

# <span id="page-6-1"></span>**Примечания относительно установки**

- Рекомендуется, чтобы установка этого устройства выполнялась квалифицированным техническим или обслуживающим персоналом.
	- Если пытаетесь установить это устройство самостоятельно, для правильного выполнения установки см. прилагаемые руководства по установке/ подключению.
	- Неправильная установка может вызвать разрядку аккумулятора или короткое замыкание.
- Если устройство неправильно работает, сначала проверьте соединения, сверяясь с информацией в прилагаемом руководстве по установке/подключению. Если все соединения выполнены правильно, проверьте предохранитель.
- Защищайте поверхность устройства от повреждения.
	- Не подвергайте поверхность устройства воздействию химических реактивов, таких как инсектициды, спрей для волос, средства против насекомых и т.п.
	- Не допускайте контакта с устройством предметов из резины и пластика в течение длительного времени. В противном случае могут возникнуть дефекты в отделке устройства или деформация.
- При установке следует надежно закрепить устройство.
- Во время установки обязательно выключите зажигание. Установка устройства при включенном зажигании может привести к разрядке аккумулятора или короткому замыканию.
- Во время установки соблюдайте осторожность, чтобы используя дрель, не повредить каких-либо деталей автомобиля, таких как трубопроводы, шланги, бензобак или электропроводку, поскольку это может привести к возгоранию или несчастному случаю.

# <span id="page-7-0"></span>**Авторские права**

При работе данного устройства применяется технология по защите авторских прав, защищенная патентами США и другими правами на интеллектуальную собственность. Данная технология по защите авторских прав должна использоваться только с разрешения корпорации Macrovision; она предназначена только для домашнего и другого ограниченного просмотра, если нет специального разрешения корпорации Macrovision. Инженерный анализ и разборка запрещены.

#### **О ПОСВУ.** Изготовлено по лицензии компании Dolby **DIGITAL** Laboratories.

"Долби" и знак в виде двойной буквы D являются товарными знаками компании Dolby Laboratories.

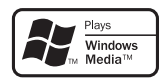

Microsoft, Windows, Windows Vista и Windows Media и логотипы являются товарными знаками или

зарегистрированными товарными знаками компании Microsoft Corporation в США и других странах.

"DVD VIDEO", "DVD-R", "DVD-RW", "DVD+R" и "DVD+RW" являются товарными знаками.

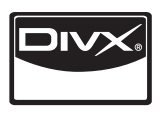

DivX®, DivX Certified® и соответствующие логотипы являются зарегистрированными товарными знаками компании DivX, Inc.

Словесный знак и логотипы Bluetooth принадлежат компании Bluetooth SIG, Inc. и используются компанией Sony Corporation по лицензии. Другие товарные знаки и торговые названия являются товарными знаками и торговыми названиями их соответствующих владельцев.

ZAPPIN является товарным знаком компании Sony Corporation.

$$
\left[\begin{array}{c}\n\hline\n\end{array}\right]
$$

12 TONE ANALYSIS и соответствующий логотип являются товарными знаками компании Sony Corporation.

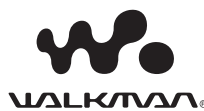

"WALKMAN" и логотип "WALKMAN" являются зарегистрированными товарными знаками компании Sony Corporation.

SensMe<sup>tw</sup>

SensMe и логотип SensMe являются товарными знаками или зарегистрированными товарными знаками компании Sony Ericsson

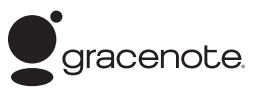

Mobile Communications AB.

Технология распознавания музыки и соответствующие данные предоставлены Gracenote®. Gracenote – это промышленный стандарт в технологии распознавания музыки и предоставлении соответствующего содержимого. Дополнительную информацию вы найдете по адресу: www.gracenote.com

Компакт-диски и музыкальные данные от Gracenote, Inc., © 2000-2010 Gracenote. Gracenote Software © 2000-2010 Gracenote. Этот продукт и сервис защищены несколькими патентами Gracenote. Неполный список соответствующих патентов Gracenote см. на веб-сайте Gracenote.

Gracenote, CDDB, MusicID, MediaVOCS, эмблема и логотип Gracenote, а также эмблема "Powered by Gracenote" - товарные знаки или зарегистрированные товарные знаки Gracenote в США и других странах.

В данном устройстве используются данные шрифтов, предоставленные по лицензии компании Sony компанией Monotype Imaging Inc. или ее филиалами.

iPod является товарным знаком компании Apple Inc., зарегистрированным в США и других странах.

iPhone является товарным знаком компании Apple Inc.

Apple, Macintosh и iTunes являются товарными знаками компании Apple Inc., зарегистрированным в США и других странах.

ДАННЫЙ ПРОДУКТ ЛИЦЕНЗИРОВАН В РАМКАХ ЛИЦЕНЗИИ MPEG-4 VISUAL PATENT PORTFOLIO ДЛЯ ИСПОЛЬЗОВАНИЯ ПОТРЕБИТЕЛЕМ В ЛИЧНЫХ И НЕКОММЕРЧЕСКИХ ЦЕЛЯХ ДЛЯ ДЕКОДИРОВАНИЯ ВИДЕОДАННЫХ MPEG-4, КОДИРОВАНИЕ КОТОРЫХ БЫЛО ОСУЩЕСТВЛЕНО УПОМЯНУТЫМ ПОТРЕБИТЕЛЕМ В ЛИЧНЫХ И НЕКОММЕРЧЕСКИХ ЦЕЛЯХ, И/ИЛИ ВИДЕОДАННЫХ, ПОЛУЧЕННЫХ ОТ ПОСТАВЩИКА ВИДЕОДАННЫХ, ОБЛАДАЮЩЕГО ПРАВОМ РАСПРОСТРАНЕНИЯ ВИДЕО В ФОРМАТЕ MPEG-4 В РАМКАХ ЛИЦЕНЗИОННОГО СОГЛАШЕНИЯ MPEG LA. ЛИЦЕНЗИЯ НЕ ПРЕДОСТАВЛЯЕТСЯ И НЕ РАСПРОСТРАНЯЕТСЯ НА ИСПОЛЬЗОВАНИЕ ПРОДУКТА В ЛЮБЫХ ДРУГИХ ЦЕЛЯХ. ДОПОЛНИТЕЛЬНУЮ ИНФОРМАЦИЮ, ВКЛЮЧАЯ СВЕДЕНИЯ ОБ ИСПОЛЬЗОВАНИИ В ЦЕЛЯХ ПРОДВИЖЕНИЯ ПРОДУКЦИИ, О ВНУТРЕННЕМ И КОММЕРЧЕСКОМ ПОЛЬЗОВАНИИ, МОЖНО ПОЛУЧИТЬ НА САЙТЕ MPEG LA, LLC. СМ. HTTP://WWW.MPEGLA.COM

# <span id="page-8-0"></span>**Примечания относительно Bluetooth**

#### **Предупреждение**

НИ ПРИ КАКИХ ОБСТОЯТЕЛЬСТВАХ КОРПОРАЦИЯ SONY НЕ БУДЕТ НЕСТИ ОТВЕТСТВЕННОСТИ ЗА ПОБОЧНЫЕ, НЕПРЯМЫЕ И КОСВЕННЫЕ ИЛИ ДРУГИЕ УБЫТКИ, ВКЛЮЧАЯ, КРОМЕ ПРОЧЕГО, ПОТЕРЮ ПРИБЫЛЕЙ, ПОТЕРЮ ДОХОДА, ПОТЕРЮ ДАННЫХ, НЕВОЗМОЖНОСТЬ ИСПОЛЬЗОВАНИЯ ПРОДУКТА ИЛИ КАКОГО-ЛИБО СВЯЗАННОГО ОБОРУДОВАНИЯ, ПРОСТОЙ И ПОТЕРЮ ВРЕМЕНИ ПОКУПАТЕЛЕМ, СВЯЗАННЫЕ С ИЛИ ВОЗНИКАЮЩИЕ ВСЛЕДСТВИЕ ИСПОЛЬЗОВАНИЯ ДАННОГО ПРОДУКТА, ОТНОСЯЩЕГОСЯ К НЕМУ АППАРАТНОГО И/ИЛИ ПРОГРАММНОГО ОБЕСПЕЧЕНИЯ.

### **ВАЖНОЕ ЗАМЕЧАНИЕ!**

#### **Безопасное и эффективное использование**

Изменения или модификации данного устройства, не подтвержденные непосредственно корпорацией Sony, могут привести к аннулированию права на эксплуатацию данного оборудования. Прежде чем приступить к использованию данного продукта, ознакомьтесь с исключениями, налагаемыми национальными требованиями или ограничениями на использование Bluetoothустройств.

#### **Управление автомобилем**

Ознакомьтесь с законами и правилами, регулирующими использование мобильных телефонов и устройств с громкой связью на территории тех регионов, где управляете автомобилем.

Никогда не отвлекайте внимание от управления автомобилем и всегда съезжайте на обочину и припарковывайтесь, прежде чем позвонить по телефону или ответить на вызов, если ситуация на дороге этого требует.

#### **Подключение к другим устройствам**

При подключении к другому устройству прочтите прилагаемое к нему руководство пользователя, чтобы ознакомиться с подробными инструкциями по безопасности.

#### **Воздействие радиочастот**

РЧ-сигналы могут оказывать влияние на неправильно установленное или недостаточно экранированное оборудование электронных систем автомобилей, например, электронных систем впрыска топлива, антиблокировочных тормозных систем, электронных систем поддержания заданной скорости или систем управления подушками безопасности. Для установки или технического обслуживания данного устройства обратитесь к производителю автомобиля или его представителю. Неправильная установка или неквалифицированное техническое обслуживание могут стать причиной возникновения опасной ситуации и аннулирования гарантии на данное устройство.

Выясните у производителя автомобиля, может ли использование сотового телефона в салоне автомобиля привести к неисправности электронной системы. Необходимо регулярно проверять правильность крепления и функционирования всех беспроводных устройств в автомобиле.

**9**

#### **Экстренные вызовы**

Это автомобильное устройство Bluetooth с громкой связью и подключенное нему электронное устройство работают с использованием радиосигналов, сотовых и наземных сетей связи, а также с применением программируемых пользователем функций, которые не гарантируют возможность подключения при любых условиях.

Поэтому для установки связи в важных случаях (например, требующих экстренной медицинской помощи) не следует полагаться только на какое-то одно электронное устройство.

Помните, что для выполнения или приема вызова устройство с громкой связью и подключенное к нему электронное устройство должны находиться в пределах зоны покрытия, в которой обеспечивается достаточная мощность сигнала сотовой связи.

Выполнение экстренных вызовов может оказаться невозможным в некоторых сетях сотовой связи или если определенные сетевые службы и/или функции телефона в данный момент используются.

Обратитесь по этим вопросам к местному поставщику услуг.

# <span id="page-10-0"></span>**Воспроизводимые диски и символы, используемые в данном руководстве**

На этом аппарате можно воспроизводить различные видео- и аудиодиски. В слепующей таблице приведены сведения о том, какие диски поддерживаются данным устройством, а также какие функции доступны для разных типов дисков.

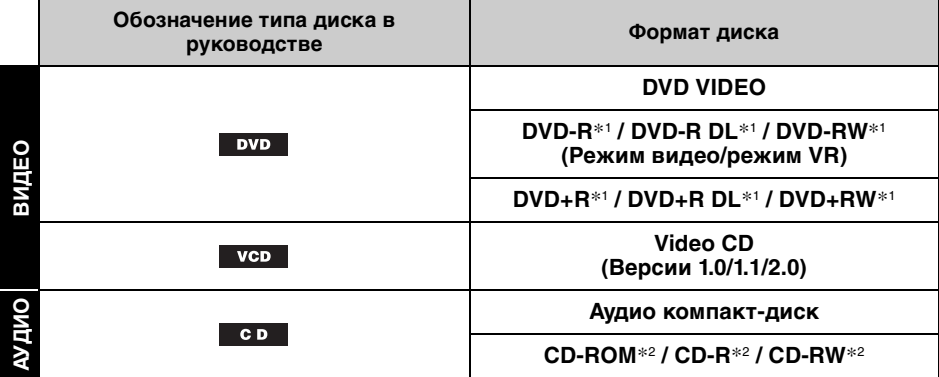

\*1 На дисках могут также содержаться аудиофайлы.

\*2 На дисках могут также содержаться видеофайлы и файлы изображений.

#### *Примечание*

В данном руководстве термин "DVD" используется как общее наименование для дисков DVD VIDEO, DVD-R/DVD-RW и DVD+R/DVD+RW.

В следующей таблице приведены поддерживаемые форматы сжатия и соответствующие им типы файлов.

Доступные функции различаются в зависимости от формата и независимо от типа диска. Следующие обозначения форматов расположены рядом с описанием функций, доступных для данного формата.

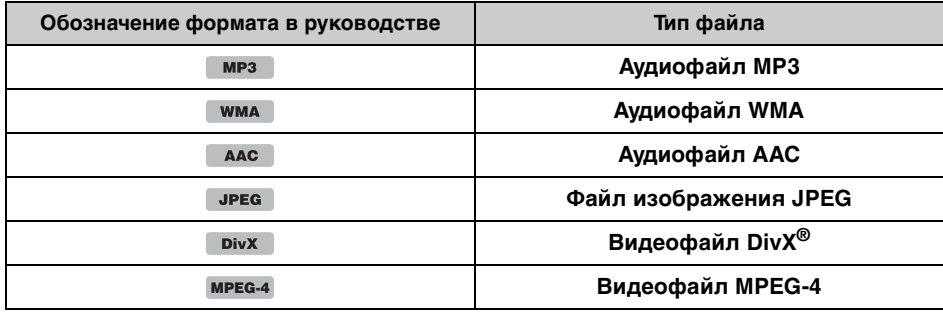

#### *Совет*

Для получения дополнительных сведений о форматах сжатия см. [стр. 75.](#page-74-0)

#### *Примечание*

На данном устройстве могут не воспроизводиться даже совместимые диски. Это зависит от условий записи.

# <span id="page-11-1"></span><span id="page-11-0"></span>**Основное устройство**

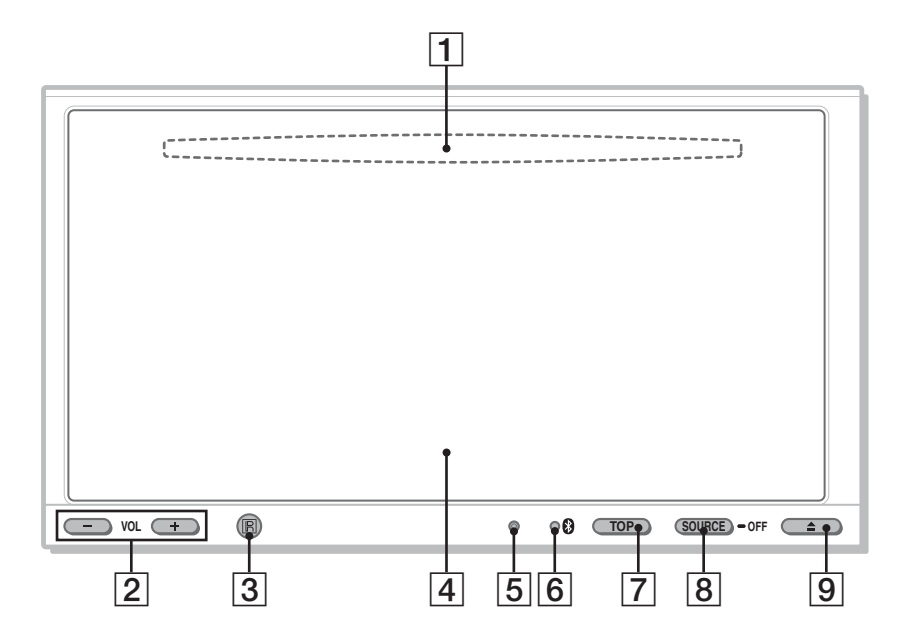

Подробную информацию см. на указанных страницах.

- **1 Слот для дисков** (расположен под передней панелью)[стр. 19](#page-18-1)
- B **Кнопки VOL (громкость) –/+**\*
- C **Датчик пульта дистанционного управления**
- D **Окно дисплея/сенсорный экран**
- <span id="page-11-2"></span>E **Кнопка сброса** [стр. 16](#page-15-1)
- F **(Bluetooth) индикатор сигнала**  [стр. 41](#page-40-3)

#### G **Кнопка TOP**

Открытие главного меню.

### **В Кнопка SOURCE/OFF**

Нажмите для включения питания/ смены источника: "Тюнер" (радиоприемник), "Диск," "AUX" (дополнительное устройство), "USB/ iPod", "BT аудио" (аудиоустройство Bluetooth). Нажимайте в течение 1 секунды для выключения питания. Нажимайте более 2 секунд для полного выключения.

#### I **Кнопка** Z **(открытие/закрытие)**  [стр. 19](#page-18-2)

*\** На кнопке VOL + имеется тактильная точка.

# <span id="page-12-0"></span>Отображаемые экраны **Министратия П** Кнопка "Спис.источ."

#### **Если не выбран источник:**

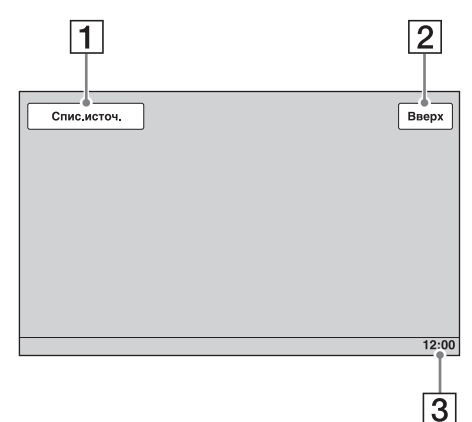

**Главное меню:**

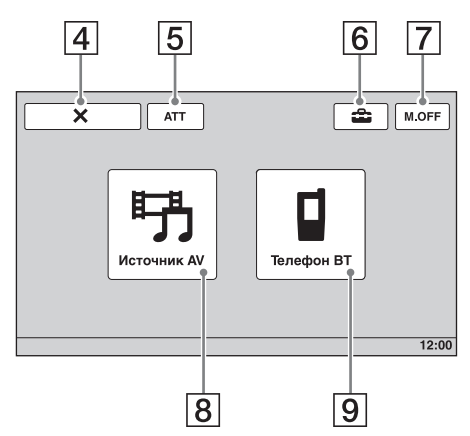

**Список источников:**

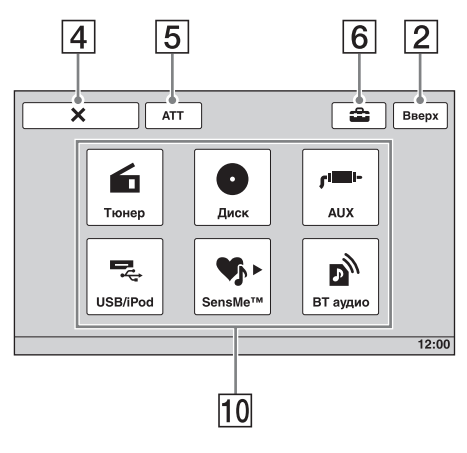

- Открытие списка источников.
- B **Кнопка "Вверх"** Открытие главного меню.
- C **Отображение часов** [стр. 66](#page-65-2), [70](#page-69-1)
- **[4] Кнопка X (закрытие)** Закрытие меню.
- E **Кнопка "ATT" (приглушение)**\* Приглушение звука. Для отмены приглушения звука нажмите кнопку еще раз.
- **6 Кнопка се (настройка)** Открытие меню настройки.
- G **Кнопка "M.OFF" (выключение монитора)**

Выключение монитора и подсветки кнопок. Нажмите любое место на дисплее, чтобы снова его включить.

**В Кнопка "Источник AV"** 

Открытие списка источников.

I **Кнопка "Телефон BT"** Переход в режим телефона Bluetooth.

### **ПО Кнопки выбора источника**

Для смены источника: "Тюнер" (радиоприемник), "Диск", "AUX" (дополнительное устройство), "USB/ iPod", "SensMe™", "BT аудио" (аудиоустройство Bluetooth).

*\** Появляются только когда выбирается источник.

# <span id="page-13-0"></span>**Пульт дистанционного управления RM-X170**

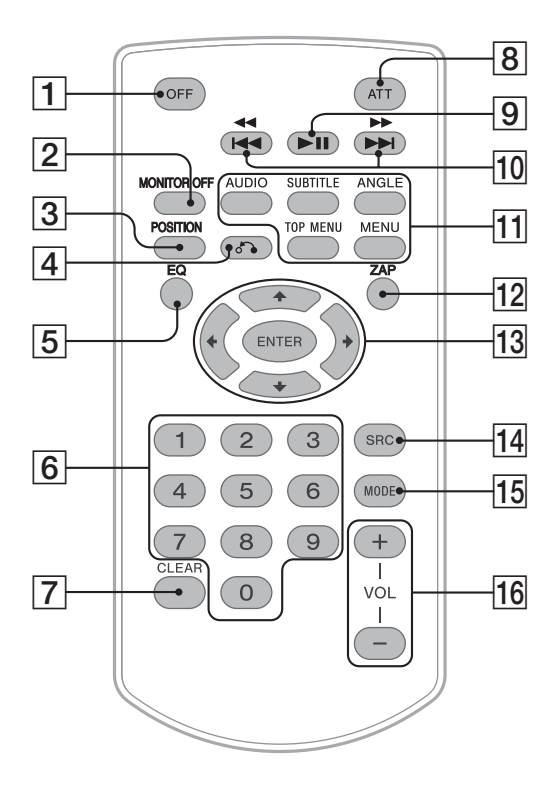

- Пульт дистанционного управления в основном может применяться для упрощения управления функциями воспроизведения аудио. Для работы с меню используйте сенсорный экран.
- Подробную информацию см. на указанных страницах.
- Удалите изоляционную пленку перед использованием [\(стр. 16\)](#page-15-3).

### A **Кнопка OFF**

Нажмите для выключения/остановки источника. Нажмите и удерживайте для полного

выключения.

### **<u><b>2**</u> Кнопка MONITOR OFF

Выключение монитора и подсветки кнопок. Нажмите еще раз, чтобы снова включить.

# **[3] Кнопка POSITION**

Переключение положения прослушивания ("Передний L"/ "Передний R"/"Передний"/"Все"/ "Пользоват."/"ВЫКЛ").

### **<u>[4]</u>** Кнопка  $\delta$  • (возврат)

Возврат к предыдущему экрану дисплея; возврат к меню на диске VCD\*<sup>1</sup> .

### E **Кнопка EQ (эквалайзер)**

Выбор кривой эквалайзера из 7 музыкальных типов ("Xplod"/"Вокал"/ "Эдж"/"Круиз"/"Простр."/ "Притяжение"/"Польз."/"ВЫКЛ").

**6 Номерные кнопки** [стр. 29](#page-28-1) **Радиоприемник:**

Нажмите для приема хранящихся в памяти радиостанций. Нажмите и удерживайте для сохранения радиостанций. **Диск/USB:** Поиск главы/раздела/дорожки.

# G **Кнопка CLEAR**

Удаление введенного числа.

### **В Кнопка ATT (приглушение)**

Приглушение звука. Чтобы отменить приглушение звука, нажмите кнопку еще раз.

**[9] Кнопка >II (воспроизведение/ пауза)**

### 10 Кнопки **144 44/>>>>**

#### **Радиоприемник:**

Нажмите для автоматической настройки на станции. Нажмите и удерживайте нажатой для поиска станции вручную.

### **Диск**\*2**/USB:**

Нажмите для пропуска раздела/ композиции/сцены/файла.

Нажмите и кратковременно

удерживайте для перемещения видео вперед/назад.

Нажмите и удерживайте нажатой для перемещения композиции вперед/ назад.

#### **Аудиоустройство Bluetooth**\*3**:**

Нажмите для пропуска композиции. Нажмите и удерживайте нажатой для перемещения композиции вперед/ назад.

### **П1 Кнопки настройки**

**воспроизведения диска DVD**

(AUDIO):

Изменение языка/формата звука. (Смена аудиоканала для форматов VCD/CD/MP3/WMA/AAC/MPEG-4.) (SUBTITLE):

Изменение языка субтитров.

(ANGLE): Изменение ракурса для просмотра. (TOP MENU):

Открытие главного меню на диске DVD.

(MENU):

Открытие меню на диске.

# $\overline{12}$  Кнопка ZAP

Переход в режим ZAPPIN™.

# $\overline{13}$  Кнопки ←/<del>↑</del>/↓→ (курсор)/ENTER [стр. 19](#page-18-3)

Управление меню на диске DVD.

### N **Кнопка SRC (источник)**

Включение/смена источника: "Тюнер" (радиоприемник), "Диск", "AUX" (дополнительное устройство), "USB/ iPod", "BT аудио" (аудиоустройство Bluetooth).

### **П5 Кнопка MODE**

Нажмите для выбора радиодиапазона (FM/MW/LW)/выбора дополнительного устройства (AUX1/ AUX2)\*4.

# P **Кнопки VOL (громкость) +/–**

- \*1 При воспроизведении с включенной функцией PBC.
- \*2 Набор операций зависит от типа диска [\(стр. 21\)](#page-20-0).
- \*3 Набор операций зависит от подключенного устройства Bluetooth.
- \*4 Когда применяются два дополнительных устройства.

#### *Примечание*

Если устройство выключено и дисплей погас, то управление с помощью пульта дистанционного управления будет невозможно, пока на основном устройстве не будет нажата кнопка (SOURCE/OFF) или вставлен диск для его включения.

# <span id="page-15-0"></span>Начало работы

# <span id="page-15-1"></span>**Сброс параметров устройства**

Перед первым включением устройства или после замены автомобильного аккумулятора, а также после изменения схемы подключения следует сбросить параметры устройства.

Нажмите кнопку сброса ([стр. 12](#page-11-2)) с помощью заостренного предмета, например шариковой ручки.

#### *Примечание*

При нажатии кнопки сброса выполняется стирание установок времени и некоторых других занесенных в память параметров.

# <span id="page-15-2"></span>**Выполнение начальной установки**

После сброса установок появляется экран для начальной установки параметров.

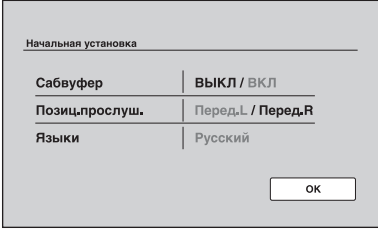

**1 Нажмите поле "Сабвуфер", чтобы установить статус подключения сабвуфера.**

Установите значение "ВКЛ", если сабвуфер подключен, или значение "ВЫКЛ", если не подключен.

**2 Нажмите поле "Позиц.прослуш." для установки положения прослушивания.**

Выберите параметр "Перед.L", если положение прослушивания находится впереди слева, или выберите параметр "Перед.R", если оно находится впереди справа.

**3 Нажмите поле "Языки" для задания языка пользовательского интерфейса.**

Нажимайте повторно, пока не появится нужный язык (English/Espaol/Русский).

# **4 Нажмите "OK".**

**16** Настройка завершена.

Эта настройка может быть выполнена в дальнейшем в меню настройки.

- Подробнее об установке статуса подключения сабвуфера см. [стр. 64.](#page-63-0)
- Подробнее о настройке параметров положения прослушивания [см. в разделе](#page-54-0)  ["Оптимизация звучания для положения](#page-54-0)  прослушивания — интеллектуальное [согласование времени" на стр. 55.](#page-54-0)
- Подробнее о настройке языка пользовательского интерфейса см. [стр. 62.](#page-61-0)

# <span id="page-15-3"></span>**Подготовка пульта дистанционного управления**

Перед первым использованием пульта дистанционного управления удалите изоляционную пленку.

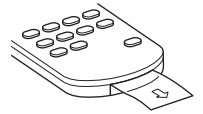

### <span id="page-16-0"></span>Основные операции

# <span id="page-16-1"></span>**Прослушивание радиопередач**

# **1 Нажмите "Спис.источ.", затем нажмите "Тюнер".** В главном меню нажмите "Источник AV",

затем нажмите "Тюнер". Появляется экран приема радиопередач.

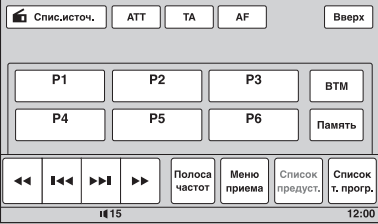

# **2 Нажмите "Полоса частот".**

Отображается список диапазонов частот.

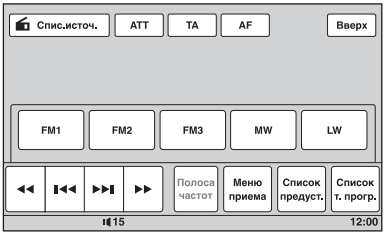

# **3 Нажмите нужный диапазон частот ("FM1", "FM2", "FM3", "MW" или "LW").**

Нажмите "Полоса частот", чтобы закрыть список диапазонов частот.

# **4 Выполните настройку.**

#### **Автоматическая настройка**

#### Нажмите **144/>>**.

Поиск остановится, когда устройство найдет радиостанцию. Повторяйте процедуру, пока не будет найдена нужная радиостанция.

#### **Ручная настройка**

Повторно нажимайте кнопку m*/*M, пока радиоприемник не настроится на прием нужной частоты.

Для непрерывного пропуска частот нажмите и удерживайте кнопку m*/*M.

**продолжение на следующей странице** t

### **Элементы управления приемом**

Нажмите экран, если не отображаются элементы управления приемом.

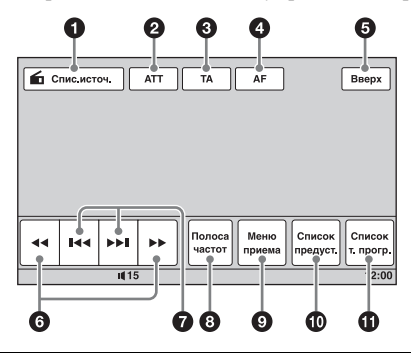

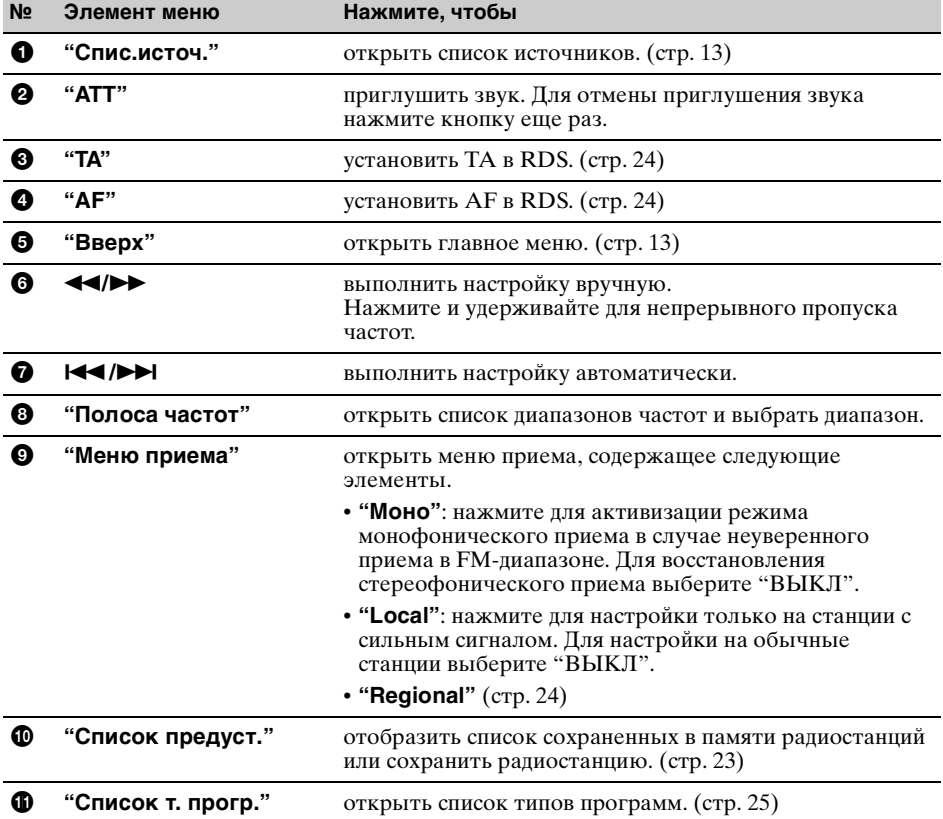

### **Индикация во время приема**

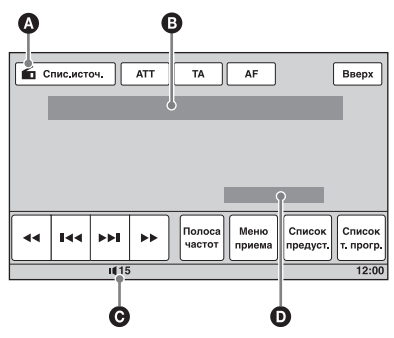

- A Значок текущего источника\*<sup>1</sup> B Номер диапазона частот, номер
	- предустановки\*2, частота\*3/статус
- $\Theta$  Уровень громкости\*<sup>4</sup>
- D Статус настройки (CSO, EQ7, RBE)
- \*1 Появляется только при отображении элементов управления.
- \*2 Появляется только при приеме сохраненной в памяти радиостанции.
- \*3 Во время приема станции с системой RDS появится название службы программы. Подробнее [см. в](#page-22-5)  [разделе "RDS" на стр. 23](#page-22-5).
- $*4$  В случае активизации ATT появляется индикация  $*4$ .

# <span id="page-18-0"></span>**Воспроизведение дисков**

В зависимости от типа диска некоторые операции могут отличаться или будут ограничены.

См. инструкцию, прилагаемую к диску.

# <span id="page-18-2"></span>Нажмите кнопку <sup>▲</sup> на основном устройстве.

Передняя панель автоматически открывается.

# <span id="page-18-1"></span>**2 Вставьте диск (этикеткой вверх).**

Передняя панель автоматически закрывается, затем начинается воспроизведение.

# <span id="page-18-3"></span>**Если появляется меню DVD**

Нажмите элемент прямо в меню DVD.

Также можно использовать панель управления меню, нажав экран в области, не совпадающей с областью элементов меню. С помощью кнопок  $\triangleleft/\triangle$ / $\nabla$ / $\blacktriangleright$  переместите курсор, затем нажмите "Enter" для подтверждения выбора.

Если при нажатии экрана не отображается панель управления меню, используйте пульт дистанционного управления.

#### **О меню DVD**

Диск DVD разделен на несколько частей, составляющих фрагменты изображений или музыки. Эти части называются "главами". При воспроизведении диска DVD, содержащего несколько глав, можно выбрать нужную главу с помощью главного меню диска DVD. Если на диске DVD можно выбирать элементы, такие как язык субтитров и звука, эти элементы можно выбрать с помощью меню диска DVD.

# **Если диск содержит файлы JPEG**

Автоматически начинается слайд-шоу.

### **Остановка воспроизведения**

Нажимайте кнопку (SOURCE/OFF) в течение 1 секунды.

#### *Примечание*

Диски в формате DTS не поддерживаются. При выборе формата DTS звук не воспроизводится.

# **Извлечение диска**

#### **1** Нажмите кнопку ≜ на основном устройстве.

Автоматически открывается передняя панель, затем извлекается диск.

### **2 Нажмите кнопку ≜ на основном устройстве**, чтобы закрыть переднюю панель.

#### *Примечание*

Передняя панель автоматически закрывается после предупредительного звукового сигнала.

# <span id="page-19-0"></span>**Элементы управления воспроизведением**

Нажмите экран, если не отображаются элементы управления воспроизведением.

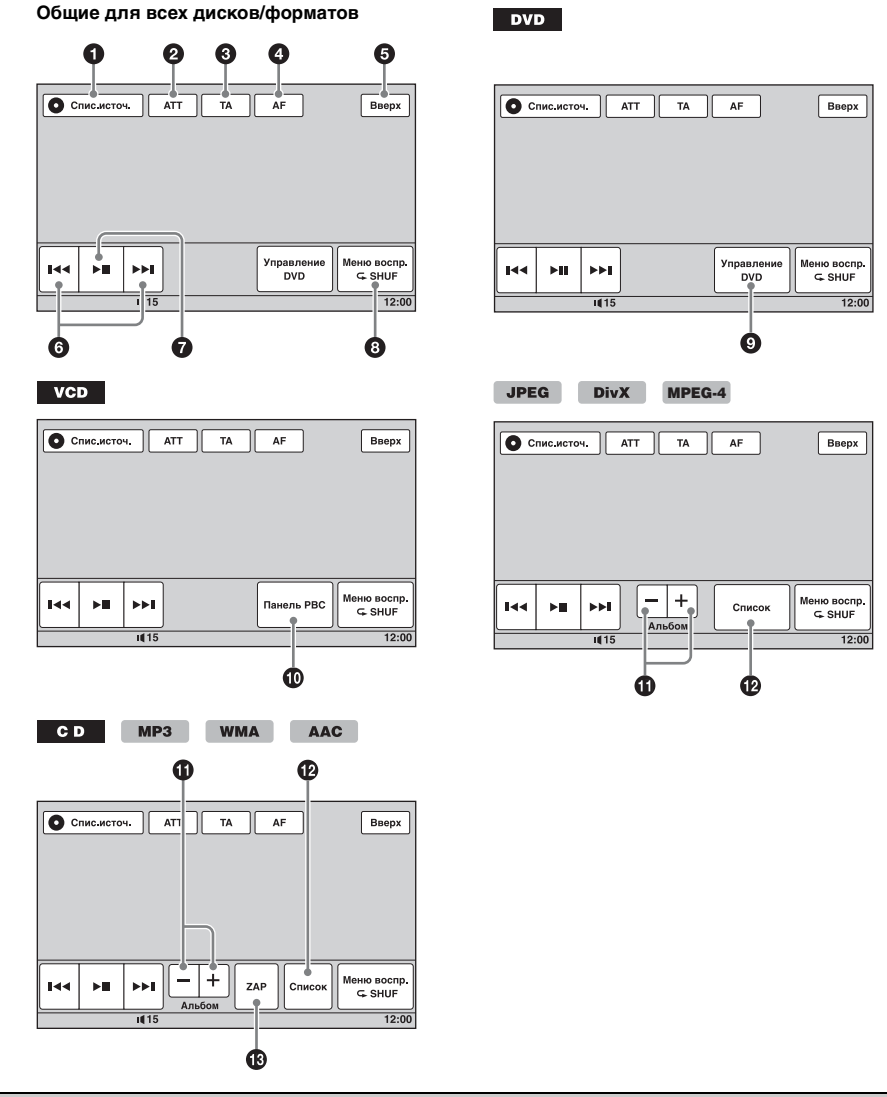

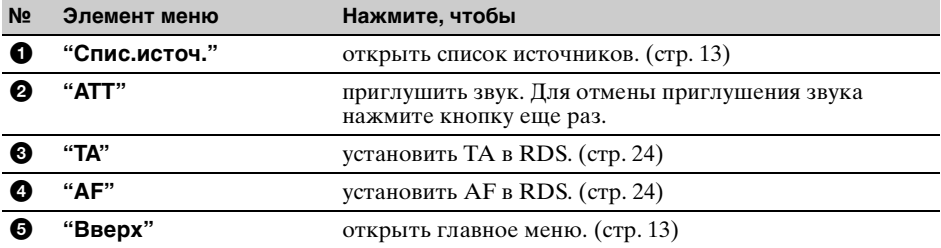

<span id="page-20-0"></span>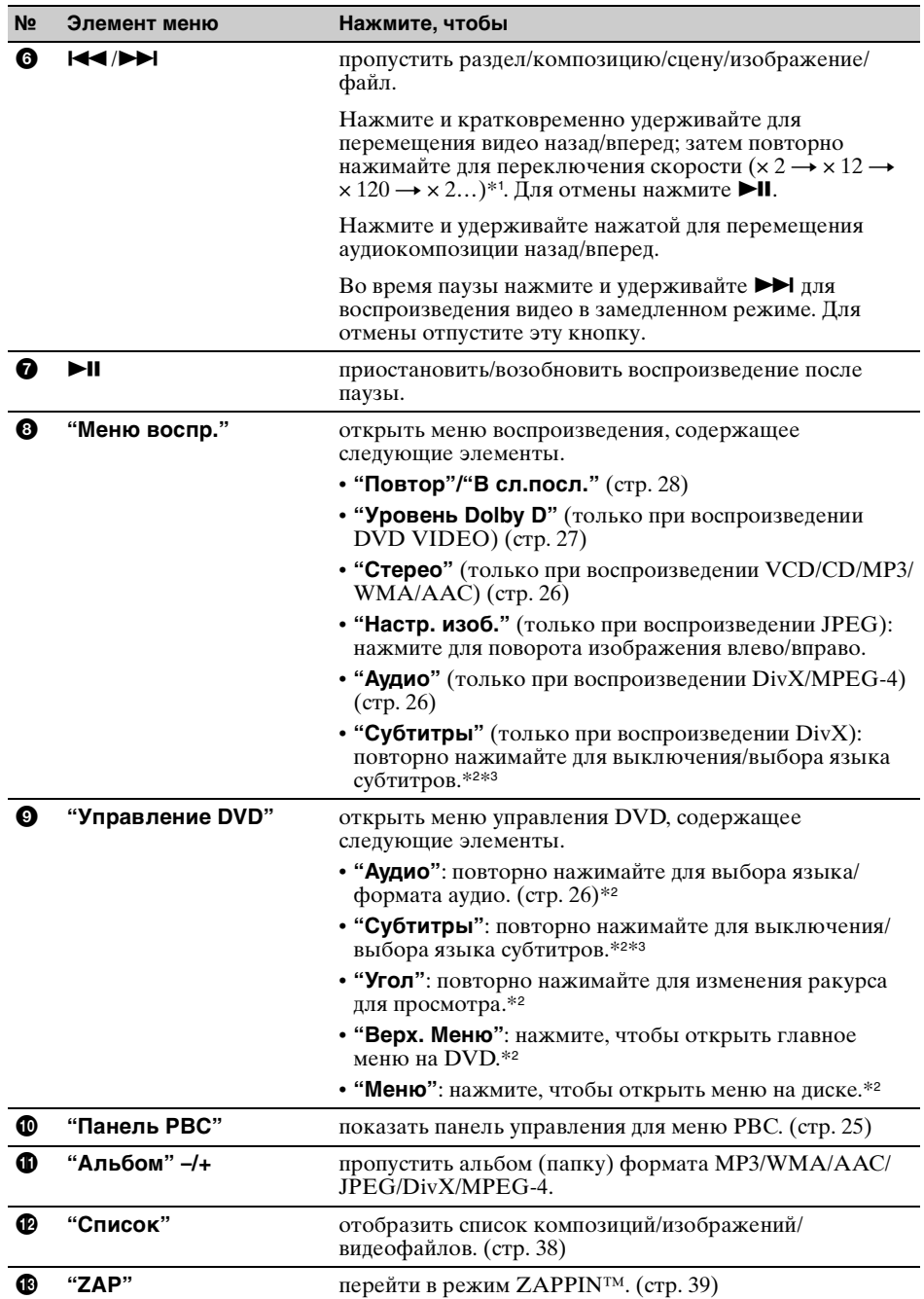

**продолжение на следующей странице** t

- \*1 Скорость зависит от формата или метода записи.
- \*2 Может отсутствовать в зависимости от типа диска.
- \*3 При появлении запроса на ввод 4-значного числа введите код языка ([стр. 87\)](#page-86-1), соответствующий нужному языку.

#### *Примечание*

Если на диске содержатся различные типы файлов, воспроизводиться могут только выбранные типы файлов (аудио/видео/изображения). Подробнее о выборе типа файла [см. в разделе "Выбор типа файла"](#page-38-0)  [на стр. 39](#page-38-0).

#### *Примечания относительно воспроизведения JPEG*

- **•** При повороте крупного изображения отображение может быть замедленным.
- **•** Файлы в прогрессивном режиме JPEG не отображаются.

#### <span id="page-21-0"></span>**Индикация во время воспроизведения**

Нажмите экран, чтобы появилась индикация. Для аудиодисков ряд элементов всегда отображается во время воспроизведения.

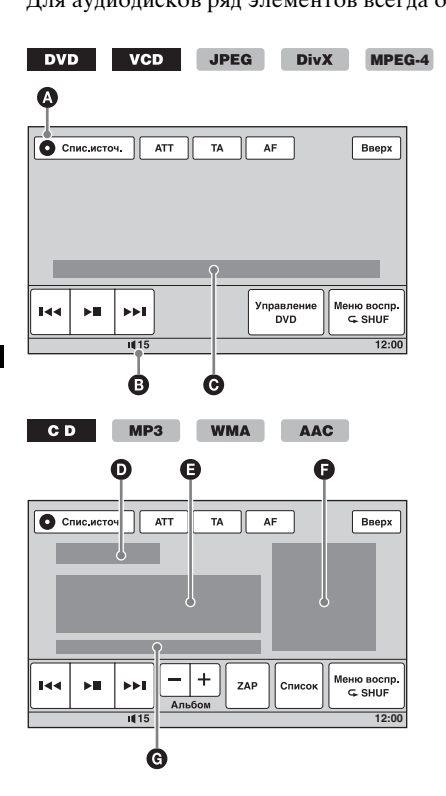

- A Значок текущего источника
- B Уровень громкости\*<sup>1</sup>
- C Формат, Статус воспроизведения, Время, прошедшее с начала воспроизведения\*2, Раздел/глава/альбом (папка)/номер композиции\*3\*4, Аудиоформат\*5, Статус настройки (CSO, EQ7, RBE)
- D Статус воспроизведения, Время, прошедшее с начала воспроизведения\*<sup>2</sup>
- E Название композиции, Название альбома, Имя исполнителя
- F Отображение обложки альбома\*<sup>6</sup>
- G Формат, Номер композиции, Номер альбома\*<sup>7</sup> , Статус настройки (CSO, EQ7, RBE)
- \*1 В случае активизации ATT появляется индикация .
- \*2 При воспроизведении JPEG или VCD с применением функции PBC индикация отсутствует.
- \*3 Набор отображаемых элементов типа диска/ формата.
- \*4 При воспроизведении диска VCD с включенной функцией PBC ([стр. 25\)](#page-24-3) индикация отсутствует.
- \*5 Только DVD/DivX.
- \*6 Рекомендуемый размер составляет от 240 *×* 240 до 960 *×* 960 пикселов.
- \*7 Только MP3/WMA/AAC.

# <span id="page-22-0"></span>Дополнительные операции — радио

# <span id="page-22-1"></span>**Сохранение и прием радиостанций**

### **Предупреждение**

Во избежание возникновения аварийной ситуации при настройке на радиостанции во время управления автомобилем используйте функцию памяти оптимальной настройки (BTM).

#### <span id="page-22-2"></span>**Автоматическое сохранение — BTM**

**1 Нажмите "Спис.источ.", затем нажмите "Тюнер".**

Для смены диапазона частот нажмите "Полоса частот", затем выберите нужный диапазон частот ("FM1", "FM2", "FM3"\*, "MW" или "LW").

<span id="page-22-7"></span>**2 Нажмите "Список предуст.", затем нажмите "BTM".**

Устройство сохраняет частоту радиостанций в списке предустановок (от "P1" до "P6"). При занесении станции в память раздается звуковой сигнал.

\* Диапазон FM3 - от 65 до 74 МГц (с шагом 30 кГц).

# <span id="page-22-3"></span>**Сохранение вручную**

- **1 Во время приема радиостанции, которую требуется сохранить, нажмите "Список предуст.".**
- **2 Нажмите "Память", затем нажмите номер в списке (от "P1" до "P6").** На экране отображается номер и запрос на подтверждение.
- **3 Нажмите "Да".** Радиостанция сохраняется.

#### *Примечание*

При попытке сохранить другую радиостанцию с таким же номером ранее сохраненная радиостанция будет заменена.

#### *Совет*

Когда в памяти сохраняется радиостанция, передающая сигналы RDS, сохраняются также и параметры AF/TA ([стр. 24](#page-23-0)).

# <span id="page-22-4"></span>**Прием радиостанций, сохраненных в памяти**

- **1 Выберите диапазон, затем нажмите "Список предуст.".**
- **2 Нажмите нужный номер (от "P1" до "P6").**

# <span id="page-22-5"></span>**RDS**

# <span id="page-22-6"></span>**Обзор**

Радиостанции диапазона FM с услугой системы радиоданных (RDS) передают, кроме обычных сигналов радиопрограмм, неслышимую цифровую информацию.

#### *Примечание*

Сигналы RDS могут приниматься только в диапазоне FM1 или FM2.

### **Индикация на дисплее**

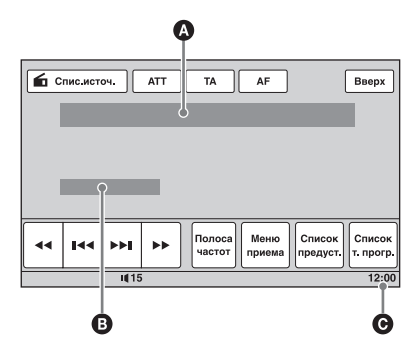

- A Номер диапазона частот, Номер предустановки, Частота (название программной услуги), данные RDS,  $TA*1$
- B Стерео\*2, RDS\*3, TP\*<sup>4</sup>
- C Отображение часов
- \*1 Во время информации о движении транспорта.
- \*2 Во время приема в диапазоне FM.
- \*3 При приеме данных RDS.
- \*4 При приеме программ о движении транспорта.

#### **продолжение на следующей странице** t

# **Услуги RDS**

Это устройство автоматически обеспечивает использование следующих служб RDS.

#### **AF** (Альтернативные частоты)

Выбирает и выполняет перенастройку радиостанций, имеющих самый сильный сигнал в сети. С помощью этой функции можно непрерывно прослушивать одну и ту же программу во время

продолжительной поездки. При этом нет необходимости выполнять

перенастройку на одну и ту же станцию вручную.

**TA** (Сообщения о текущей ситуации на дорогах)/**TP** (Программа о текущей ситуации на дорогах)

Обеспечивает прием текущей информации/программ о движении транспорта. При приеме сигналов такой информации/программы прием любого выбранного в данный момент источника прерывается.

#### **PTY** (Типы программ)

Отображает тип принимаемой в данный момент программы. Кроме того, позволяет выполнять поиск заданного типа программ.

**CT** (Время на часах)

Данные CT, передаваемые с сигналами RDS, используются для установки часов устройства.

#### *Примечания*

- **•** В зависимости от страны или региона могут быть доступными не все функции RDS.
- **•** Функция RDS не будет работать, если сигнал очень слабый или радиостанция, на которую настроено устройство, не передает данные RDS.

# <span id="page-23-0"></span>**Настройка AF и TA**

**1 Во время приема/воспроизведения для активизации нажмите "AF" или "TA".**

При активизации изменяется цвет кнопок.

Для отмены нажмите кнопку еще раз.

### **Сохранение станций RDS с параметрами AF и TA**

Можно выполнить предварительную настройку станций RDS с параметрами AF/TA. При использовании функции BTM сохраняются только станции RDS с теми же параметрами AF/TA.

При выполнении предварительной настройки вручную можно сохранить как станции RDS, так и станции без RDS с индивидуальными параметрами AF/TA.

**1** Задайте AF/TA, затем сохраните станцию с помощью BTM или вручную.

### **Прием сообщений об аварийных ситуациях**

При включении AF или TA сообщения об аварийных ситуациях будут автоматически прерывать текущее вещание.

#### *Совет*

Если настроить уровень громкости во время сообщения о движении транспорта, этот уровень будет сохранен в памяти для последующих сообщений о движении транспорта независимо от обычного уровня громкости.

#### <span id="page-23-1"></span>**Прослушивание одной региональной программы — Regional**

Когда функция AF включена: в соответствии с заводскими настройками данного устройства прием возможен только в определенном регионе, поэтому устройство не переключается на частоту другой региональной станции с более сильным сигналом.

При выезде за пределы области приема определенной региональной программы отключите функцию Regional во время приема FM-радиостанции.

Нажмите "Меню приема", затем нажмите поле "Regional" для установки значения  $"$ ВЫКЛ"

#### *Примечание*

Эта функция не работает в Великобритании и некоторых других регионах.

### **Функция местной привязки (только для Великобритании)**

Эта функция позволяет настраиваться на волну других местных станций в данном районе, даже если они не занесены в память приемника под номерами.

- **1** Во время приема FM-радиостанции нажмите "Список предуст.", затем – номер (от "P1" до "P6"), под которым сохранена местная радиостанция.
- **2** Не более чем через 5 секунд еще раз нажмите номер местной станции. Повторяйте процедуру, пока не будет найдена местная радиостанция.

# <span id="page-24-0"></span>**Выбор PTY**

**1 Во время приема FM-радиостанции нажмите "Список т. прогр.".** Появляется список типов программ, если радиостанция передает данные PTY.

Для прокрутки списка нажимайте  $\triangle$ / $\nabla$ .

**2 Нажмите нужный тип программ.** Устройство выполняет поиск станции, передающей программу выбранного типа.

Для закрытия списка типов программ нажмите "Список т. прогр.".

### **Типы программ**

**"News"** (новости), **"Current Affairs"** (текущие события), **"Information"** (информация), **"Sport"** (спорт), **"Education"** (образование), **"Drama"** (радиоспектакли), **"Cultures"** (культура), **"Science"** (наука), **"Varied Speech"**  (интервью, игры и комедии), **"Pop Music"** (популярная музыка), **"Rock Music"** (рокмузыка), **"Easy Listening"** (легкая музыка), **"Light Classics M"** (легкая классика), **"Serious Classics"** (классика), **"Other Music"** (прочие типы музыки), **"Weather & Metr"** (погода), **"Finance"** (финансы), **"Children's Progs"** (детские программы), **"Social Affairs"**  (общественная жизнь), **"Religion"** (религия), **"Phone In"** (звонки в прямой эфир), **"Travel & Touring"** (путешествия), **"Leisure & Hobby"** (досуг), **"Jazz Music"** (джазовая музыка), **"Country Music"** (музыка "кантри"), **"National Music"** (национальная музыка), **"Oldies Music"** (старые шлягеры), **"Folk Music"** (народная музыка), **"Documentary"** (документальные репортажи)

#### *Примечание*

Эту функцию невозможно использовать в некоторых странах/регионах, где не передаются данные PTY.

# <span id="page-24-1"></span>**Установка CT**

**1 Установите для параметра "CT" значение "ВКЛ" в настройке ([стр. 61](#page-60-2)).**

#### *Примечания*

- **•** Функция CT может не работать, даже если принимается станция, передающая данные RDS.
- **•** Возможно расхождение между временем, установленным с помощью функции CT, и реальным временем.

# <span id="page-24-2"></span>Дополнительные операции — диски

# <span id="page-24-3"></span>**Использование функций PBC — контроль воспроизведения**

### $VCD$

Меню PBC помогает выполнить операцию в интерактивном режиме, когда воспроизводится диск VCD, совместимый с функцией PBC.

**1 Начните воспроизведение диска VCD, совместимого с функцией PBC.**

Отобразится меню PBC.

- **2 Нажмите "Панель PBC".** Появляется панель управления меню.
- **3 Нажимайте номерные кнопки, чтобы выбрать нужный элемент, затем нажмите "Enter".**
- **4 Следуйте инструкциям меню для выполнения операций в диалоговом режиме.**

Для возврата к предыдущей индикации дисплея нажмите кнопку  $\delta$ . Нажмите "Закрыть", чтобы скрыть элементы управления.

### **Воспроизведение без функции PBC**

- **1 Когда устройство выключено, нажмите "Спис.источ.", затем**  нажмите **...**
- **2 Нажмите "Визуальн.".** Отображается меню настройки отображения.
- **3** С помощью кнопок **∆/▼** выполните **прокрутку, затем нажмите "Упр.воспр.Video CD", чтобы установить значение "ВЫКЛ".**
- **4 Начните воспроизведение диска VCD.**

Во время воспроизведения меню PBC не отображается.

#### *Примечания*

- **•** Элементы меню и последовательность операций зависят от типа диска.
- **•** Во время воспроизведения PBC на экране воспроизведения не отображаются номер композиции, элемент воспроизведения и т.д.
- **•** При воспроизведении без функций PBC возобновление воспроизведения невозможно.

# <span id="page-25-0"></span>**Настройка параметров аудио**

#### *Примечание*

Диски в формате DTS не поддерживаются. При выборе формата DTS звук не воспроизводится.

### <span id="page-25-1"></span>**Изменение языка/формата аудио**

На диске DVD язык звука можно изменить, если дорожки на нем записаны на нескольких языках. Для диска DVD/ DivX, записанного в нескольких аудиоформатах (например, Dolby Digital), можно изменить аудиоформат.

#### **Для диска DVD**

- **1 Во время воспроизведения нажмите "Управление DVD".**
- **2 Повторно нажимайте "Аудио", пока не появится нужный язык/формат аудио.**

#### **Язык аудио**

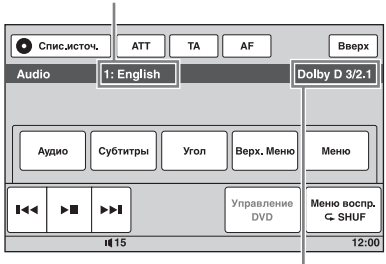

**Аудиоформат/число каналов**\*

Язык звука можно переключать на все доступные языки.

При появлении запроса на ввод

4-значного числа введите код языка ([стр. 87](#page-86-1)), соответствующий нужному языку.

Если один и тот же язык отображается несколько раз, диск записан с использованием нескольких форматов

звука.

*\** Название формата и число каналов отображается в следующем виде. Пример: Dolby Digital 5.1 ch

**Задний компонент × 2**

$$
\mathsf{Dolly} \mathrel{\mathsf{D}} [\mathsf{3}]/\mathsf{2}.\mathsf{1}
$$

**Передний компонент × 2 + Центральный компонент × 1 Компонент LFE × 1**

Для закрытия меню управления DVD нажмите "Управление DVD".

#### <span id="page-25-3"></span>**Для диска DivX**

**1 Во время воспроизведения нажмите "Меню воспр.", затем повторно нажимайте "Аудио", пока не появится нужный аудиоформат.**

Для закрытия меню воспроизведения нажмите "Меню воспр.".

#### <span id="page-25-2"></span>**Смена аудиоканала**

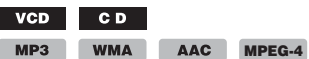

При воспроизведении дисков VCD/CD/ MP3/WMA/AAC/MPEG-4 можно выбрать звук правого или левого канала, чтобы прослушивать его через оба громкоговорителя - правый и левый. Параметры приведены ниже.

**"2-кан."**: стандартный стереозвук (по умолчанию) **"Л.-кан."**: звук левого канала (монофонический) **"П.-кан."**: звук правого канала (монофонический)

**Для дисков VCD/CD/MP3/WMA/AAC**

**1 Во время воспроизведения нажмите "Меню воспр.", затем повторно нажимайте "Стерео", пока не появится нужный аудиоканал.**

#### **Для дисков MPEG-4**

**1 Во время воспроизведения нажмите "Меню воспр.", затем повторно нажимайте "Аудио", пока не появится нужный аудиоканал.**

Для закрытия меню воспроизведения нажмите "Меню воспр.".

#### *Примечание*

На некоторых типах дисков, возможно, не удастся изменить настройку звука.

#### *Совет*

Эту операцию также можно выполнить с помощью пульта дистанционного управления (повторно нажимая кнопку (AUDIO)).

### <span id="page-26-0"></span>**Настройка уровня аудиовыхода — уровень Dolby D**

Можно отрегулировать уровень выходного аудиосигнала для DVD, записанного в формате Dolby Digital, чтобы снизить разность уровней громкости диска и источника.

- **1 Во время воспроизведения нажмите "Меню воспр.".**
- **2 Нажмите поле "Настр." для установки значения "ВКЛ".**
- **3 Для настройки уровня выходного сигнала повторно нажимайте кнопки –/+.**

Предусмотрена пошаговая настройка уровня выходного сигнала в диапазоне от –10 до +10.

Для закрытия меню воспроизведения нажмите "Меню воспр.".

# <span id="page-26-1"></span>**Блокировка дисков — родительский контроль доступа**

#### \*

*\** За исключением дисков DVD-R/DVD-R DL/DVD-RW в режиме VR.

Можно заблокировать диск или установить ограничения на воспроизведение в соответствии с предварительно определенным уровнем возраста пользователя. Ограниченные сцены могут блокироваться или заменяться другими сценами, если воспроизводимый диск DVD совместим с родительским контролем доступа.

### <span id="page-26-2"></span>**Активизация родительского контроля доступа**

- **1 Когда устройство выключено, нажмите "Спис.источ.", затем**  нажмите **...**
- **2 Нажмите "Визуальн.".** Отображается меню настройки отображения.
- **3** С помощью кнопок **∆/▼** выполните **прокрутку, затем нажмите "Родител.контр.DVD".** Отображается дисплей установки пароля.
- **4 С помощью номерных кнопок введите пароль, затем нажмите "OK".**
- **5 Для подтверждения с помощью номерных кнопок повторно введите пароль, затем нажмите "OK".**

Настройка завершена.

Для удаления введенного числа нажмите кнопку "Очистить". Для возврата к предыдущему экрану нажмите кнопку "Назад".

### **Отключение родительского контроля доступа**

**1** Выполните приведенные выше шаги 1 - 3.

Появляется экран разблокировки родительского контроля доступа.

**2** С помощью номерных кнопок введите текущий пароль. Появляется сообщение

"Разблокировано родителем" и родительский контроль доступа отключается.

### **Изменение пароля**

Отключите родительский контроль доступа, затем снова активизируйте его, используя новый пароль.

# <span id="page-27-0"></span>**Изменение зоны и соответствующих ей рейтингов фильмов**

В зависимости от зоны и ее рейтингов фильмов можно установить уровни ограничения.

- **1 Когда устройство выключено, нажмите "Спис.источ.", затем**  нажмите <del>...</del>.
- **2 Нажмите "Визуальн.".** Отображается меню настройки отображения.
- **3** С помощью кнопок **∆/▼** выполните **прокрутку, затем нажмите "Родител.зона DVD".**

Когда родительский контроль доступа уже установлен, отобразится дисплей для ввода пароля.

Для изменения настройки введите пароль.

Отобразятся параметры.

**4 Нажмите нужную зону для применения соответствующих ей рейтингов фильмов.**

При выборе параметра "Другие страны" с помощью номерных кнопок введите код зоны, выбранный в разделе ["Список кодов зон" на стр. 87.](#page-86-2)

- **5 Нажмите "Родител.рейтин.DVD".** Отобразятся параметры. Чем меньше номер, тем строже уровень ограничения.
- **6 Нажмите нужный рейтинг.** Настройка завершена.

Для возврата к предыдущему экрану нажмите кнопку "Назад".

<span id="page-27-1"></span>**Повторное воспроизведение и воспроизведение в случайной последовательности**

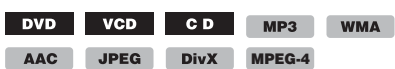

**1 Во время воспроизведения нажмите "Меню воспр.", затем повторно нажимайте поле "Повтор" или "В сл.посл.", пока не появится нужный параметр.**

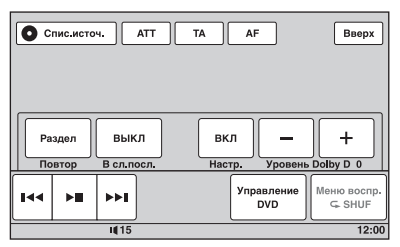

Начнется повторное воспроизведение или воспроизведение в произвольном порядке.

Для закрытия меню воспроизведения нажмите "Меню воспр.".

Параметры повтора и порядок переключения каждого диска/формата показаны ниже.

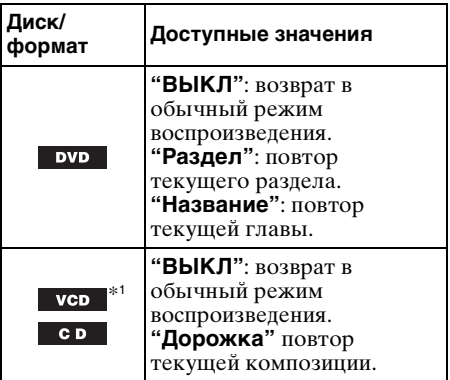

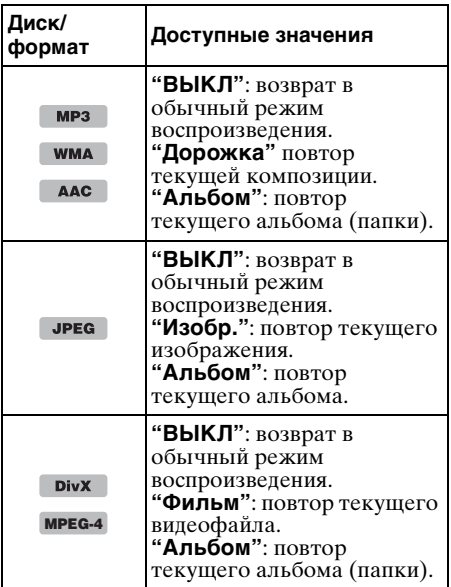

Параметры произвольного

воспроизведения и порядок переключения каждого диска/формата показаны ниже.

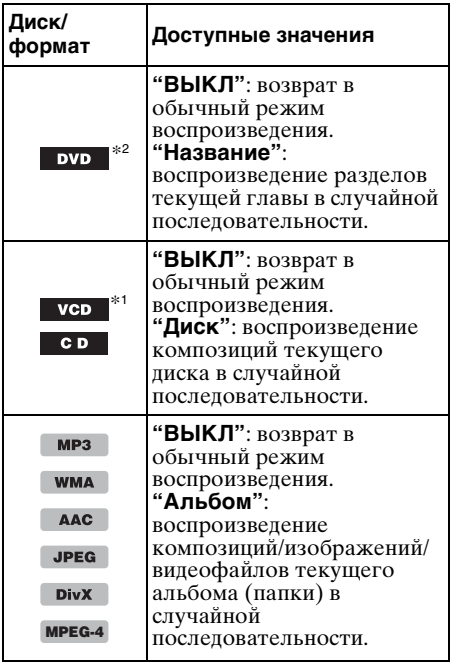

\*1 Возможно только при воспроизведении диска VCD версии 1.0/1.1 или диска VCD версии 2.0 без функции PBC.

# <span id="page-28-0"></span>**Прямой поиск во время воспроизведения**

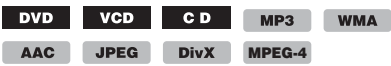

Можно быстро найти нужное место, указав номер главы, номер раздела и т.п.

<span id="page-28-1"></span>**1 Во время воспроизведения нажмите номерные кнопки на пульте дистанционного управления, чтобы ввести номер элемента (композиции, главы и т.п.), затем нажмите кнопку** (ENTER)**.** Воспроизведение начнется с выбранного места.

Предусмотрены следующие элементы поиска для диска/формата.

**DVD:** глава или раздел\*<sup>1</sup> **VCD**\*2**/CD/MP3/WMA/AAC**: композиция **JPEG:** изображение **DivX/MPEG-4:** файл

- \*1 Тип элемента поиска зависит от настройки.
- \*2 Возможно только при воспроизведении диска VCD без функции PBC.

### **Настройка элемента поиска (только DVD)**

Можно задать элемент поиска (главу или раздел) для воспроизведения DVD.

- **1 Нажмите "Спис.источ.", затем**  нажмите <del>...</del>
- **2 Нажмите "Визуальн.".** Отображается меню настройки отображения.
- **3** С помощью кнопок ▲/▼ выполните **прокрутку, затем нажмите "Прямой поиск DVD", чтобы установить значение "Раздел" или "глава".** Настройка завершена.

Для возврата к предыдущему экрану нажмите кнопку "Назад".

<sup>\*2</sup> За исключением дисков DVD-R/DVD-R DL/DVD-RW в режиме VR.

# <span id="page-29-0"></span>Работа с устройствами USB

Для получения подробных сведений о совместимости устройства USB посетите веб-сайт поддержки.

# Сайт для получения поддержки

http://support.sony-europe.com/

- Можно использовать устройства USB типа MSC (запоминающее устройство большой емкости) и MTP (протокол перезаписи со сменой носителя), совместимые со стандартом USB.
- Соответствующим кодеком является MP3 (.mp3), WMA (.wma), AAC (.m4a), JPEG (.jpg), DivX (.avi) и MPEG-4 (.mp4).
- Рекомендуется выполнять резервное копирование данных в устройстве USB.

#### *Примечания*

- **•** Следует подключать устройство USB после запуска двигателя.
- В зависимости от устройства USB возможны сбои или повреждение, если устройство подключается перед запуском двигателя.
- **•** Возможна задержка перед началом воспроизведения файла большого размера.

# <span id="page-29-1"></span>**Воспроизведение устройства USB**

#### **1 Снимите крышку с разъема USB и подсоедините устройство USB к разъему USB.**

Воспроизведение начнется автоматически.

Если устройство USB подключено, для начала воспроизведения нажмите "Спис.источ.", затем нажмите "USB/ iPod".

Подробнее о местоположении разъема USB см. прилагаемое руководство по установке/подключению.

#### **Об элементах управления и индикации во время воспроизведения**

Можно управлять воспроизведением устройства USB аналогично воспроизведению диска. Подробнее [см. в](#page-19-0)  [разделе "Элементы управления](#page-19-0)  [воспроизведением" на стр. 20.](#page-19-0) Подробнее об индикации во время воспроизведения [см. в разделе](#page-21-0)  ["Индикация во время воспроизведения" на](#page-21-0) 

# **Остановка воспроизведения**

Нажимайте кнопку (SOURCE/OFF) в течение 1 секунды.

# **Отсоединение устройства USB**

Остановите воспроизведение, затем отсоедините устройство. Во избежание возможного повреждения данных на устройстве USB не следует отсоединять устройство во время воспроизведения.

#### *Примечания по использованию*

- **•** Не используйте громоздких или тяжелых устройств USB, которые могут выпасть вследствие вибрации или вызвать потерю соединения.
- **•** Во избежание неполадок не оставляйте устройство USB в припаркованном автомобиле.
- **•** Данное устройство не способно распознавать устройства USB, подключенные через концентратор USB.

#### *Примечания по воспроизведению*

- **•** Если на устройстве USB содержатся различные типы файлов, воспроизводиться могут только выбранные типы файлов (аудио/видео/ изображения). Подробнее о выборе типа файла [см. в разделе "Выбор типа файла" на стр. 39.](#page-38-0)
- **•** Отображаемые элементы могут различаться в зависимости от устройства USB, формата записи и настроек. Дополнительные сведения см. на веб-сайте поддержки.
- **•** Макс. количество отображаемых данных следующее.
	- папок (альбомов): 256
	- файлов (композиций): 2000
- **•** Может потребоваться некоторое время для того, чтобы началось воспроизведение, это время зависит от количества записанных данных.
- **•** При воспроизведении или перемещении вперед/назад файла MP3/WMA/AAC с переменной скоростью передачи в битах (VBR) время с начала воспроизведения может отображаться неточно.
- **•** Не поддерживается воспроизведение файла с сжатием без потерь.

# <span id="page-30-0"></span>**Повторное воспроизведение и воспроизведение в случайной последовательности**

#### **1 Во время воспроизведения нажмите "Меню воспр.", затем повторно нажимайте поле "Повтор" или "В сл.посл.", пока не появится нужный параметр.**

Начнется повторное воспроизведение или воспроизведение в произвольном порядке.

Параметры повторного воспроизведения следующие.

**"ВЫКЛ":** возврат в обычный режим воспроизведения.

**"Дорожка"/"Изобр."/"Фильм"**\*1**:** повтор текущей композиции/изображения/ видеофайла.

**"Альбом":** повтор текущего альбома (папки).

**"Дисковод"**\*2**:** повтор воспроизведения текущего диска.

Параметры воспроизведения в случайной последовательности воспроизведения следующие.

**"ВЫКЛ":** возврат в обычный режим воспроизведения.

**"Альбом":** воспроизведение композиций/ изображений/видеофайлов текущего альбома (папки) в случайной последовательности.

\*1 Параметры зависят от типа файла.

\*2 Если на устройстве USB создано два или более дисков.

Для закрытия меню воспроизведения нажмите "Меню воспр.".

# <span id="page-30-1"></span>**Прослушивание музыки, соответствующей настроению — SensMe™**

Уникальные "каналы SensMe™" и функции "настроение SensMe™" компании Sony автоматически группируют композиции по каналу или настроению и позволяют интуитивно наслаждаться музыкой.

### <span id="page-30-2"></span>**Перед использованием функции SensMe™**

Ниже приведена основная процедура, необходимая для применения функции SensMe™ в данном устройстве.

#### 1**Установка "SensMe™ Setup" и "Content Transfer" на компьютере**

Сначала установите "SensMe™ Setup" и "Content Transfer" с прилагаемого диска CD-ROM.

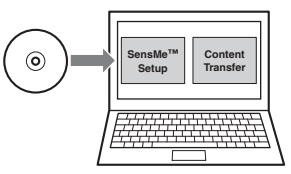

#### 2**Регистрация устройства USB с помощью "SensMe™ Setup"**

Подключите к компьютеру устройство USB и выполните регистрацию с помощью "SensMe™ Setup", чтобы обеспечить возможность применения функции SensMe™ на данном устройстве.

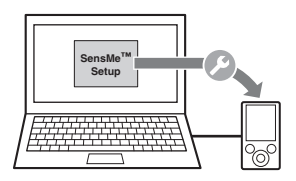

#### *Совет*

Регистрация может быть выполнена одновременно с процедурой установки или после установки.

**продолжение на следующей странице** t

### 3**Передача композиций в устройство USB с помощью "Content Transfer"**

С целью группирования композиций по каналу или настроению требуется проанализировать звуковые образцы композиций с помощью 12 TONE ANALYSIS, загруженного в "Content Transfer".

Подключив устройство USB к компьютеру, перетащите композиции из Windows Explorer, iTunes и т.п. в "Content Transfer".

Программным обеспечением "Content Transfer" выполняется и анализ, и передача композиций.

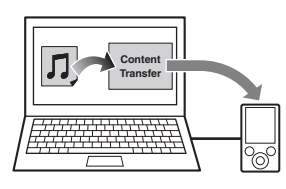

#### 4**Подключение устройства USB и применение функции SensMe™ на данном устройстве**

Подключите устройство USB с установленными композициями. Затем можно использовать "каналы SensMe™" или "настроение SensMe™" на данном устройстве.

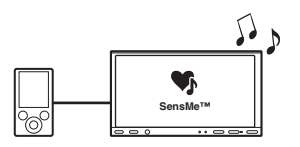

# <span id="page-31-0"></span>**Установка "SensMe™ Setup" и "Content Transfer" на компьютере**

Применение прилагаемого программного обеспечения ("SensMe™ Setup" и "Content Transfer") является обязательным для обеспечения возможности использования функции SensMe™ на данном устройстве. Установите это программное обеспечение на компьютере с прилагаемого диска CD-ROM.

#### **1 Вставьте прилагаемый диск CD-ROM в компьютер.**

Автоматически запускается мастер установки.

**2 Для выполнения установки следуйте инструкциям на экране.**

# <span id="page-31-1"></span>**Регистрация устройства USB с помощью "SensMe™ Setup"**

Регистрация устройства USB является обязательной для обеспечения возможности использования функции SensMe™ на данном устройстве.

Если регистрация не выполнена одновременно с процедурой установки, выполните следующие шаги.

- **1 Запустите "SensMe™ Setup" на компьютере.**
- **2 Подключите устройство USB к компьютеру.**
- **3 Выполните регистрацию, следуя инструкциям на экране.**

#### *Совет*

Если подключить зарегистрированное устройство USB, содержащее проанализированные композиции, можно отменить регистрацию этого устройства USB.

# <span id="page-31-2"></span>**Передача композиций в устройство USB с помощью "Content Transfer"**

Для обеспечения возможности использования функции SensMe™ на данном устройстве композиции должны быть проанализированы и переданы на зарегистрированное устройство USB с помощью "Content Transfer".

### **1 Подключите зарегистрированное устройство USB к компьютеру.**

Для "WALKMAN" подключитесь в режиме MTP. Для устройств USB, не являющихся "WALKMAN", подключитесь в режиме MSC.

Автоматически запускается приложение "Content Transfer". Если на экран выводится сообщение, для продолжения следуйте инструкциям на экране.

**2 Перетащите композиции из Windows Explorer, iTunes и т.п. в "Content Transfer".**

Начинается анализ и передача композиций.

Подробнее о работе см. в Справке приложения "Content Transfer".

#### *Примечание*

Анализ дорожек программой 12 TONE ANALYSIS может занять некоторое время, продолжительность зависит от компьютерной среды.

#### *Совет*

С помощью "Content Transfer" можно передать не только аудиофайлы, но также изображения или видеофайлы. Подробнее см. в Справке приложения "Content Transfer".

### <span id="page-32-0"></span>**Воспроизведение композиций в канале**

# **— каналы SensMe™**

Функция "каналы SensMe™"

автоматически группирует композиции в каналах по их мелодиям. Можно выбрать и воспроизвести канал, соответствующий настроению, виду деятельности и т.п.

- **1 Подключите устройство USB, настроенное для функции SensMe™.**
- **2 Нажмите "Спис.источ.", затем нажмите "SensMe™".**
- **3 Нажмите "каналы".**

Отображается список каналов.

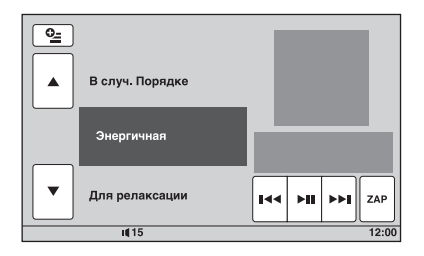

#### **4 Прокрутка списка каналов выполняется с помощью кнопок**  v**/**V**.**

Воспроизведение первой композиции в текущем канале начинается с самого мелодического или ритмического раздела композиции\*. \* Возможно неправильное обнаружение.

#### **5 Нажмите нужный канал.**

Начинается воспроизведение композиций в выбранном канале.

#### *Примечания*

- **•** Для ряда композиций возможно неправильное обнаружение или группирование в канале, не соответствующем настроению композиции.
- **•** Если подключенное устройство USB содержит много композиций, возможна задержка при запуске функции "каналы SensMe™", связанная с чтением данных.

#### *Совет*

Композиции воспроизводятся в случайном порядке. Этот порядок может быть разным при каждом выборе канала.

### **Список каналов**

■ Рекомендуется, В случ. Порядке

**"Утро"** (5:00 – 9:59) **"День"** (10:00 – 15:59) **"Вечер"** (16:00 – 18:59) **"Ночь"** (19:00 – 23:59) **"Полночь"** (24:00 – 4:59) Композиции, рекомендуемые для каждого времени дня. Установите часы ([стр. 70](#page-69-1)), чтобы отображение канала было точным.

**"В случ. Порядке"**: воспроизведение всех проанализированных композиций в случайном порядке.

#### **• Основные каналы**

Воспроизведение композиций, соответствующих типу музыки.

**"Энергичная"**: бодрые, веселые композиции.

**"Для релаксации"**: спокойные композиции.

**"Расслабляющая"**: расслабляющие, меланхолические композиции.

**"Оптимистическая"**: веселые композиции для поднятия настроения.

**"Эмоциональная"**: баллады.

**"Для отдыха"**: музыка для отдыха.

**"Танцевальная"**: композиции ритм и рэп, ритм и блюз.

**"Экстремальная"**: мощный рок.

#### **Kаналы в автомобиле**

Воспроизводят композиции, подходящие во время вождения автомобиля.

**"Автострада"**: быстрые, энергичные композиции.

**"Спокойная поездка"**: мелодичные целительные баллады.

#### **"Поездка на выходных"**:

восхитительные, яркие, веселые композиции.

**"Полуночный круиз"**: джазовые или фортепианные композиции для взрослых.

**"Ритмичная"**: жизнеутверждающие композиции в быстром темпе.

**"Утренняя поездка"**: яркие и свежие композиции.

**"Поездка домой"**: теплые и расслабляющие композиции.

#### **Элементы управления и индикация при воспроизведении с применением функции "каналы SensMe™"**

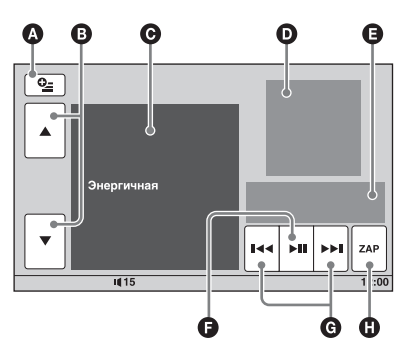

- A Отображение управляющих кнопок: "Спис.источ.", "ATT", "TA", "AF", "Вверх". [\(стр. 20\)](#page-19-0)
- B Прокрутка списка и выбор другого канала.
- C Индикация текущего канала.
- D Отображение обложки альбома\*<sup>1</sup> .
- E Указывается время с начала воспроизведения, название композиции, имя исполнителя.
- F Приостановка/возобновление воспроизведения после паузы.
- G Пропуск композиции.
- $\mathbf \Theta$  Переход в режим ZAPPIN<sup>™</sup>. [\(стр. 39\)](#page-38-1) Во время воспроизведения в режиме ZAPPIN для функции "каналы SensMe™" воспроизводятся наиболее мелодические или ритмические разделы\*2 композиций.
- \*1 Рекомендуемый размер составляет от 240 *×* 240 до 960 *×* 960 пикселов.
- \*2 Возможно неправильное обнаружение.

### <span id="page-33-0"></span>**Воспроизведение композиций по карте настроения — настроение SensMe™**

Функция "настроение SensMe™" распределяет композиции в виде точек на карте настроения с двумя осями на основании характеристик отдельных композиций.

Если нажать на карте точку, соответствующую настроению, эта точка очерчивается кругом и воспроизводятся композиции, находящиеся внутри этого круга.

- **1 Подключите устройство USB, настроенное для функции SensMe™.**
- **2 Нажмите "Спис.источ.", затем нажмите "SensMe™".**
- **3 Нажмите "настроение".** Появляется карта настроения с двумя осями.

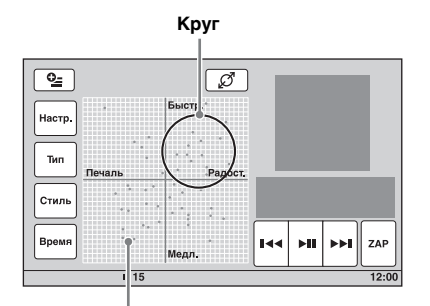

**Точки, представляющие композиции**

### **4 Нажмите нужную точку на карте.**

Вокруг точки появляется круг, и воспроизводятся композиции, находящиеся внутри этого круга. Воспроизведение первой композиции начинается с наиболее мелодического или ритмического раздела\*.

\* Возможно неправильное обнаружение.

#### *Примечания*

- **•** На карте размещены только последние 200 композиций, скопированные на компьютер с помощью "Content Transfer".
- **•** Для ряда композиций возможно неправильное обнаружение или размещение на карте может не соответствовать настроению композиции.
- **•** Если подключенное устройство USB содержит много композиций, возможна задержка при запуске функции "настроение SensMe™", связанная с чтением данных.

#### *Советы*

- **•** На карте настроения воспроизводимая в настоящий момент композиция указывается как зеленая точка.
- **•** Композиции воспроизводятся от центра круга к окружности.

#### **Элементы управления и индикация при воспроизведении с применением функции "настроение SensMe™"**

Ω A A 0 A ⋐ ∣∙ഗ Быстр. .<br>Настр Тип **Novon** IJ Стилі Bnew **7AF** Медл  $\overline{1115}$ A A A A

- A Для отображения управляющих кнопок: "Спис.источ.", "ATT", "TA", "AF", "Вверх". ([стр. 20](#page-19-0))
- B Для перемещения круга и перегруппирования композиций.
- C Для изменения размера круга: малый, среднего размера или крупный.
- D Отображение обложки альбома\*<sup>1</sup> . E Указывается время с начала воспроизведения, название композиции, имя исполнителя.
- F Изменение параметров на горизонтальной оси.
- G Пропуск композиции.
- H Приостановка/возобновление воспроизведения после паузы.
- $\bullet$  Переход в режим ZAPPIN<sup>™</sup>. ([стр. 39](#page-38-1)) Во время воспроизведения в режиме ZAPPIN для функции "настроение SensMe™" воспроизводятся наиболее мелодические или ритмические разделы\*2 композиций.
- \*1 Рекомендуемый размер составляет от 240 *×* 240 до 960 *×* 960 пикселов.
- \*2 Возможно неправильное обнаружение.

#### **Изменение параметров на горизонтальной оси**

На карте настроения можно изменить параметры на горизонтальной оси. Композиции перегруппируются в соответствии с характеристиками параметров.

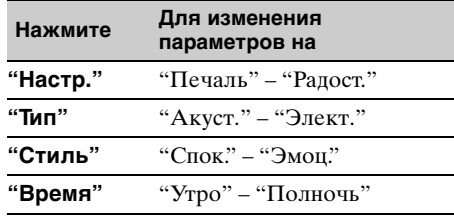

# <span id="page-35-0"></span>Операции с iPod

Дополнительные сведения о совместимости iPod [см. в разделе](#page-75-1)  ["Сведения об iPod" на стр. 76](#page-75-1) или на вебсайте поддержки.

### Сайт для получения поддержки

http://support.sony-europe.com/

В данном руководстве термин "iPod" используется в качестве общей ссылки на функции iPod в iPod и iPhone, если в тексте или рисунках не указано обратное.

# <span id="page-35-1"></span>**Воспроизведение iPod**

- **1 Уменьшите громкость на этом устройстве.**
- **2 Снимите крышку с разъема USB и подсоедините iPod к разъему USB.** Рекомендуется использовать

приобретаемый дополнительно соединительный кабель USB RC-200IPV.\*<sup>1</sup>

Подробные сведения см. в прилагаемых инструкциях по установке и подсоединению.

На экране iPod появляется следующая индикация\*2, затем начинается воспроизведение с последнего воспроизводимого элемента. Если iPod уже подключен, для начала воспроизведения нажмите "Спис.источ.", затем нажмите "USB/ iPod".

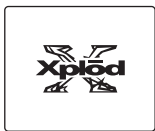

- \*1 Для воспроизведения видеофайлов с iPod с видео требуется использовать кабель RC-200IPV.
- *\*2* Может не появиться при подключении iPod touch или iPhone, а также в случае, если последнее воспроизведение iPod выполнялось в режиме управления пассажира.

**3 Отрегулируйте громкость на устройстве.**

#### **Об элементах управления и индикации во время воспроизведения**

Можно управлять воспроизведением iPod аналогично воспроизведению диска. Подробнее [см. в разделе "Элементы](#page-19-0)  [управления воспроизведением" на стр. 20](#page-19-0). Подробнее об индикации во время воспроизведения [см. в разделе](#page-21-0)  ["Индикация во время воспроизведения" на](#page-21-0)  [стр. 22.](#page-21-0)

### **Остановка воспроизведения**

Нажимайте кнопку (SOURCE/OFF) в течение 1 секунды.

# **Отсоединение iPod**

Остановите воспроизведение, затем отсоедините устройство. Во избежание возможного повреждения данных в iPod не следует отсоединять iPod во время воспроизведения.

# **О режиме возобновления**

Если воспроизводящий в настоящий момент iPod подключается к док-разъему, данное устройство переводится в режим возобновления и воспроизведение начинается в режиме, установленном на iPod.

В режиме возобновления невозможна настройка повторного воспроизведения/ воспроизведения в случайной последовательности.

#### *Предупреждение относительно iPhone*

Если iPhone подключен через USB, уровень громкости телефона управляется самим iPhone. Во избежание неожиданного громкого звука по окончании телефонного вызова не следует увеличивать громкость на данном устройстве во время телефонного вызова.

#### *Примечание*

Данное устройство не способно распознавать iPod при его подключении через концентратор USB.

#### *Советы*

- **•** Если повернуть ключ зажигания в положение ACC, когда включено данное устройство, iPod будет перезаряжаться.
- **•** Если iPod отсоединяется во время воспроизведения, на дисплее устройства появляется индикация "Не подключено USBустройство.".
## **Установка режима воспроизведения**

Можно задать один из следующих режимов воспроизведения.

#### **Воспроизведение аудио**

**"Альбом", "Дорожка", "Жанры", "Плейлисты", "Исполнители", "Podcasts"**\*

#### **Воспроизведение видео**

**"Фильм", "Прокатный", "Телешоу", "Видеоклип", "Плейлисты" "Podcasts"**\*

*\** Может не появиться при некоторых настройках iPod.

- **1 Во время воспроизведения нажмите "Список".**
- **2 Нажмите "MUSIC" или "VIDEO".**
- **3 Нажмите нужный режим воспроизведения.** Нажмите нужный элемент (элементы) в списке, чтобы начать воспроизведение. Для прокрутки списка нажимайте  $\blacktriangle/\blacktriangledown$ .

#### **Пропуск элементов в выбранном режиме воспроизведения**

Во время воспроизведения нажимайте кнопки –/+ для выбранного режима воспроизведения.

**Повторное воспроизведение и воспроизведение в случайной последовательности**

#### **1 Во время воспроизведения нажмите "Меню воспр.", затем повторно нажимайте поле "Повтор" или "В сл.посл.", пока не появится нужный параметр.**

Начнется повторное воспроизведение или воспроизведение в произвольном порядке.

Для закрытия меню воспроизведения нажмите "Меню воспр.".

Параметры повторного воспроизведения следующие.

#### **Воспроизведение аудио**

**"ВЫКЛ":** возврат в обычный режим воспроизведения. **"Дорожка":** повтор текущей композиции. **"Альбом"/"Podcasts"/"Исполнители"/ "Плейлисты"/"Жанры"**\***:** повтор текущего элемента для выбранного режима воспроизведения.

#### **Воспроизведение видео**

**"ВЫКЛ":** возврат в обычный режим воспроизведения.

**"Дорожка":** повтор текущего видео. **"Прокатный"/"Телешоу"/"Видеоклип"/ "Плейлисты"/"Podcasts"**\***:** повтор текущего элемента для выбранного режима воспроизведения.

Параметры воспроизведения в случайной последовательности воспроизведения следующие.

#### **Воспроизведение аудио**

**"ВЫКЛ":** возврат в обычный режим воспроизведения.

**"Альбом"/"Podcasts"/"Исполнители"/ "Плейлисты"/"Жанры"**\***:** повтор композиций для выбранного режима воспроизведения в случайном порядке. **"Устройство":** воспроизведение композиций в iPod в случайном порядке.

*\** Может отличаться в зависимости от выбранного режима воспроизведения.

#### *Примечание*

Отображаемые параметры могут не соответствовать фактической операции.

## **Непосредственная работа с iPod — управление пассажира**

Можно выполнять операции прямо на iPod, подключенном к данному устройству.

**1 Во время воспроизведения нажмите "Меню воспр.", затем поле "Упр.пассажира", чтобы установить значение "ВКЛ".**

#### **Отключение управления пассажира**

Нажмите поле "Упр.пассажира" для установки значения "ВЫКЛ". Режим воспроизведения изменяется на режим возобновления.

Для закрытия меню воспроизведения нажмите "Меню воспр.".

#### *Примечания*

- **•** Для вывода видео на это устройство требуется активизировать выходной видеосигнал iPod.
- **•** Громкость может регулироваться только с помощью этого устройства.
- **•** В случае отмены режима управления пассажира выключается настройка повторного воспроизведения.

## Полезные функции

**Отображение списка композиций/изображений/ видеофайлов — Список**

## **Выбор композиции/ изображения/видеофайла**

CD | MP3 WMA AAC JPEG **DivX MPEG-4**

Можно вывести на экран список альбомов/папок/композиций/ изображений/видеофайлов, а затем выбрать нужный элемент для воспроизведения.

Эта функция особенно удобна для дисков в формате MP3/WMA/AAC/JPEG/DivX/ MPEG-4 или устройств USB, содержащих большое количество альбомов/ композиций и т.п.

#### **1 Во время воспроизведения нажмите "Список".**

Появляется список категорий или файлов в воспроизводимом в настоящий момент элементе.

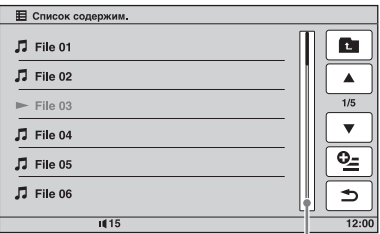

#### **Индикатор положения страницы**

Для перехода на более высокий уровень нажмите .

 $\overline{\text{u}}$ ля прокрутки списка нажимайте  $\blacktriangle$ / $\nabla$ . Для перехода на другую страницу нажмите индикатор положения страницы.

**2 Нажмите нужный элемент.** Начнется воспроизведение.

## **Выбор типа файла**

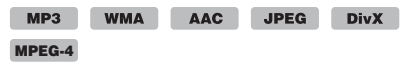

Если на диске/устройстве USB содержатся различные типы файлов,

воспроизводиться может только выбранный тип файлов (аудио/видео/ изображения). Порядок приоритета воспроизведения файлов различных типов следующий: аудиофайлы, видеофайлы и файлы изображений (например, если диск содержит видеофайлы и файлы изображений, будут воспроизводиться только видеофайлы). Можно выбрать тип файлов, список которых требуется отобразить, затем выбрать файл для воспроизведения.

- **1 Во время воспроизведения нажмите "Список".**
- **2 Для выбора типа файлов нажмите , затем нажмите "Аудио", "Изобр." или "Видео".** Нажмите "Закрыть", чтобы закрыть меню параметров.
- **3 Нажмите нужный файл.** Начинается воспроизведение выбранного файла.

## <span id="page-38-0"></span>**Поиск композиции путем прослушивания фрагментов композиций — ZAPPIN™**

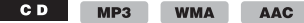

Последовательно прослушивая короткие фрагменты композиций на диске или устройстве USB, можно найти композицию, которую нужно прослушать. Эта функция удобна, например, для поиска композиции в режиме воспроизведения в произвольной последовательности или повторного воспроизведения.

#### **1 Во время воспроизведения нажмите "ZAP".**

Воспроизведение начинается с фрагмента следующей композиции. Фрагмент воспроизводится в течение определенного интервала времени, затем после короткого звукового сигнала начинается воспроизведение следующего фрагмента.

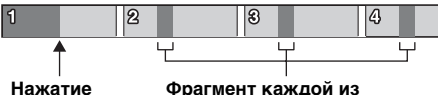

**"ZAP".**

**Фрагмент каждой из композиций в режиме ZAPPIN.**

**2 Нажмите "ZAP", когда воспроизводится композиция, которую нужно прослушать.** Выбранная композиция воспроизводится в обычном режиме с начала.

Для того, чтобы снова выполнить поиск в режиме ZAPPIN, повторно выполните шаги 1 и 2.

#### **В случае воспроизведения с применением функции "каналы SensMe™" или "настроение SensMe™"**

В случае перехода в режим ZAPPIN во время воспроизведения с применением функции "каналы SensMe™" или "настроение SensMe™" воспроизводятся наиболее мелодические или ритмические разделы. Подробнее о функции SensMe™ [см. в разделе "Прослушивание музыки,](#page-30-0)  соответствующей настроению — [SensMe™" на стр. 31.](#page-30-0)

*\** Возможно неправильное обнаружение.

#### *Советы*

- **•** Продолжительность воспроизведения фрагмента можно изменить [\(стр. 68](#page-67-0)), но невозможно выбрать фрагмент композиции, который будет воспроизводиться.
- **•** Можно отключить короткий звуковой сигнал между фрагментами ([стр. 68\)](#page-67-1).

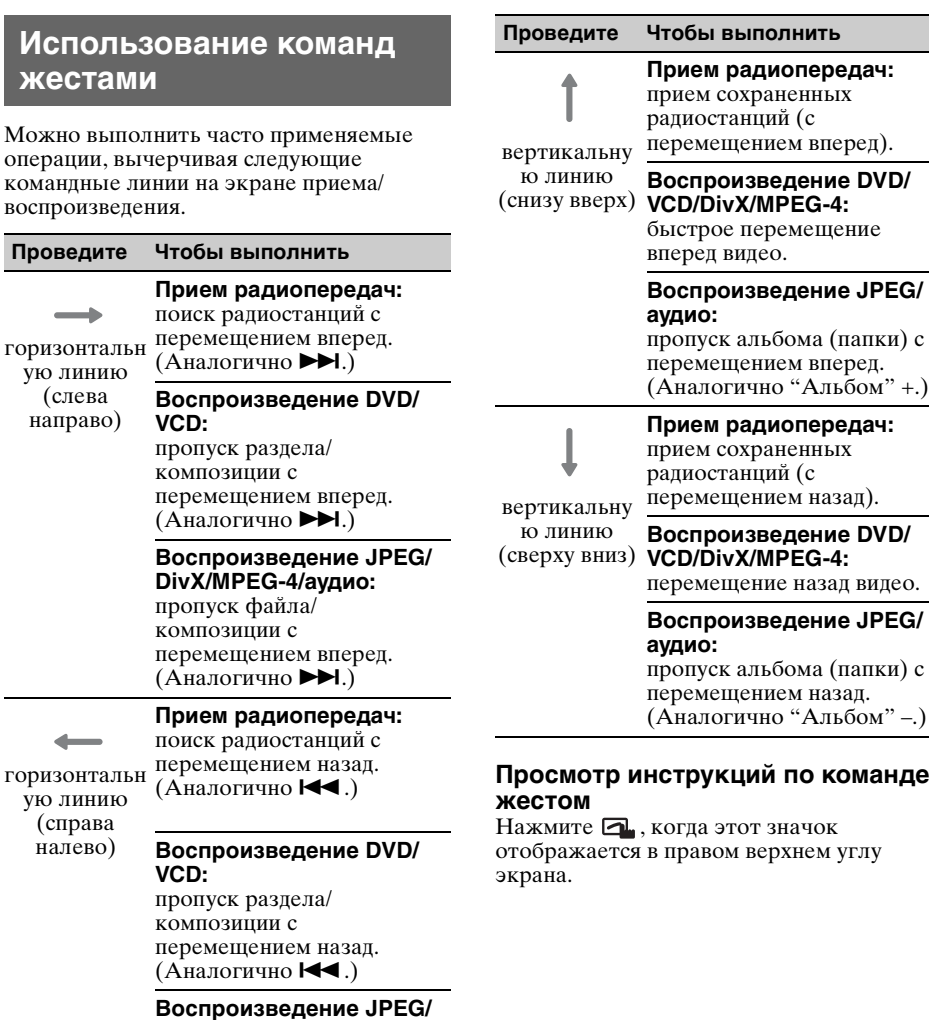

**DivX/MPEG-4/аудио:** пропуск файла/ композиции с перемещением назад.  $(A$ налогично  $\blacktriangleright$ 

# манде

отображается в правом верхнем углу

Телефонные вызовы с громкой связью и аудиопотоки — Bluetooth

**Перед использованием функции Bluetooth**

### **Основная процедура для функции Bluetooth**

#### **<sup>0</sup>** Согласование

При первом подключении устройств Bluetooth требуется взаимная регистрация. Эта процедура называется "согласованием". Эта регистрация (согласование) требуется только при первом подключении. При последующем подключении это устройство и другие устройства будут распознавать друг друга автоматически.

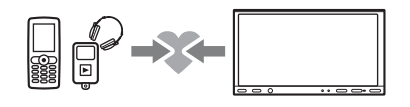

#### *Примечание*

В случае удаления регистрации устройства из данного устройства вновь потребуется выполнить согласование.

#### 2**Подключение**

После выполнения согласования установите соединение между данным устройством и устройством Bluetooth. Для ряда устройств соединение автоматически устанавливается одновременно с согласованием.

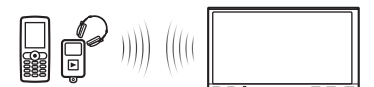

#### 3**Телефонные вызовы с громкой связью/аудиопотоки**

Можно выполнять/принимать телефонный вызов в режиме громкой связи или прослушивать аудио через данное устройство.

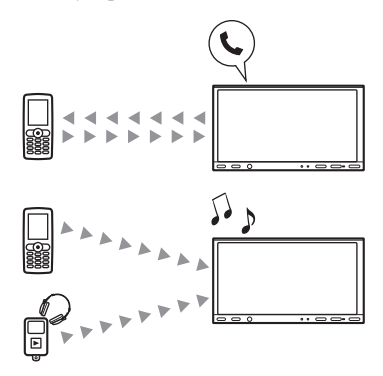

Для получения подробных сведений о совместимости используемого устройства посетите веб-сайт поддержки.

## Сайт для получения поддержки http://support.sony-europe.com/

## **Индикация статуса Bluetooth**

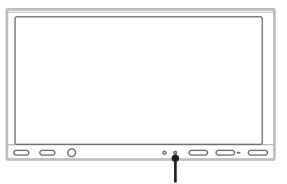

**Индикатор сигнала Bluetooth: горит при включенном сигнале Bluetooth.**

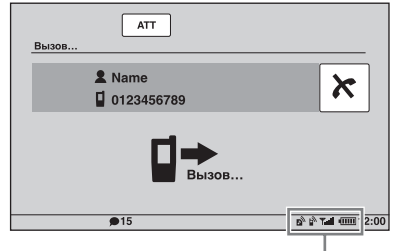

**Индикаторы статуса Bluetooth**

### **продолжение на следующей странице** t

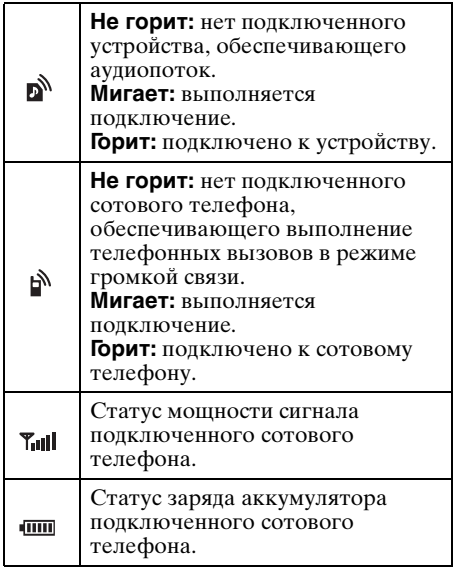

### **Установка внешнего микрофона XA-MC10**

Для ввода голосового сигнала при вызовах в режиме громкой связи требуется установить внешний микрофон XA-MC10 (прилагается).

Подробнее о подключении этого микрофона см. прилагаемое руководство по установке/подключению.

## **Согласование**

Согласование требуется только при первом подключении устройства Bluetooth (сотового телефона и т.п.).\*<sup>1</sup>

Для согласования этого устройства и устройства Bluetooth требуется ввести одинаковый ключ доступа\*2 на этом устройстве и на устройстве Bluetooth. Этот ключ доступа может представлять либо собственное выбранное число, либо число, определяемое устройством Bluetooth. Подробнее см. в руководстве по устройству Bluetooth.

- \*1 В случае удаления регистрации устройства из данного устройства вновь потребуется выполнить согласование.
- \*2 Ключ доступа также может называться "кодом доступа", "PIN-кодом", "номером PIN" или .<br>"паролем" и т.д. в зависимости от устройства Bluetooth.

#### *Совет*

Можно согласовать до 9 устройств.

## <span id="page-41-0"></span>**Поиск из данного устройства**

Предварительно убедитесь в том, что на другом устройстве Bluetooth разрешен поиск (оно является обнаруживаемым).

#### **1 Выберите источник Bluetooth.**

Для выбора телефона Bluetooth нажмите (TOP), затем нажмите "Телефон BT" в главном меню. Для выбора аудиоустройства Bluetooth нажмите "Спис.источ.", затем нажмите "BT аудио".

### **2 Нажмите "Меню BT".**

В случае аудиоустройства Bluetooth нажмите "Меню воспр.", затем "Меню BT".

Появляется меню настройки Bluetooth.

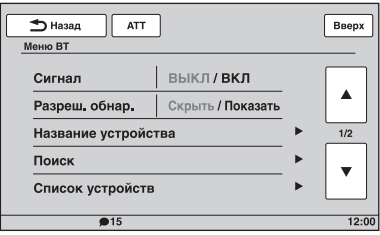

## **3 Нажмите "Поиск".**

Начинается поиск совместимых устройств Bluetooth.\*1\*<sup>2</sup> По завершении поиска отображается список обнаруженных устройств\*3.

- \*1 Если сигнал Bluetooth на этом устройстве выключен, он автоматически включается, когда начинается поиск.
- \*2 Время поиска зависит от числа подключаемых устройств.
- \*3 Отображаются имя или адрес (если имя недоступно) обнаруженных устройств.
- **4 Нажмите устройство для подключения.**
- **5 Выберите тип соединения.** Нажмите "Подключение гарнитуры" для выполнения телефонных вызовов в режиме громкой связи. Нажмите "Подключение аудио" для использования аудиопотока. Начинается согласование и появляется экран ввода ключа доступа.
- **6 С помощью номерных кнопок введите ключ доступа, затем нажмите "OK".**

Также выполните требуемые операции на другом устройстве Bluetooth. Согласование завершается и это устройство подключается к другому устройству Bluetooth.

При успешном подключении в нижней части экрана появляется значок № или ъÑ.

## <span id="page-42-0"></span>**Поиск из устройства Bluetooth**

Ниже приведена процедура поиска данного устройства из другого устройства Bluetooth.

### **1 Выберите источник Bluetooth.**

Для выбора телефона Bluetooth нажмите (TOP), затем нажмите "Телефон BT" в главном меню. Для выбора аудиоустройства Bluetooth нажмите "Спис.источ.", затем нажмите "BT аудио".

**2 Нажмите "Меню BT".** В случае аудиоустройства Bluetooth нажмите "Меню воспр.", затем "Меню

BT".

Появляется меню настройки Bluetooth.

**3 Нажмите "Сигнал", затем нажмите "Да", чтобы установить для параметра "Сигнал" значение "ВКЛ".**

Активизируется сигнал Bluetooth для этого устройства.

- **4 Нажмите "Разреш. обнар." для установки значения "Показать".** Данное устройство готово к обнаружению другим устройством Bluetooth.
- **5 Начните поиск данного устройства с другого устройства Bluetooth.**

По завершении поиска это устройство появляется как "Sony Automotive"\* в списке на другом устройстве Bluetooth. Можно изменить в настройке Bluetooth

[\(стр. 53\)](#page-52-0).

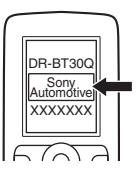

После выполнения обязательных операций на другом устройстве Bluetooth, на данном устройстве появляется экран ввода ключа доступа.

#### **6 С помощью номерных кнопок введите ключ доступа, затем нажмите "OK".**

Согласование завершается и это устройство подключается к другому устройству Bluetooth.

При успешном подключении в нижней части экрана появляется значок № или ъ<sup>у.</sup>

#### *Примечания*

- **•** При подключении к Bluetooth-устройству данное устройство не может быть обнаружено другим устройством. Для обеспечения обнаружения отмените текущее подключение, затем выполните поиск этого устройства с другого устройства.
- **•** Для ряда устройств поиск с этого устройства может оказаться невозможным. В этом случае выполните поиск данного устройства из другого устройства.
- **•** В случае одновременного встречного поиска этого устройства и другого устройства это устройство не распознает подключаемое устройство.
- **•** Для поиска и подключения может потребоваться некоторое время.
- **•** Для ряда устройств перед вводом ключа доступа может появиться экран подтверждения соединения.
- **•** Ограничение по времени на ввод ключа доступа различное в зависимости от устройства.
- **•** Данное устройство невозможно подключить к устройству, поддерживающему только профиль HSP (Head Set Profile).

## <span id="page-43-0"></span>**Подключение**

Если включается зажигание при включенном сигнале Bluetooth, это устройство выполняет поиск последнего подключенного устройства Bluetooth и при возможности автоматически устанавливает соединение.

В этом разделе описывается, как вручную подключиться к зарегистрированным устройствам Bluetooth.

Перед тем как начать, следует активизировать сигнал Bluetooth на этом устройстве ([стр. 53](#page-52-1)) и другом устройстве Bluetooth.

**1 Выберите источник Bluetooth.**

Для выбора телефона Bluetooth нажмите (TOP), затем нажмите "Телефон BT" в главном меню. Для выбора аудиоустройства Bluetooth нажмите "Спис.источ.", затем нажмите "BT аудио".

#### **2 Нажмите "Меню BT".**

В случае аудиоустройства Bluetooth нажмите "Меню воспр.", затем "Меню BT".

Появляется меню настройки Bluetooth.

**3 Нажмите "Список устройств".**

Отображается список зарегистрированных устройств Bluetooth. Для прокрутки списка нажимайте  $\blacktriangle$ / $\nabla$ .

**4 Нажмите устройство для подключения.**

#### **5 Выберите тип соединения.**

Нажмите "Подключение гарнитуры" для выполнения телефонных вызовов в режиме громкой связи.

Нажмите "Подключение аудио" для использования аудиопотока.

Подключение завершается.

При успешном подключении в нижней части экрана появляется значок № или . أ**م** 

В списке устройств подключенное в настоящий момент устройство помечено значком перед его именем.

#### **Подключение из другого устройства Bluetooth**

Выполняйте операции на другом устройстве Bluetooth для подключения к данному устройству. При успешном подключении в нижней части экрана появляется значок № или ...

## **Отсоединение**

- **1** Выполните приведенные выше шаги  $1 - 3$ .
- **2** Нажмите подключенное в настоящий момент устройство, затем нажмите "Отключение гарнитуры" или "Отключение аудио".

## **Удаление всех регистраций**

- **1** Выполните приведенные выше шаги  $1 - 3$ .
- **2** Нажмите "Удалить все", затем нажмите "Да" на экране с запросом на подтверждение.

## **Удаление отдельной регистрации**

- **1** Выполните приведенные выше шаги 1 - 3.
- **2** Нажмите устройство, которое требуется удалить, затем выберите "Удалить устройство из списка".
- **3** На экране с запросом на подтверждение нажмите "Да".

#### **Подключение последнего подключенного устройства из данного устройства (только для аудиоустройства Bluetooth)**

Нажмите "Спис.источ.", "BT аудио", затем "Подключение".

#### *Примечание*

Если подключение выполняется во время приема аудиопотока, может наблюдаться шум при воспроизведении звука.

#### *Совет*

Можно подключить сотовый телефон для обеспечения аудиопотока, если он поддерживает A2DP (Advanced Audio Distribution Profile).

## **Телефонные вызовы в режиме громкой связи**

После подключения этого устройства к сотовому телефону можно выполнять/ принимать телефонные вызовы в режиме громкой связи, выполняя операции на этом устройстве.

## **Выполнение вызовов**

## **Набор телефонного номера**

**1 Нажмите** (TOP)**, затем нажмите "Телефон BT" в главном меню.** Появляется экран телефона Bluetooth.

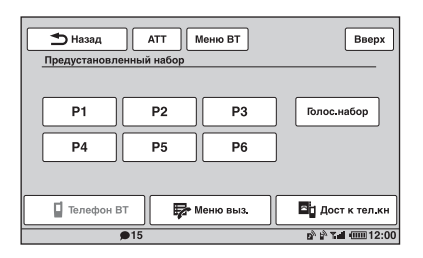

**2 Нажмите "Меню выз.", затем нажмите "Набор номера".**

Появляется экран ввода номера.

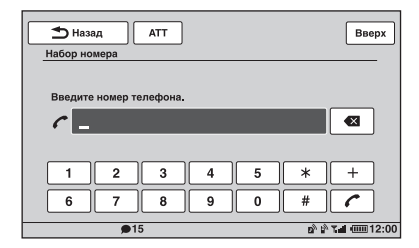

#### **3 С помощью номерных кнопок введите телефонный номер, затем нажмите .**

Для удаления введенного номера нажмите • Х.

Выполняется вызов, и отображается экран телефонного вызова, пока не вызываемый абонент не ответит.

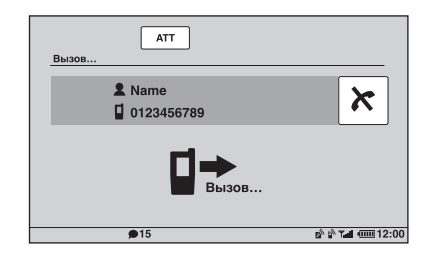

## **Использование телефонной книги**

Подробнее об обслуживании данных телефонной книги [см. в разделе](#page-47-0)  ["Обслуживание телефонной книги" на](#page-47-0)  [стр. 48.](#page-47-0)

- **1 Нажмите** (TOP)**, затем нажмите "Телефон BT" в главном меню.** Появляется экран телефона Bluetooth.
- **2 Нажмите "Меню выз.", затем нажмите "Телефонная книга".** Отображается телефонная книга.

### **3 Выберите нужный контакт.**

1В списке инициалов нажмите инициал, соответствующий контакту.

- 2В списке имен нажмите имя контакта.
- 3В списке номеров нажмите телефонный номер.

Отображается дисплей с запросом на подтверждение контакта.

**4 Нажмите "Звонок".**

Выполняется вызов, и отображается экран телефонного вызова, пока вызываемый абонент не ответит.

**продолжение на следующей странице** t

#### *Совет*

Также можно выполнить поиск в телефонной книге подключенного сотового телефона на этом устройстве и выполнить вызов [\(стр. 49](#page-48-0)).

#### **Использование журнала вызовов**

Устройство сохраняет данные о последних 20 вызовах, обеспечивая возможность быстро выбрать один из вызовов в списке.

- **1 Нажмите** (TOP)**, затем нажмите "Телефон BT" в главном меню.** Появляется экран телефона Bluetooth.
- **2 Нажмите "Меню выз.", затем нажмите "Последний звонок".** Отображается журнал со списком вызовов.

Для прокрутки списка нажимайте ▲/▼.

**3 Нажмите нужный элемент в списке.** Отображается дисплей с запросом на подтверждение контакта.

#### **4 Нажмите "Звонок".**

Выполняется вызов, и отображается экран телефонного вызова, пока не вызываемый абонент не ответит.

#### **Использование предустановленного набора**

В памяти предустановленного набора можно сохранить до 6 контактов. Подробнее о процедуре сохранения [см. в](#page-50-0)  [разделе "Предустановленный набор" на](#page-50-0)  [стр. 51.](#page-50-0)

- **1 Нажмите** (TOP)**, затем нажмите "Телефон BT" в главном меню.** Появляется экран телефона Bluetooth.
- **2 Нажмите нужный номер в списке (от "P1" до "P6").** Отображается дисплей с запросом на подтверждение контакта.
- **3 Нажмите "Да".**

Выполняется вызов, и отображается экран телефонного вызова, пока не вызываемый абонент не ответит.

#### **Использование функции голосового набора**

Можно выполнить вызов, используя сохраненное в подключенном сотовом телефоне голосовое сообщение.

- **1 Нажмите** (TOP)**, затем нажмите "Телефон BT" в главном меню.** Появляется экран телефона Bluetooth.
- **2 Нажмите "Голос.набор".**
- **3 Произнесите сохраненную на сотовом телефоне фразу.** Голос распознается, затем выполняется вызов.

Отображается экран вызова, пока не ответит вызываемый абонент.

#### *Примечания*

- **•** Произносить голосовое сообщение требуется таким же образом, как при сохранении на сотовом телефоне.
- **•** Если функция голосового набора активизирована на подключенном сотовом телефоне, она может не работать с этого устройства.
- **•** Не используйте функцию голосового набора на сотовом телефоне, когда он подключен к этому устройству.
- **•** Различные шумы, например шум двигателя, могут помешать распознаванию звука. С целью лучшего распознавания выполняйте данную операцию при минимальном уровне шума.
- **•** Голосовой набор может не работать в зависимости от характеристик распознавания сотового телефона. Дополнительные сведения см. на веб-сайте поддержки.

## **Регулировка громкости голоса другого абонента**

Нажимайте (VOL) +/– во время вызова. Уровень громкости голоса другого абонента сохраняется в памяти независимо от обычного уровня громкости.

## **Прием вызовов**

Если это устройство подключено к сотовому телефону, можно принять вызов в любом состоянии.

Приведенный ниже экран отображает информацию о входящем вызове одновременно со звучанием мелодии звонка.

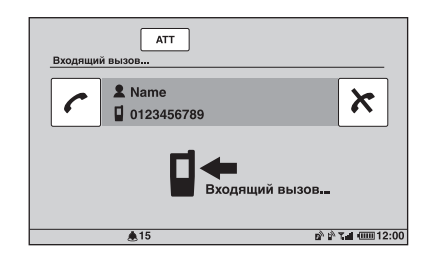

## **Для ответа на вызов**

Нажмите с.

#### **Регулировка громкости мелодии звонка**

Нажимайте (VOL) +/– во время приема вызова.

Уровень громкости мелодии звонка сохраняется в памяти независимо от обычного уровня громкости.

### **Отклонение вызова**

Нажмите  $\star$ .

#### *Примечание*

Звук мелодии звонка и голоса другого абонента выводится только из передних громкоговорителей.

#### *Советы*

- **•** Предусмотрена возможность настройки для автоматического ответа на вызов ([стр. 53\)](#page-52-2).
- **•** Также можно установить режим использования мелодии звонка сотового телефона или этого устройства [\(стр. 53\)](#page-52-3).

#### **Операции во время вызова**

Во время вызова отображается следующий экран.

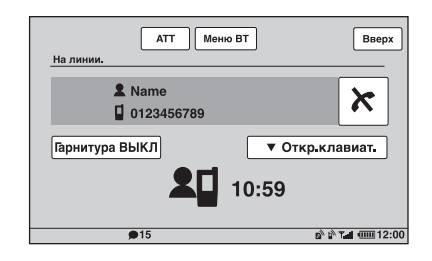

#### **Регулировка громкости голоса другого абонента**

Нажимайте (VOL) +/– во время вызова. Уровень громкости голоса другого абонента сохраняется в памяти независимо от обычного уровня громкости.

#### **Отправка сигналов двухтонального многочастотного набора (DTMF)**

Нажмите "Откр.клавиат.", затем – нужные номерные кнопки.

#### **Перевод текущего вызова на сотовый телефон**

Нажмите "Гарнитура ВЫКЛ". Нажмите "Гарнитура ВКЛ", чтобы снова перевести вызов в режим громкой связи.

#### *Примечание*

В зависимости от сотового телефона при попытке перевода вызова может прерваться соединение.

#### <span id="page-46-0"></span>**Регулировка громкости для другого абонента**

- **1 Нажмите "Меню BT".**
- **2** С помощью кнопок **∆/▼** выполните **прокрутку, затем нажмите "Чувствит. микр.".**
- **3 Для настройки уровня нажимайте кнопки –/+.** Предусмотрена пошаговая регулировка уровня в диапазоне от  $-2$  до  $+2$ .
- **4 Повторно нажимайте кнопку "Назад", чтобы вернуться к предыдущему экрану.**

**Завершение вызова** Нажмите  $\star$ .

## <span id="page-47-0"></span>**Обслуживание телефонной книги**

В телефонной книге можно сохранить до 300 контактов, причем для каждого контакта можно зарегистрировать до 5 телефонных номеров.

#### *Примечания*

- **•** Загруженные из сотового телефона данные телефонной книги невозможно заменить более свежими данными. Однако, в результате некоторые данные (имя и т.п.) могут повторяться.
- **•** В случае повреждения данного устройства данные телефонной книги могут быть потеряны.
- **•** При утилизации этого устройства следует удалить данные телефонной книги путем инициализации ([стр. 53\)](#page-52-4).

## **Сохранение данных телефонной книги**

### **Загрузка из сотового телефона**

Если подключенный сотовый телефон поддерживает профиль PBAP (Phone Book Access Profile), можно загрузить данные телефонной книги и сохранить их в этом устройстве.

- **1 Нажмите** (TOP)**, затем нажмите "Телефон BT" в главном меню.** Появляется экран телефона Bluetooth.
- **2 Нажмите "Дост к тел.кн".** Появляется меню доступа к телефонной книге.
- **3 Нажмите "Доступ" для выбора памяти, в которой хранятся данные телефонной книги.**

Для загрузки данных, сохраненных во внутренней памяти сотового телефона, установите значение "Память". Для загрузки данных с SIM-карты установите значение "SIM".

**4 Нажмите "Загрузка телефонной книги".**

По завершении загрузки появляется сообщение "Завершено" и данные телефонной книги сохраняются в этом устройстве.

## **Прием из сотового телефона**

Можно передать данные телефонной книги из подключенного сотового телефона и принять их на этом устройстве.

- **1 Нажмите** (TOP)**, затем нажмите "Телефон BT" в главном меню.** Появляется экран телефона Bluetooth.
- **2 Нажмите "Меню выз.", затем нажмите "Прием телефонной книги".**

Это устройство переходит в состояние готовности к приему данных телефонной книги.

**3 Отправьте данные телефонной книги, выполнив соответствующие операции на подключенном сотовом телефоне.**

По завершении приема появляется сообщение "Завершено" и данные телефонной книги сохраняются в этом устройстве.

### **Добавление контакта путем ввода имени и номера**

- **1 Нажмите** (TOP)**, затем нажмите "Телефон BT" в главном меню.** Появляется экран телефона Bluetooth.
- **2 Нажмите "Меню выз.", затем нажмите "Телефонная книга".** Отображается телефонная книга.
- **3 Нажмите "Добавить контакт".** Появляется экран регистрации контакта.

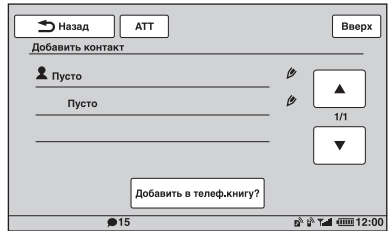

- **4 Нажмите "Пусто" в первой строке.** Появляется экран ввода имени.
- **5 Введите имя с помощью символьных кнопок, затем нажмите "OK".**

Подробнее о применении клавиатуры [см. в разделе "О клавиатуре и](#page-49-0)  [редактировании имени" на стр. 50](#page-49-0). Снова появляется экран регистрации контакта.

- **6 Нажмите "Пусто".** Появляется экран ввода номера.
- **7 С помощью номерных кнопок введите телефонный номер, затем нажмите "OK".**

Появляется экран выбора типа телефонного номера.

**8 Нажмите нужный тип телефонного номера.**

Снова появляется экран регистрации контакта.

Для ввода других телефонных номеров повторно выполните шаги с 6 по 8.

**9 Нажмите "Добавить в телеф.книгу?"**

> Контакт добавляется в телефонную книгу.

#### **Добавление контакта из журнала вызовов**

- **1 Нажмите** (TOP)**, затем нажмите "Телефон BT" в главном меню.** Появляется экран телефона Bluetooth.
- **2 Нажмите "Меню выз.", затем нажмите "Последний звонок".** Отображается журнал со списком вызовов. Для прокрутки списка нажимайте  $\triangle$ / $\nabla$ .
- **3 Нажмите элемент для добавления в телефонную книгу.**

Отображается дисплей с запросом на подтверждение контакта.

- **4 Нажмите "Сохр.в тел.книге"** Появляется экран ввода имени.
- **5 Введите имя с помощью символьных кнопок, затем нажмите "OK".**

Подробнее о применении клавиатуры [см. в разделе "О клавиатуре и](#page-49-0)  [редактировании имени" на стр. 50.](#page-49-0) Контакт добавляется в телефонную книгу.

## <span id="page-48-0"></span>**Поиск в телефонной книге сотового телефона**

Если подключенный сотовый телефон поддерживает профиль PBAP (Phone Book Access Profile), на этом устройстве можно выполнить поиск данных в его телефонной книге.

Кроме того, можно выполнить вызов контакта или добавить контакт в телефонную книгу этого устройства.

- **1 Нажмите** (TOP)**, затем нажмите "Телефон BT" в главном меню.** Появляется экран телефона Bluetooth.
- **2 Нажмите "Дост к тел.кн".** Появляется меню доступа к телефонной книге.
- **3 Нажмите "Доступ" для выбора памяти, в которой хранятся данные телефонной книги.**

Для поиска данных во внутренней памяти сотового телефона установите значение "Память". Для поиска данных на SIM-карте установите значение "SIM".

**4 Нажмите "Поиск в телефонной книге".**

Появляется телефонная книга подключенного сотового телефона.

### **5 Выберите нужный контакт.**

- 1В списке инициалов нажмите инициал, соответствующий контакту.
- 2В списке имен нажмите имя контакта.
- 3В списке номеров нажмите телефонный номер.

Отображается дисплей с запросом на подтверждение контакта.

### **Вызов контакта**

Нажмите телефонный номер для вызова, затем нажмите "Да" на экране с запросом на подтверждение.

### **Добавление контакта в телефонную книгу этого устройства**

Нажмите "Сохр.в тел.книге", затем нажмите "Да" на экране с запросом на подтверждение.

## **Удаление данных телефонной книги**

### **Удаление всех данных телефонной книги с этого устройства**

- **1 Нажмите** (TOP)**, затем нажмите "Телефон BT" в главном меню.** Появляется экран телефона Bluetooth.
- **2 Нажмите "Меню выз.", затем нажмите "Телефонная книга".** Отображается телефонная книга.
- **3 Нажмите "Удалить все".** Отобразится дисплей подтверждения.
- **4 Нажмите "Да".** Все данные телефонной книги удаляются.

#### **Удаление отдельного контакта из телефонной книги**

- **1 Выполните приведенные выше шаги 1 - 2.**
- **2 Выберите контакт, который необходимо удалить.**
	- 1В списке инициалов нажмите инициал, соответствующий контакту.
	- 2В списке имен нажмите имя контакта.
- **3 Нажмите "Удалить контакт".** Отобразится дисплей подтверждения.

## **4 Нажмите "Да".**

Контакт удаляется из телефонной книги.

## **Редактирование контакта**

- **1 Нажмите** (TOP)**, затем нажмите "Телефон BT" в главном меню.** Появляется экран телефона Bluetooth.
- **2 Нажмите "Меню выз.", затем нажмите "Телефонная книга".** Отображается телефонная книга.
- **3 Выберите контакт, данные которого необходимо отредактировать.**
	- 1В списке инициалов нажмите инициал, соответствующий контакту.
	- 2В списке имен нажмите имя контакта.

**4 Нажмите нужный вариант редактирования.**

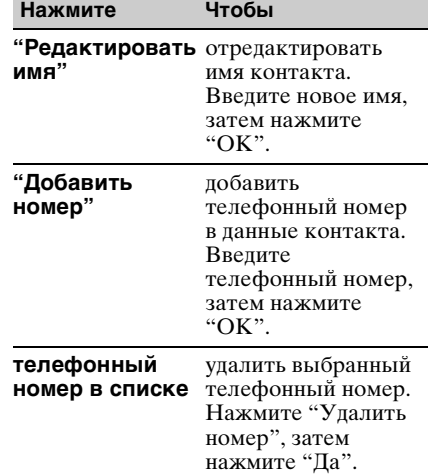

### <span id="page-49-0"></span>**О клавиатуре и редактировании имени**

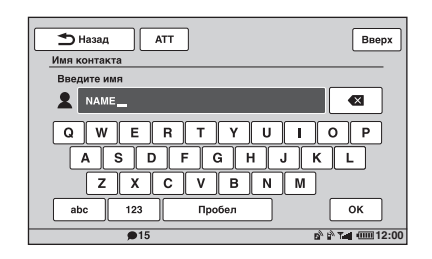

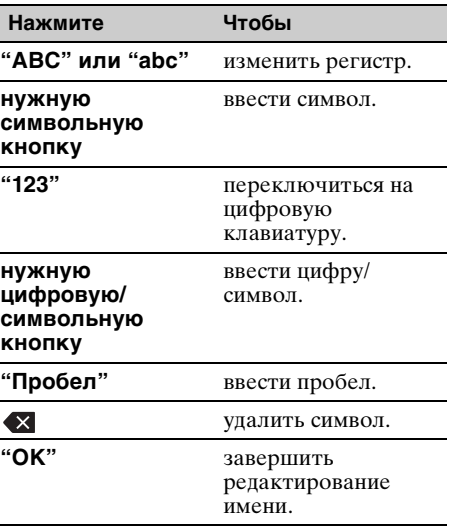

## **Обслуживание данных вызовов**

## **Журнал вызовов**

Можно удалить элементы в журнале вызовов.

#### **Удаление элементов в журнале вызовов**

- **1 Нажмите** (TOP)**, затем нажмите "Телефон BT" в главном меню.** Появляется экран телефона Bluetooth.
- **2 Нажмите "Меню выз.", затем нажмите "Последний звонок".** Отображается журнал со списком вызовов.
- **3 Нажмите "Удалить все".** Отобразится дисплей подтверждения.
- **4 Нажмите "Да".** Удаляются все элементы в журнале вызовов.

#### **Удаление отдельного элемента в журнале вызовов**

- **1 Выполните приведенные выше шаги 1 - 2.**
- **2 Нажмите в списке элемент, который требуется удалить.** Отображается дисплей с запросом на подтверждение контакта.
- **3 Нажмите "Удалить номер".** Отобразится дисплей подтверждения.
- **4 Нажмите "Да".** Удаляется выбранный элемент из журнала вызовов.

## <span id="page-50-0"></span>**Предустановленный набор**

Можно сохранить контакты из телефонной книги или журнала вызовов в предустановленных наборах.

### **Сохранение из телефонной книги**

- **1 Нажмите** (TOP)**, затем нажмите "Телефон BT" в главном меню.** Появляется экран телефона Bluetooth.
- **2 Нажмите "Меню выз.", затем нажмите "Телефонная книга".** Отображается телефонная книга.
- **3 Выберите контакт для сохранения в предустановленном наборе.**
	- 1В списке инициалов нажмите инициал, соответствующий контакту.
	- 2В списке имен нажмите имя контакта.
	- 3В списке номеров нажмите телефонный номер.

Отображается дисплей с запросом на подтверждение контакта.

**4 Нажмите "Память предуст.", затем нажмите нужный номер предустановки (от "P1" до "P6").** Контакт сохраняется в выбранном номере предустановки.

### **Сохранение из журнала вызовов**

- **1 Нажмите** (TOP)**, затем нажмите "Телефон BT" в главном меню.** Появляется экран телефона Bluetooth.
- **2 Нажмите "Меню выз.", затем нажмите "Последний звонок".** Отображается журнал со списком вызовов. Для прокрутки списка нажимайте ▲/▼.

**3 Нажмите нужный элемент в списке.**

- Отображается дисплей с запросом на подтверждение контакта.
- **4 Нажмите "Память предуст.", затем нажмите нужный номер предустановки (от "P1" до "P6").** Контакт сохраняется в выбранном номере предустановки.

### **Изменение регистрации предустановленного набора**

Выполните приведенную выше процедуру и перезапишите предустановленный набор.

## **Блокировка личной информации**

Для предотвращения

несанкционированного доступа к личной информации можно заблокировать данные о вызовах, задав 4-значный код. После блокировки требуется ввести этот код для доступа к элементам в меню вызовов.

- **1 Нажмите** (TOP)**, затем нажмите "Телефон BT" в главном меню.** Появляется экран телефона Bluetooth.
- **2 Нажмите "Меню выз.", затем нажмите "Доступ к ЛИС".** Отобразится дисплей подтверждения.
- **3 Нажмите "Да".** Отображается экран установки кода.
- **4 С помощью номерных кнопок введите код, затем нажмите "OK".**
- **5 Для подтверждения с помощью номерных кнопок повторно введите код, затем нажмите "OK".** Настройка завершена.

Для удаления введенного числа нажмите кнопку "Очистить".

Для возврата к предыдущему экрану нажмите кнопку "Назад".

## **Разблокировка данных о вызовах**

**1** Выполните приведенные выше шаги  $1 - 2.$ 

Отобразится дисплей подтверждения.

- **2** Нажмите "Да". Отображается экран разблокировки.
- **3** С помощью номерных кнопок введите код.

Появляется сообщение "Завершено" и данные о вызовах разблокируются.

## **Аудиопотоки**

## **Прослушивание устройства Bluetooth через это устройство**

Если другое устройство поддерживает профиль A2DP (Advanced Audio Distribution Profile) технологии Bluetooth, можно прослушивать воспроизведение звука через это устройство.

- **1 Подключите это устройство к устройству Bluetooth ([стр. 44](#page-43-0)).**
- **2 Уменьшите громкость на этом устройстве.**
- **3 Нажмите "Спис.источ.", затем нажмите "BT аудио".** Появляется экран аудиоустройства Bluetooth.
- **4 Выполните необходимые операции на устройстве Bluetooth, чтобы начать воспроизведение.**
- **5 Отрегулируйте громкость на этом устройстве.**

## **Управление устройством Bluetooth с этого устройства**

Если другое устройство поддерживает профиль AVRCP (Audio Video Remote Control Profile) технологии Bluetooth, можно управлять воспроизведением на этом устройстве.

Выполняемые операции аналогичны операциям при воспроизведении диска ([стр. 20](#page-19-0)), за исключением следующих.

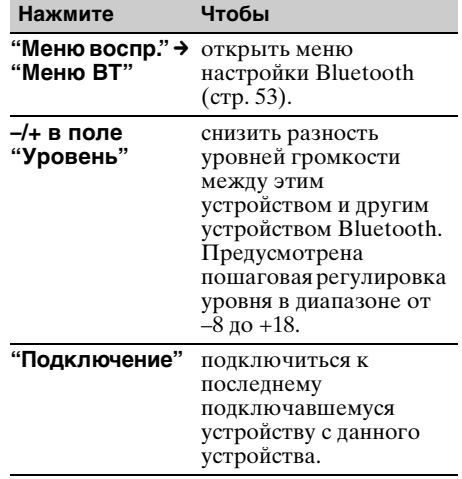

#### *Примечания*

- **•** Набор доступных операций может отличаться в зависимости от устройства Bluetooth. Выполните недоступные операции на устройстве Bluetooth.
- **•** Для ряда устройств Bluetooth может потребоваться дважды нажать **>II**, чтобы начать/приостановить воспроизведение.
- **•** Во время обслуживания аудиопотока на этом устройстве могут отсутствовать некоторые виды индикации, например название композиции и т.п.

## <span id="page-52-5"></span>**Параметры Bluetooth**

Предусмотрена возможность настройки параметров Bluetooth в "Меню BT".

**1 Выберите источник Bluetooth.** Для выбора телефона Bluetooth нажмите (TOP), затем нажмите "Телефон BT" в главном меню. Для выбора аудиоустройства Bluetooth нажмите "Спис.источ.", затем нажмите "BT аудио".

#### **2 Нажмите "Меню BT".**

В случае аудиоустройства Bluetooth нажмите "Меню воспр.", затем "Меню BT".

Появляется меню настройки Bluetooth.

#### **3 Нажмите нужный элемент в списке и задайте его значение.**

В меню настройки Bluetooth имеются следующие элементы.

#### <span id="page-52-1"></span>**"Сигнал"**\*<sup>1</sup>

Активизация сигнала Bluetooth: "ВКЛ", "ВЫКЛ".

#### **"Разреш. обнар."**\*1 ([стр. 43](#page-42-0))

Разрешает другому устройству Bluetooth выполнять поиск этого устройства: "Показать", "Скрыть".

#### <span id="page-52-0"></span>**"Название устройства"**\*<sup>1</sup>

Изменение имени этого устройства, отображаемого на подключенном устройстве. (Настройка по умолчанию: "Sony Automotive")

Подробнее об основных операциях с клавиатурой [см. в разделе "О клавиатуре](#page-49-0)  [и редактировании имени" на стр. 50](#page-49-0).

**"Поиск"**\*1 ([стр. 42](#page-41-0)) Поиск подключаемых устройств Bluetooth.

#### **"Список устройств"**\*1 [\(стр. 44\)](#page-43-0)

Отображение списка зарегистрированных устройств, подключение к зарегистрированному устройству, удаление всех регистраций.

#### <span id="page-52-2"></span>**"Автоответ"**\*<sup>1</sup>

Автоматически отвечать на входящие вызовы.

- "Короткая задержка": автоматически отвечать через 3 секунды.
- "Ответ с задерж.": автоматически отвечать через 10 секунд.
- "ВЫКЛ": автоматически не отвечать.

#### <span id="page-52-3"></span>**"Мелодия звонка"**\*1\*<sup>2</sup>

Использование мелодии звонка этого устройства или подключенного сотового телефона: "По умолч.", "Сот. связь".

#### **"эхо/шумоподав."** (Режим подавления эха/шумов)

Снижение уровня эха и шумов во время телефонного разговора.

Обычно устанавливается "Режим 1". При неудовлетворительном качестве исходящего звука установите "Режим 2" или "ВЫКЛ".

**"Чувствит. микр."** [\(стр. 47\)](#page-46-0) Регулировка громкости для другого абонента: от –2 до +2.

#### <span id="page-52-4"></span>**"Инициализировать"**\*<sup>1</sup>

Инициализируются связанные с функцией Bluetooth параметры. Нажмите "Да" на экране с запросом на подтверждение.

- \*1 Настройка невозможна во время вызова с громкой связью.
- \*2 В зависимости от сотового телефона может воспроизводиться мелодия звонка этого устройства даже при установке параметра "Сот. связь".

#### *Примечание*

Подробнее о настройке других устройств Bluetooth см. в соответствующих руководствах.

## Настройка звучания

## <span id="page-53-0"></span>**Выбор качества звука — EQ7**

Можно выбрать кривую эквалайзера из 7 музыкальных типов ("Xplod", "Вокал", "Эдж", "Круиз", "Простр.", "Притяжение", "Польз." или "ВЫКЛ").

- **1 Во время приема/воспроизведения нажмите "Спис.источ.", затем**  нажмите <del>...</del>.
- **2 Нажмите "Звук".** Отображается меню настройки звука.
- **3 Нажмите "EQ7".** Отобразятся параметры.
- **4 Нажмите нужную кривую эквалайзера.** Настройка завершена.

Для отмены кривой эквалайзера нажмите "ВЫКЛ".

Для возврата к предыдущему экрану нажмите кнопку "Назад".

## **Настройка кривой эквалайзера — настройка EQ7**

Меню "Польз." для EQ7 позволяет настроить собственные установки эквалайзера. Можно отрегулировать уровень для 7 различных частотных диапазонов: 62 Гц, 157 Гц, 396 Гц, 1 кГц, 2,5 кГц, 6,3 кГц и 16 кГц.

- **1 Во время приема/воспроизведения нажмите "Спис.источ.", затем**  нажмите <del>...</del>
- **2 Нажмите "Звук", затем "EQ7".**
- **3 Нажмите "Польз.", затем "Настройка".**

Отображается экран настройки.

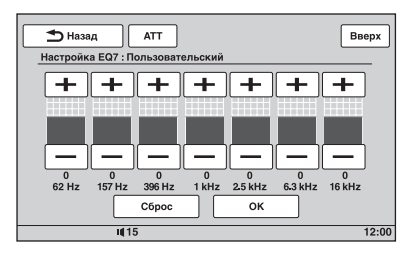

#### **4 С помощью кнопок +/– отрегулируйте уровни для каждой частоты.**

Предусмотрена пошаговая регулировка уровня в диапазоне от  $-8$  до  $+8$ .

Для восстановления заводской настройки кривой эквалайзера нажмите "Сброс".

## **5 Нажмите "OK".**

Настройка завершена.

Для возврата к предыдущему экрану нажмите кнопку "Назад".

#### *Совет*

Можно также настроить другие типы эквалайзера.

## <span id="page-53-1"></span>**Подстройка характеристик звука**

По своему предпочтению можно отрегулировать звуковой баланс между правым и левым громкоговорителями ("Баланс"), а также передним и задним громкоговорителями ("Фейдер"). Кроме того, можно отрегулировать уровень громкости сабвуфера в случае его подключения.

- **1 Во время приема/воспроизведения нажмите "Спис.источ.", затем**  нажмите <del>...</del>.
- **2 Нажмите "Звук".** Отображается меню настройки звука.
- **3 Нажмите "Баланс/Фейдер".** Отображается экран настройки.

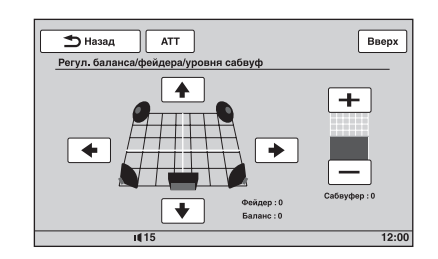

## **4** С помощью кнопок  $\bigstar$ / $\bigstar$ / $\bigstar$ **отрегулируйте баланс/фейдер.**

Предусмотрена пошаговая регулировка уровня в диапазоне от –15 до +15 (Баланс)/от –15 до +15 (Фейдер).

#### **5 Нажимайте кнопки +/– для регулировки уровня громкости сабвуфера.**

Эту настройку можно выполнить, только если подключен сабвуфер и лля параметра "Сабвуфер" установлено значение "ВКЛ" ([стр. 64](#page-63-0)). Предусмотрена пошаговая регулировка уровня в диапазоне от  $-6$  по  $+6$ .

Для возврата к предыдущему экрану нажмите кнопку "Назад".

## <span id="page-54-1"></span>**Оптимизация звучания для положения прослушивания — интеллектуальное согласование времени**

Устройство обеспечивает изменение локализации звука путем задержки вывода звука из каждого громкоговорителя, благодаря чему воссоздается естественное звуковое поле и независимо от того, на каком месте в автомобиле сидит человек, у него создается ощущение нахождения в центре данного звукового поля. Параметры для каждой установки

"Позиц.прослуш." приведены ниже.

**"Передний L"** (1):

впереди слева

**"Передний R"** (2):

впереди справа **"Передний"** (3):

впереди по центру

**"Все"** (4): по центру автомобиля

**"Пользоват."**: точно настроенное положение [\(стр. 55\)](#page-54-0)

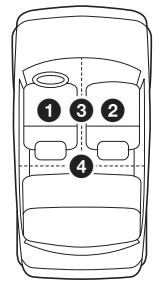

**"ВЫКЛ"**: положение не задано

При следующих условиях также можно задать приблизительное положение сабвуфера:

- сабвуфер подключен и для параметра "Сабвуфер" установлено значение "ВКЛ" [\(стр. 64\)](#page-63-0).
- для положения прослушивания задано значение "Передний L", "Передний R", "Передний" или "Все".
- **1 Во время приема/воспроизведения нажмите "Спис.источ.", затем**  нажмите <del>2.</del>.
- **2 Нажмите "Звук".** Отображается меню настройки звука.
- **3 Нажмите "Позиц.прослуш.".** Отображается экран настройки.
- **4 Установите положение прослушивания.** Нажмите "Передний L", "Передний R", "Передний", "Все" или "Пользоват.".

**5 Установите положение сабвуфера.** Если при выполнении приведенного выше шага 4 выбрано значение "Передний L", "Передний R", "Передний" или "Все", можно задать положение сабвуфера. Выберите "Близко", "Обычный" или "Далеко". Настройка завершена.

Для отмены интеллектуального согласования времени нажмите "ВЫКЛ". Для возврата к предыдущему экрану нажмите кнопку "Назад".

## <span id="page-54-0"></span>**Точная настройка положения прослушивания — настройка интеллектуального согласования времени**

Можно выполнить точную настройку положения прослушивания для каждого громкоговорителя так, чтобы задержанный звуковой сигнал своевременно достигал ушей слушателя.

Прежде всего измерьте расстояние от каждого громкоговорителя до точки прослушивания.

- **1 Во время приема/воспроизведения нажмите "Спис.источ.", затем**  нажмите <del>...</del>.
- **2 Нажмите "Звук", затем "Позиц.прослуш.".**

**продолжение на следующей странице** t

#### **3 Нажмите "Пользоват.", затем "инд.настр.".**

Отображается экран настройки.

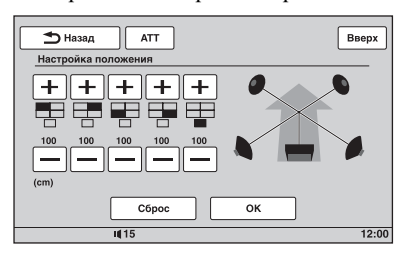

#### **4 Нажимая кнопки +/– для каждого громкоговорителя, задайте расстояние между положением прослушивания и громкоговорителями.**

Расстояние настраивается с шагом 2 см в диапазоне от  $\overline{0}$  до 400 см. Для восстановления настройки по умолчанию нажмите "Сброс".

### **5 Нажмите "OK".**

Настройка завершена.

Для возврата к предыдущему экрану нажмите кнопку "Назад".

#### *Примечание*

Эта настройка применяется только после нажатия кнопки "OK".

## **Конфигурация громкоговорителя и настройка громкости**

### <span id="page-55-0"></span>**Создание виртуального центрального громкоговорителя — CSO**

Для достижения эффекта объемного звука рекомендуется использовать 5 громкоговорителей (передний левый/ правый, задний левый/правый, центральный) и 1 сабвуфер. Функция CSO (органайзер центрального громкоговорителя) позволяет создать виртуальный центральный громкоговоритель, даже когда задний центральный громкоговоритель не подключен.

- **1 Во время воспроизведения диска/ USB нажмите "Спис.источ.", затем**  нажмите <del>2.</del>.
- **2 Нажмите "Звук".** Отображается меню настройки звука.
- **3 Нажмите "CSO".** Отобразятся параметры.
- **4 Нажмите "CSO1", "CSO2" или "CSO3".** Настройка завершена.

Для возврата к предыдущему экрану нажмите кнопку "Назад".

#### *Примечание*

Функция "CSO" фактически действует только в случае установки для параметра "Многоканал. Выход" значения "Мульти" [\(стр. 67](#page-66-0)), поскольку она эффективна только при воспроизведении многоканальных источников.

### <span id="page-55-1"></span>**Использование задних громкоговорителей в качестве сабвуфера — RBE**

RBE (Усилитель задних басов) усиливает низкочастотный звуковой сигнал путем применения настройки фильтра низких частот ([стр. 65](#page-64-0)) к задним громкоговорителям. Эта функция позволяет задним громкоговорителям работать как сабвуфер, даже если сабвуфер не подключен.

- **1 Во время приема/воспроизведения нажмите "Спис.источ.", затем**  нажмите <u>...</u>
- **2 Нажмите "Звук".** Отображается меню настройки звука.
- **3** С помощью кнопок **∆/▼** выполните **прокрутку, затем нажмите "RBE".** Отобразятся параметры.
- **4 Выберите "RBE1", "RBE2" или "RBE3".**

Настройка завершена.

Для возврата к предыдущему экрану нажмите кнопку "Назад".

## <span id="page-56-2"></span>**Регулировка громкости громкоговорителей**

Можно отрегулировать уровень громкости каждого из подключенных громкоговорителей.

Настраиваемые громкоговорители: "Передний R" (передний правый), "Передний L" (передний левый), "Простр. L" (задний левый), "Простр. R" (задний правый) и "Сабвуфер\*".

*\** Настраивается, только если сабвуфер подключен и для параметра "Сабвуфер" установлено значение "ВКЛ" ([стр. 64\)](#page-63-0).

- **1 Когда устройство выключено, нажмите "Спис.источ.", затем**  нажмите <del>.2.</del>.
- **2 Нажмите "Звук".** Отображается меню настройки звука.
- **3** С помощью кнопок **∆/▼** выполните **прокрутку, затем нажмите "Уровень 4.1-кан.сист.громкоговорит.".**

Отображается экран настройки.

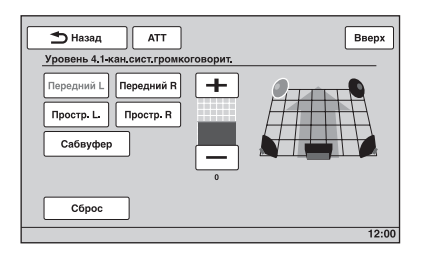

#### **4 Нажмите громкоговоритель, затем с помощью кнопок +/– отрегулируйте уровень.**

Повторно выполняйте этот шаг для регулировки громкости всех громкоговорителей.

Для восстановления настройки по умолчанию нажмите "Сброс".

Для возврата к предыдущему экрану нажмите кнопку "Назад".

## Регулировка монитора

## <span id="page-56-1"></span>**Регулировка угла наклона монитора**

Предусмотрена регулировка угла наклона монитора для улучшения обзора.

- **1 Нажмите "Спис.источ.", затем**  нажмите **...**
- **2 Нажмите "Общее".** Отображается меню общих настроек.
- **3** С помощью кнопок **∆/▼** выполните **прокрутку, затем нажмите "Угол наклона монитора".**

Отображается экран настройки.

**4 Для регулировки угла нажимайте кнопки –/+.**

Выполненная настройка сохраняется. Монитор сохраняет угол наклона даже после открытия и закрытия передней панели.

Для возврата к предыдущему экрану нажмите кнопку "Назад".

## <span id="page-56-0"></span>**Калибровка сенсорного экрана**

Следует выполнить калибровку сенсорного экрана, если позиция нажатия не соответствует правильному элементу.

- **1 Нажмите "Спис.источ.", затем**  нажмите **...**
- **2 Нажмите "Общее".** Отображается меню общих настроек.
- **3** С помощью кнопок **A**/▼ выполните **прокрутку, затем нажмите "Калибровка сенсорной панели".** Отображается экран настройки.
- **4 Последовательно нажимайте целевые элементы.** Калибровка завершена.

Для отмены калибровки нажмите "Отменить".

## <span id="page-57-0"></span>**Настройка фонового экрана**

В соответствии со своими предпочтениями можно выбрать тему экрана, визуализатор и яркость изображения для фонового экрана.

- **1 Нажмите "Спис.источ.", затем**  нажмите <del>...</del>.
- **2 Нажмите "Экран".** Отображается меню настройки экрана.
- **3 Нажмите "Выбор экрана".** Отобразятся параметры.
- **4 Выберите тему экрана.** Нажмите "Тема экрана", затем выберите нужный тип.
- **5 Выберите визуализатор.** Нажмите "Визуализатор", затем выберите нужный тип.
- **6 Выберите яркость изображения.** Нажмите "Реж.дневн./ночн.", затем выберите один из следующих параметров.

**"Автоматически":** автоматическое переключение яркости при включении света. (Доступно только при подключении провода управления подсветкой.)

**"Всегда день":** фиксация яркости, подходящей для использования в дневное время.

**"Всегда ночь":** фиксация яркости, подходящей для использования в ночное время.

Для возврата к предыдущему экрану нажмите кнопку "Назад".

## <span id="page-57-1"></span>**Выбор качества изображения — Picture EQ**

Можно выбрать качество изображения, соответствующее интерьеру автомобиля. Параметры приведены ниже.

**"Динамическое"**: отчетливое

изображение с яркими, светлыми цветами. **"Стандартное"**: стандартное качество изображения.

**"Кинотеатр"**: увеличение яркости экрана; подходит для фильмов с недостаточным освещением.

**"Сепия"**: применение коричневого тона к изображению.

**"Собств.настр.1", "Собств.настр.2"**: настраиваемые пользователем параметры ([стр. 59](#page-58-0)).

- **1 Во время воспроизведения видео/ изображения нажмите "Спис.источ.", затем нажмите .**
- **2 Нажмите "Экран".** Отображается меню настройки экрана.
- **3 Нажмите "Picture EQ".** Отобразятся параметры.
- **4 Нажмите нужный параметр.**

Для возврата к предыдущему экрану нажмите кнопку "Назад".

## <span id="page-58-0"></span>**Настройка качества изображения**

Параметры "Собств.настр.1" и "Собств.настр.2" функции Picture EQ позволяют выполнить настройку качества изображения путем регулировки цветового тона.

- **1 Во время воспроизведения видео/ изображения нажмите "Спис.источ.", затем нажмите .**
- **2 Нажмите "Экран", затем нажмите "Picture EQ".**
- **3 Нажмите "Собств.настр.1" или "Собств.настр.2", затем "Пользователь. настройка".** Отображается экран настройки.

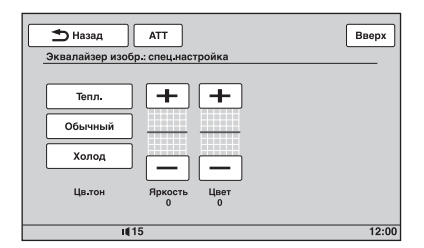

- **4 Нажмите "Тепл.", "Обычный" или "Холод", чтобы выбрать "Цв.тон".**
- **5 С помощью кнопок +/– отрегулируйте уровни для параметров "Яркость" и "Цвет".**

Для возврата к предыдущему экрану нажмите кнопку "Назад".

#### *Примечание*

Невозможно настроить качество изображения для камеры заднего вида.

## <span id="page-58-1"></span>**Выбор форматного соотношения**

Можно изменить форматное соотношение экрана.

Параметры приведены ниже.

**"Обычный"**: изображение с форматным соотношением 4:3 (обычное изображение).

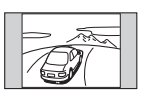

**"Широкоэкр."**: для заполнения экрана изображение с форматным изображение 4:3 расширяется до левого и правого края экрана, срезаются верхняя и нижняя части изображения, выступающие за экран экран.

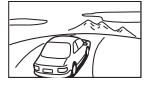

**"Полноэкранный"**:

изображение с форматным соотношением 16:9.

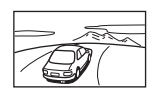

#### **"Масштабир."**:

изображение с форматным изображение 4:3 расширяется до левого и правого края экрана.

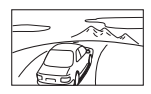

- **1 Во время воспроизведения видео/ изображения нажмите "Спис.источ.", затем нажмите .**
- **2 Нажмите "Экран".** Отображается меню настройки экрана.
- **3 Нажмите "Форматное соотнош.".** Отобразятся параметры.
- **4 Нажмите нужный параметр.**

Для возврата к предыдущему экрану нажмите кнопку "Назад".

#### *Примечание*

Невозможно изменить форматное соотношение экрана для камеры заднего вида.

## Настройки

Меню настройки включает следующие категории.

- **"Общее"**: общие настройки ([стр. 61](#page-60-0))
- **"Звук"**: настройки звука [\(стр. 63\)](#page-62-0)
- **"Экран"**: настройки экрана [\(стр. 65\)](#page-64-1)
- **"Визуальн.**": настройки DVD и прочие настройки воспроизведения [\(стр. 66\)](#page-65-0)

## <span id="page-59-0"></span>**Основные операции настройки**

Можно выполнить настройку элементов меню, выполнив следующие действия.

Пример: настройка демонстрации

**1 Когда устройство выключено, нажмите "Спис.источ.", затем**  нажмите <del>...</del>.

В главном меню нажмите  $\triangle$ . Отображается меню настройки.

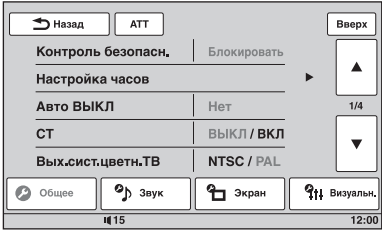

### **2 Нажмите "Экран".**

Отображается экран настройки экрана.

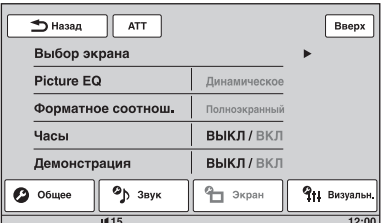

### **3 Нажмите "Демонстрация", чтобы установить значение "ВКЛ" или "ВЫКЛ".**

Настройка завершена.

Для прокрутки параметров (только в случае необходимости) нажимайте  $\blacktriangle/\blacktriangledown$ . Для возврата к предыдущему экрану нажмите кнопку "Назад".

# <span id="page-60-0"></span>**Общие настройки**

Нажмите  $\implies$  → "Общее" → нужный элемент → нужный параметр. Подробнее об этой процедуре [см. в разделе "Основные операции настройки" на стр. 60](#page-59-0).

Дополнительные сведения см. на указанной странице руководства. Значком " $\bullet$ " отмечены значения по умолчанию.

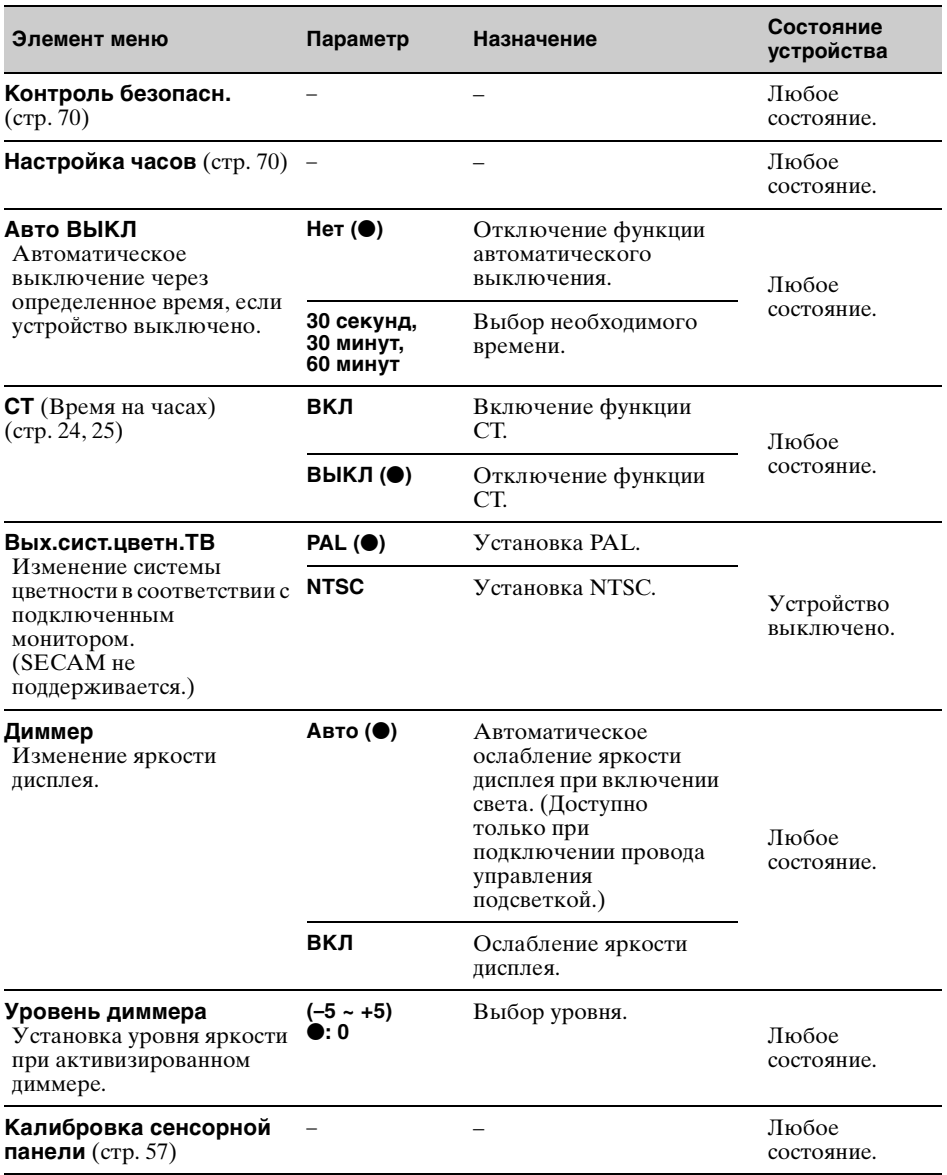

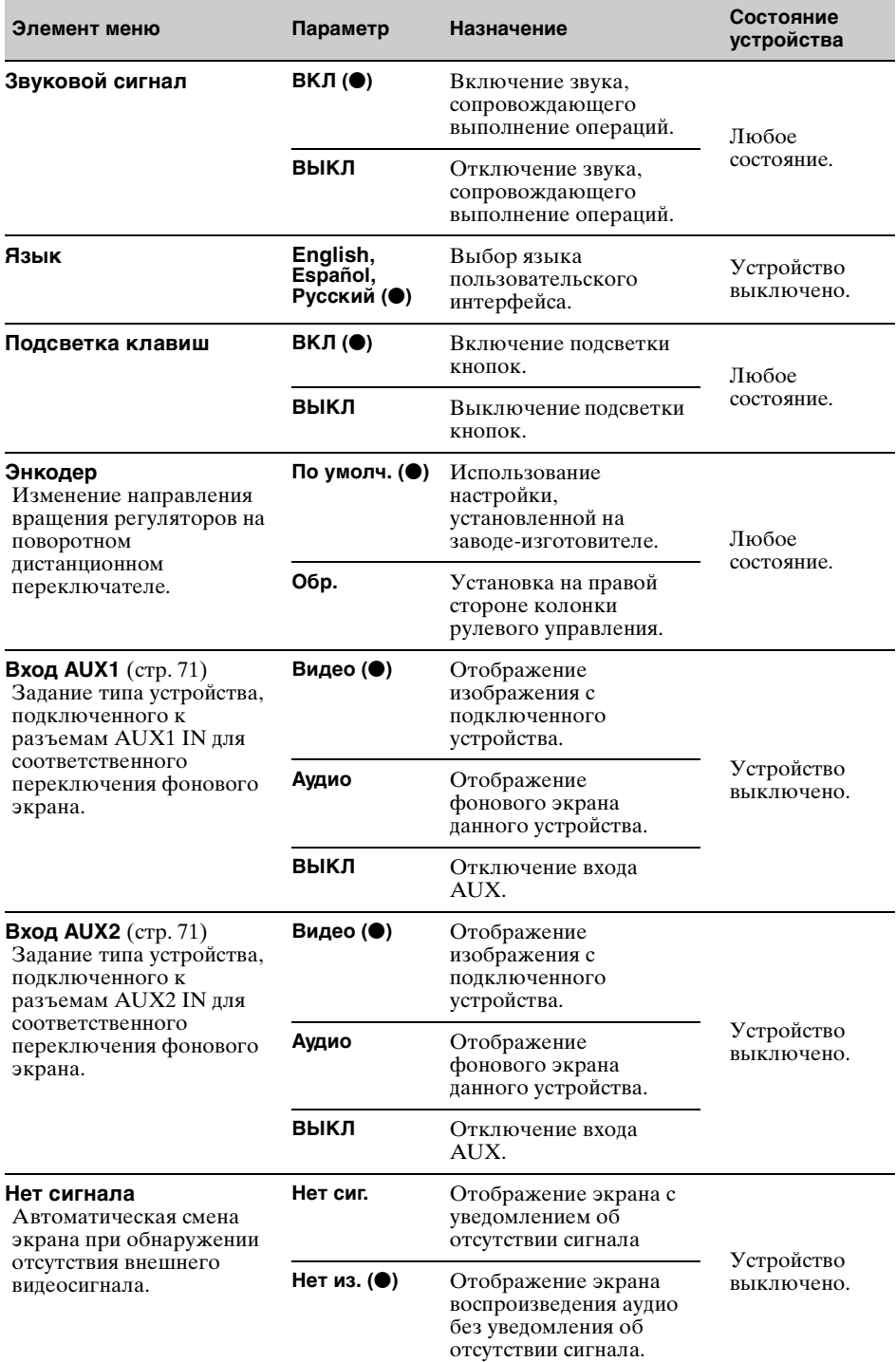

<span id="page-62-1"></span>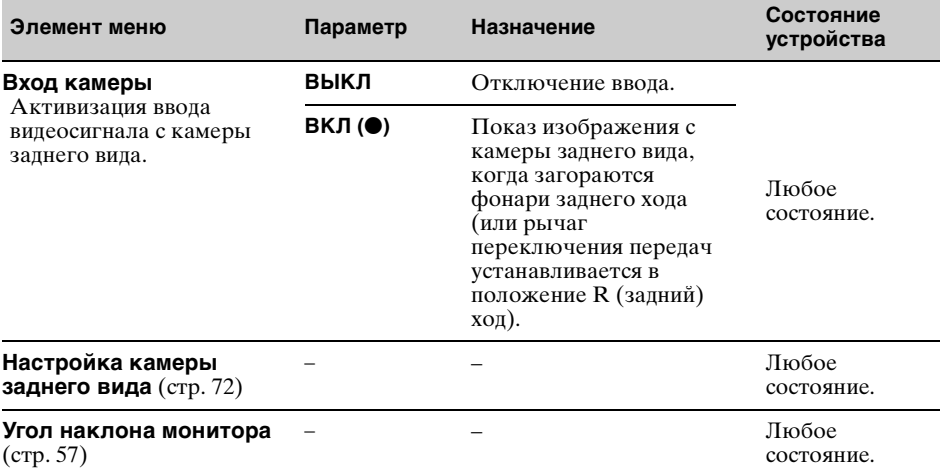

## <span id="page-62-0"></span>**Настройки звука**

Нажмите <sup>2</sup> → "Звук" → нужный элемент → нужный параметр. Подробнее об этой процедуре [см. в разделе "Основные операции настройки" на стр. 60](#page-59-0).

Дополнительные сведения см. на указанной странице руководства. Значком " $\bullet$ " отмечены значения по умолчанию.

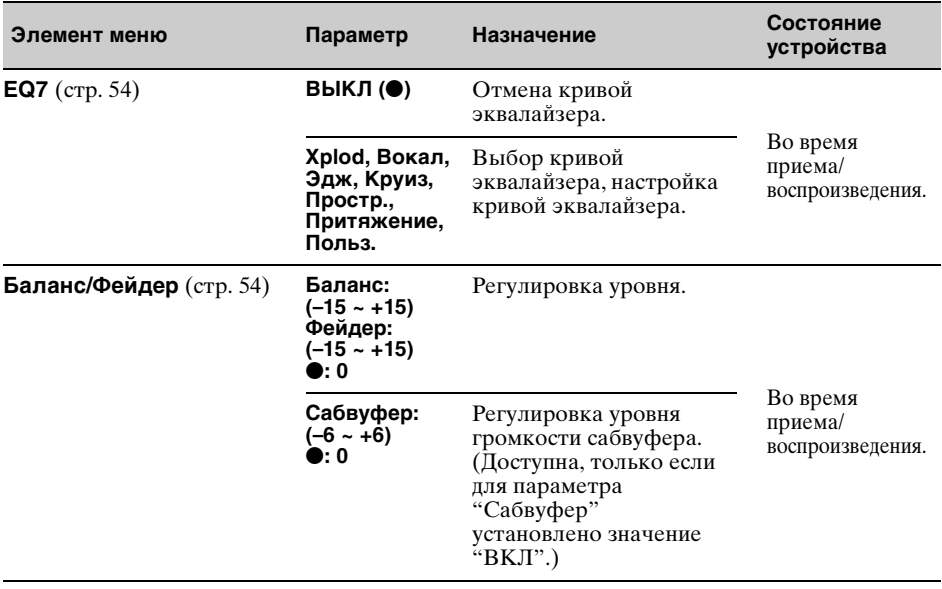

**продолжение на следующей странице** t

<span id="page-63-0"></span>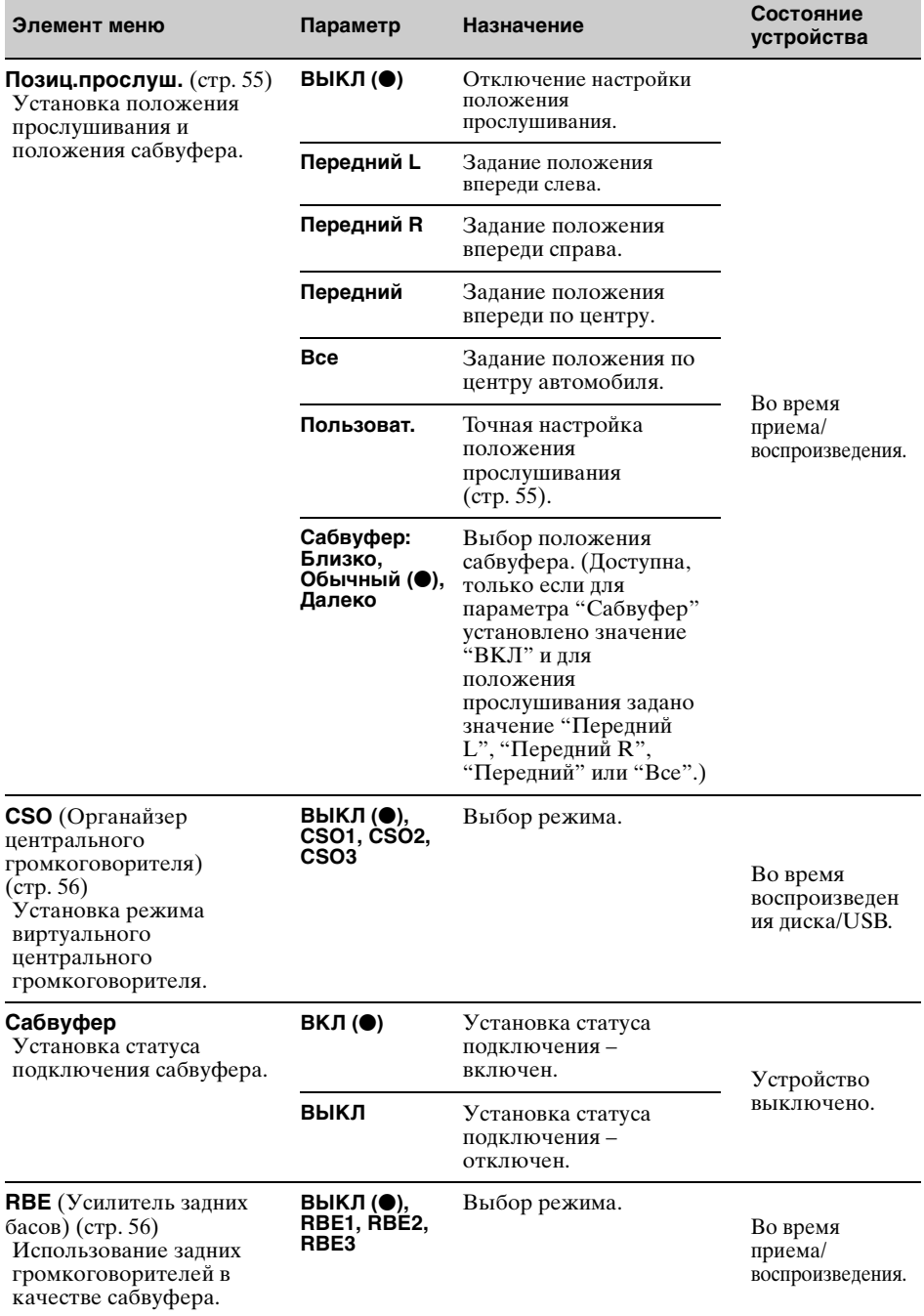

<span id="page-64-0"></span>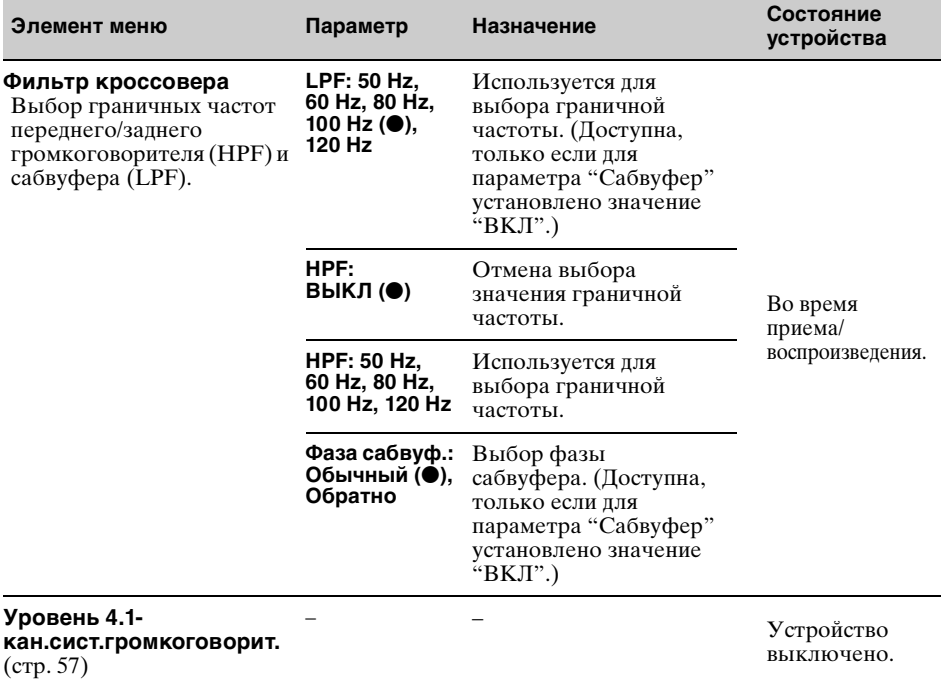

# <span id="page-64-1"></span>**Настройки экрана**

Нажмите <sup>с э</sup> Экран" → нужный элемент → нужный параметр. Подробнее об этой процедуре [см. в разделе "Основные операции настройки" на стр. 60](#page-59-0).

Дополнительные сведения см. на указанной странице руководства. Значком "• отмечены значения по умолчанию.

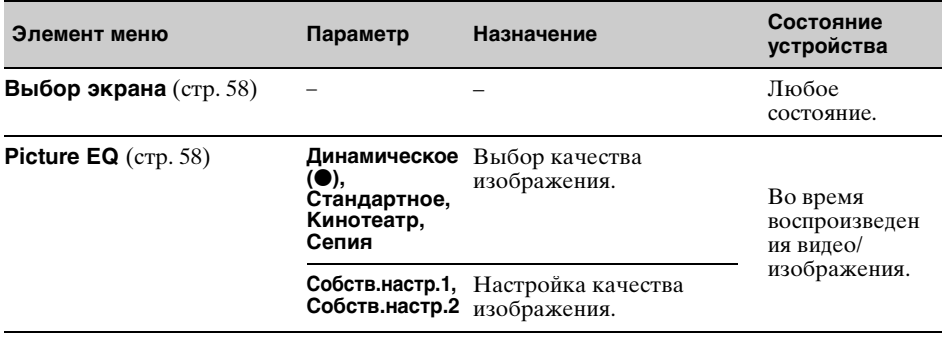

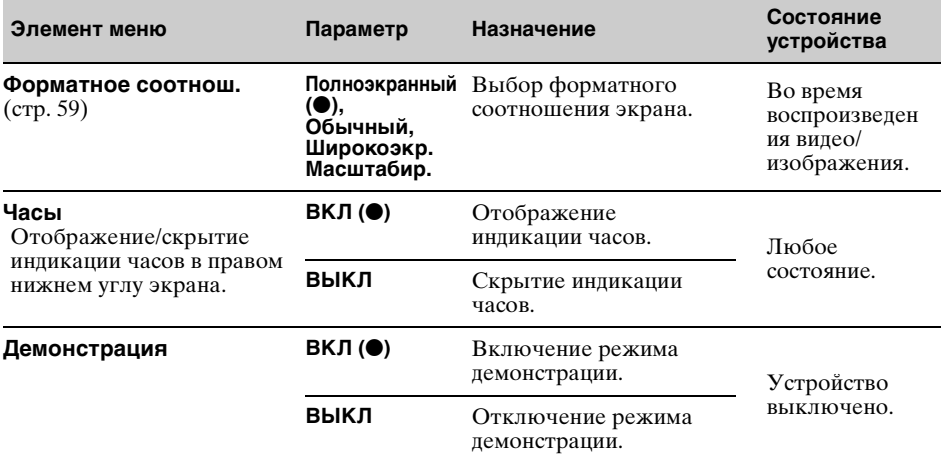

## <span id="page-65-0"></span>**Настройки DVD и прочие настройки воспроизведения**

Нажмите  $\implies$  → "Визуальн." → нужный элемент → нужный параметр. Подробнее об этой процедуре [см. в разделе "Основные операции настройки" на стр. 60](#page-59-0).

Дополнительные сведения см. на указанной странице руководства. Значком "• отмечены значения по умолчанию.

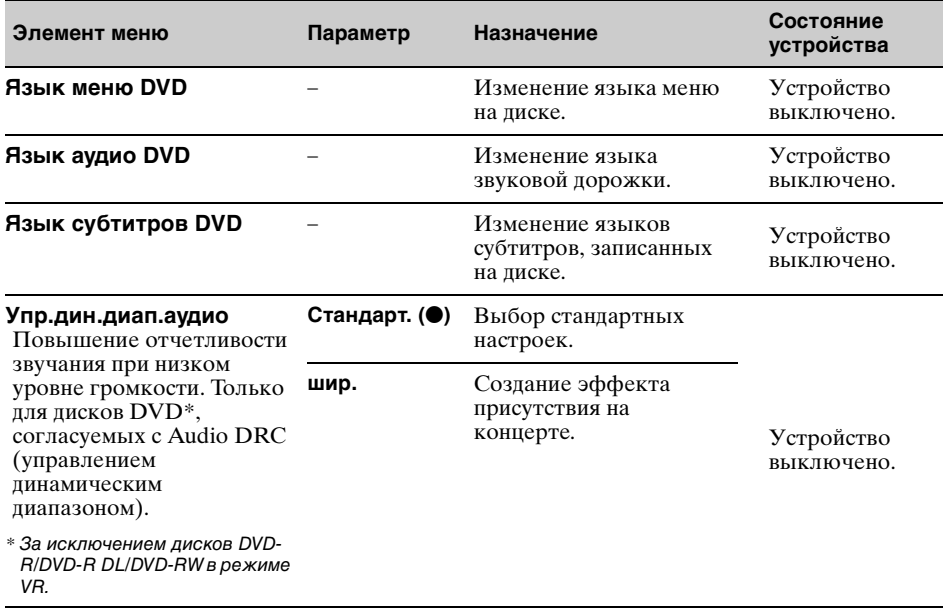

<span id="page-66-0"></span>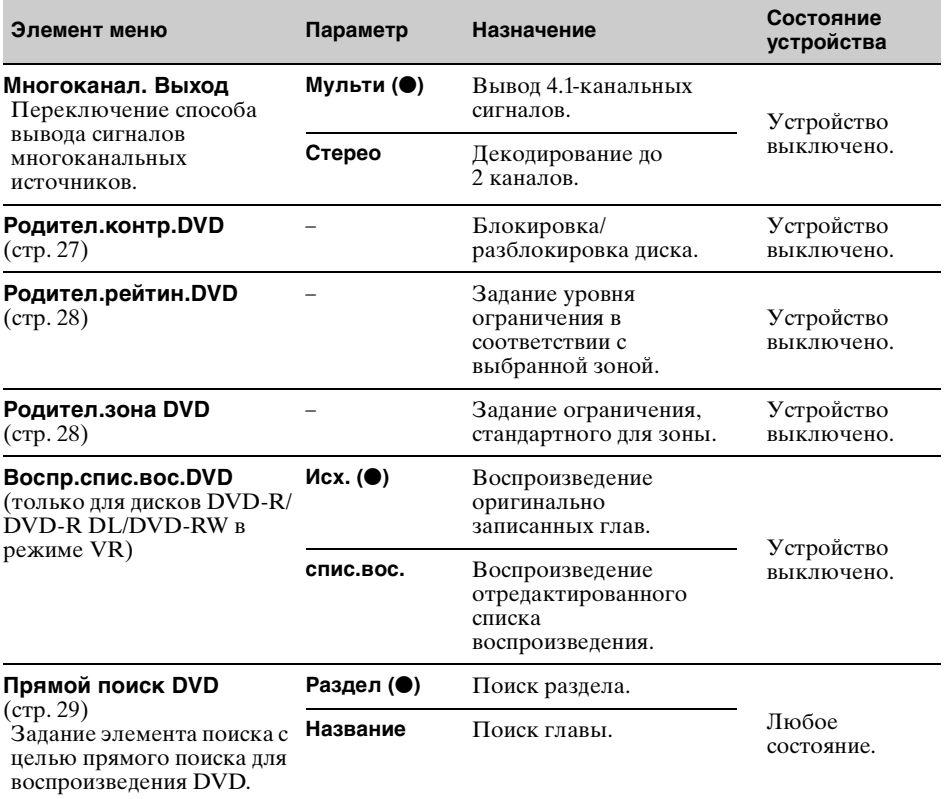

**продолжение на следующей странице** t

<span id="page-67-1"></span><span id="page-67-0"></span>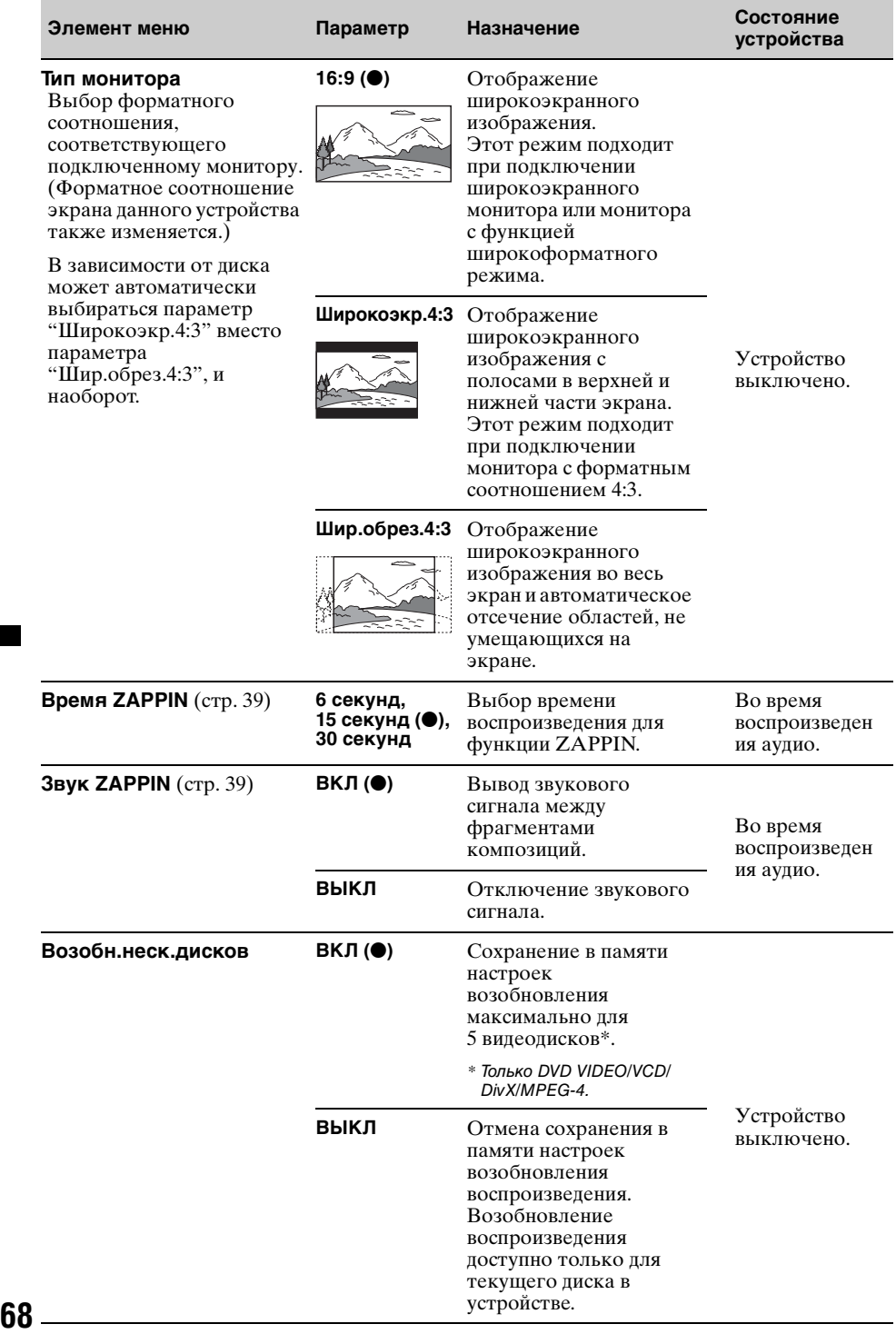

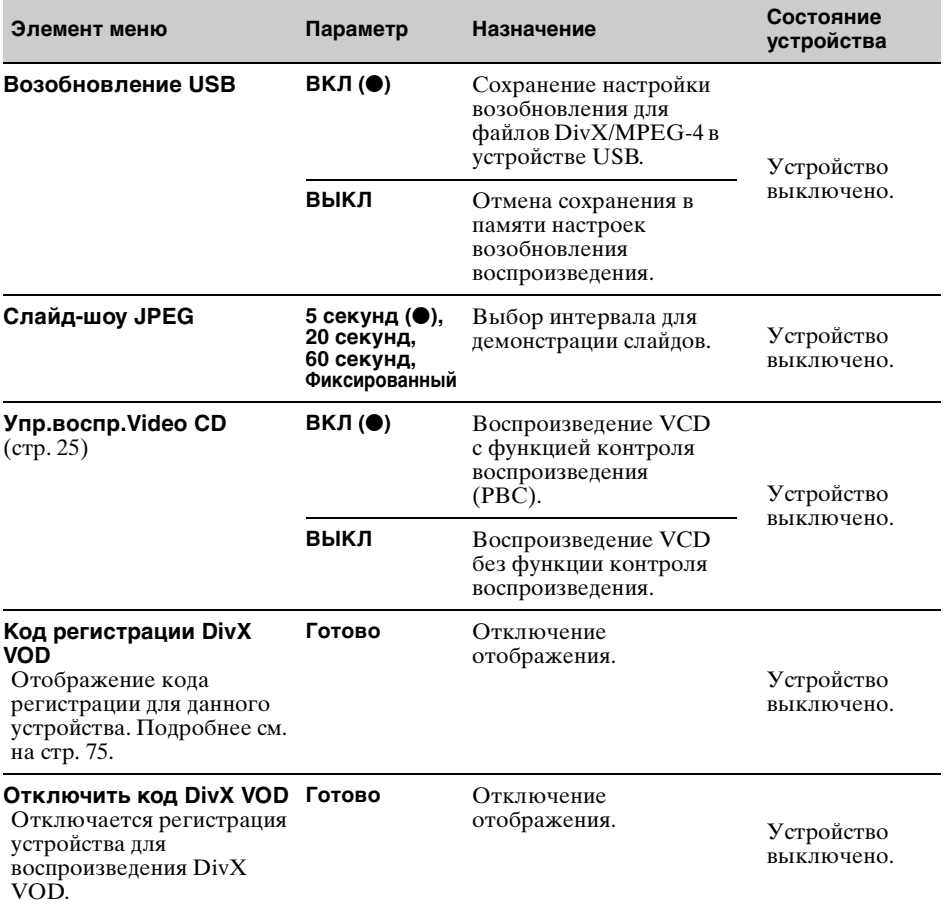

#### *Примечание*

Если применяется родительский контроль доступа, функция возобновления воспроизведения работать не будет. В этом случае воспроизведение начнется с начала диска после того, как он будет вставлен.

## <span id="page-69-0"></span>**Задание защитного кода**

Это устройство имеет защитную функцию для предотвращения кражи. Введите 4 значное число в качестве защитного кода. После активизации защитной функции требуется ввести защитный код для включения этого устройства после переустановки устройства на другой автомобиль или зарядки аккумулятора.

## **Активизация защитной функции**

- **1 Нажмите "Спис.источ.", затем**  нажмите **...** Отображается меню общих настроек. Если нет, нажмите "Общее".
- **2 Нажмите "Контроль безопасн.".** Отображается экран установки защитного кода.
- **3 С помощью номерных кнопок введите защитный код, затем нажмите "OK".**
- **4 Для подтверждения с помощью номерных кнопок повторно введите защитный код, затем нажмите "OK".** Настройка завершена.

Для удаления введенного числа введите "Очистить".

Для возврата к предыдущему экрану нажмите кнопку "Назад".

Когда устройство включается после переустановки на другой автомобиль или зарядки аккумулятора, появляется запрос на ввод 4-значного кода. С помощью номерных кнопок введите защитный код.

## **Отключение защитной функции**

**1** Выполните приведенные выше шаги 1 - 2.

Отображается экран разблокировки защиты.

**2** С помощью номерных кнопок введите защитный код.

Появляется сообщение

"Разблокировать" и защитная функция отключается.

## <span id="page-69-1"></span>**Установка часов**

Часы данного устройства имеют 24-часовую индикацию.

- **1 Нажмите "Спис.источ.", затем**  нажмите **...** Отображается меню общих настроек. Если нет, нажмите "Общее".
- **2 Нажмите "Настройка часов".** Отображается экран настройки.
- **3 Задайте часы и минуты.** Например, для установки времени 8:30, нажмите "0830".
- **4 Нажмите "OK".** Настройка завершена.

Для удаления введенного числа нажмите кнопку "Очистить". Для возврата к предыдущему экрану нажмите кнопку "Назад".

## Использование дополнительного оборудования

## <span id="page-70-0"></span>**Дополнительное аудио-/ видеооборудование**

Можно подключить до 2 дополнительных устройств, таких как портативный мультимедийный проигрыватель, игра и т.п., к разъемам AUX1 IN и AUX2 IN на устройстве.

### **Выбор дополнительного устройства**

**1 Нажмите "Спис.источ.", затем нажмите "AUX".**

Появляется экран воспроизведения AUX.

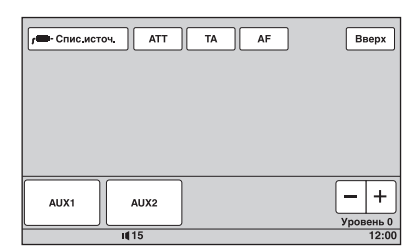

**2 Нажмите "AUX1" или "AUX2" для выбора устройства.**

Включается самим переносным устройством.

### **Регулировка уровня громкости**

Перед воспроизведением настройте уровень громкости каждого подключенного устройства. Уровень громкости является общим для "AUX1" и "AUX2".

- **1 Уменьшите громкость на устройстве.**
- **2 Нажмите "Спис.источ.", затем нажмите "AUX".** Появляется экран воспроизведения AUX.
- **3 Начните воспроизведение на портативном устройстве при умеренной громкости.**
- **4 Установите обычный уровень громкости для прослушивания на устройстве.**

**5 Повторно нажимая кнопки –/+ в поле "Уровень", отрегулируйте уровень.**

Предусмотрена пошаговая регулировка уровня в диапазоне от –8  $\overline{10} + 18$ .

## **Выбор типа устройства**

Выберите тип (видео или аудио) для каждого подключенного устройства, при этом соответственно переключается фоновый экран.

**1 Когда устройство выключено, нажмите "Спис.источ.", затем**  нажмите <del>2.</del>.

Отображается меню общих настроек. Если нет, нажмите "Общее".

- **2** С помощью кнопок **∆/▼** выполните **прокрутку, затем нажмите "Вход AUX1" или "Вход AUX2".**
- **3 Нажмите "Аудио" или "Видео".** Настройка завершена.

Для отмены входного сигнала из дополнительного оборудования нажмите "ВЫКЛ".

Для возврата к предыдущему экрану нажмите кнопку "Назад".

## **Камера заднего вида**

Подключив камеру заднего вида к разъему CAMERA IN, на это устройство можно вывести изображение с камеры заднего вида.

Изображения с камеры заднего вида появляется, когда загораются фонари заднего хода (или рычаг переключения передач устанавливается в положение) R (задний ход).

#### *Примечания*

- **•** При езде задним ходом для безопасности внимательно следите за окружающей обстановкой. Не следует полностью полагаться на камеру заднего вида.
- **•** Изображение с камеры заднего вида не появляется на мониторе заднего вида.

#### *Совет*

Даже при подключенной камере заднего вида можно настроить это устройство, чтобы изображение с камеры заднего вида не появлялось, отключив входной сигнал камеры [\(стр. 63\)](#page-62-1).

## <span id="page-71-0"></span>**Настройки камеры заднего вида**

Для выполнения настроек можно отобразить настраиваемые параметры на изображении с камеры заднего вида.

Такая настройка доступна только при следующих условиях:

– для параметра "Вход камеры" установлено значение "ВКЛ" ([стр. 63](#page-62-1)). – применяется стояночный тормоз.

**1 Нажмите "Спис.источ.", затем**  нажмите <del>...</del>.

Отображается меню общих настроек. Если нет, нажмите "Общее".

**2** С помощью кнопок **∆/▼** выполните **прокрутку, затем нажмите "Настройка камеры заднего вида".** Отображаются настраиваемые параметры.

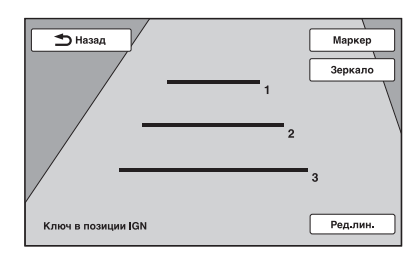

## **Отображение маркерных линий**

Нажмите "Маркер". Снова нажмите "Маркер", чтобы скрыть маркерные линии.

## **Переворот изображения**

Нажмите "Зеркало". Появляется зеркальное перевернутое изображение.

## **Редактирование линий**

**1** Нажмите "Ред.лин.".

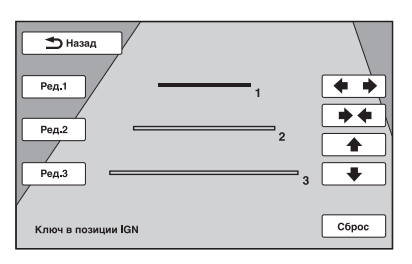

- **2** Выберите линию для редактирования. Нажмите кнопку "Ред.1", "Ред.2" или "Ред.3", соответствующую редактируемой линии.
- **3** Отредактируйте линию. Для увеличения длины нажимайте  $k$ нопки  $\triangleq$   $\triangleq$ . Для уменьшения длины нажимайте кнопки  $\rightarrow \leftarrow$

Для настройки положения нажимайте  $*$ или  $*$ .

Для восстановления настройки по умолчанию нажмите "Сброс".

Для возврата к предыдущему экрану нажмите кнопку "Назад".
### Дополнительная информация

# **Меры предосторожности**

- Если автомобиль был припаркован в солнечном месте, не включайте устройство до тех пор, пока оно не охладится.
- При работе устройства автоматически выдвигается антенна с электрическим приводом.

### **Конденсация влаги**

При конденсации влаги внутри основного устройства извлеките диск и подождите приблизительно час, пока не испарится влага. В противном случае устройство будет работать со сбоями.

#### **Для поддержания высокого качества звука**

Не проливайте жидкость на основное устройство или диски.

### **Примечания относительно панели ЖКД**

- Не применяйте силу при нажатии на панель ЖКД, это может привести к искривлению изображения или неполадкам (т.е. изображение может стать нечетким или произойдет повреждение панели ЖКД).
- Не нажимайте панель ЖКД ничем, кроме пальцев. Несоблюдение этого может вызвать повреждение или поломку панели ЖКД.
- Для чистки панели ЖКД используйте мягкую сухую ткань. Не пользуйтесь растворителями, такими как бензин, разбавитель, а также имеющимися в продаже чистящими средствами и антистатическими аэрозолями.
- Не используйте устройство при температуре, выходящей за пределы диапазона 5 – 45 ºC.
- Изображение может быть нечетким, если автомобиль припаркован в холодном или жарком месте. Однако при этом монитор не повреждается, и изображение становится четким после того нормализации температуры в автомобиле.
- На мониторе могут появиться отдельные синие, красные и зеленые точки. Они называются "яркими пятнами" и могут появиться на любом ЖКД. Панель ЖКД произведена с высокой степенью точности и более 99,99 % ее сегментов являются функционирующими. Однако, возможно, что некоторые сегменты (обычно не более 0,01 %) могут подсвечиваться неправильно. Это не помешает просмотру.

### **Примечания относительно дисков**

- Не подвергайте диски воздействию прямых солнечных лучей или источников тепла, таких как воздуховоды с горячим воздухом, а также не оставляйте диски в припаркованной в солнечном месте машине.
- Перед воспроизведением протрите диски чистой тканью по направлению от центра к краям. Не пользуйтесь растворителями, такими как бензин, разбавитель, а также имеющимися в продаже чистящими

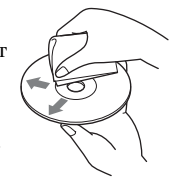

- средствами. • Этот устройство предназначено для воспроизведения дисков, отвечающих требованиям стандарта Compact Disc (CD). Диски DualDisc и некоторые другие музыкальные диски, закодированные с использованием технологии защиты авторских прав, не соответствуют стандарту Compact Disc (CD) и поэтому не могут воспроизводиться на этом устройстве.
- **• Диски, которые это устройство НЕ МОЖЕТ воспроизводить**
	- Диски с ярлыками, наклейками, прикрепленной клейкой лентой или бумагой. Применение таких дисков может вызвать сбои в работе устройства или повреждение диска.
	- Диски нестандартной формы (например, в форме сердца, квадрата, звезды). В противном случае это может привести к повреждению устройства.
	- Диски диаметром 8 см.

### **Примечание относительно операций воспроизведения дисков DVD и VCD**

Некоторые операции воспроизведения дисков DVD и VCD могут быть преднамеренно зафиксированы фирмамиизготовителями программного обеспечения. Поскольку данное устройство воспроизводит диски DVD и VCD в соответствии с содержимым программного обеспечения фирм-изготовителей, некоторые функции воспроизведения могут быть недоступными. См. также инструкции, прилагаемые к дискам DVD или VCD.

#### **продолжение на следующей странице** t

### <span id="page-73-1"></span>**Примечания относительно дисков DATA CD и DATA DVD**

- Некоторые диски DATA CD/DATA DVD (в зависимости от аппаратуры, на которой выполнялась запись, или состояния самого диска), возможно, на данном устройстве воспроизвести не удастся.
- Для некоторых дисков необходимо выполнить закрытие сессий ([стр. 74](#page-73-0)).
- Это устройство совместимо со следующими стандартами.
	- Для дисков DATA CD
	- Формат ISO 9660 level 1/level 2, Joliet/ Romeo в формате расширения
	- Multi Session
	- Для дисков DATA DVD
	- Формат UDF Bridge (объединенный с UDF и ISO 9660)
	- Multi Border
- Максимальное количество:
	- папок (альбомов): 256 (включая корневую и пустые папки).
	- файлов (композиций/изображений/ видеозаписей) и папок, записанных на компакт-диске: 2000 (если названия папок/файлов состоят из большого числа символов, это количество может стать менее 2000).
	- отображаемых символов в названии папки/файла: 64 (Joliet/Romeo).

### <span id="page-73-0"></span>**Примечания относительно закрытия сессий дисков**

Для воспроизведения на этом устройстве необходимо закрыть сессии следующих дисков.

- DVD-R/DVD-R DL (в режиме видео/ режиме VR)
- DVD-RW в режиме видео
- DVD+R/DVD+R DL
- CD-R
- CD-RW

Следующие диски можно воспроизводить без закрытия сессий.

- DVD+RW сессии диска закрыты автоматически.
- DVD-RW в режиме VR закрытие сессий не требуется.

Подробнее см. руководство, прилагаемое к этому диску.

### <span id="page-73-3"></span>**Примечания относительно компакт-дисков в формате Multi Session/дисков DVD в формате Multi Border**

<span id="page-73-2"></span>На данном устройстве можно воспроизводить компакт-диски в формате Multi Session/диски DVD в формате Multi Border при выполнении следующих условий. Следует иметь в виду, что сессии диска должны быть закрыты.

• Если диск в формате CD-DA (цифровая запись на компакт-диске) записывается в первой сессии:

устройство распознает диск, как диск в формате CD-DA, и воспроизводится только диск в формате CD-DA первой сессии, даже если другой формат (например, MP3) записан в других сессиях.

- Если диск в формате CD-DA записывается не в первой сессии: устройство распознает диск, как диск DATA CD или DATA DVD, и все сессии
- CD-DA пропускаются. • Если диск записан в формате MP3/WMA/ AAC/JPEG/DivX/MPEG-4: воспроизводятся только сессии, которые содержат выбранный тип файла (аудио/ видео/изображение)\* (если существуют данные в формате CD-DA или другие данные, они пропускаются).
- *\** Дополнительную информацию о выборе типа файла см. на [стр. 39](#page-38-0).

### **Порядок воспроизведения файлов MP3/WMA/AAC/JPEG/ DivX®/MPEG-4**

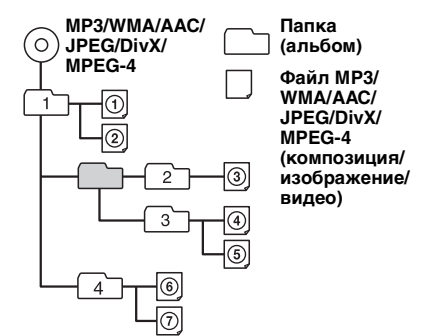

# <span id="page-74-5"></span><span id="page-74-0"></span>**О файлах MP3**

- MP3 является сокращением от MPEG-1 Audio Layer-3 и представляет собой стандарт формата сжатия музыкальных файлов. Этот формат обеспечивает сжатие данных аудио компакт-дисков приблизительно до 1/10 исходного размера.
- Тег ID3 версий 1.0, 1.1, 2.2, 2.3 и 2.4 применим только к MP3. В теге ID3: 15/30 символов (1.0 и 1.1) или 63/126 символов  $(2.2, 2.3 \text{ и } 2.4)$ .
- При указании имени файла MP3 не забудьте добавить к нему расширение ".mp3".
- При воспроизведении или перемещении вперед/назад файла MP3 с переменной скоростью передачи в битах (VBR) время с начала воспроизведения может отображаться неточно.

#### *Примечание относительно формата MP3*

При воспроизведении файла MP3 с высокой скоростью передачи бит, например 192 кбит/с, звучание может быть прерывистым.

# <span id="page-74-6"></span>**О файлах WMA**

- WMA является сокращением от Windows Media Audio и представляет собой стандарт формата сжатия музыкальных файлов. Этот формат обеспечивает сжатие данных аудио компакт-дисков приблизительно до 1/22\* исходного размера.
- В теге WMA 63 символа.
- При указании имени файла WMA не забудьте добавить к нему расширение ".wma".
- При воспроизведении или перемещении вперед/назад файла WMA с переменной скоростью передачи в битах (VBR) время с начала воспроизведения может отображаться неточно.
- *\** только для 64 Кбит/с

#### *Примечание относительно WMA*

Воспроизведение следующих файлов WMA не поддерживается.

- сжатие без потерь
- защищенные авторским правом

# <span id="page-74-1"></span>**О файлах AAC**

- В теге AAC 126 символов.
- При указании имени файла AAC не забудьте добавить к нему расширение ".m4a".

### <span id="page-74-4"></span>**О файлах JPEG**

- JPEG является сокращением от Joint Photographic Experts Group и представляет собой стандарт формата сжатия файлов изображений. Этот формат обеспечивает сжатие неподвижных изображений приблизительно от 1/10 до 1/100 от исходного размера.
- При указании имени файла JPEG не забудьте добавить к нему расширение ".jpg".

*Примечание относительно формата JPEG* Воспроизведение файлов JPEG в прогрессивном режиме не поддерживается.

# <span id="page-74-3"></span>**О файлах DivX**

 $DivX^{\circledR}$  является цифровым форматом видеофайлов, разработанным корпорацией DivX, Inc. Данное устройство имеет официальную сертификацию DivX и обеспечивает воспроизведение видеофайлов DivX. Дополнительные сведения и инструменты, позволяющие преобразовывать файлы в видео в формате DivX, см. на веб-сайте по адресу: www.divx.com.

### <span id="page-74-2"></span>**О DivX Video-on-Demand**

Это устройство, имеющее сертификацию DivX Certified®, должно быть зарегистрировано для того, чтобы воспроизводить содержимое DivX Videoon-Demand (VOD). Найдите раздел DivX VOD в меню настройки отображения, чтобы сгенерировать регистрационный код. Воспользуйтесь этим кодом и посетите веб-сайт vod.divx.com для завершения процесса регистрации и получения дополнительных сведений о DivX VOD.

# <span id="page-75-1"></span>**О файлах MPEG-4**

Могут воспроизводиться файлы MPEG-4, соответствующие следующим требованиям. Возможность воспроизведения всех файлов, соответствующих этим требованиям, не гарантируется.

- Профиль: MPEG-4 Simple profile
- Скорость передачи в битах: макс. 7 Мбит/с при USB FS, 10 Мбит/с при DVD, 7 Мбит/с при CD
- Частота кадров: макс. 30 кадр/с
- Формат изображения: макс.  $720 \times 480$ пикселов
- Аудио: макс. 320 Кбит/с (AAC-LC)
- Расширение файла: .mp4

# <span id="page-75-0"></span>**Сведения об iPod**

• Это устройство можно подключить к следующим моделям iPod. Перед использованием следует обновить устройство iPod, установив последнюю версию программного обеспечения.

Made for

- iPod touch
- iPod touch (2-го поколения)
- iPod classic
- iPod classic (120GB)
- iPod с видео\*
- iPod nano (4-го поколения)
- iPod nano (3-го поколения)
- iPod nano (2-го поколения)
- iPod nano (1-го поколения)\*

#### Works with

- iPhone
- iPhone 3G
- iPhone 3GS
- *\** Функция управления пассажира недоступна для iPod nano (1-го поколения) или iPod с видео.
- "Made for iPod" означает, что электронные принадлежности разработаны специально для подключения к iPod и сертифицированы разработчиком в соответствии со стандартами качества Apple.
- "Works with iPhone" означает, что электронные принадлежности разработаны специально для подключения к iPhone и сертифицированы разработчиком в соответствии со стандартами качества Apple.
- Компания Apple не несет ответственности за работу данного устройства или за его соответствие стандартам техники безопасности и регулятивным нормам.

# **О функции Bluetooth**

#### **Что такое технология Bluetooth?**

- Беспроводная технология Bluetooth это технология беспроводной связи с небольшим радиусом действия, обеспечивающая беспроводной обмен данными между цифровыми устройствами, например сотовым телефоном и наушниками. Технология Bluetooth обеспечивает беспроводную связь в радиусе около 10 метров. Установка соединения между двумя устройствами является обычной задачей, но некоторые устройства могут одновременно поддерживать связь с несколькими устройствами.
- Для подключения не требуется использовать кабели, поскольку Bluetooth – беспроводная технология; не требуется также, чтобы устройства были обращены друг к другу соответствующими датчиками, как в случае инфракрасной технологии. Например, такое устройство может использоваться, если оно лежит в сумке или кармане.
- Технология Bluetooth является международным стандартом, поддерживаемым миллионами компаний по всему миру и применяемым различными компаниями-производителями.

### **О связи Bluetooth**

• Технология Bluetooth обеспечивает беспроводную связь в радиусе около 10 метров.

Максимальная дальность связи может зависеть от препятствий (люди, металлические предметы, стены и т.д.) или электромагнитной обстановки.

- На чувствительность и качество связи Bluetooth могут влиять условия, перечисленные ниже.
	- Наличие препятствия, например человека, металлического предмета или стены, между данным устройством и Bluetooth-устройством.
	- Наличие устройства, работающего на частоте 2,4 ГГц, например устройства беспроводной локальной сети, беспроводного телефона или микроволновой печи, рядом с данным устройством.
- Поскольку Bluetooth-устройства и беспроводная локальная сеть (стандарта IEEE802.11b/g) работают на одной частоте, то при использовании данного устройства рядом с устройствами беспроводной локальной сети может возникнуть интерференция микроволн, что приведет к снижению скорости обмена данными, помехам или разрыву соединения. В этом случае выполните следующие действия.
- Используйте данное устройство на расстоянии не менее 10 м от устройства беспроводной локальной сети.
- Если данное устройство используется на расстоянии менее 10 м от устройства беспроводной локальной сети, выключите устройство беспроводной локальной сети.
- Установите данное устройство и Bluetooth-устройство настолько близко друг к другу, насколько это возможно.
- Микроволновое излучение Bluetoothустройства может влиять на работу электронных медицинских устройств. Выключайте данное устройство и другие Bluetooth-устройства в указанных далее местах. Если этого не сделать, может произойти несчастный случай.
	- В местах, где имеется горючий газ, в больнице, поезде, самолете или на автозаправочной станции
	- Рядом с автоматическими дверями или системами пожарной сигнализации
- Данное устройство поддерживает функции безопасности, удовлетворяющие требованиям стандарта Bluetooth, для обеспечения защищенного соединения, устанавливаемого с помощью технологии беспроводной связи Bluetooth, однако существующие настройки безопасности могут быть недостаточными. Будьте осторожны, используя технологию беспроводной связи Bluetooth для обмена данными.
- Мы не принимаем на себя никакой ответственности в случае утечки информации во время сеанса связи Bluetooth.
- Связь со всеми Bluetooth-устройствами не гарантируется.
	- Устройство, оснащенное функцией Bluetooth, должно соответствовать требованиям стандарта Bluetooth, установленного группой Bluetooth SIG, а его подлинность должна быть удостоверена.
	- Даже если подключенное устройство соответствует требованиям вышеуказанного стандарта Bluetooth, некоторые устройства могут не подключаться и работать неправильно, что зависит от функций или характеристик устройства.
	- При использовании во время разговора режима громкой связи могут возникать помехи, зависящие от того, какое устройство или среда связи используется.
- В зависимости от того, какое устройство подключается, для установки соединения может потребоваться некоторое время.

#### **Прочее**

- Bluetooth-устройство может не функционировать при его использовании с сотовыми телефонами, при некоторых условиях радиопогоды и при нахождении в некоторых местах.
- Если вы почувствуете недомогание после использования Bluetooth-устройства, немедленно прекратите пользоваться Bluetooth-устройством. Если разрешить какую-либо проблему не удается, обратитесь к ближайшему дилеру фирмы Sony.

При наличии вопросов относительно данного устройства или неполадок, сведения о которых отсутствуют в настоящем руководстве, обратитесь к ближайшему дилеру Sony.

# **Уход за устройством**

### <span id="page-76-0"></span>**Замена литиевой батарейки пульта дистанционного управления**

Срок службы батарейки в нормальных условиях составляет примерно 1 год. (В зависимости от условий эксплуатации срок службы может сократиться.)

Когда батарейка разряжается, дальность действия пульта дистанционного управления уменьшается. Замените батарейку новой литиевой батарейкой CR2025. При использовании другой батарейки существует опасность возгорания или взрыва.

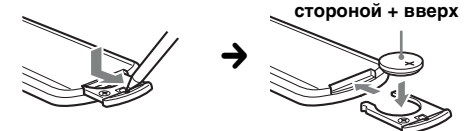

#### *Примечания относительно литиевой батарейки*

- **•** Храните литиевую батарейку в недоступном для детей месте. Если ребенок случайно проглотит батарейку, немедленно обратитесь к врачу.
- **•** Для обеспечения надежного контакта протрите батарейку сухой тканью.
- **•** При установке батарейки соблюдайте полярность.
- **•** Не берите батарейку металлическим пинцетом это может вызвать короткое замыкание.

#### ВНИМАНИЕ!

При неправильном обращении батарейка может взорваться. Не перезаряжать, не разбирать, не подносить к огню.

### <span id="page-77-0"></span>**Замена предохранителя**

При замене предохранителей обязательно используйте только те, которые соответствуют силе тока, указанной на изначально установленном предохранителе. Если

перегорел предохранитель,

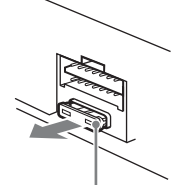

**Предохранитель (10 А)**

проверьте подключение питания и замените предохранитель. Если после замены предохранитель снова перегорел, это может означать неисправность устройства. В этом случае обратитесь к ближайшему дилеру Sony.

# **Извлечение устройства**

**1 Вставьте одновременно оба ключа для демонтажа до щелчка.**

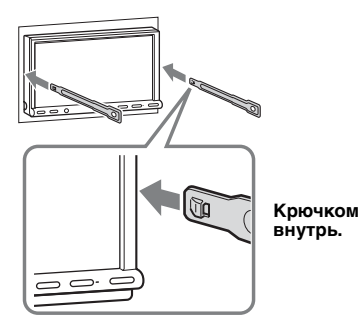

**2 Потяните ключи для демонтажа, чтобы извлечь устройство.**

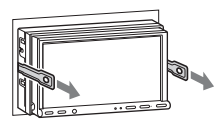

**3 Выдвиньте аппарат из монтажной панели.**

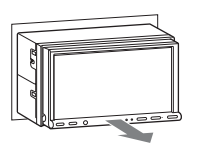

# **Технические характеристики**

### **Монитор**

**Тип дисплея:** цветной широкоэкранный монитор ЖКД **Размеры:** 7,0 дюйма **Система:** активная матрица TFT **Количество пикселов:** 1152000 пикселов **Система цветности:** PAL/NTSC/SECAM/PAL-M, автоматический выбор **Тюнер**

### **FM**

#### **Диапазон настройки:**

FM1/FM2: 87,5 – 108,0 МГц (с шагом 50 кГц) FM3: 65 – 74 МГц (с шагом 30 кГц)

#### **Антенное гнездо:**

Разъем внешней антенны

**Промежуточная частота:** 150 кГц

**Используемая чувствительность:** 10 дБф

**Избирательность:** 75 дБ при 400 кГц

**Отношение "сигнал/шум":** 70 дБ (моно)

**Разделение:** 40 дБ при 1 кГц

**Диапазон воспроизводимых частот:** 20 – 15000 Гц

#### **MW/LW**

**Диапазон настройки:** MW: 531 – 1602 кГц LW: 153 – 279 кГц **Антенное гнездо:**

Разъем внешней антенны **Промежуточная частота:** 25 кГц **Чувствительность:** MW: 26 мкВ, LW: 45 мкВ

### **Проигрыватель DVD/CD**

**Отношение "сигнал/шум":** 120 дБ **Диапазон воспроизводимых частот:**  $10 - 20000$  Гц **Низкочастотная и высокочастотная детонация:** Ниже уровня обнаружения **Коэффициент гармонических искажений:** 0,01 % **Код региона:** указан на нижней панели устройства

### **Проигрыватель USB**

**Интерфейс:** USB (полноскоростной) **Максимальная сила тока:** 500 мА

### **Беспроводная связь**

**Система связи:**  Стандарт Bluetooth версии 2.0 + EDR **Выход:**  Класс мощности 2 по стандарту Bluetooth (макс. +4 дБм)

**Максимальная дальность связи:**  Прибл. 10 м в пределах прямой видимости\*<sup>1</sup> **Диапазон частот:**  Диапазон 2,4 ГГц (2,4000 – 2,4835 ГГц)

**Метод модуляции:** FHSS

#### **Совместимые профили Bluetooth**\*<sup>2</sup>**:** A2DP (Advanced Audio Distribution Profile) AVRCP (Audio Video Remote Control Profile) 1.3 HFP (Handsfree Profile) 1.5 PBAP (Phone Book Access Profile)

OPP (Object Push Profile)

- \*1 Действительный диапазон может отличаться при наличии таких факторов, как препятствия между устройствами, магнитные поля вокруг микроволновой печи, статическое электричество, чувствительность приема, характеристики антенны, операционная система, программное приложение и т.д.
- \*2 Стандартные профили Bluetooth определяют назначение связи Bluetooth между устройствами.

#### **Усилитель мощности**

#### **Выходы:** выходы громкоговорителей **Полное сопротивление громкоговорителей:**

 $4 - 8$  O<sub>M</sub>

**Максимальная выходная мощность:** 52 Вт × 4 (при 4 Ом)

#### **Общая информация**

#### **Выходы:**

терминал видеовыхода (задняя панель) терминалы аудиовыхода (передняя/задняя панель)

терминал выхода сабвуфера

гнездо релейного управления антенной с электрическим приводом

терминал управления усилителем мощности **Входы:**

терминал управления функцией Telephone ATT

терминал управления подсветкой входной терминал пульта дистанционного управления входной разъем антенны терминал управления стояночным тормозом входной терминал микрофона

входной разъем заднего хода входной терминал камеры терминалы аудиовхода AUX терминалы видеовхода AUX входной терминал сигналов USB

#### **Требования к источнику питания:** Автомобильный аккумулятор 12 В

постоянного тока (с отрицательным заземлением)

**Размеры:** прибл. 178 × 100 × 189 мм (ш/в/г)

#### **Монтажные размеры:**

прибл.  $182 \times 111 \times 164$  мм (ш/в/г) **Масса:** Прибл. 2,5 кг

#### **Входящие в комплект принадлежности:**

Пульт дистанционного управления RM-X170

детали для установки и подключений

(1 комплект)

Удлинительный шнур для разъемов аудио-/ видеовхода AUX

Микрофон: XA-MC10 CD-ROM (диск с приложениями)

#### **Дополнительные принадлежности/ оборудование:**

Соединительный кабель USB для iPod: RC-200IPV Камера заднего вида: XA-R800C

Некоторые перечисленные выше принадлежности могут отсутствовать у дилера. Для получения подробной информации обратитесь к дилеру.

Патенты США и других стран по лицензии компании Dolby Laboratories.

Лицензия на технологию звуковой кодировки MPEG Layer-3 и патенты получена от Fraunhofer IIS и Thomson.

Данное изделие защищено определенными правами интеллектуальной собственности Microsoft Corporation. Использование или распространение подобной технологии, кроме как в данном продукте, без лицензии корпорации Microsoft или авторизованного представительства корпорации Microsoft запрещено.

#### Конструкция и характеристики могут изменяться без предварительного уведомления.

- Галогенизированные антипирены не использовались при изготовлении данных штампованных монтажных плат.
- При производстве корпусов не использовались галогенизированные антипирены.
- При производстве упаковочных материалов использовалась бумага.

### **Код региона**

Система регионов используется для защиты авторских прав программы. Код региона находится в нижней части устройства. На этом устройстве можно воспроизводить только диски DVD, код региона которых совпадает с кодом региона на устройстве.

Можно также воспроизводить файлы DVD с

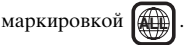

При попытке воспроизведения какого-либо другого диска DVD, на экране монитора появляется сообщение: "Воспроизв.запрещено кодом региона." На некоторых дисках DVD маркировка с кодом региона может отсутствовать, хотя воспроизведение таких дисков DVD в определенных регионах запрещено.

#### **продолжение на следующей странице** t

### **Требования к системе для программного обеспечения на прилагаемом диске CD-ROM**

#### **Компьютер**

- ЦП/ОЗУ
	- компьютер, совместимый с IBM PC/AT
	- $-$  ЦП: процессор Intel Pentium III, тактовая частота 450 МГц или выше
	- ОЗУ: 256 МБ или более (для Windows XP), 512 МБ или более (для Windows Vista или более поздних версий)
- Дисковод CD-ROM
- Порт USB

#### **ОС**

Windows XP, Windows Vista, Windows 7

Подробнее о совместимых версиях или пакетах обновления см. на веб-сайте поддержки по адресу:

http://support.sony-europe.com/

#### **Монитор**

Высококачественное цветовоспроизведение (16-битовое) или более, 800 × 600 точек или более

#### **Прочее**

Подключение к Интернету

#### *Примечания*

- **•** Следующие системные среды не поддерживаются.
	- Компьютеры Macintosh и т.п., не являющиеся компьютерами типа IBM PC.
	- Компьютеры домашнего изготовления
	- Компьютеры с модернизированными ОС
	- Среда с несколькими средствами отображения
	- Среда с несколькими загружаемыми ОС – Среда с виртуальной машиной
- **•** Даже при применении рекомендуемой среды работа может оказаться невозможной в зависимости от состояния компьютера.

# **Поиск и устранение неисправностей**

Приводимый ниже проверочный перечень поможет устранить большинство проблем, которые могут возникнуть при эксплуатации устройства.

Перед ознакомлением с нижеприведенной таблицей обратитесь к разделам по подключению и эксплуатации устройства.

Если проблема не устраняется, посетите веб-сайт поддержки.

### Сайт для получения поддержки

http://support.sony-europe.com/

#### **Общая информация**

#### **На устройство не подается питание.**

- Проверьте соединение или предохранитель.
- Если устройство выключено и дисплей погас, то устройством невозможно будет управлять с помощью пульта дистанционного управления. **+ Включите устройство.**

#### **Антенна с электрическим приводом не выдвигается.**

В антенне с электрическим приводом отсутствует реле.

#### **Не слышен звуковой сигнал.**

- Функция звукового сигнала отключена [\(стр. 62\)](#page-61-0).
- Подключен дополнительный усилитель мощности, а встроенный не используется.

#### **Удалены данные из памяти.**

- Была нажата кнопка сброса. **→ Занесите данные в память еще раз.**
- Отключен или неправильно подсоединен провод питания или аккумулятор.

**Из памяти удалены запрограммированные радиостанции и установка времени. Перегорел предохранитель. Слышен шум при изменении положения переключателя зажигания.**

Провода неправильно подсоединены к разъему электропитания вспомогательного оборудования автомобиля.

#### **Пропала/не отображается информация на мониторе.**

- Для диммера установлено значение "ВКЛ" ([стр. 61](#page-60-0)).
- Дисплей отключается, если нажать и удерживать кнопку (SOURCE/OFF).
	- **+ Нажмите и улерживайте кнопку** (SOURCE/OFF) на основном устройстве, пока дисплей не включится.
- Была нажата кнопка "M.OFF", и активизировалась функция выключения монитора ([стр. 13\)](#page-12-0).
	- tНажмите любое место на дисплее, чтобы снова его включить.

#### **Дисплей неправильно реагирует на нажатия.**

- Одновременно следует нажимать только одно место на дисплее. В случае одновременного нажатия нескольких мест дисплей работает неправильно.
- Отрегулируйте координаты нажатия дисплея ([стр. 57](#page-56-0)).

#### **Функция автоотключения не работает.**

Устройство включено. Функция автоотключения активизируется после выключения устройства. **+ Выключите устройство.** 

#### **Выполнение операции с помощью пульта дистанционного управления невозможно.**

Если активизирована функция выключения монитора (отсутствует подсветка), невозможно управление с помощью пульта дистанционного управления [\(стр. 13](#page-12-0)).

#### **Не удается выбрать элементы меню.**

Невозможно выбрать элементы меню, затененные серым цветом.

#### **Невозможно выбрать AUX в качестве источника.**

- Для всех входов AUX установлено значение "ВЫКЛ".
	- $\rightarrow$  Установите для параметра "Вход AUX1"/ "Вход AUX2" значение "Видео" или "Аудио" [\(стр. 71\)](#page-70-0).

#### **Прием радиостанций**

#### **Не удается принять радиостанции. Звук сопровождается помехами.**

• Неправильное подключение.

- → Соедините провод питания антенны с электрическим приводом (синий) или провод питания устройства (красный) с проводом питания усилителя антенны автомобиля (если на заднем/боковом стекле имеется встроенная антенна диапазона FM/MW/LW).
- tПроверьте подсоединение автомобильной антенны.
- $\rightarrow$  Если не выдвигается автомобильная антенна, проверьте подсоединение провода управления антенной с электрическим приводом.

#### **Не удается выполнить предварительную настройку.**

- Сохраните в памяти правильную частоту.
- Передаваемый радиосигнал слишком слаб.

#### **Не удается выполнить автоматическую настройку.**

- Неправильная установка режима местного поиска.
	- **→ Настройка прерывается слишком часто.** Установите для параметра "Local" значение "ВКЛ" ([стр. 18\)](#page-17-0).
	- $\rightarrow$  При настройке пропускается станция. Установите для параметра "Моно" значение "ВКЛ" ([стр. 18\)](#page-17-0).
- Передаваемый радиосигнал слишком слаб.  $\rightarrow$ Выполните настройку вручную.

#### **При приеме FM-радиостанций мигает индикация "Stereo".**

- Выполните точную настройку частоты.
- Передаваемый радиосигнал слишком слаб.
- tУстановите для параметра "Моно" значение "ВКЛ" ([стр. 18\)](#page-17-0).

#### **Стереопрограммы в диапазоне FM принимаются как монофонические.**

Устройство находится в режиме

- монофонического приема радиостанций.
- tУстановите для параметра "Моно" значение "ВЫКЛ" [\(стр. 18\)](#page-17-0).

#### **RDS**

#### **Невозможен прием услуг RDS.**

- Выбран диапазон FM3.
	- $\rightarrow$  Выберите FM1 или FM2.
- Услуги RDS недоступны в текущем регионе.

#### **После нескольких секунд прослушивания включается функция поиска.**

Станция не передает данные TP или передает слишком слабый сигнал.

tОтключите функцию TA ([стр. 24](#page-23-0)).

#### **Дорожные сообщения не передаются.**

- Включите функцию TA ([стр. 24](#page-23-0)).
- Станция не транслирует дорожных сообщений, хотя и относится к типу TP. **→ Настройтесь на другую станцию.**

#### **При включении функции PTY появляется индикация "None".**

- Принимаемая станция не передает данные RDS.
- Данные RDS не принимаются.
- Станция не указывает тип программы.

#### **Мигает название службы программы.**

Отсутствует альтернативная частота для текущей станции.

 $\rightarrow$  **Нажмите**  $\blacktriangleright\blacktriangleleft$  **/** $\blacktriangleright\blacktriangleright\blacktriangleright$ , когда мигает название службы программы. Появляется индикация "PI SEEK", и устройство начинает поиск другой частоты с такими же данными PI (программная идентификация).

#### **Изображение**

#### **Изображение отсутствует/на изображении помехи.**

- Подключение выполнено неправильно.
- Проверьте подключение оборудования, а затем установите переключатель входа оборудования на источник, соответствующий этому устройству.
- Диск загрязнен или поврежден.
- Неправильная установка.
	- tУстанавливайте устройство под углом не более 45°, в том месте автомобиля, которое не подвержено вибрации.
- Стояночный кабель (светло-зеленый) не подключен к кабелю переключателя стояночного тормоза или стояночный тормоз не используется.

#### **Изображение выходит за пределы экрана.**

Форматное соотношение экрана задано на DVD.

#### **Изображение от камеры заднего вида отсутствует или на изображении наблюдается цифровой шум.**

- Выбран неподключенный источник/режим. В случае отсутствия входного сигнала на мониторе заднего вида не появляется изображение.
- Неправильная установка системы цветности.
	- tУстановите для системы цветности параметр "PAL" или "NTSC" в соответствии с подключенным монитором ([стр. 61\)](#page-60-1).
- Изображение от камеры заднего вида отображается на этом устройстве.
	- tНа мониторе заднего вида не появляется изображение, если изображение от камеры заднего вида отображается на этом устройстве.

#### **Звук**

#### **Отсутствует звук/провалы звука/звуковые помехи.**

- Подключение выполнено неправильно.
- Проверьте подключение оборудования, а затем установите переключатель входа оборудования на источник, соответствующий этому устройству.
- Диск загрязнен или поврежден.
- Неправильная установка.
	- **→ Устанавливайте устройство под углом не** более 45°, в том месте автомобиля, которое не подвержено вибрации.
- Файл MP3 записан с частотой дискретизации, отличной от 32, 44,1 или 48 кГц.
- Файл WMA записан с частотой дискретизации, отличной от 32, 44,1 или 48 кГц.
- Файл AAC записан с частотой дискретизации, отличной от 44,1 или 48 кГц.
- Файлы MP3 записаны со скоростью передачи в битах, выходящей за рамки диапазона от 48 до 192 Кбит/с.
- Файлы WMA записаны со скоростью передачи в битах, выходящей за рамки диапазона от 64 до 192 Кбит/с.
- Файл AAC записан со скоростью передачи в битах, выходящей за рамки диапазона от 40 до 320 Кбит/с.
- Устройство находится в режиме паузы/ перемещения вперед/назад.
- Неправильно настроены параметры вывода.
- Уровень выходного сигнала DVD слишком низкий [\(стр. 27\)](#page-26-0).
- Уровень громкости слишком низкий.
- Включена функция ATT или Telephone ATT (при подключении интерфейсного кабеля автомобильного телефона к проводу ATT).
- Регулятор фейдера "Фейдер" не установлен в положение для системы с 2 громкоговорителями.
- Неподдерживаемый формат (например DTS).
	- tПроверьте, поддерживает ли этот формат данное устройство ([стр. 11\)](#page-10-0).

**Звуковые помехи.**

Не допускайте контакта кабелей.

#### **Операции с диском**

#### **Не удается вставить диск.**

- Уже вставлен другой диск.
- Диск вставлен с усилием, не той стороной или неправильно.

#### **Не воспроизводится диск.**

- Диск загрязнен или поврежден.
- Используется неверный диск.
- Используется неверный диск DVD, поскольку он имеет несоответствующий код региона.
- Сессии диска не закрыты [\(стр. 74](#page-73-0)).
- Формат диска и версия файла несовместимы с данным устройством [\(стр. 11,](#page-10-0) [74\)](#page-73-1).
- Нажмите А для извлечения диска.

#### **Файлы MP3/WMA/AAC/JPEG/DivX/MPEG-4 не воспроизводятся.**

- Запись не была выполнена в соответствии с форматом ISO 9660 level 1 или level 2, Joliet или Romeo в формате расширения (DATA CD) или в формате UDF Bridge (DATA DVD) ([стр. 74\)](#page-73-1).
- Расширение файла неверное [\(стр. 75\)](#page-74-0).
- Файлы не сохранены в формате MP3/WMA/ AAC/JPEG/DivX/MPEG-4.
- Если на диске содержатся различные типы файлов, воспроизводиться могут только выбранные типы файлов (аудио/видео/ изображения).
	- tВыберите в списке соответствующий тип файлов ([стр. 39](#page-38-0)).

#### **Для воспроизведения файлов MP3/WMA/ AAC/JPEG/DivX/MPEG-4 требуется больше времени, чем для других файлов.**

Может потребоваться больше времени до начала воспроизведения следующих дисков:

- диск, записанный с использованием сложной разветвленной структуры папок;
- диск, записанный в формате Multi Session/ Multi Border;
- диск, на который можно добавлять данные.

#### **Воспроизведение диска начинается не с начала.**

Имеет место возобновление воспроизведения или возобновление многодискового воспроизведения ([стр. 68](#page-67-0)).

#### **Невозможно выполнить определенные функции.**

Для некоторых дисков могут не работать функции остановки, поиска, повторного воспроизведения или воспроизведения в произвольном порядке. Подробнее см. руководство, прилагаемое к этому диску.

#### **Невозможно изменить язык звуковой дорожки/субтитров или ракурс.**

- Используйте меню DVD вместо кнопки прямого выбора на пульте дистанционного управления [\(стр. 19\)](#page-18-0).
- Многоязыковые дорожки, многоязыковые субтитры или несколько ракурсов не записаны на диск DVD.
- На DVD диске невозможно вносить изменения.

#### **Не работают кнопки управления. Диск не извлекается.**

Нажмите кнопку сброса [\(стр. 16\)](#page-15-0).

#### **Забыт пароль для защиты от просмотра.**

Введите "5776" на экране ввода пароля, чтобы выполнить разблокировку [\(стр. 27\)](#page-26-1).

#### **Воспроизведение USB**

### **Воспроизведение невозможно при**

**подключении через концентратор USB.** Данное устройство не способно распознавать устройства USB, подключенные через

концентратор USB.

#### **Невозможно воспроизведение.**

Повторно подключите устройство USB.

#### **Воспроизведение файлов с устройства USB занимает больше времени.**

Устройство USB содержит файлы большого размера или сложную древовидную структуру папок.

#### **Выдается звуковой сигнал.**

Отсоединение устройства USB во время воспроизведения.

**→ Во избежание повреждения данных** обеспечьте остановку воспроизведения перед отсоединением устройства USB.

#### **Прерывистое звучание.**

При воспроизведении файла с высокой скоростью передачи в битах (превышающей 320 кбит/с) звучание может быть прерывистым.

#### **Функция Bluetooth**

#### **Другое устройство Bluetooth не может обнаружить данное устройство.**

- Установите для параметра "Сигнал" значение "ВКЛ" [\(стр. 53\)](#page-52-0).
- Установите для параметра "Разреш. обнар." значение "Показать" [\(стр. 53\)](#page-52-1).
- При подключении к другому Bluetoothустройству данное устройство не может быть обнаружено другим устройством. Завершите текущее подключение и выполните поиск данного устройства с другого устройства. Отключенное устройство можно заново подключить, выбрав его в списке зарегистрированных устройств.

#### **Данное устройство не может обнаружить другое устройство Bluetooth.**

Проверьте настройки Bluetooth на другом устройстве.

**продолжение на следующей странице** t

#### **Не удается выполнить подключение.**

- Данное устройство невозможно использовать для поиска некоторых других устройств.
	- **→ Используйте другое устройство для поиска** данного устройства.
- Состояние другого устройства может следать использование данного устройства для поиска невозможным.
	- tИспользуйте другое устройство для поиска данного устройства.
- Проверьте правильность процедур сопряжения и подключения по руководству для другого устройства или другим документам и выполните операцию еще раз.

#### **Имя обнаруженного устройства не отображается.**

Состояние другого устройства может сделать отображение имени невозможным.

#### **Отсутствует мелодия звонка.**

- Увеличьте уровень громкости при приеме вызова.
- В случае некоторых подключаемых устройств мелодия звонка может не отправляться надлежащим образом.
	- $\rightarrow$  **Установите для параметра "Мелодия** звонка" значение "По умолч." [\(стр. 53\)](#page-52-2).

#### **Низкий уровень громкости говорящего.**

Увеличьте уровень громкости во время вызова.

#### **Другой абонент утверждает, что громкость слишком низкая или слишком высокая.** Отрегулируйте уровень, определяемый

параметром "Чувствит. микр." [\(стр. 47\)](#page-46-0).

#### **Во время телефонного разговора слышны эхо или помехи.**

- Уменьшите громкость.
- Для параметра "эхо/шумоподав." установлено значение "ВЫКЛ".
	- tУстановите для параметра "эхо/ шумоподав." значение "Режим 1" или "Режим 2" [\(стр. 53\)](#page-52-3).
- Если громкость шума окружающей среды превышает громкость звука телефонного разговора, попытайтесь снизить громкость этого шума.

Например, если открыто окно и слышен шум транспорта и т.д., закройте окно. Если громко работает кондиционер, переведите его в режим с более низким уровнем шума.

#### **Низкое качество звука в телефоне.**

Качество звука в телефоне зависит от условий приема сигнала сотовым телефоном.

 $\rightarrow$  При слабом сигнале переместите автомобиль в область более сильного сигнала, принимаемого сотовым телефоном.

#### **Низкий или высокий уровень громкости для подключенного устройства Bluetooth.**

Уровень громкости будет различным для разных устройств Bluetooth.

 $\rightarrow$  **Уменьшите разность уровней громкости** между этим устройством и устройством Bluetooth ([стр. 52](#page-51-0)).

#### **В режиме аудиопотока не выводится звук.**

Подключенное устройство Bluetooth приостановлено.

tОтмените паузу на этом устройстве Bluetooth.

#### **Прерывается звук в режиме аудиопотока.**

- Уменьшите расстояние между данным устройством и устройством Bluetooth.
- Если устройство Bluetooth хранится в футляре, мешающем прохождению сигнала, снимите футляр на время использования устройства.
- Рядом используется несколько Bluetoothустройств или других устройств, излучающих радиоволны.
	- **+ Выключите другие устройства.**
	- **→ Увеличьте расстояние до других** устройств.
- Воспроизведение звука мгновенно прекращается, когда это устройство подключается к сотовому телефону. Это не является неисправностью.

#### **Невозможно управлять подключенным устройством Bluetooth во время приема аудиопотока.**

Убедитесь, что подключенное устройство Bluetooth поддерживает профиль AVRCP.

### **Отдельные функции не работают.**

Убедитесь, что подключаемое устройство поддерживает данные функции.

#### **При приеме звонка имя другого абонента не отображается.**

- Запись другого абонента не сохранена в телефонной книге.
- $\rightarrow$  Сохраните ее в телефонной книге [\(стр. 48\)](#page-47-0).
- На телефоне вызывающего абонента не настроена функция отправки его телефонного номера.

### **Ответ на вызов выполняется автоматически.**

- На подключаемом телефоне настроена функция автоматического начала вызова.
- На этом устройстве для параметра "Автоответ" установлено значение "Короткая задержка" или "Ответ с задерж." [\(стр. 53\)](#page-52-4).

#### **Ошибка согласования в связи с истечением времени ожидания.**

На некоторых подключаемых устройствах для согласования может быть установлен очень короткий временной интервал. Попробуйте выполнить согласование вовремя, задавая одинаковый ключ доступа.

#### **Функция Bluetooth не работает.**

Выключите это устройство, нажимая кнопку (SOURCE/OFF) в течение 1 секунды, затем снова его включите.

#### **Во время вызова в режиме громкой связи не выводится звук через громкоговорители автомобиля.**

Если звук выводится через сотовый телефон, настройте сотовый телефон так, чтобы звук выводился через громкоговорители автомобиля.

### **Индикация/сообщения об ошибках**

#### **Устройство Bluetooth не найдено.**

Данное устройство не может обнаружить подключаемое устройство Bluetooth.  $\rightarrow$  Проверьте настройки Bluetooth

### подключаемого устройства.

#### **Занято... Повторите попытку.**

Это устройство занято.

 $\rightarrow$  Подождите немного и повторите попытку.

#### **Не удается считать.**

- По какой-то причине устройству не удается прочитать диск.
- Данные повреждены.

#### **Чтен.диск.нев. Диск мож.быть поврежд.**

- Диск поврежден.
- Диск несовместим с данным устройством.
- Сессии диска не закрыты.

#### **Ошибка диска**

- Диск загрязнен или вставлен нижней стороной вверх.
	- tПочистите или правильно вставьте диск.
- Вставлен пустой диск.
- Диск не воспроизводится по какой-либо причине.
	- → Вставьте другой диск.
- Диск несовместим с данным устройством. tУстановите совместимый диск.
- Нажмите А для извлечения диска.

#### **Чтение диска...**

Устройство считывает с диска всю информацию о файле/альбоме (папке).

tДождитесь завершения процесса считывания. Воспроизведение начнется автоматически. В зависимости от структуры диска, перед началом воспроизведения может пройти более одной минуты.

#### **Ошибка**

- Устройство USB не распознается автоматически.
	- $\rightarrow$  Подключите его повторно.
- Содержимое телефонной книги изменено во время доступа к сотовому телефону.
	- tПовторно получите доступ к телефонной книге.
- Доступ к телефонной книге отключен сотовым телефоном.
	- → Повторно получите доступ к телефонной книге.
- Сбой при загрузке телефонной книги с сотового телефона в связи с неполадкой.
	- → Повторно загрузите телефонную книгу [\(стр. 48\)](#page-47-1).
- Сбой при поиске в телефонной книге сотового телефона в связи с неполадкой.  $\rightarrow$  Повторно выполните поиск [\(стр. 49\)](#page-48-0).
- Сбой при отображении контактов телефонной книги сотового телефона в связи
- с неполадкой.  $\rightarrow$ Повторно выполните отображение
- контактов [\(стр. 49\)](#page-48-0).

#### **Ошибка – Выберите 'инициализировать' в меню настроек Bluetooth.**

Произошла ошибка памяти.

 $\rightarrow$ Инициализируйте настройки Bluetooth ([стр. 53](#page-52-5)).

**Недоступно устройство с гарнитурой.**

Сотовый телефон не подключен.

tПодключите сотовый телефон ([стр. 44](#page-43-0)).

**Концентраторы не поддерживаются.**

Данным устройством не поддерживается концентратор USB.

#### **Local Seek +/Local Seek –**

Во время автоматической настройки включен режим местного поиска.

#### **No AF**

Для выбранной в данный момент станции не используется альтернативная частота.

#### **НЕТ найденных устройств.**

Отсутствуют устройства в списке

зарегистрированных устройств Bluetooth.

**+ Выполните согласование с устройством** Bluetooth ([стр. 42\)](#page-41-0).

**продолжение на следующей странице** t

#### **Нет воспроизводимых данных.**

На диске отсутствуют данные для воспроизведения.

#### **В устройстве нет данных SensMe™.**

В подключенном устройстве USB отсутствуют данные для функции SensMe™, или эти данные перемещены в неправильное местоположение в устройстве USB.

#### **No TP**

Устройство продолжит поиск станций, передающих TP.

#### **Неисправная функция**

Это может означать неисправность устройства.

tПроверьте подключение. Если сообщение об ошибке не исчезает с дисплея, обратитесь к ближайшему дилеру Sony.

#### **Выходное соединение неисправно**

Громкоговорители/усилители подключены неправильно.

 $\rightarrow$  Пля проверки полключения см. прилагаемое руководство по установке/подключению.

#### **Перегрузка USB по току**

Перегрузка устройства USB.

- $\rightarrow$  Отсоедините устройство USB, затем измените источник, нажав кнопку (SOURCE/OFF).
- tУказывает на неисправность устройства USB или подсоединение неподдерживаемого устройства.

#### **Воспроизв.запрещено кодом региона.**

Воспроизведение диска DVD запрещено, так как он имеет несоответствующий код региона.

#### **Нажмите сброс.**

Работа данного устройства и устройства USB невозможна вследствие какой-то проблемы.  $\rightarrow$  Нажмите кнопку сброса [\(стр. 16\)](#page-15-0).

#### **Чтение данных SensMe™...**

Это устройство считывает все данные для функции SensMe™ в подключенном устройстве USB.

tДождитесь завершения процесса считывания. Длительность этого процесса зависит от объема данных и т.п.

#### **Подключ. USB-устройство не поддерж.**

Дополнительные сведения о совместимости устройств USB см. на веб-сайте поддержки.

#### **Данные SensMe™ повреждены.**

Проблемы с данными для функции SensMe™, такие как изменение имени файла, информации и т.п.

#### **Не подключено USB-устройство.**

В качестве источника выбрано USB, но устройство USB не подключено. Во время воспроизведения отсоединилось устройство USB или кабель USB.

 $\rightarrow$ Проверьте надежность соединения устройства USB и кабеля USB.

#### **Чтение USB...**

Устройство считывает всю информацию о файле/альбоме (папке) в подключенном устройстве USB.

tДождитесь завершения процесса считывания. Воспроизведение начнется автоматически. Длительность процесса зависит от структуры.

#### - **" שתא " " ב "** " ב "

Во время перемещения вперед или назад достигнуто начало или конец диска, и продолжение невозможно.

**" "**

Устройство не может отобразить такой символ.

Если в результате предлагаемых действий не удастся устранить неполадку, обратитесь к ближайшему дилеру Sony.

Если устройство сдается в ремонт в случае какой-либо неполадки, возникшей при воспроизведении диска, необходимо иметь при себе диск, при воспроизведении которого обнаружилась неисправность.

### <span id="page-86-1"></span>**Список кодов языков**

Написание названий языков соответствует стандарту ISO 639: 1988 (E/F)

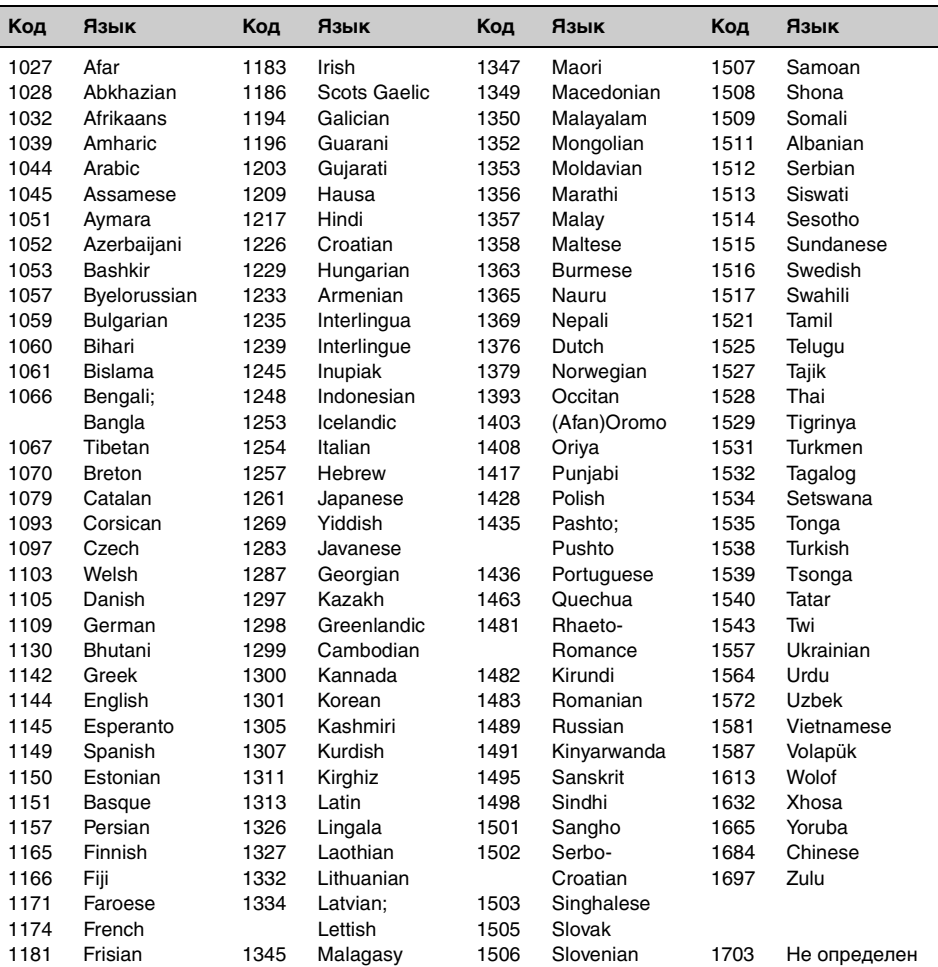

### <span id="page-86-0"></span>**Список кодов зон**

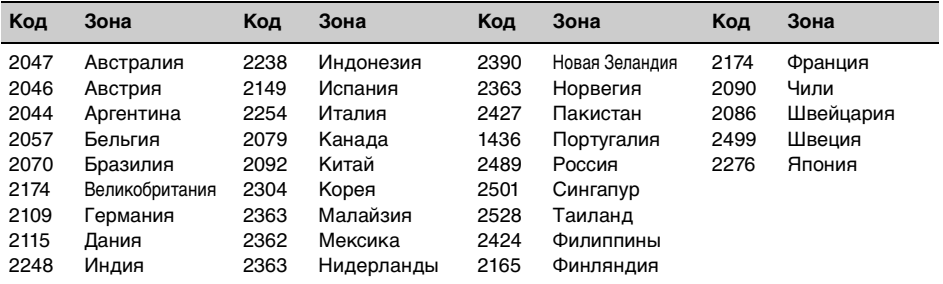

# **Указатель**

### **A**

[AAC 11,](#page-10-1) [75](#page-74-1)

### **B**

[Bluetooth 41](#page-40-0)

# **D**

[DivX Video-on-Demand 69,](#page-68-0)  [75](#page-74-2) DivX® [11,](#page-10-2) [75](#page-74-3) [Dolby Digital 26,](#page-25-0) [27](#page-26-2)

### **E**

[EQ7 54,](#page-53-0) [63](#page-62-0)

### **I**

[iPod 36,](#page-35-0) [76](#page-75-0)

### **J**

[JPEG 11,](#page-10-3) [75](#page-74-4)

### **M**

[MP3 11,](#page-10-4) [75](#page-74-5) [MPEG-4 11,](#page-10-5) [76](#page-75-1)

### **N**

[NTSC 61](#page-60-2)

### **P**

[PAL 61](#page-60-3) [Picture EQ 58,](#page-57-0) [65](#page-64-0)

### **S**

[SensMe™ 31](#page-30-0)

### **W**

[WMA 11,](#page-10-6) [75](#page-74-6)

# **Z**

[ZAPPIN™ 39](#page-38-1)

# **А**

[Автоматический ответ](#page-52-6)  (Автоответ) 53 [Автоматическое](#page-60-4)  выключение (Авто ВЫКЛ) 61 [Альтернативные частоты](#page-23-1)  (AF) 24 [Аудиоканал \(Стерео\) 26](#page-25-1) [Аудиопотоки 52](#page-51-1) [Аудиоформат \(Аудио\) 26](#page-25-2)

# **Б**

[Баланс](#page-53-1)  [\(Баланс/Фейдер\) 54,](#page-53-1) [63](#page-62-1)

### **В**

[Ввод сигнала с камеры](#page-62-2)  заднего вида (Вход камеры) 63 Возобновление воспроизведения USB [\(Возобновление USB\) 69](#page-68-1) Возобновление многодискового воспроизведения [\(Возобн.неск.дисков\) 68](#page-67-1) Возобновленное [воспроизведение 21](#page-20-0) Воспроизведение в случайной [последовательности](#page-27-0)  [\(В сл.посл.\) 28,](#page-27-0) [31,](#page-30-1) [37](#page-36-0) [Воспроизведение списка](#page-66-0)  воспроизведения DVD (Воспр.спис.вос.DVD) 67 Время воспроизведения [ZAPPIN \(Время ZAPPIN\) 68](#page-67-2) [Время на часах](#page-23-2)  [\(CT\) 24,](#page-23-2) [25,](#page-24-0) [61](#page-60-5) [Выходной сигнал системы](#page-60-6)  цветности (Вых.сист.цветн.ТВ) 61

### **Г**

[Главное меню диска DVD](#page-18-1)  [\(Верх. Меню\) 19,](#page-18-1) [21](#page-20-1) [Громкость 12](#page-11-0) Громкость громкоговорителей (Уровень [4.1-кан.сист.громкоговорит.\)](#page-56-1)  57 [Громкость сабвуфера](#page-54-0)  [\(Баланс/Фейдер\) 55,](#page-54-0) [63](#page-62-3)

# **Д**

[Демонстрация 66](#page-65-0) [Диск DVD в формате Multi](#page-73-2)  Border 74 [Диски 11](#page-10-7) Диски для [воспроизведения 11](#page-10-8) [Дополнительное](#page-70-1)  оборудование 71

# **З**

Замедленное [воспроизведение 21](#page-20-2) Защитная функция [\(Контроль безопасн.\) 70](#page-69-0) [Звук, сопровождающий](#page-61-1)  выполнение операций (Звуковой сигнал) 62 [Звуковой сигнал ZAPPIN](#page-67-3)  (Звук ZAPPIN) 68

# **И**

[Инициализация параметров](#page-52-7)  Bluetooth (Инициализировать) 53 Интеллектуальное [согласование времени 55](#page-54-1) [Интервал демонстрации](#page-68-2)  слайдов (Слайд-шоу JPEG) 69

# **К**

[Калибровка сенсорного](#page-56-2)  экрана (Калибровка сенсорной панели) 57 [Камера заднего вида 71](#page-70-2) [Код зоны 87](#page-86-0) [Код языка 87](#page-86-1) [Команда жестом 40](#page-39-0) [Компакт-диск в формате](#page-73-3)  Multi Session 74 [Контроль воспроизведения](#page-24-1)  [\(Упр.воспр.Video CD\) 25,](#page-24-1) [69](#page-68-3)

# **М**

[Мелодия звонка 53](#page-52-8) [Меню воспроизведения](#page-20-3)  (Меню воспр.) 21 [Меню диска DVD 19](#page-18-2) [Меню приема 18](#page-17-1) [Меню управления DVD](#page-20-4)  (Управление DVD) 21 [Многоканальный выходной](#page-66-1)  сигнал (Многоканал. Выход) 67 [Монофонический режим](#page-17-2)  (Моно) 18

# **Н**

[Настройка диммера](#page-60-7)  (Диммер) 61 [Настройка сабвуфера](#page-15-1)  [\(Сабвуфер\) 16,](#page-15-1) [64](#page-63-0) Настройки [воспроизведения](#page-65-1)  (Визуальн.) 66 Настройки дополнительного [оборудования \(Вход AUX1,](#page-61-2)  [Вход AUX2\) 62,](#page-61-2) [71](#page-70-3) [Настройки звука \(Звук\) 63](#page-62-4) [Настройки камеры заднего](#page-71-0)  вида (Настройка камеры заднего вида) 72 [Настройки родительского](#page-26-3)  контроля доступа [\(Родител.контр.DVD\) 27,](#page-26-3) [67](#page-66-2) [Настройки экрана](#page-64-1)  (Экран) 65 [Начальная установка 16](#page-15-2) [Нет сигнала 62](#page-61-3)

# **О**

[Общие настройки](#page-60-8)  (Общее) 61 [Органайзер центрального](#page-55-0)  громкоговорителя [\(CSO\) 56,](#page-55-0) [64](#page-63-1) [Отображение списка](#page-37-0)  (Список) 38 [Отображение часов](#page-12-1)  [\(часы\) 13,](#page-12-1) [66](#page-65-2)

# **П**

[Память оптимальной](#page-22-0)  настройки (BTM) 23 [Параметры Bluetooth 53](#page-52-9) [Поворот изображения](#page-20-5)  (Настр. изоб.) 21 Поворотный дистанционный [переключатель](#page-61-4)  (Энкодер) 62 Повторное [воспроизведение](#page-27-1)  [\(Повтор\) 28,](#page-27-1) [31,](#page-30-2) [37](#page-36-1) Подсветка кнопок [\(Подсветка клавиш\) 62](#page-61-5) [Положение прослушивания](#page-54-2)  [\(Позиц.прослуш.\) 55,](#page-54-2) [64](#page-63-2) [Положение сабвуфера 55](#page-54-3) [Предохранитель 78](#page-77-0) Программа о текущей [ситуации на дорогах \(TP\) 24](#page-23-3) [Прямой поиск во время](#page-28-0)  воспроизведения DVD [\(Прямой поиск DVD\) 29,](#page-28-0) [67](#page-66-3) [Пульт дистанционного](#page-13-0)  [управления 14,](#page-13-0) [16,](#page-15-3) [77](#page-76-0)

# **Р**

[Ракурс \(Угол\) 21](#page-20-6) [Региональная программа](#page-23-4)  (Regional) 24 [Режим местного поиска](#page-17-3)  (Local) 18 [Режим подавления эха/](#page-52-10) шумов (эхо/шумоподав.) 53

# **С**

[Сброс 16](#page-15-4) [Сигнал Bluetooth](#page-42-0)  [\(Сигнал\) 43,](#page-42-0) [53](#page-52-11) [Система радиоданных](#page-22-1)  (RDS) 23 Сообщения о текущей [ситуации на дорогах \(TA\) 24](#page-23-5)

# **Т**

Телефонные вызовы в [режиме громкой связи 45](#page-44-0) [Тип монитора 68](#page-67-4) [Типы программ \(PTY\) 24,](#page-23-6) [25](#page-24-2)

# **У**

Угол монитора [\(Угол наклона монитора\) 57](#page-56-3) [Управление динамическим](#page-65-3)  диапазоном (DRC) 66 [Управление динамическим](#page-65-4)  диапазоном аудио (Упр.дин.диап.аудио) 66 [Управление пассажира](#page-37-1)  (Упр.пассажира) 38 [Уровень Dolby D 27](#page-26-4) [Уровень диммера 61](#page-60-9) [Уровень дополнительного](#page-70-4)  устройства (Уровень) 71 [Усиление микрофона](#page-46-1)  [\(Чувствит. микр.\) 47,](#page-46-1) [53](#page-52-12) [Усилитель задних басов](#page-55-1)  [\(RBE\) 56,](#page-55-1) [64](#page-63-3) Установка часов [\(Настройка часов\) 70](#page-69-1) [устройство USB 30](#page-29-0)

### **Ф**

[Фейдер](#page-53-2)  [\(Баланс/Фейдер\) 54,](#page-53-2) [63](#page-62-1) [Фильтр высоких частот](#page-64-2)  (HPF) 65 [Фильтр кроссовера 65](#page-64-3) [Фильтр низких частот](#page-64-4)  (LPF) 65 Фоновый экран [\(Выбор экрана\) 58](#page-57-1) [Форматное соотношение](#page-58-0)  экрана (Форматное [соотнош.\) 59,](#page-58-0) [66](#page-65-5) [Форматы 11](#page-10-9)

# **Я**

[Язык аудио DVD \(Аудио,](#page-25-3)  [Язык аудио DVD\) 26,](#page-25-3) [66](#page-65-6) [Язык меню DVD 66](#page-65-7) [Язык пользовательского](#page-15-5)  [интерфейса \(Языки\) 16,](#page-15-5) [62](#page-61-6) [Язык субтитров \(Субтитры,](#page-20-7)  [Язык субтитров DVD\) 21,](#page-20-7) [66](#page-65-8) З міркувань безпеки обов'язково встановіть цей пристрій на щитку управління в автомобілі. Детальнішу інформацію про встановлення та підключення див. у посібнику зі встановлення й пілключення, який входить до комплекту постачання.

# **Застереження**

**Щоб уникнути пожежі або небезпеки ураження струмом, не залишайте пристрій під дощем або у вологих місцях.**

**Щоб уникнути ураження струмом, не відкривайте корпус. Щодо обслуговування звертайтеся тільки до кваліфікованого персоналу.**

### **ПОПЕРЕДЖЕННЯ**

Використання оптичних інструментів під час користування даним продуктом збільшить шкоду для очей. Оскільки лазерний промінь, що використовується в даному програвачі CD/DVD, є шкідливим для очей, не намагайтеся розібрати корпус. Щодо обслуговування звертайтеся тільки до кваліфікованого персоналу.

### CLASS<sub>1</sub> **LASER PRODUCT**

Цей напис розташований у нижній частині корпусу.

Дощечка з інформацією про робочу напругу тощо розміщена на нижній частині корпуса.

### Дата виготовлення пристрою

Той же номер, що і серійний номер пристрою, вказаний на наклейці зі штрих кодом на картонній упаковні.

Щоб дізнатися дату виготовлення, див. символи «Р/D:» на наклейці зі штрих колом на картонній упаковці.

$$
P/D:\underbrace{XXX}\overline{X} \xrightarrow[1]{X} \overline{XXX}
$$

1. Місяць виготовлення 2. Рік виготовлення A 0, B 1, C 2, D 3, E 4, F 5, G 6, H 7, I 8, J 9

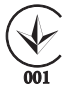

Цей виріб відповідає вимогам: Технічного регламенту з електромагнітної сумісності обладнання (постанова КМУ від 29.07.2009 № 785)

Цей виріб відповідає вимогам: Технічного регламенту безпеки низьковольтного електричного обладнання (постанова КМУ від 29.10.2009 № 1149)

Обладнання відповідає вимогам Технічного регламенту обмеження використання деяких небезпечних речовин в електричному та електронному обладнанні (постанова КМУ від 03.12.2008 № 1057).

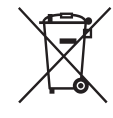

Утилізація старого електричного та електронного обладнання (застосовується в Європейському союзі та інших європейських країнах із системами роздільного збирання сміття)

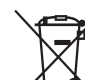

Переробка використаних елементів живлення (директива діє у межах країн Європейського Союзу та інших країн Європи з системами роздільного збору відходів)

Примітка щодо літієвого акумулятора Бережіть акумулятор від впливу надмірного тепла, наприклад прямих сонячних променів, вогню тощо.

#### **Застереження для випадків, коли замок запалювання автомобіля не має положення ACC**

Обов'язково активуйте функцію автоматичного вимкнення [\(стор. 61\)](#page-148-0). Пристрій вимикатиме живлення повністю й автоматично у встановлений час після того, як пристрій було вимкнено, що запобігає розрядженню акумулятора. Якщо функція автоматичного вимкнення не активована, щоразу під час вимикання запалювання натискайте та утримуйте (SOURCE/OFF), доки дисплей не погасне.

Відомості про скасування демонстраційного екрана (Демонстрація) див. на [стор. 66](#page-153-0).

# **Зміст**

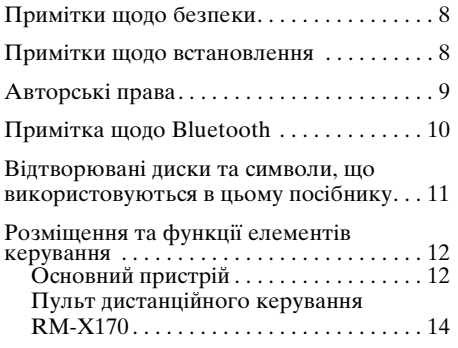

# *[Початок роботи](#page-103-0)*

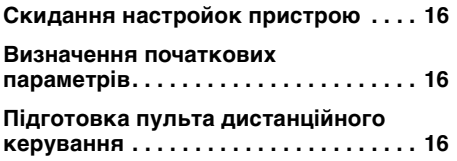

# *[Основні операції](#page-104-0)*

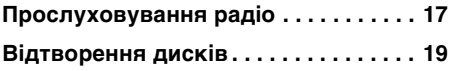

# **[Додаткові операції — Радіо](#page-110-0)**

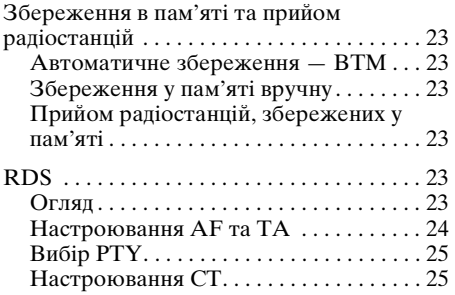

# **[Додаткові операції — Диски](#page-112-2)**

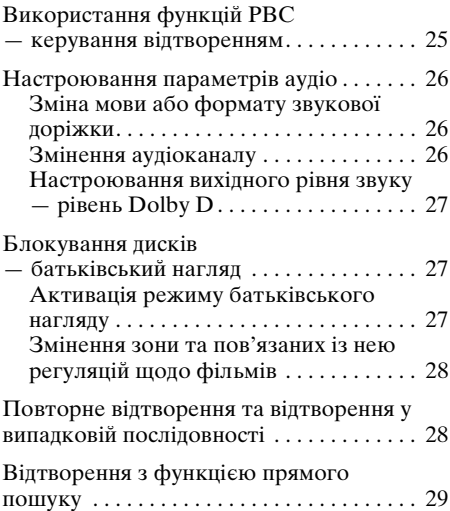

# **[Операції із пристроями USB](#page-117-0)**

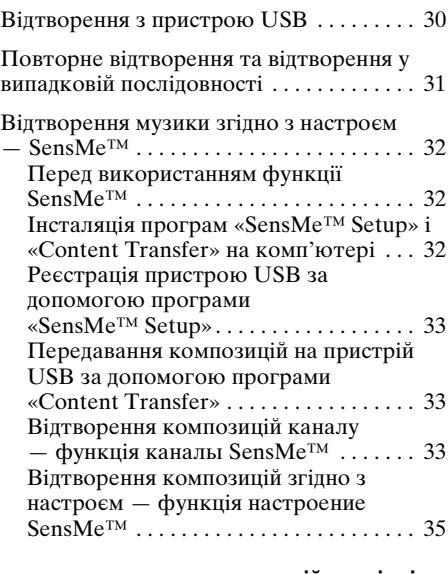

**продовження на наступній сторінці** t

# **[Операції з програвачем iPod](#page-123-0)**

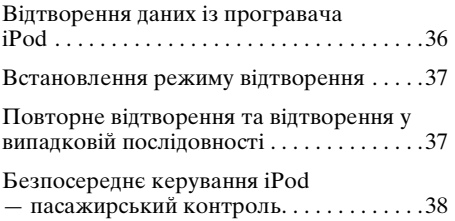

# **[Корисні функції](#page-126-0)**

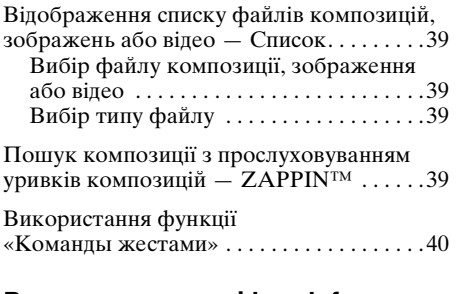

### **[Розмова в режимі handsfree та](#page-128-0)  потокове передавання аудіо — Bluetooth**

Перед використанням функції

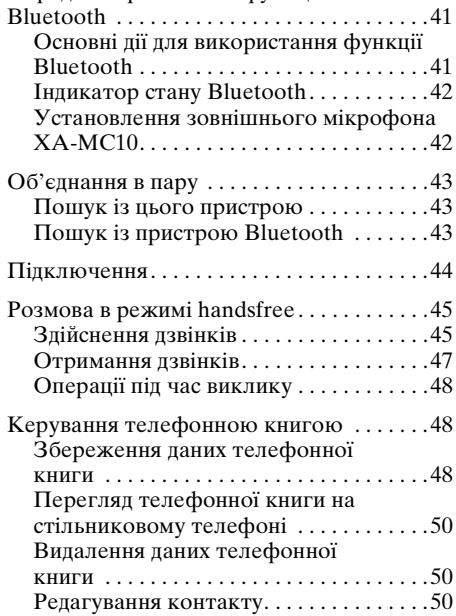

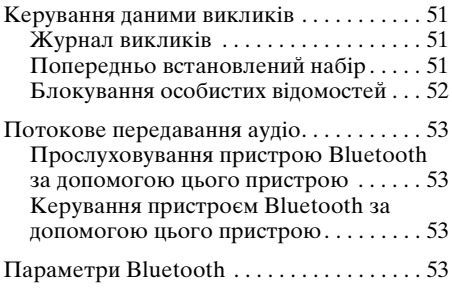

### **[Регулювання звуку](#page-141-0)**

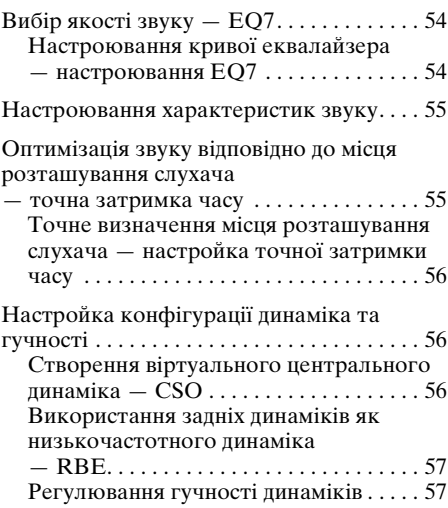

### **[Настроювання монітора](#page-145-0)**

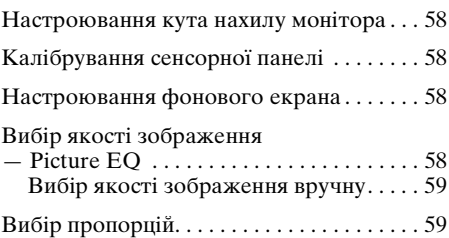

### **[Параметри](#page-147-0)**

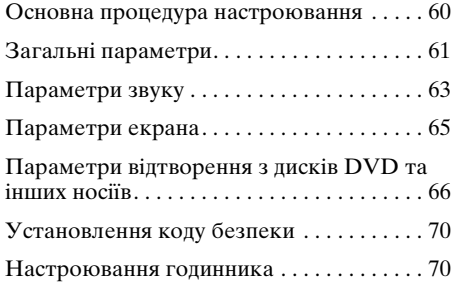

### **[Використання додаткового](#page-158-0)  обладнання**

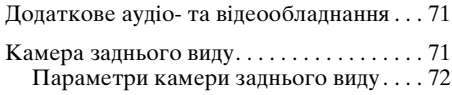

### **[Додаткова інформація](#page-160-0)**

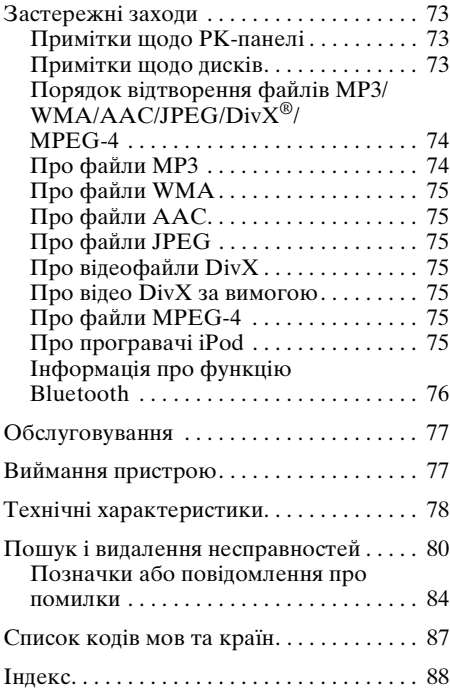

# Сайт підтримки

У випадку виникнення будь-яких питань або для отримання найновіших відомостей щодо цього продукту відвідайте вказаний нижче веб-сайт:

# **http://support.sony-europe.com/**

Містить відомості щодо:

- моделей і виробників сумісних цифрових аудіопрогравачів
- моделей та виробників сумісних стільникових телефонів і поширених питань стосовно функції Bluetooth

# <span id="page-95-0"></span>**Примітки щодо безпеки**

- Дотримуйтесь місцевих правил і законів дорожнього руху.
- За кермом
	- Не оперуйте пристроєм і не дивіться на дисплей, оскільки це може відволікти вас і призвести до нещасного випадку. Припаркуйте автомобіль у безпечному місці для роботи із пристроєм або перегляду відеозаписів за його допомогою.
	- Не використовуйте функцію настроювання та будь-які інші функції, які можуть відволікти від слідкування за дорогою.
	- **Рухаючись заднім ходом, обов'язково дивіться назад і уважно слідкуйте за навколишньою обстановкою з міркувань безпеки, навіть якщо підключено камеру заднього виду. Не покладайтеся виключно на камеру заднього виду.**
- Під час роботи з пристроєм
	- Не лізьте руками та пальцями в увімкнений пристрій і не кладіть у нього сторонні предмети, оскільки це може призвести до травмування або пошкодження пристрою.
	- Зберігайте невеликі деталі в місцях, недосяжних для маленьких дітей.
	- Обов'язково пристібайтеся ременем безпеки, щоб уникнути травмування в разі несподіваного руху автомобіля.

### **Запобігання ДТП**

Зображення з'являються лише тоді, коли автомобіль припаркований і увімкнене стоянкове гальмо.

Якщо автомобіль починає рухатися під час відтворення відео, зображення автоматично переключається у фоновий режим після відображення наведеного нижче застереження.

### **«Видео заблокир.для безопасности.»**

Монітор, підключений до REAR VIDEO OUT, активний, поки автомобіль рухається.

Зображення на дисплеї переключається у фоновий режим, але звук продовжує відтворюватися.

Перебуваючи за кермом, не оперуйте пристроєм та не дивіться на монітор.

# <span id="page-95-1"></span>**Примітки щодо встановлення**

- Рекомендовано, щоб цей пристрій установлював кваліфікований технічний спеціаліст або співробітник сервісного центру.
	- У разі самостійного встановлення пристрою ознайомтеся з посібником із встановлення та підключень, що входить до комплекту постачання, і належним чином установіть пристрій.
	- Неналежне встановлення може призвести до розрядження акумулятора або короткого замикання.
- Якщо пристрій не працює належним чином, спочатку перевірте з'єднання, звернувшись до посібника зі встановлення та підключень, що входить до комплекту постачання. Якщо все гаразд, перевірте запобіжник.
- Захищайте поверхню пристрою від ушкоджень.
	- Не піддавайте поверхню пристрою впливу хімічних речовин на зразок інсектицидів, лаку для волосся, засобів від комах тощо.
	- Не допускайте тривалого контакту. пристрою з виробами з гуми або пластику. Тривалий контакт із ними може призвести до пошкодження зовнішнього покриття пристрою або його деформації.
- Установлюючи пристрій, надійно закріплюйте його.
- Установлюючи пристрій, обов'язково вимикайте запалювання. Установлення пристрою з увімкненим запалюванням може призвести до розрядження акумулятора або короткого замикання.
- Установлюючи пристрій, слідкуйте за тим, щоб не пошкодити свердлом жодні деталі автомобіля, наприклад трубки, шланги, бензобак або електропроводку, оскільки це може призвести до пожежі чи нещасного випадку.

# <span id="page-96-0"></span>**Авторські права**

Цей продукт включає технологію захисту авторських прав, захищену патентами США та іншими нормами, що регулюють права на інтелектуальну власність. Для використання цієї технології захисту авторських прав потрібен дозвіл компанії Macrovision, її призначено для домашнього та інших обмежених способів перегляду, за винятком ситуацій, коли інший спосіб користування дозволено компанією Macrovision. Зворотне проектування або розбирання заборонені.

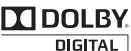

**ПООСВУ.** Вироблено згідно з ліцензією компанії Dolby Laboratories. «Dolby» та подвійний символ

D є товарними знаками компанії Dolby Laboratories.

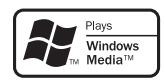

Microsoft, Windows, Windows Vista та Windows Media й відповідні логотипи є торговельними марками або зареєстрованими

торговельними марками корпорації Microsoft Corporation у США та/або інших країнах.

«DVD VIDEO», «DVD-R», «DVD-RW», «DVD+R» і «DVD+RW» є торговельними марками.

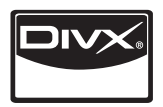

DivX®, DivX Certified® та пов'язані логотипи є зареєстрованими торговельними марками компанії DivX, Inc.

Текстовий товарний знак і емблеми Bluetooth належать компанії Bluetooth SIG, Inc.; будь-яке використання цих знаків корпорацією Sony Corporation здійснюється згідно з ліцензією. Інші торговельні марки та товарні назви належать відповідним власникам.

ZAPPIN є торговельною маркою компанії Sony Corporation.

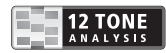

12 TONE ANALYSIS і відповідний логотип є торговельними марками Sony Corporation.

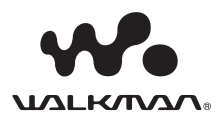

«WALKMAN» і логотип «WALKMAN» є зареєстрованими торговельними марками Sony Corporation.

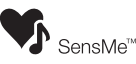

SensMe та логотип SensMe є торговельними марками або зареєстрованими торговельними марками

компанії Sony Ericsson Mobile Communications AB.

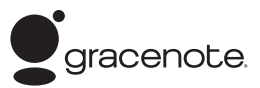

Технологію розпізнавання музики й відповідні дані надано від Gracenote®. Gracenote — це галузевий стандарт у технології розпізнавання музики й напання відповідного вмісту. Додаткову інформацію ви знайдете за адресою: www.gracenote.com.

Компакт-диски й музичні дані від Gracenote, Inc., © 2000-2010 Gracenote. Gracenote Software © 2000-2010 Gracenote. У цьому продукті й сервісі задіяно один або кілька патентів, власником яких є Gracenote. Невичерпний список застосовних патентів Gracenote див. на веб-сайті Gracenote.

Gracenote, CDDB, MusicID, емблемай логотип Gracenote та емблема «Powered by Gracenote» - зареєстровані товарні знаки або товарні знаки Gracenote у США й інших країнах.

У цьому виробі застосовуються дані шрифтів, ліцензію на використання яких корпорації Sony надано компанією Monotype Imaging Inc. або філіями.

iPod є зареєстрованою торговельною маркою компанії Apple Inc. у США та інших країнах.

iPhone є торговельною маркою компанії Apple Inc.

Apple, Macintosh та iTunes є зареєстрованими торговельними марками Apple Inc. у США та інших країнах.

**продовження на наступній сторінці** t

ЦЕЙ ПРОДУКТ ЛІЦЕНЗОВАНО ЗГІДНО З ЛІЦЕНЗІЄЮ НА ПАКЕТ ПАТЕНТІВ MPEG-4 VISUAL, ЩО ПЕРЕДБАЧАЄ ОСОБИСТЕ ТА НЕКОМЕРЦІЙНЕ ВИКОРИСТАННЯ ДЛЯ ДЕКОДУВАННЯ ФАЙЛІВ MPEG-4, ЗАКОДОВАНИХ СПОЖИВАЧЕМ В РЕЗУЛЬТАТІ ІНДИВІДУАЛЬНОЇ ТА НЕКОМЕРЦІЙНОЇ ДІЯЛЬНОСТІ ТА/АБО ОТРИМАНИХ ВІД ПОСТАЧАЛЬНИКА ВІДЕОПРОДУКЦІЇ, ЩО МАЄ ЛІЦЕНЗІЮ MPEG LA НА ПОСТАЧАННЯ ВІДЕОЗАПИСІВ У ФОРМАТІ MPEG-4. ЛІЦЕНЗІЯ НЕ НАДАЄТЬСЯ ТА НЕ РОЗПОВСЮДЖУЄТЬСЯ НА БУДЬ-ЯКІ ІНШІ ВИДИ ВИКОРИСТАННЯ. ДОДАТКОВУ ІНФОРМАЦІЮ, ЗОКРЕМА ІНФОРМАЦІЮ, ЯКА СТОСУЄТЬСЯ ПІЛЬГОВОГО, ВНУТРІШНЬОГО ТА КОМЕРЦІЙНОГО ВИКОРИСТАННЯ ТА ОТРИМАННЯ ВІДПОВІДНИХ ЛІЦЕНЗІЙ, МОЖНА ОТРИМАТИ В КОМПАНІЇ MPEG LA, LLC. ЗАВІТАЙТЕ НА

HTTP://WWW.MPEGLA.COM

### <span id="page-97-0"></span>**Примітка щодо Bluetooth**

#### **Попередження**

КОМПАНІЯ SONY ЗА ЖОДНИХ ОБСТАВИН НЕ НЕСЕ ВІДПОВІДАЛЬНІСТЬ ЗА БУДЬ-ЯКІ ВИПАДКОВІ, НЕПРЯМІ, ПОБІЧНІ АБО ІНШІ ЗБИТКИ, ВКЛЮЧНО, АЛЕ НЕ ОБМЕЖУЮЧИСЬ, З ВТРАТОЮ ПРИБУТКУ, ДОХОДІВ, ДАНИХ, ЗБИТКАМИ ВНАСЛІДОК ВИКОРИСТАННЯ ВИРОБУ АБО БУДЬ-ЯКОГО ПОВ'ЯЗАНОГО З НИМ ОБЛАДНАННЯ, ПРОСТОЄМ І ВТРАТОЮ КЛІЄНТОМ ЧАСУ У ЗВ'ЯЗКУ АБО ВНАСЛІДОК ВИКОРИСТАННЯ ЦЬОГО ВИРОБУ, ЙОГО АПАРАТНОГО АБО ПРОГРАМНОГО ЗАБЕЗПЕЧЕННЯ.

### **ВАЖЛИВА ПРИМІТКА!**

#### **Безпечне та ефективне використання**

Зміна або модифікація цього пристрою, чітко не ухвалена компанією Sony, може призвести до втрати користувачем права на використання цього обладнання.

Перш ніж використовувати цей виріб, дізнайтеся, в яких випадках, відповідно до державних вимог або обмежень, заборонено використання обладнання Bluetooth.

#### **Керування автомобілем**

**10**

Дізнайтеся про закони та правила щодо використання стільникових телефонів та обладнання handsfree в місцевості, в якій керуєте автомобілем.

Завжди зосереджуйте увагу на керуванні автомобілем; перш ніж зателефонувати або відповісти на дзвінок, з'їдьте на узбіччя та зупиніться, якщо цього вимагають дорожні умови.

#### **Підключення до інших пристроїв**

Перед підключенням до іншого пристрою прочитайте посібник користувача, щоб отримати докладні вказівки щодо техніки безпеки.

#### **Радіочастотне випромінювання**

Радіочастотні сигнали можуть вплинути на роботу неправильно встановлених або неналежним чином екранованих електронних систем в автомобілі, наприклад електронних систем подавання палива, електронних протиковзних (антиблокувальних) гальмівних систем, електронних систем контролю швидкості або систем повітряних подушок. З питаннями щодо встановлення або технічного обслуговування цього пристрою звертайтеся до виробника автомобіля або до його представника. Неправильне встановлення або технічне обслуговування може спричинити небезпеку, а також скасувати гарантію на цей пристрій. Зверніться до виробника автомобіля, щоб переконатися, що використання стільникового телефону в автомобілі не пошкодить електронні системи. Постійно слідкуйте, щоб усі бездротові пристрої в автомобілі були встановлені та працювали належним чином.

#### **Екстрені дзвінки**

Цей автомобільний пристрій handsfree Bluetooth та електронний пристрій, підключений до пристрою handsfree, працюють за допомогою радіосигналів, сигналів стільникових і стаціонарних мереж, а також функції, запрограмованої користувачем, що не гарантує встановлення з'єднання за будь-яких умов. Тому не покладайтеся винятково на будь-

який електронний пристрій для здійснення важливих дзвінків (наприклад, у випадку невідкладної медичної допомоги).

Пам'ятайте, що для здійснення або відповіді на дзвінок пристрій handsfree та підключений до нього електронний пристрій повинні бути увімкнутими в межах покриття стільникової мережі з достатньою потужністю сигналу. Здійснення екстрених дзвінків можливе не у всіх стільникових мережах; вони також можуть не здійснюватися в разі використання певних послуг мережі та/або функцій телефону.

Зверніться до свого постачальника послуг.

# <span id="page-98-0"></span>**Відтворювані диски та символи, що використовуються в цьому посібнику**

Цей пристрій може відтворювати різноманітні відео- та аудіодиски. Наведена нижче таблиця допомагає перевірити, чи підтримується певний диск цим пристроєм, а також вказує, які функції доступні для диска цього типу.

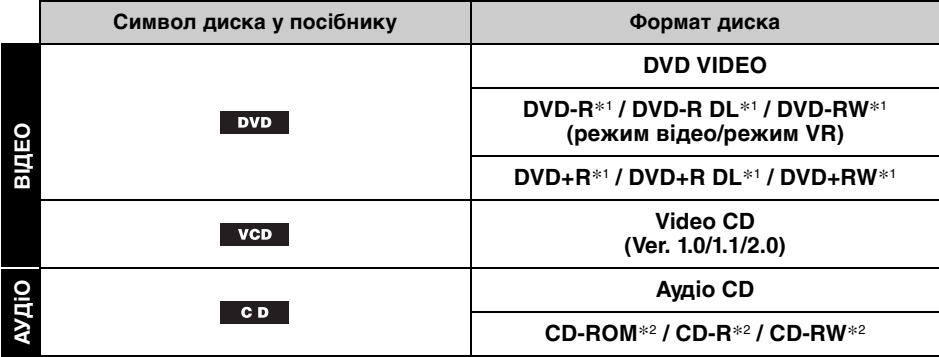

\*1 Аудіофайли теж можна зберігати в пам'яті.

\*2 Відеофайли/файли зображень теж можна зберігати в пам'яті.

#### *Примітка*

Термін «DVD» може вживатися в цьому посібнику як загальний термін для дисків DVD VIDEO, DVD-R/ DVD-RW і DVD+R/DVD+RW.

У поданій нижче таблиці наведено підтримувані формати стискання та типи файлів, що їм відповідають.

Доступні функції відрізняються залежно від формату та незалежно від типу дисків. Біля опису функції, доступної для цього формату, наводяться символи формату, наведені нижче.

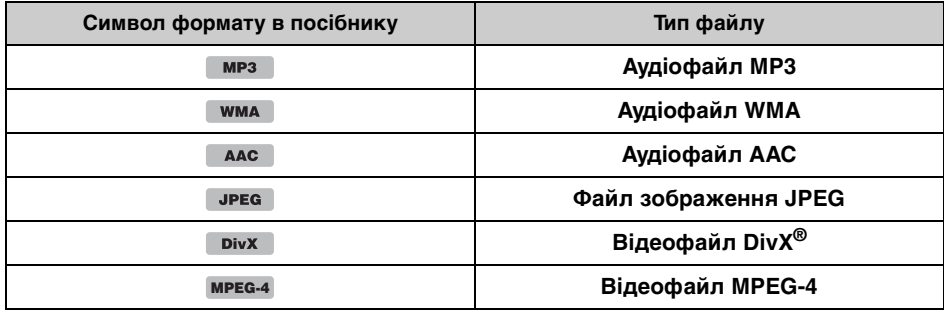

#### *Порада*

Детальнішу інформацію щодо форматів стискання див. на [стор.](#page-161-1) 74.

#### *Примітка*

Навіть сумісні диски можуть не відтворюватися цим пристроєм — це залежить від умов запису.

# <span id="page-99-1"></span><span id="page-99-0"></span>**Основний пристрій**

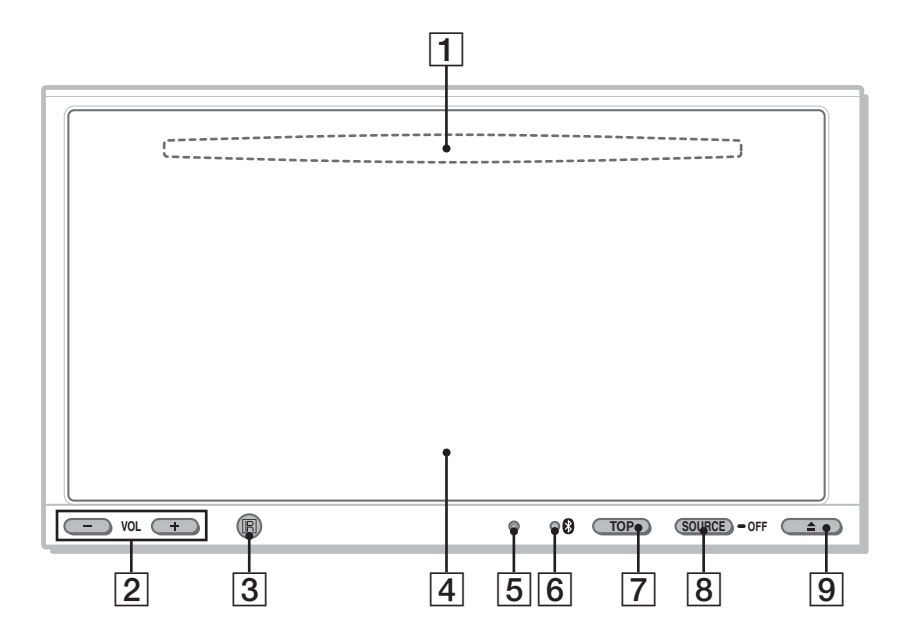

Детальніше див. на вказаних сторінках.

- A **Гніздо диска** (розташоване позаду передньої панелі) [стор.](#page-106-1) 19
- B **Кнопки VOL (гучність) –/+**\*
- C **Приймач сигналів від пульта дистанційного керування**
- **Вікно дисплея/сенсорна панель**
- <span id="page-99-2"></span>**Б Кнопка скидання** [стор.](#page-103-1) 16
- F **Індикатор сигналу (Bluetooth)**  [стор.](#page-129-0) 42

G **Кнопка TOP**

Відкриття головного меню.

### **В Кнопка SOURCE/OFF**

Натисніть, щоб увімкнути живлення або змінити джерело: «Тюнер» (радіо), «Диск», «AUX» (додаткове обладнання), «USB/iPod», «BT аудио» (аудіо Bluetooth). Натисніть і утримуйте протягом 1 секунди, щоб вимкнути живлення. Натисніть і утримуйте більше 2 секунд, щоб вимкнути живлення повністю.

- **[9] Кнопка ▲ (відкриття/закриття)** [стор.](#page-106-2) 19
- \* На кнопці VOL + є тактильна точка.

#### **Якщо не вибраного жодного джерела:**

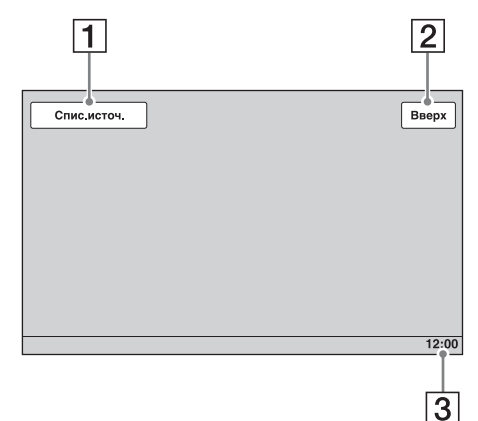

#### **Головне меню:**

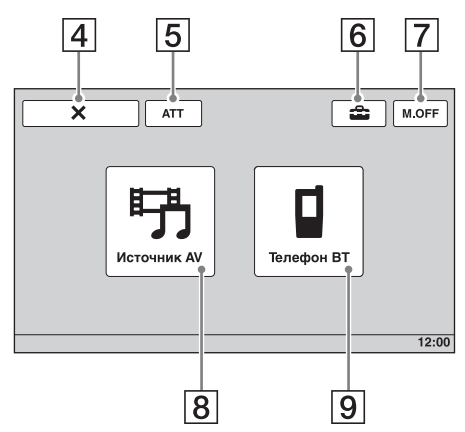

**Список джерел:**

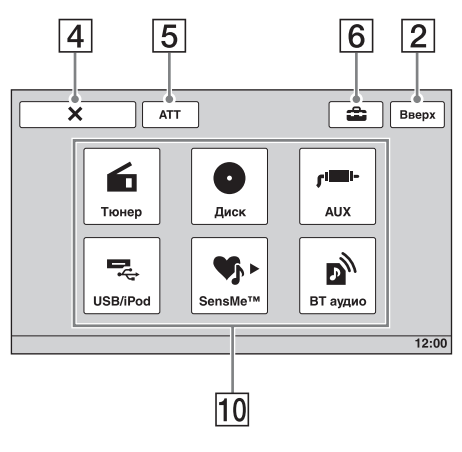

- <span id="page-100-0"></span>**Режими екрана А Клавіша «Спис.источ.»** Відкриття списку джерел.
	- B **Клавіша «Вверх»** Відкриття головного меню.
	- **Відображення годинника** [стор.](#page-153-2) 66, [70](#page-157-1)
	- **[4] Клавіша X (закриття)** Закриття меню.
	- E **Клавіша «ATT» (приглушення)** \* Приглушення звуку. Для скасування торкніть повторно.
	- F **Клавіша (настроювання)** Відкриття меню настроювання.
	- G **Клавіша «M.OFF» (вимкнення монітора)**

Вимкнення монітора й освітлення кнопок. Щоб знов увімкнути монітор й освітлення, торкніться будь-якої ділянки дисплея.

- **В Клавіша «Источник AV»** Відкриття списку джерел.
- I **Клавіша «Телефон BT»** Перехід до режиму телефону Bluetooth.

### **10 Клавіші вибору джерела**

Змінення джерела: «Тюнер» (радіо), «Диск», «AUX» (додаткове обладнання), «USB/iPod», «SensMe™», «BT аудио» (аудіо Bluetooth).

\* Відображається, тільки коли вибрано джерело.

# <span id="page-101-0"></span>**Пульт дистанційного керування RM-X170**

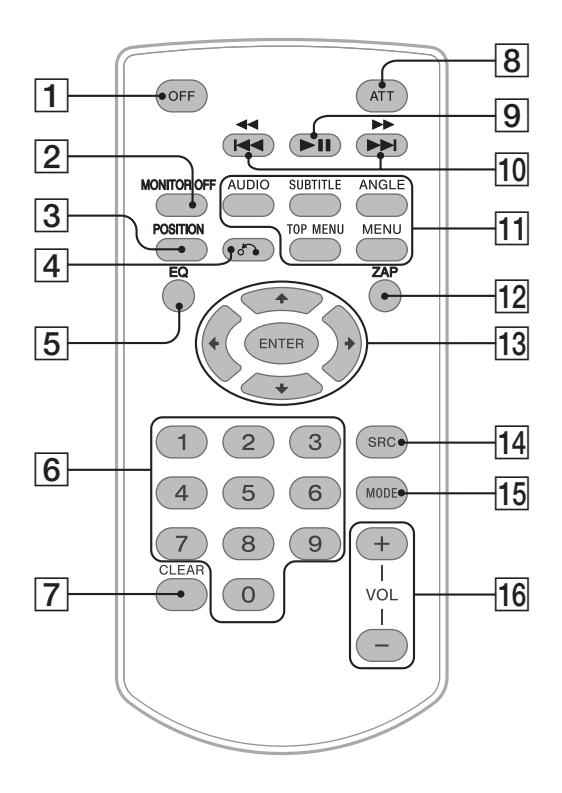

- Пульт дистанційного керування зазвичай застосовується для простого використання елементів керування аудіо. Операції з меню виконуються за допомогою сенсорної панелі.
- Детальніше див. на вказаних сторінках.
- Перед використанням зніміть ізоляційну плівку [\(стор. 16](#page-103-3)).

### A **Кнопка OFF**

Натисніть, щоб вимкнути живлення або зупинити джерело. Натисніть і утримуйте, щоб вимкнути живлення повністю.

### **<u><b>2**</u> Кнопка MONITOR OFF

Вимкнення монітора й освітлення кнопок. Щоб знов увімкнути монітор й освітлення, ще раз натисніть цю кнопку.

### **[3] Кнопка POSITION**

Переключення параметра розташування слухача («Передний L»/ «Передний R»/«Передний»/«Все»/ «Пользоват.»/«ВЫКЛ»).

#### **D** Кнопка  $\delta$  (повернутися) Повернення на попередній екран/ повернення в меню на VCD\*<sup>1</sup> .

### E **Кнопка EQ (еквалайзер)**

Вибір кривої еквалайзера із 7 типів музики («Xplod»/«Вокал»/«Эдж»/ «Круиз»/«Простр.»/«Притяжение»/ «Польз.»/«ВЫКЛ»).

#### **Б Цифрові кнопки** [стор.](#page-116-1) 29 **Радіо:**

Натисніть, щоб знайти збережені в пам'яті радіостанції. Натисніть і утримуйте, щоб зберегти радіостанції.

### **Диск/USB:**

Слугують для знаходження назви диска/розділу/композиції.

### G **Кнопка CLEAR**

Видаляє введене число.

### **В Кнопка АТТ (Приглушення)**

Приглушення звуку. Для скасування натисніть повторно.

### **|9| Кнопка ►II (відтворення/пауза)**

#### 10 Кнопки **144 44/>>>> Радіо:**

Натисніть, щоб настроїти радіостанції автоматично. Натисніть і утримуйте, щоб знайти радіостанцію вручну.

#### **Диск**\*2**/USB:**

Натисніть, щоб пропустити розділ, композицію, сцену або файл. Натисніть і утримуйте протягом короткого часу, щоб прокрутити відеозапис вперед або назад. Натисніть і утримуйте, щоб прокрутити композицію вперед або назад.

#### **Аудіо Bluetooth**\*3**:**

Натисніть, щоб пропустити композиції. Натисніть і утримуйте, щоб прокрутити композицію вперед або назад.

### K **Кнопки настроювання відтворення DVD**

### (AUDIO):

Змінює настройки мови й формату звучання. (Для VCD/CD/MP3/WMA/AAC/ MPEG-4 — змінює канал звукової доріжки.) (SUBTITLE): Змінює мову субтитрів. (ANGLE): Змінює кут перегляду. (TOP MENU): Відкриває головне меню на диску DVD. (MENU): Відкриває меню на диску.

### $\overline{12}$  Кнопка ZAP

Вхід у режим ZAPPIN™.

### $\overline{13}$  Кнопки ←/<del>↑</del>/↓→ (курсор)/ENTER [стор.](#page-106-3) 19

Керування меню на диску DVD.

### N **Кнопка SRC (джерело)**

Увімкнення живлення або змінення джерела: «Тюнер» (радіо), «Диск», «AUX» (додаткове обладнання), «USB/ iPod», «BT аудио» (аудіо Bluetooth).

### **П5 Кнопка MODE**

Натисніть, щоб вибрати діапазон радіочастот (FM/MW/LW) або додатковий пристрій (AUX1/AUX2)\*4.

### P **Кнопки VOL (Гучність) +/–**

- \*1 Відтворення з функцією PBC.
- \*2 Функції можуть бути різні залежно від диска [\(стор. 21](#page-108-0)).
- \*3 Функції можуть бути різні залежно від підключеного пристрою Bluetooth.
- \*4 Коли використовується два додаткових пристрої.

#### *Примітка*

Якщо пристрій вимкнено й екран згасає, пристроєм не можна керувати з пульта дистанційного керування, доки на пристрої не натиснуто кнопку (SOURCE/OFF), або не вставлено диск, щоб спочатку активувати пристрій.

### <span id="page-103-0"></span>Початок роботи

# <span id="page-103-1"></span>**Скидання настройок пристрою**

Перед першим використанням пристрою або після заміни акумулятора автомобіля чи зміни з'єднань потрібно скинути настройки пристрою.

Натисніть кнопку скидання ([стор. 12\)](#page-99-2) за допомогою предмета з гострим кінцем, наприклад кулькової ручки.

#### *Примітка*

Після натискання кнопки скидання буде видалено настройки годинника та деякі дані, збережені в пам'яті.

# <span id="page-103-2"></span>**Визначення початкових параметрів**

Після скидання настройок з'являється екран початкових параметрів.

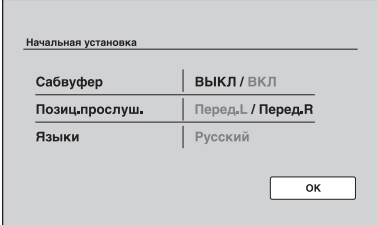

**1 Торкніть «Сабвуфер», щоб установити стан підключення низькочастотного динаміка.**

Установіть значення «ВКЛ», якщо низькочастотний динамік підключено, або «ВЫКЛ», якщо його вимкнено.

**2 Торкніть «Позиц.прослуш.», щоб установити параметр розташування слухача.**

Установіть значення «Перед.L», якщо ви перебуваєте спереду ліворуч, або «Перед.R», якщо спереду праворуч.

**3 Торкніть «Языки», щоб установити мову екранного меню.** Кілька разів торкніть цю кнопку, доки не відобразиться потрібна мова (англійська, іспанська або російська).

### **4 Торкніть «OK».**

Настроювання завершено.

Пізніше цю настройку можна змінити в меню параметрів.

- Для отримання докладнішої інформації про настроювання стану підключення низькочастотного динаміка див. [стор. 64](#page-151-0).
- Для отримання докладнішої інформації щодо розташування слухача [див. розділ](#page-142-1)  «Оптимізація звуку відповідно до місця [розташування слухача — точна затримка](#page-142-1)  [часу» на стор. 55.](#page-142-1)
- Для отримання докладнішої інформації про встановлення мови екранного меню див. [стор. 62.](#page-149-0)

# <span id="page-103-3"></span>**Підготовка пульта дистанційного керування**

Перед першим використанням пульта дистанційного керування зніміть ізоляційну плівку.

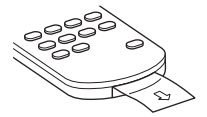

# <span id="page-104-1"></span><span id="page-104-0"></span>**Прослуховування радіо**

**1 Торкніть «Спис.источ.», а потім «Тюнер».**

> У головному меню торкніть «Источник AV», а потім «Тюнер». Відобразиться екран радіоприймача.

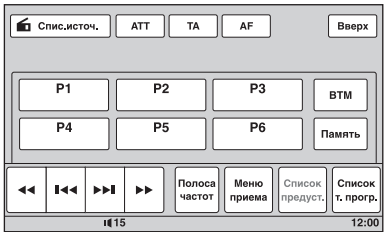

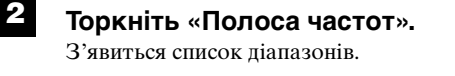

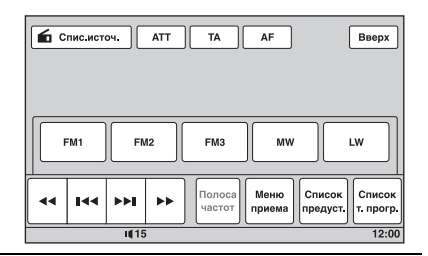

## **3 Виберіть потрібний діапазон («FM1», «FM2», «FM3», «MW» або «LW»).**

Торкніть «Полоса частот», щоб закрити список діапазонів.

### **4 Виконайте настроювання частоти радіостанції.**

### **Щоб настроїти частоту радіостанції автоматично**

Торкніть *<u><del></u>***/***.***<b>.**</u></del>

Сканування зупиняється, коли пристрій знаходить радіостанцію. Повторюйте цю процедуру, доки не приймете сигнал бажаної станції.

### **Щоб настроїти частоту радіостанції вручну**

Кілька разів торкніть **<</a>**, доки не знайдете потрібну частоту. Щоб безперервно пропускати частоти, торкніть і утримуйте m*/*M.

**продовження на наступній сторінці** t

### **Елементи керування прийомом**

Торкніться екрана, якщо елементи керування прийомом не відображаються.

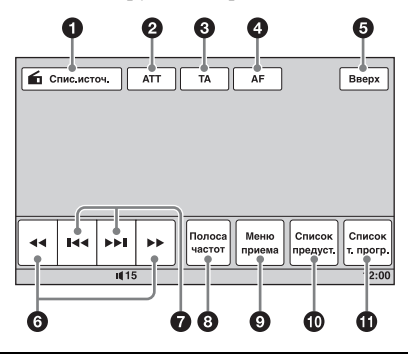

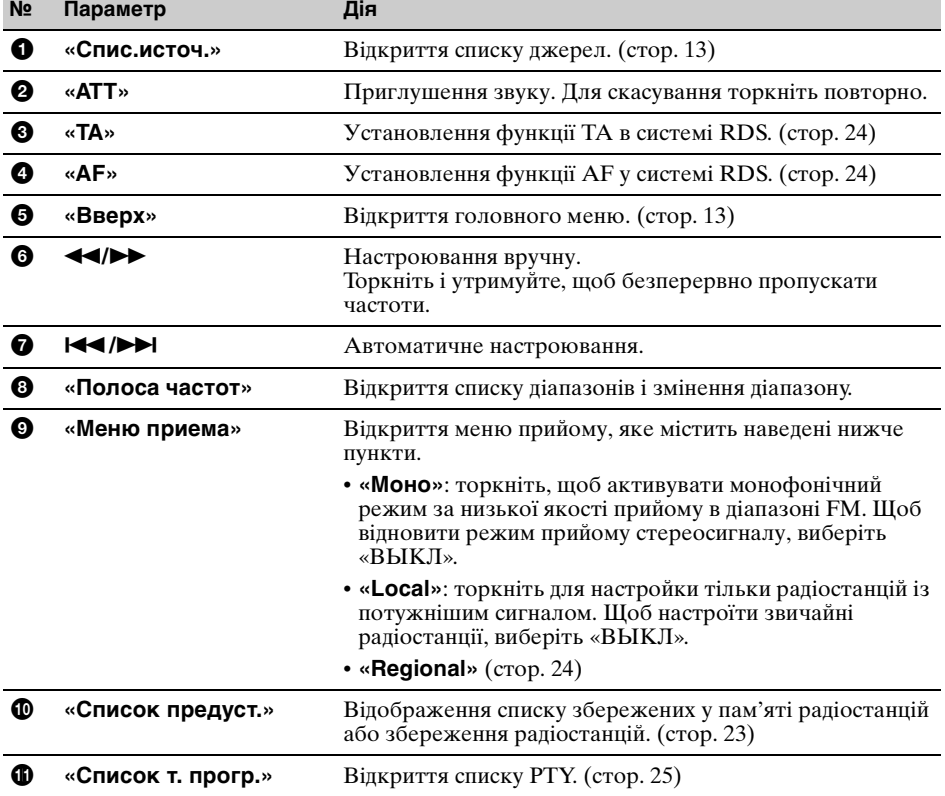

### **Індикатори під час прийому**

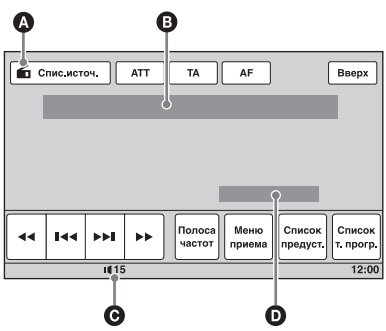

- A Піктограма поточного джерела\*<sup>1</sup>
- B Номер діапазону, програмована позиція\*2, частота\*3/стан
- C Рівень гучності\*<sup>4</sup>
- D Стан настройки (CSO, EQ7, RBE)
- \*1 З'являється лише в разі відображення елементів керування.
- \*2 З'являється лише під час прийому збереженої в пам'яті радіостанції.
- \*3 Якщо відбувається радіоприйом станції RDS, з'являється службова назва програми. Для отримання докладнішої інформації [див. розділ «RDS»](#page-110-5)  [на стор. 23.](#page-110-5)
- $*4$  Коли активовано функцію АТТ, з'являється позначка  $*$ .

# <span id="page-106-0"></span>**Відтворення дисків**

Залежно від диска деякі операції можуть бути різними або обмеженими. Зверніться до інструкцій із користування, що надаються разом із диском.

### <span id="page-106-2"></span>**Натисніть ▲ на основному пристрої.**

Автоматично відкриється передня панель.

# <span id="page-106-1"></span>**2 Вставте диск (підписаною стороною догори).**

Передня панель автоматично закриється, після чого почнеться відтворення.

### <span id="page-106-3"></span>**У разі появи меню DVD**

#### Торкніть безпосередньо пункт меню DVD.

Можна також використовувати панель керування меню, яка відображається, якщо торкнути екран в іншій області, ніж область пункту меню. Торкаючи **«/A/V/D**, перемістіть курсор, а потім торкніть «Enter» для підтвердження.

Якщо після торкання екрана панель керування меню не відображається, скористайтеся пультом дистанційного керування.

#### **Про меню DVD**

Диск DVD розділений на кілька секцій, з яких складається графічний або музичний продукт. Ці секції називаються «заголовками». Під час відтворення диска DVD, який містить кілька заголовків, можна вибрати бажаний заголовок за допомогою головного меню DVD. Якщо диск DVD передбачає вибір таких пунктів меню, як мова (мови) субтитрів або звукової доріжки, виберіть ці пункти меню за допомогою меню DVD.

### **Якщо диск містить файли JPEG**

Автоматично розпочнеться показ слайдів.

### **Щоб зупинити відтворення**

Натисніть і утримуйте кнопку (SOURCE/OFF) 1 секунду.

#### *Примітка*

Диски у форматі DTS не підтримуються. Якщо вибрати формат DTS, звук виводитися не буде.

### **Щоб вийняти диск**

#### **1** Натисніть **≜** на основному пристрої.

Передня панель автоматично відкриється, а потім буде висунуто диск.

#### **2** Натисніть **≙** на основному пристрої, щоб закрити передню панель.

#### *Примітка*

Передня панель автоматично закриється після попереджувального сигналу.

### **Елементи керування відтворенням**

Торкніться екрана, якщо елементи керування відтворенням не відображаються.

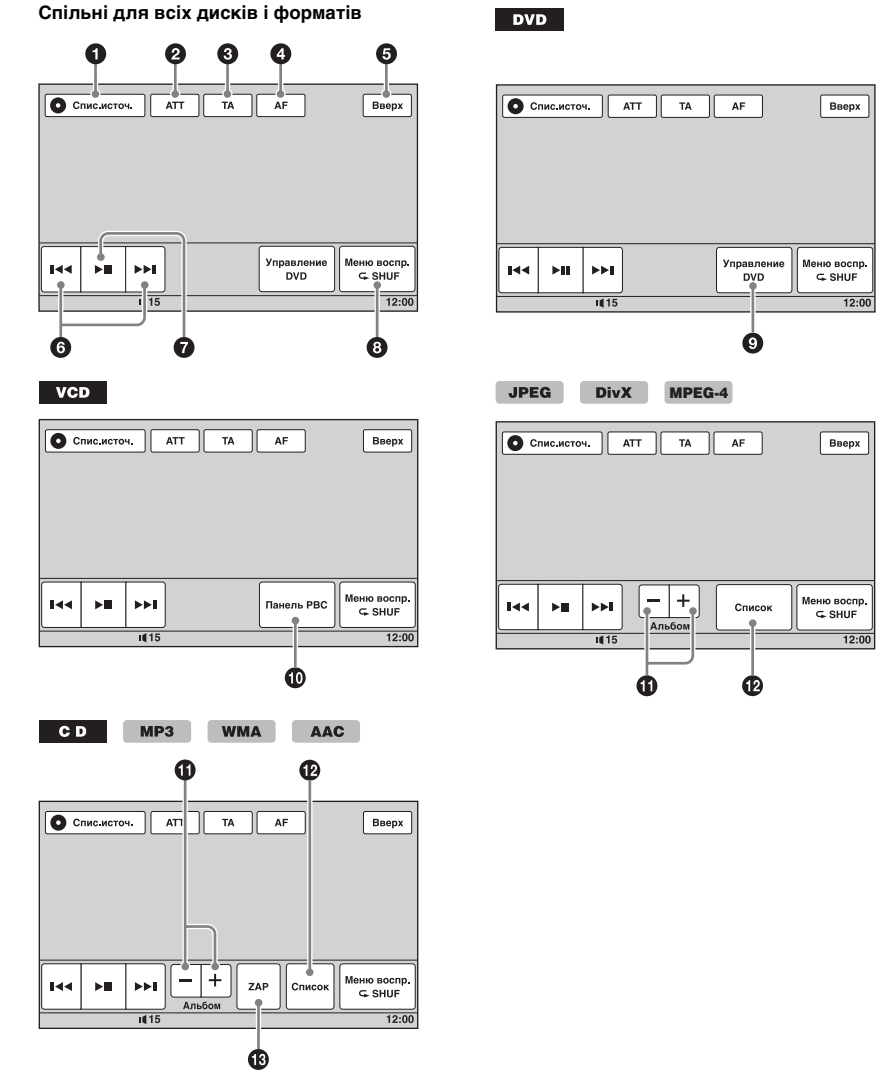

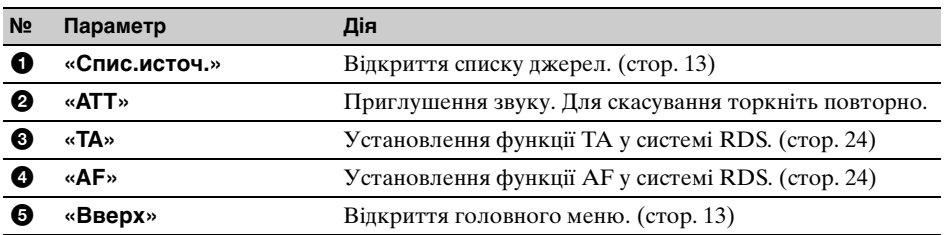
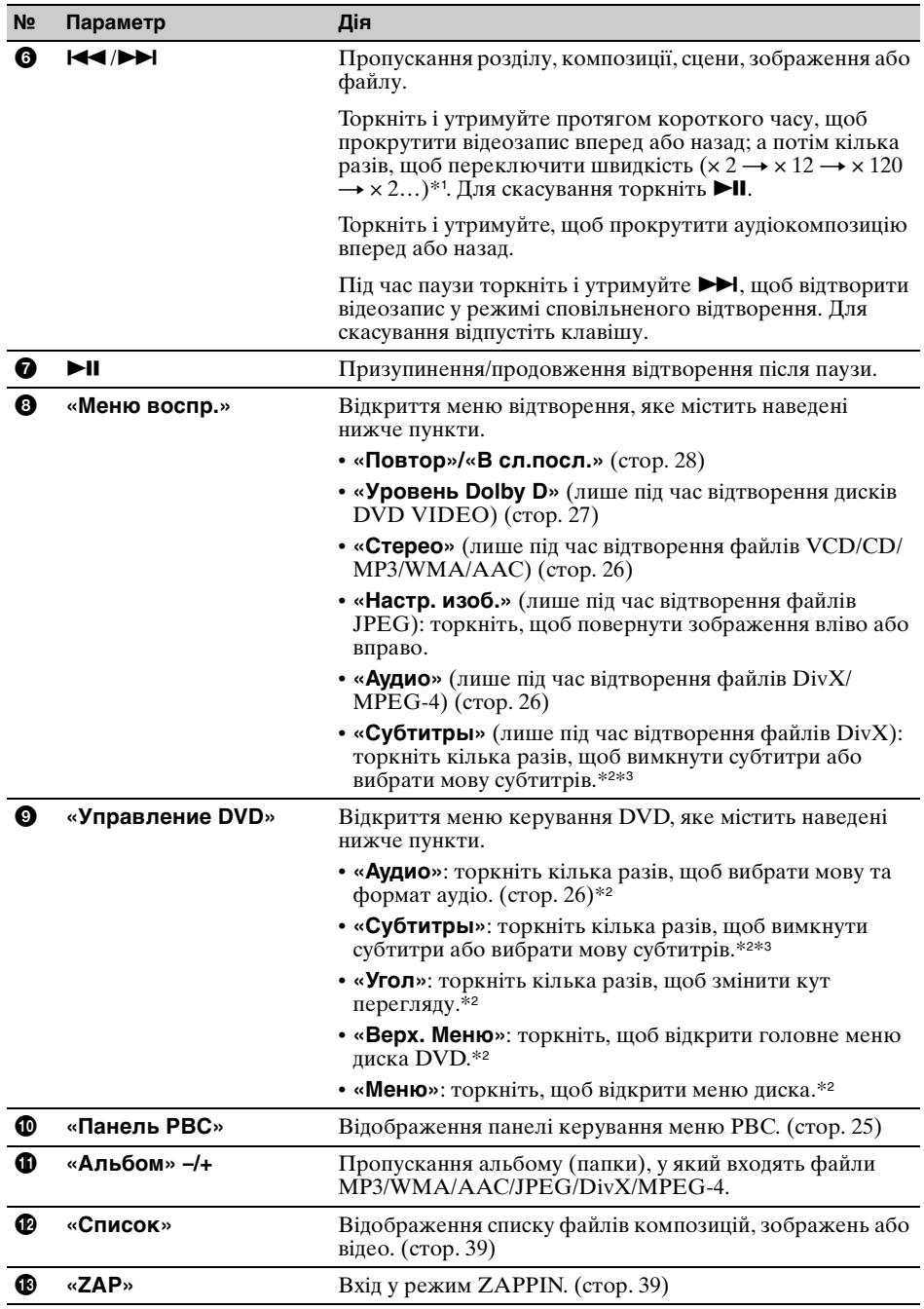

\*1 Швидкість залежить від формату або способу записування.

\*2 Недоступне залежно від диска.

\*3 Якщо з'явився запит введення 4 цифр, введіть код потрібної мови [\(стор. 87\)](#page-174-0).

#### *Примітка*

Якщо диск містить файли різних типів, відтворюватися може тільки вибраний тип файлу (аудіо/відео/ зображення). Для отримання докладнішої інформації про вибір типу файлу [див. розділ «Вибір типу](#page-126-2)  [файлу» на стор.](#page-126-2) 39.

#### *Примітки щодо відтворення файлів JPEG*

- Повертання зображення великого розміру може тривати більше часу, перш ніж воно відобразиться.
- Файли прогресивного формату JPEG не відображаються.

#### <span id="page-109-0"></span>**Індикатори під час відтворення**

Торкніть дисплей, щоб відобразити індикатори.

За використання аудіодисків деякі індикатори завжди відображаються під час відтворення.

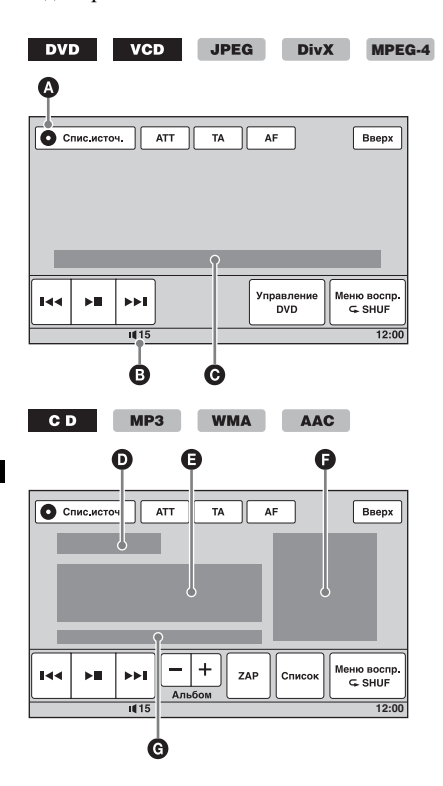

A Піктограма поточного джерела

- B Рівень гучності\*<sup>1</sup>
- C Формат; стан відтворення; час, що минув від початку відтворення\*2; номер розділу/ заголовка/альбому (папки)/композиції\*3\*4; аудіоформат\*5; стан настройки (CSO, EQ7, RBE)
- D Стан відтворення; час, що минув від початку відтворення\*<sup>2</sup>
- E Назва композиції, назва альбому, ім'я виконавця
- F Обкладинка диска\*<sup>6</sup>
- G Формат, номер композиції, номер альбому\*<sup>7</sup> , стан настройки (CSO, EQ7, RBE)
- \*1 Коли активовано функцію ATT, з'являється позначка Жм.
- \*2 Під час відтворення файлів JPEG або VCD за допомогою функції PBC не відображаються жодні індикатори.
- \*3 Індикатори можуть бути різні залежно від диска або формату.
- \*4 Під час відтворення VCD з активованою функцією РВС ([стор. 25\)](#page-112-0) цей індикатор не з'являється.
- \*5 Лише для файлів DVD/DivX.
- \*6 Рекомендований розмір від 240 *×* 240 до 960 *×* 960 пікселів.
- \*7 Лише для файлів MP3/WMA/AAC.

# Додаткові операції — Радіо

# **Збереження в пам'яті та прийом радіостанцій**

#### **Попередження**

Якщо ви настроюєте станції, перебуваючи за кермом, для зменшення ризику ДТП використовуйте функцію «Пам'ять оптимальної настройки (BTM)».

### **Автоматичне збереження — BTM**

**1 Торкніть «Спис.источ.», а потім «Тюнер».**

Щоб змінити діапазон, торкніть «Полоса частот», а потім виберіть потрібний діапазон («FM1», «FM2», « $\overrightarrow{FM3}$ »\*, «МW» або «LW»).

**2 Торкніть «Список предуст.», а потім «BTM».**

Пристрій зберігає в пам'яті впорядковані за частотою радіостанції у списку попередніх настройок (від «P1» до «P6»).

Під час збереження лунає звуковий сигнал.

\* Діапазон настройки FM3: від 65 до 74 МГц (із кроком 30 кГц).

#### **Збереження у пам'яті вручну**

- **1 Під час прийому радіостанції, яку потрібно зберегти в пам'яті, торкніть «Список предуст.».**
- **2 Торкніть «Память», а потім торкніть позицію у списку (від «P1» до «P6»).** На дисплеї з'являться позиція та екран підтвердження.
- **3 Торкніть «Да».**

Радіостанцію буде збережено.

#### *Примітка*

Якщо спробувати зберегти іншу радіостанцію для тієї самої позиції, попередню радіостанцію буде заміщено.

#### *Порада*

Якщо зберігається станція RDS, також зберігається параметр AF/TA ([стор.](#page-111-0) 24).

## **Прийом радіостанцій, збережених у пам'яті**

- **1 Виберіть частотний діапазон, а потім торкніть «Список предуст.».**
- **2 Торкніть потрібну позицію (від «P1» до «P6»).**

# **RDS**

### **Огляд**

FM-станції з послугою «Система передання інформації по радіо» (RDS) транслюють разом зі звичайним сигналом радіопередачі нечутну цифрову інформацію.

#### *Примітка*

RDS можна приймати тільки в діапазоні FM1 або FM2.

#### **Індикація на дисплеї**

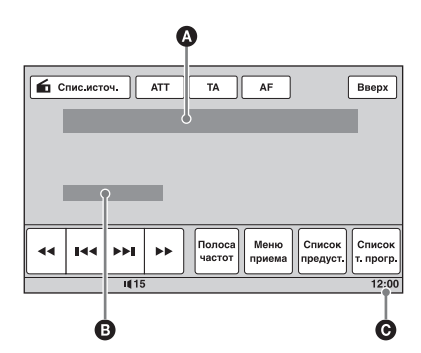

A Номер діапазону, програмована позиція, частота (назва програмної послуги), дані RDS, TA\*<sup>1</sup>

B Стерео\*2, RDS\*3, TP\*<sup>4</sup>

C Відображення годинника

- \*1 Під час передавання інформації про дорожній рух.
- \*2 Під час прийому FM.
- \*3 Під час прийому RDS.
- \*4 Під час прийому програми про стан дорожнього руху.

# **Послуги RDS**

Цей пристрій автоматично надає послуги RDS, як зазначено нижче:

#### **AF** (Альтернативні частоти)

Вибирає та перенастроює станцію з найсильнішим сигналом у мережі. Використовуючи цю функцію, можна безперервно слухати одну ту саму передачу протягом поїздки на довгу відстань, не піклуючись про ручне настроювання цієї станції.

**TA** (Повідомлення про стан дорожнього руху)/**TP** (Програма про стан дорожнього руху)

Транслює інформацію або передачі про поточний стан дорожнього руху. Будьяка інформація або програма, що приймається, перерве поточно вибране джерело.

#### **PTY** (Типи програм)

Відображає тип передачі, що наразі приймається. Також шукає вибраний вами тип передачі.

# **CT** (Час годинника)

Дані СТ, що передаються через RDS, налаштовують годинник.

#### *Примітки*

- Можуть бути доступні не всі функції RDS це залежить від країни або регіону.
- RDS не працюватиме, якщо сигнал надто слабкий або станція, яку ви настроюєте, не передає дані RDS.

### <span id="page-111-0"></span>**Настроювання AF та TA**

**1 Під час прийому або відтворення торкніть «AF» або «TA» для активації.**

Коли функцію активовано, змінюється колір клавіші.

Для вимкнення торкніть повторно.

#### **Збереження в пам'яті станцій RDS із використанням настройок AF і TA**

Можна попередньо встановити станції RDS разом із настройками AF/TA. Якщо використовується функція ВТМ, з тими самими настройками AF/TA зберігаються тільки станції RDS.

Якщо ви вручну налаштовуєте попередні настройки, можна установити попередньо як станції RDS, так і інші станції, з настройкою AF/TA для кожної з них.

**1** Установіть AF/TA, а потім збережіть станцію за допомогою ВТМ або вручну.

### **Прийом екстрених повідомлень**

Якщо включено AF та ТА, екстрені повідомлення автоматично перериватимуть поточне джерело.

#### *Порада*

Якщо настроїти рівень гучності під час оголошення про ситуацію на дорогах, цей рівень буде збережено в пам'яті для наступних оголошень про ситуацію на дорогах і він не буде залежати від звичайного рівня гучності.

### **Прийом однієї регіональної програми — Regional**

Якщо увімкнена функція AF: заводські настройки цього пристрою обмежують радіоприйом певним регіоном, тому пристрій не переключиться на іншу регіональну станцію з сильнішим сигналом.

Якщо ви покидаєте зону прийому цієї регіональної передачі, під час прийому FM-радіостанції вимкніть функцію прийому регіональної програми. Торкніть «Меню приема», а потім поле «Regional», щоб установити значення «ВЫКЛ».

#### *Примітка*

Ця функція не працює у Великобританії та деяких інших країнах.

### **Функція Local Link (тільки у Великобританії)**

Ця функція дає змогу вибирати інші місцеві радіостанції в певній місцевості, навіть якщо вони не збережені на певних позиціях.

- **1** Під час прийому в діапазоні FM торкніть «Список предуст.», а потім позицію (від «P1» до «P6»), на якій збережено місцеву радіостанцію.
- **2** Не пізніше ніж через 5 секунд знову торкніть позицію місцевої радіостанції. Повторюйте цю процедуру, доки не знайдете потрібну локальну станцію.

# **Вибір PTY**

- **1 Під час прийому в діапазоні FM торкніть «Список т. прогр.».** Якщо радіостанція передає дані PTY, відобразиться список PTY. Прокрутіть список, торкаючи  $\blacktriangle$ / $\nabla$ .
- **2 Торкніть потрібний тип програми.** Пристрій шукатиме станцію, яка транслює вибраний тип передачі.

Щоб закрити список PTY, торкніть «Список т. прогр.».

### **Тип передачі**

**«News»** (новини), **«Current Affairs»** (поточні події), **«Information»** (інформація), **«Sport»** (спорт), **«Education»** (освіта), **«Drama»** (театр), **«Cultures»** (культура), **«Science»** (наука), **«Varied Speech»** (різне), **«Pop Music»** (поп-музика), **«Rock Music»**  (рок-музика), **«Easy Listening»** (легка музика), **«Light Classics M»** (легка класична музика), **«Serious Classics»**  (класична музика), **«Other Music»**  (музика інших жанрів), **«Weather & Metr»** (погода), **«Finance»** (фінанси), **«Children's Progs»** (дитячі програми), **«Social Affairs»** (громадське життя), **«Religion»** (релігія), **«Phone In»** (дзвінки у прямому ефірі), **«Travel & Touring»** (подорожі), **«Leisure & Hobby»** (дозвілля), **«Jazz Music»** (джаз), **«Country Music»** (музика «кантрі»), **«National Music»** (етнічна музика), **«Oldies Music»** (старі шлягери), **«Folk Music»** (народна музика), **«Documentary»** (документальні програми)

#### *Примітка*

Ця функція недоступна в країнах або регіонах, де не транслюються дані PTY.

### **Настроювання CT**

**1 Установіть для настройки «CT» у параметрах значення «ВКЛ» ([стор.](#page-148-0) 61).**

#### *Примітки*

- Функція СТ може не працювати навіть у випадку, коли відбувається прийом станції RDS.
- Справжній час та час, виставлений функцією СТ, можуть бути різними.

# Додаткові операції — Диски

<span id="page-112-0"></span>**Використання функцій РBC — керування відтворенням**

#### **VCD**

Під час відтворення VCD, сумісного з РВС, меню РВС інтерактивно допомагає керувати операціями.

- **1 Розпочніть відтворення VCD, сумісного з РВС.** З'являється меню РВС.
- **2 Торкніть «Панель PBC».** З'явиться панель керування меню.
- **3 За допомогою цифрових клавіш виберіть потрібний елемент, а потім торкніть «Enter».**
- **4 Для виконання інтерактивних операцій дотримуйтесь інструкцій у меню.**

Щоб повернутися до попереднього екрана, натисніть  $\delta$ . Щоб приховати елементи керування, торкніть «Закрыть».

#### **Відтворення без використання функцій РВС**

- **1 Коли пристрій вимкнено, послідовно торкніть «Спис.источ.» і .**
- **2 Торкніть «Визуальн.».** Відобразиться меню параметрів візуалізації.
- **3** Торкаючи ▲/▼, прокрутіть вміст **екрана, а потім торкніть «Упр.воспр.Video CD», щоб установити значення «ВЫКЛ».**
- **4 Розпочніть відтворення диска VCD.** Під час відтворення меню РВС не з'являється.

#### *Примітки*

- Пункти в меню та операції відрізняються залежно від диска.
- Під час відтворення з РВС на екрані відтворення не з'являється номер композиції, пункт меню відтворення тощо.
- Під час відтворення без РВС відтворення з місця попередньої зупинки недоступне.

# **Настроювання параметрів аудіо**

#### *Примітка*

Диски у форматі DTS не підтримуються. Якщо вибрати формат DTS, звук виводитися не буде.

### <span id="page-113-2"></span>**Зміна мови або формату звукової доріжки**

Якщо диск DVD записано зі звуковими доріжками різними мовами, мову звукової доріжки можна змінити. На DVD/DivX можна змінити формат звукової доріжки, якщо відтворюється диск, записаний у кількох форматах звукової доріжки (наприклад Dolby Digital).

#### **Під час відтворення DVD**

- **1 Під час відтворення торкніть «Управление DVD».**
- **2 Кілька разів торкніть «Аудіо», доки не відобразиться потрібна мова та формат аудіо.**

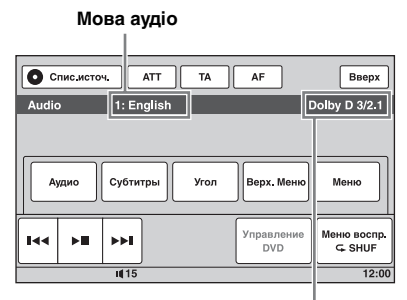

**Аудіоформат/номери каналів**\*

Мова звукової доріжки вибирається серед доступних мов.

Якщо з'явився запит на введення 4 цифр, введіть код потрібної мови ([стор.](#page-174-0) 87).

Якщо та сама мова відображена два або більше разів, диск записаний у кількох аудіоформатах.

\* Назва формату та номери каналів відображаються, як показано нижче. Приклад: Dolby Digital 5.1 ch

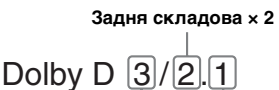

**Передня складова × 2 + Центральна складова × 1**

**LFE складова × 1**

Щоб закрити меню керування DVD, торкніть «Управление DVD».

#### <span id="page-113-1"></span>**Під час відтворення DivX**

**1 Під час відтворення торкніть «Меню воспр.», а потім кілька разів торкніть «Аудио», доки не відобразиться потрібний аудіоформат.**

Щоб закрити меню відтворення, торкніть «Меню воспр.».

### <span id="page-113-0"></span>**Змінення аудіоканалу**

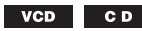

 $MP3$ WMA AAC MPEG-4

Під час відтворення VCD/CD/MP3/WMA/ AAC/MPEG-4 можна вибрати лівий або правий звуковий канал, щоб слухати його звук через обидва динаміки — лівий і правий.

Опції наведено нижче.

**«2-кан.»**: звичайний стереозвук (за промовчанням) **«Л.-кан.»**: звук лівого каналу (монофонічний) **«П.-кан.»**: звук правого каналу (монофонічний)

**Під час відтворення VCD/CD/MP3/WMA/ AAC**

**1 Під час відтворення торкніть «Меню воспр.», а потім кілька разів торкніть «Стерео», доки не відобразиться потрібний аудіоканал.**

**Під час відтворення MPEG-4**

**1 Під час відтворення торкніть «Меню воспр.», а потім кілька разів торкніть «Аудио», доки не відобразиться потрібний аудіоканал.**

Щоб закрити меню відтворення, торкніть «Меню воспр.».

#### *Примітка*

Можливо, змінити настройки звукової доріжки не вдасться — це залежить від диска.

#### *Порада*

Також можна скористатися пультом дистанційного керування (кілька разів натиснути (AUDIO)).

### <span id="page-114-0"></span>**Настроювання вихідного рівня звуку — рівень Dolby D**

Можна налаштувати вихідний рівень звуку для диска DVD, записаного у форматі Dolby Digital, для зменшення відмінності рівня гучності диска та джерела.

- **1 Під час відтворення торкніть «Меню воспр.».**
- **2 Торкніть поле «Настр.», щоб установити для нього значення «ВКЛ».**
- **3 Торкаючи –/+, настройте вихідний рівень.**

Вихідний рівень звуку налаштовується по одному кроку між –10 і +10.

Щоб закрити меню відтворення, торкніть «Меню воспр.».

# **Блокування дисків — батьківський нагляд**

#### **DVD** &

\* За винятком DVD-R/DVD-R DL/DVD-RW у режимі VR.

Можна заблокувати диск або встановити обмеження відтворення відповідно до попередньо визначеного рівня, як, наприклад, вік глядача. Якщо відтворюваний DVD підтримує режим батьківського нагляду, заборонені сцени можна заблокувати або замінити їх іншими сценами.

### **Активація режиму батьківського нагляду**

- **1 Коли пристрій вимкнено, послідовно торкніть «Спис.источ.» і .**
- **2 Торкніть «Визуальн.».** Відобразиться меню параметрів візуалізації.
- **3** Торкаючи **∆/▼**, прокрутіть вміст **екрана, а потім торкніть «Родител.контр.DVD».** З'явиться екран установлення пароля.
- **4 За допомогою цифрових клавіш введіть пароль, а потім торкніть «OK».**
- **5 Для підтвердження знову введіть пароль за допомогою цифрових клавіш, а потім торкніть «OK».** Настроювання завершено.

Щоб видалити введене число, торкніть «Очистить». Щоб повернутися до попереднього екрана, торкніть «Назад».

#### **Вимкнення режиму батьківського нагляду**

- **1** Виконайте наведені вище кроки 1—3. З'явиться екран розблокування батьківського нагляду.
- **2** За допомогою цифрових клавіш введіть поточний пароль. З'явиться повідомлення «Разблокировано родителем».
	- Батьківський нагляд буде вимкнено.

### **Зміна пароля**

Вимкніть батьківський нагляд, а потім знов увімкніть його за допомогою нового пароля.

### **Змінення зони та пов'язаних із нею регуляцій щодо фільмів**

Рівень обмежень можна встановити залежно від зони та пов'язаних із нею регуляцій щодо фільмів.

- **1 Коли пристрій вимкнено, послідовно торкніть «Спис.источ.» і .**
- **2 Торкніть «Визуальн.».** Відобразиться меню параметрів візуалізації.
- **3** Торкаючи **∆/▼**, прокрутіть вміст **екрана, а потім торкніть «Родител.зона DVD».**

Якщо режим батьківського нагляду вже активований, з'явиться екран введення пароля. Щоб змінити значення параметра, введіть пароль. З'являться опції.

**4 Торкніть потрібну зону, щоб застосувати пов'язані з нею регуляції щодо фільмів.**

Вибравши пункт «Другие страны», введіть за допомогою цифрових клавіш код зони із [«Список кодів країн» на](#page-174-1)  [стор.](#page-174-1) 87.

**5 Торкніть «Родител.рейтин.DVD».** З'являться опції.

Чим менше число, тим жорсткіший рівень обмеження.

**6 Торкніть потрібний рівень обмежень.**

Настроювання завершено.

Щоб повернутися до попереднього екрана, торкніть «Назад».

# <span id="page-115-0"></span>**Повторне відтворення та відтворення у випадковій послідовності**

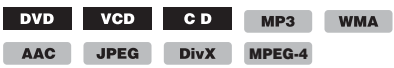

**1 Під час відтворення торкніть «Меню воспр.», а потім кілька разів торкніть поле «Повтор» або «В сл.посл.», доки не відобразиться потрібна опція.**

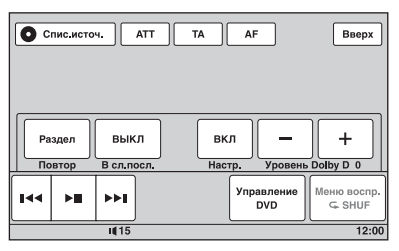

Розпочнеться повторне відтворення або відтворення у випадковій послідовності.

Щоб закрити меню відтворення, торкніть «Меню воспр.».

Опції повторного відтворення та порядок переключення для кожного диска/ формату наведено нижче.

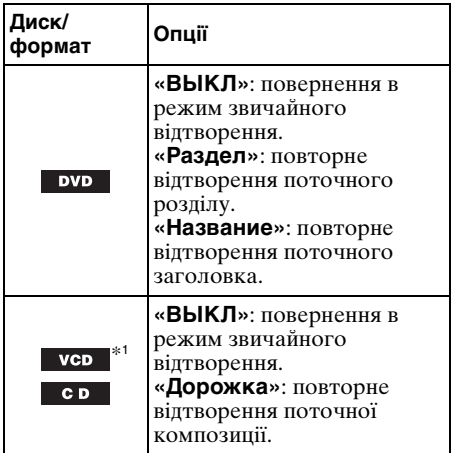

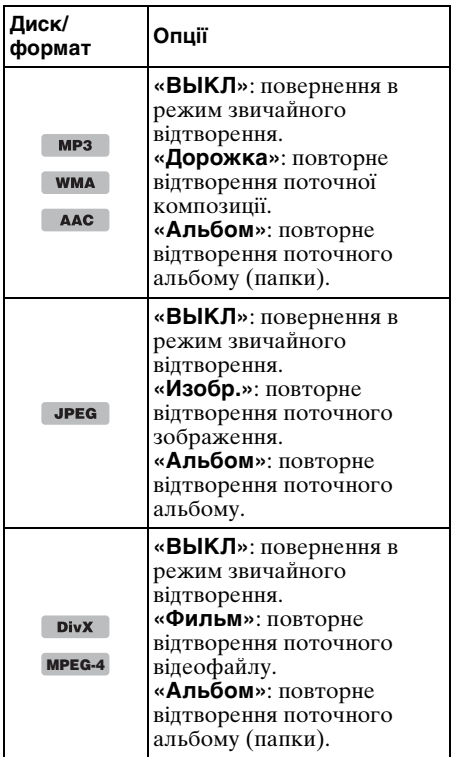

Опції відтворення у випадковій послідовності та порядок переключення для кожного диска/формату наведено нижче.

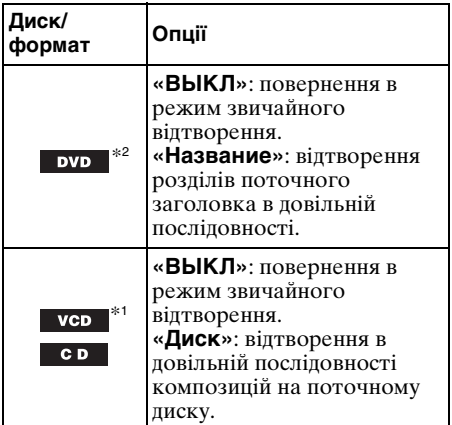

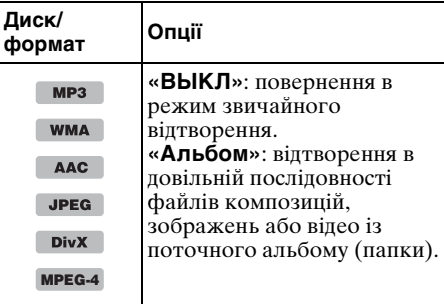

\*1 Доступні тільки під час відтворення VCD версії 1.0/1.1 або версії 2.0 без функції РВС.

\*2 За винятком DVD-R/DVD-R DL/DVD-RW у режимі VR.

# **Відтворення з функцією прямого пошуку**

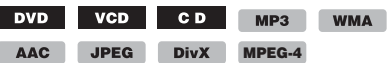

Можна безпосередньо знайти бажаний об'єкт для відтворення, вказавши номер заголовка, номер розділу тощо.

**1 Під час відтворення введіть номер об'єкта (композиції, заголовка тощо) за допомогою цифрових кнопок на пульті дистанційного керування та натисніть** (ENTER)**.** Відтворення почнеться з початку вибраного об'єкта.

Об'єкти пошуку залежно від диска або формату наведено нижче.

**DVD:** заголовок або розділ\*<sup>1</sup> **VCD**\*2**/CD/MP3/WMA/AAC**: композиція **JPEG:** зображення **DivX/MPEG-4:** файл

- \*1 Об'єкт пошуку залежить від значення параметра.
- \*2 Доступно тільки під час відтворення VCD без функції РВС.

### **Установлення об'єкта пошуку (лише для дисків DVD)**

Можна встановити об'єкт пошуку (заголовок або розділ) під час відтворення диска DVD.

- **1** Торкніть «Спис.источ.», а потім  $\mathbf{\hat{m}}$ .
- **2 Торкніть «Визуальн.».** Відобразиться меню параметрів візуалізації.

**3** За допомогою кнопок А/▼ **прокрутіть вміст екрана, а потім торкніть «Прямой поиск DVD», щоб установити значення «Раздел» або «глава».**

Настроювання завершено.

Щоб повернутися до попереднього екрана, торкніть «Назад».

### Операції із пристроями USB

Для отримання докладних відомостей про сумісність пристрою USB див. веб-сайт підтримки.

### Сайт підтримки

http://support.sony-europe.com/

- Можна використовувати USB-пристрої форматів MSC (пристрої-накопичувачі) та MTP (протокол передачі мультимедійних даних), сумісні зі стандартом USB.
- Відповідний кодек підтримує формати MP3 (.mp3), WMA (.wma), AAC (.m4a), JPEG (.jpg), DivX (.avi) та MPEG-4 (.mp4).
- Рекомендується створювати резервні копії даних, які зберігаються на пристроях USB.

#### *Примітки*

- Підключайте пристрій USB після пуску двигуна. Якщо підключити пристрій USB до пуску двигуна, залежно від пристрою може виникнути несправність або пошкодження.
- Для початку відтворення файлу великого розміру може знадобитись деякий час.

# **Відтворення з пристрою USB**

**1 Зніміть кришку з гнізда USB та підключіть до нього пристрій USB.** Відтворення розпочнеться автоматично. Якщо пристрій USB підключено, для початку відтворення торкніть «Спис.источ.», а потім «USB/iPod».

Для отримання докладнішої інформації про розташування гнізда USB зверніться до посібника зі встановлення та підключень, що входить до комплекту постачання.

### **Про елементи керування й індикатори під час відтворення**

Керування відтворенням із пристроїв USB не відрізняється від керування відтворенням із дисків. Для отримання докладнішої інформації [див. розділ](#page-107-0)  [«Елементи керування відтворенням» на](#page-107-0)  [стор. 20.](#page-107-0)

Для отримання докладнішої інформації про індикатори під час відтворення [див.](#page-109-0)  [розділ «Індикатори під час відтворення» на](#page-109-0)  [стор. 22](#page-109-0).

### **Щоб зупинити відтворення**

Натисніть (SOURCE/OFF) протягом 1 секунди.

### **Відключення пристрою USB**

Зупиніть відтворення, а потім відключіть пристрій.

Не відключайте пристрій під час відтворення, оскільки можна пошкодити дані на пристрої USB.

#### *Примітки щодо використання*

- Не використовуйте великі або важкі пристрої USB, які можуть впасти від вібрації або призвести до втрати з'єднання.
- Не залишайте пристрої USB у припаркованому автомобілі, оскільки це може призвести до несправності.
- Пристрою не вдається розпізнати пристрій USB через концентратор USB.

#### *Примітки щодо відтворення*

- Якщо пристрій USB містить файли різних типів, відтворюватися можуть тільки файли вибраного типу (аудіо/відео/зображення). Для отримання докладнішої інформації про вибір типу файлу [див. розділ «Вибір типу файлу» на стор.](#page-126-2) 39.
- Відображатимуться різні індикатори залежно від типу пристрою USB, формату запису та параметрів. Щоб отримати додаткові відомості, див. веб-сайт служби підтримки.
- Максимальна кількість відображуваних даних вказана нижче.
	- Папок (альбомів): 256
	- Файлів (композицій): 2000
- Для початку відтворення може знадобитися певний час в залежності від обсягу записаних даних.
- Під час відтворення або прокручування файлу у форматі MP3/WMA/AAC з VBR (змінна швидкість передачі бітів) може неточно відображатися час, що минув від початку відтворення.
- Відтворення файлу з компресією без втрати даних не підтримується.

# **Повторне відтворення та відтворення у випадковій послідовності**

**1 Під час відтворення торкніть «Меню воспр.», а потім кілька разів торкніть поле «Повтор» або «В сл.посл.», доки не відобразиться потрібна опція.**

Розпочнеться повторне відтворення або відтворення у випадковій послідовності.

Опції повторюваного відтворення наведено нижче.

**«ВЫКЛ»:** повернення в режим звичайного відтворення. **«Дорожка»/«Изобр.»/«Фильм»**\*1**:** повторне відтворення поточної композиції, зображення або відеофайлу. **«Альбом»:** повторне відтворення поточного альбому (папки). **«Дисковод»**\*2**:** повторне відтворення поточного диска.

Опції відтворення у випадковій послідовності наведено нижче.

**«ВЫКЛ»:** повернення в режим звичайного відтворення. **«Альбом»:** відтворення в довільній послідовності файлів композицій, зображень або відео з поточного альбому (папки).

\*1 Доступність опцій залежить від типу файлу.

\*2 Коли у пристрої USB створено два чи більше дисків.

Щоб закрити меню відтворення, торкніть «Меню воспр.».

# <span id="page-119-0"></span>**Відтворення музики згідно з настроєм — SensMe™**

Завдяки унікальним функціям Sony «каналы SensMe™» і «настроение SensMe™» композиції автоматично групуються за каналом або настроєм, що дає змогу інтуїтивно вибирати музику.

### **Перед використанням функції SensMe™**

Нижче наведено основні дії, потрібні для використання функції SensMe™ на пристрої.

#### 1**Інсталяція програм «SensMe™ Setup» і «Content Transfer» на комп'ютері**

Спочатку інсталюйте програми «SensMe™ Setup» і «Content Transfer» з компакт-диска, що входить до комплекту постачання.

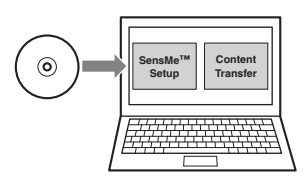

#### 2**Реєстрація пристрою USB за допомогою програми «SensMe™ Setup»**

Підключіть пристрій USB до комп'ютера та зареєструйте його за допомогою програми «SensMe™ Setup», щоб увімкнути функцію SensMe™ на цьому пристрої.

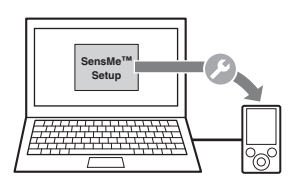

#### *Порада*

Реєстрацію можна виконати під час процедури інсталяції або після її завершення.

#### 3**Передавання композицій на пристрій USB за допомогою програми «Content Transfer»**

Щоб згрупувати композиції за каналом або настроєм, звукові образи композицій потрібно проаналізувати за допомогою методу 12 TONE ANALYSIS, убудованого в програму «Content Transfer». Підключивши пристрій USB до

комп'ютера, перетягніть композиції з провідника Windows, iTunes або схожої програми в програму «Content Transfer». Програма «Content Transfer» й аналізує, і передає композиції.

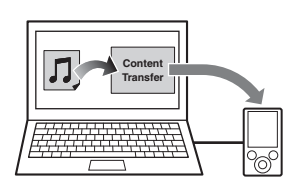

#### 4**Підключення пристрою USB та використання функції SensMe™ на пристрої**

Підключіть настроєний пристрій USB. Після цього на пристрої можна використовувати функцію «каналы SensMe™» або «настроение SensMe™».

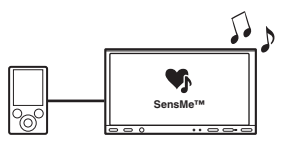

### **Інсталяція програм «SensMe™ Setup» і «Content Transfer» на комп'ютері**

Для активації функції SensMe™ на цьому пристрої використовуйте програмне забезпечення, що входить до комплекту постачання (програми «SensMe™ Setup» і «Content Transfer»).

Інсталюйте програмне забезпечення на комп'ютері з компакт-диска, що входить до комплекту постачання.

- **1 Вставте компакт-диск із комплекту постачання в комп'ютер.** Автоматично запуститься майстер інсталяції.
- **2 Виконайте інсталяцію, дотримуючись інструкцій на екрані.**

### **Реєстрація пристрою USB за допомогою програми «SensMe™ Setup»**

Для активації функції SensMe™ на пристрої потрібно зареєструвати пристрій USB.

Якщо реєстрацію не виконано під час процедури інсталяції, виконайте наведені нижче дії.

- **1 Запустіть програму «SensMe™ Setup» на комп'ютері.**
- **2 Підключіть пристрій USB до комп'ютера.**
- **3 Виконайте реєстрацію, дотримуючись інструкцій на екрані.**

#### *Порада*

Якщо підключити зареєстрований пристрій USB з проаналізованими композиціями, реєстрацію пристрою USB може бути знову скасовано.

### **Передавання композицій на пристрій USB за допомогою програми «Content Transfer»**

Щоб активувати функцію SensMe™ на цьому пристрої, композиції потрібно проаналізувати та передати на зареєстрований пристрій USB за допомогою програми «Content Transfer».

**1 Підключіть зареєстрований пристрій USB до комп'ютера.** Якщо використовується пристрій «WALKMAN», підключіть його в режимі MTP. Якщо використовуються пристрої USB, відмінні від «WALKMAN», підключіть їх в режимі MSC. Програма «Content Transfer» запуститься автоматично. Якщо відобразиться повідомлення,

продовжте виконання дій, дотримуючись інструкцій на екрані.

**2 Перетягніть композиції з провідника Windows, iTunes або схожої програми в програму «Content Transfer».**

Розпочнеться аналіз і передавання композицій.

Для отримання докладнішої інформації про операції див. довідку до програми «Content Transfer».

#### *Примітка*

Аналіз композицій за допомогою методу 12 TONE ANALYSIS може зайняти певний час залежно від комп'ютерного середовища.

#### *Порада*

За допомогою програми «Content Transfer» можна передавати не лише аудіофайли, а й зображення та відеофайли. Для отримання докладнішої інформації див. довідку до програми «Content Transfer».

### **Відтворення композицій каналу — функція каналы SensMe™**

За допомогою функції «каналы SensMe™» композиції автоматично групуються в канали за мелодіями. Можна вибрати та відтворити канал, який відповідає вашому настрою, діяльності тощо.

- **1 Підключіть пристрій USB, настроєний для функції SensMe™.**
- **2 Торкніть «Спис.источ.», а потім «SensMe™».**
- **3 Торкніть «каналы».**

З'явиться список каналів.

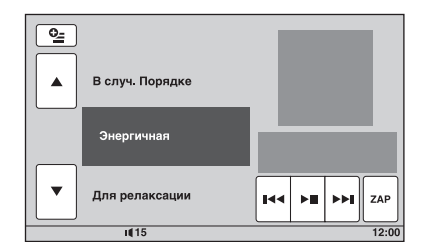

#### **4** Торкаючи **∆/▼**, прокрутіть список **каналів.**

Відтворення першої композиції поточного каналу розпочинається з найбільш мелодійного та ритмічного фрагмента композиції\*.  $*$  Може не розпізнаватися належним чином.

**5 Торкніть потрібний канал.** Розпочнеться відтворення композицій вибраного каналу.

#### *Примітки*

- Залежно від композиції, вона може не розпізнатися належним чином або бути віднесена до каналу, який не відповідає настрою композиції.
- Якщо підключений пристрій USB містить багато композицій, запуск функції «каналы SensMe™» може зайняти певний час через зчитування даних.

#### *Порада*

Композиції відтворюються в довільній послідовності. Порядок відтворення може бути різний під час кожного вибору каналу.

### **Список каналів**

#### ■ Рекомендовані, В случ. Порядке

**«Утро»** (5:00—9:59) **«День»** (10:00—15:59) **«Вечер»** (16:00—18:59) **«Ночь»** (19:00—23:59) **«Полночь»** (24:00—4:59) Композиції, рекомендовані для кожної частини доби. Установіть годинник [\(стор. 70\)](#page-157-0), щоб відображався правильний канал.

**«В случ. Порядке»**: відтворення всіх проаналізованих композицій у довільному порядку.

#### **■ Основні канали**

Відтворення композицій відповідно до типу музики.

**«Энергичная»**: дуже жваві композиції.

**«Для релаксации»**: спокійні композиції.

**«Расслабляющая»**: м'які та меланхолійні композиції.

**«Оптимистическая»**: веселі композиції, які покращують настрій.

**«Эмоциональная»**: композиції-балади.

**«Для отдыха»**: музика у стилі лаунж.

**«Танцевальная»**: композиції в стилі реп і ритм-енд-блюз.

**«Экстремальная»**: енергійні роккомпозинії.

#### **• Канали для прослуховування в автомобілі**

Відтворення композицій, придатних для прослуховування за кермом.

**«Автострада»**: швидкі жваві композиції.

**«Спокойная поездка»**: мелодійні та життєдайні композиції-балади.

**«Поездка на выходных»**: чарівні, оптимістичні та веселі композиції.

**«Полуночный круиз»**: джазові композиції або твори для фортепіано з атмосферою зрілості.

**«Ритмичная»**: швидкі та бадьорі композиції.

**«Утренняя поездка»**: оптимістичні та жваві композиції.

**«Поездка домой»**: теплі та заспокійливі композиції.

#### **Елементи керування й індикатори під час відтворення за допомогою функції «каналы SensMe™»**

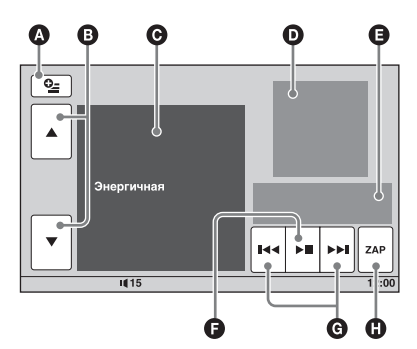

- A Відображення клавіш керування: «Спис.источ.», «ATT», «TA», «AF» і «Вверх». ([стор. 20](#page-107-0))
- B Прокручування списку та вибір іншого каналу.
- C Відображення поточного каналу.
- D Відображення обкладинки альбому\*<sup>1</sup> .
- E Відображення часу, що минув від початку відтворення, назви композиції та імені виконавця.
- F Призупинення або продовження відтворення після паузи.
- G Пропускання композиції.
- $\bullet$  Вхід у режим ZAPPIN. ([стор. 39](#page-126-1)) Під час відтворення композицій за допомогою функції «каналы SensMe™» в режимі ZAPPIN відтворюються найбільш мелодійні та ритмічні фрагменти\*2 композицій.
- \*1 Рекомендований розмір від 240 *×* 240 до 960 *×* 960 пікселів.
- \*2 Можуть не розпізнаватися належним чином.

### **Відтворення композицій згідно з настроєм — функція настроение SensMe™**

За допомогою функції «настроение SensMe™» композиції розподіляються як точки на двокоординатній «мапі настрою» на основі характеристик окремих композицій.

Якщо торкнути на мапі точку, яка відповідає вашому настрою, навколо цієї точки з'явиться коло та розпочнеться відтворення композицій, розташованих у його межах.

- **1 Підключіть пристрій USB, настроєний для функції SensMe™.**
- **2 Торкніть «Спис.источ.», а потім «SensMe™».**
- **3 Торкніть «настроение».**

Відобразиться двокоординатна «мапа настрою».

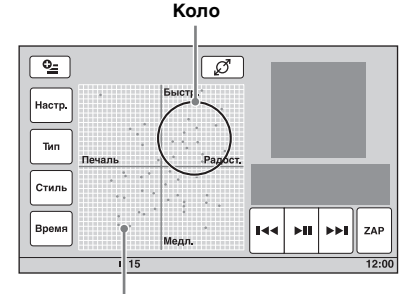

**Точки, які відображають композиції**

#### **4 Торкніть потрібну точку на мапі.**

Навколо цієї точки з'явиться коло та розпочнеться відтворення композицій, розташованих у його межах. Відтворення першої композиції розпочинається з найбільш мелодійного та ритмічного фрагмента\*.

Може не розпізнаватися належним чином.

#### *Примітки*

- На мапі розташовуються тільки останні 200 композицій, які були передані за допомогою «Content Transfer».
- Залежно від композиції, вона може не розпізнатися належним чином або бути розташована в місці на мапі, яке не відповідає настрою композиції.
- Якщо підключений пристрій USB містить багато композицій, запуск функції «настроение SensMe™» може зайняти певний час через зчитування даних.

#### *Поради*

- Композиція, яка наразі відтворюється, відображається на «мапі настрою» як зелена точка.
- Композиції відтворюються, починаючи від центра кола.

#### **Елементи керування й індикатори під час відтворення за допомогою функції «настроение SensMe™»**

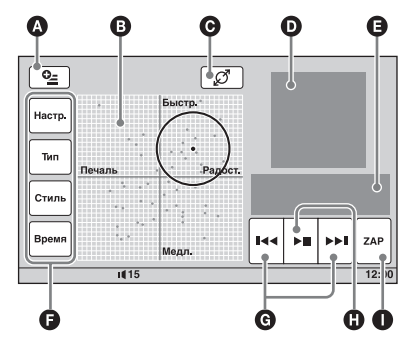

- A Відображення клавіш керування: «Спис.источ.», «ATT», «TA», «AF» і «Вверх». [\(стор. 20\)](#page-107-0)
- B Переміщення кола та перегрупування композицій.
- C Змінення розміру кола: невелике, середнє або велике.
- D Відображення обкладинки альбому\*<sup>1</sup> .
- E Відображення часу, що минув від початку відтворення, назви композиції та імені виконавця.
- F Змінення параметрів на горизонтальній осі.
- G Пропускання композиції.
- H Призупинення або продовження відтворення після паузи.
- **Вхід у режим ZAPPIN.** ([стор. 39\)](#page-126-1) Під час відтворення композицій за допомогою функції «настроение SensMe™» в режимі ZAPPIN відтворюються найбільш мелодійні та ритмічні фрагменти\*2 композицій.
- \*1 Рекомендований розмір від 240 *×* 240 до 960 *×* 960 пікселів.
- \*2 Можуть не розпізнаватися належним чином.

### **Змінення параметрів на горизонтальній осі**

На «мапі настрою» можна змінити параметри на горизонтальній осі. Композиції буде повторно розташовано на мапі відповідно до характеристик параметрів.

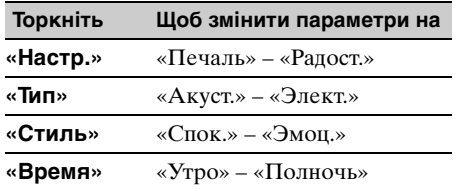

# Операції з програвачем iPod

Для отримання докладнішої інформації про сумісність програвачів iPod [див. розділ](#page-162-0)  [«Про програвачі iPod» на стор.](#page-162-0) 75 або відвідайте веб-сайт підтримки.

### Сайт підтримки

http://support.sony-europe.com/

У цьому посібнику термін «програвач iPod» використовується як загальне позначення функцій iPod для програвача iPod і телефону iPhone, якщо інше не вказано в тексті або на ілюстраціях.

# **Відтворення даних із програвача iPod**

- **1 Зменште гучність на цьому пристрої.**
- **2 Зніміть кришку із гнізда USB та підключіть до нього програвач iPod.** Рекомендується використовувати додатковий з'єднувальний USB-кабель RC-200IPV.\*<sup>1</sup>

Детальнішу інформацію див. у посібнику зі встановлення/ підключення.

На екрані програвача iPod з'явиться наведене нижче зображення\*2, потім розпочнеться відтворення з останньої відтвореної композиції.

Якщо програвач iPod уже підключено, для початку відтворення торкніть «Спис.источ.», а потім «USB/iPod».

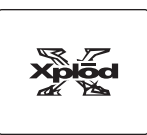

- \*1 Для відтворення відео, які зберігаються на програвачі iPod, необхідно використати кабель RC-200IPV.
- \*2 Може не відображатися в разі підключення пристрою iPod touch чи iPhone, або якщо в останній раз відтворення з програвача iPod відбувалося з використанням пасажирського контролю.

**3 Відрегулюйте гучність на цьому пристрої.**

### **Про елементи керування й індикатори під час відтворення**

Керування відтворенням із програвача iPod не відрізняється від керування відтворенням із дисків. Для отримання докладнішої інформації [див. розділ](#page-107-0)  [«Елементи керування відтворенням» на](#page-107-0)  [стор. 20](#page-107-0).

Для отримання докладнішої інформації про індикатори під час відтворення [див.](#page-109-0)  [розділ «Індикатори під час відтворення» на](#page-109-0)  [стор. 22](#page-109-0).

### **Щоб зупинити відтворення**

Натисніть (SOURCE/OFF) протягом 1 секунди.

### **Відключення програвача iPod**

Зупиніть відтворення, а потім відключіть пристрій.

Не відключайте програвач під час відтворення, оскільки це може пошкодити дані, які зберігаються на програвачі iPod.

#### **Про режим відновлення**

Якщо програвач iPod, на якому наразі ввімкнуто відтворення, підключити до гнізда для встановлення, режим цього пристрою зміниться на режим відновлення, а відтворення почнеться в режимі, установленому на програвачі iPod. У режимі відновлення недоступні параметри повторення та відтворення в довільній послідовності.

#### *Застереження для iPhone*

У разі підключення iPhone через USB гучність телефону регулюється безпосередньо через iPhone. Щоб запобігти раптовому голосному звуку після дзвінка, не збільшуйте гучність на пристрої під час телефонної розмови.

#### *Примітка*

Цьому пристрою не вдається розпізнати пристрій програвач iPod через концентратор USB.

#### *Поради*

- Коли ключ запалювання перебуває в положенні ACC, а пристрій увімкнено, програвач iPod буде заряджатися.
- Якщо відключити програвач iPod під час відтворення даних, на дисплеї пристрою з'явиться повідомлення «Не подключено USBустройство.».

# **Встановлення режиму відтворення**

Можна встановити один із наведених нижче режимів відтворення.

#### **Для відтворення аудіо**

- **«Альбом», «Дорожка», «Жанры», «Плейлисты», «Исполнители»,**
- **«Podcasts»**\*

**Для відтворення відео**

- **«Фильм», «Прокатный», «Телешоу»,**
- **«Видеоклип», «Плейлисты»,**
- **«Podcasts»**\*
- \* Можуть не відображатися на дисплеї залежно від параметрів iPod.
- **1 Під час відтворення торкніть «Список».**
- **2 Торкніть «MUSIC» або «VIDEO».**
- **3 Торкніть потрібний режим відтворення.** Щоб розпочати відтворення, торкніть потрібні елементи у списку.

Прокрутіть список, торкаючи  $\blacktriangle$ / $\nabla$ .

### **Пропускання елементів вибраного режиму відтворення**

Під час відтворення торкайте –/+ для вибраного режиму відтворення.

# **Повторне відтворення та відтворення у випадковій послідовності**

**1 Під час відтворення торкніть «Меню воспр.», а потім кілька разів торкніть поле «Повтор» або «В сл.посл.», доки не відобразиться потрібна опція.**

Розпочнеться повторне відтворення або відтворення у випадковій послідовності.

Щоб закрити меню відтворення, торкніть «Меню воспр.».

Опції повторюваного відтворення наведено нижче.

#### **Для відтворення аудіо**

**«ВЫКЛ»:** повернення в режим звичайного відтворення. **«Дорожка»:** повторне відтворення поточної композиції. **«Альбом»/«Podcasts»/«Исполнители»/ «Плейлисты»/«Жанры»**\***:** повторне відтворення поточної композиції вибраного режиму відтворення.

#### **Для відтворення відео**

**«ВЫКЛ»:** повернення в режим звичайного відтворення. **«Дорожка»:** повторне відтворення поточного відеозапису. **«Прокатный»/«Телешоу»/ «Видеоклип»/«Плейлисты»/**

**«Podcasts»**\***:** повторне відтворення поточного елементу вибраного режиму відтворення.

Опції відтворення у випадковій послідовності наведено нижче.

#### **Для відтворення аудіо**

**«ВЫКЛ»:** повернення в режим звичайного відтворення. **«Альбом»/«Podcasts»/«Исполнители»/ «Плейлисты»/«Жанры»**\***:** відтворення композицій вибраного режиму відтворення в довільному порядку. **«Устройство»:** відтворення всіх композицій на програвачі iPod у довільному порядку.

\* Залежно від вибраного режиму відтворення.

#### *Примітка*

Опції, що відображаються, можуть не відповідати фактичній операції.

# **Безпосереднє керування iPod — пасажирський контроль**

Можна безпосередньо керувати програвачем iPod, підключеним до цього пристрою.

**1 Під час відтворення торкніть «Меню воспр.», а потім поле «Упр.пассажира», щоб установити значення «ВКЛ».**

#### **Вимкнення пасажирського контролю**

Торкніть поле «Упр.пассажира», щоб установити для нього значення «ВЫКЛ». Режим відтворення зміниться на режим відновлення.

Щоб закрити меню відтворення, торкніть «Меню воспр.».

#### *Примітки*

- Для виведення відео на цей пристрій потрібно активувати відеовихід програвача iPod.
- Гучність можна регулювати тільки на цьому пристрої.
- У разі скасування режиму пасажирського контролю параметри повторного відтворення буде вимкнуто.

# Корисні функції

<span id="page-126-0"></span>**Відображення списку файлів композицій, зображень або відео — Список**

### **Вибір файлу композиції, зображення або відео**

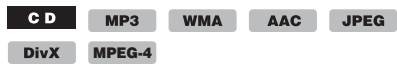

Можна відображати список альбомів, папок, композицій, зображень або відеофайлів і вибирати їх для відтворення. Ця функція особливо зручна для дисків формату MP3/WMA/AAC/JPEG/DivX/ MPEG-4 або пристроїв USB, які містять багато альбомів, композицій тощо.

#### **1 Під час відтворення торкніть «Список».**

Відобразиться список категорій або файлів в елементі, що наразі відтворюється.

| Е Список содержим.            |       |
|-------------------------------|-------|
| $\sqrt{2}$ File 01            | t.    |
| $\sqrt{2}$ File 02            |       |
| $\blacktriangleright$ File 03 | 1/5   |
| $\sqrt{2}$ File 04            |       |
| $\sqrt{2}$ File 05            |       |
| $\sqrt{2}$ File 06            |       |
| 1115                          | 12:00 |
|                               |       |

**Смуга розташування сторінок**

Щоб перейти на вищий рівень, торкніть £.

Прокрутіть список, торкаючи  $\blacktriangle$ / $\nabla$ . Щоб переходити між сторінками, торкніть смугу розташування сторінок.

# **2 Торкніть потрібний пункт.**

Розпочнеться відтворення.

### <span id="page-126-2"></span>**Вибір типу файлу**

 $MP3$ WMA AAC **JPEG DivX MPEG-4**

Якщо диск або пристрій USB містить файли різних типів, відтворюватися може тільки файл вибраного типу (аудіо, відео або зображення). Згідно з пріоритетом порядку відтворення відносно типів файлів у базових настройках, спочатку відтворюються звукові файли, далі відео, а потім зображення (наприклад, якщо диск містить відеофайли та файли зображень, відтворюватимуться тільки відеофайли). Можна вибрати тип файлів, що включатимуться у список, а потім вибрати бажаний файл для відтворення.

- **1 Під час відтворення торкніть «Список».**
- **2** Торкніть ≌, а потім «Аудио», **«Изобр.» або «Видео», щоб вибрати тип файлу.**

Щоб закрити меню параметрів, торкніть «Закрыть».

**3 Торкніть потрібний файл.** Розпочнеться відтворення вибраного файлу.

<span id="page-126-1"></span>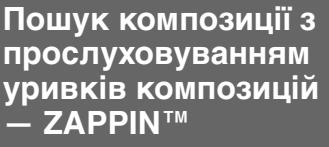

 $CD$  $MP3$ WMA AAC

Можна шукати композицію, яку потрібно прослухати, послідовно відтворюючи короткі уривки композицій із диска або пристрою USB.

Ця функція особливо зручна для пошуку композиції, наприклад, у режимі відтворення в довільній послідовності та повторного відтворення в довільній послідовності.

### **1 Під час відтворення торкніть «ZAP».**

Відтворення розпочнеться з уривка наступної композиції.

Уривок відтворюватиметься протягом установленого періоду часу, потім лунає звуковий сигнал і починається відтворення наступного уривка.

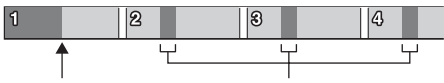

**«ZAP».**

**Місце торкання Відтворюваний фрагмент кожної композиції в режимі ZAPPIN.**

#### **2 Торкніть «ZAP» під час відтворення композиції, яку потрібно прослухати.**

Програвач розпочне відтворювати вибрану композицію з початку в звичайному режимі.

Щоб шукати композицію в режимі ZAPPIN знову, повторіть кроки 1 і 2.

### **У разі відтворення композицій за допомогою функції «каналы SensMe™» або «настроение SensMe™»**

Якщо ввійти в режим ZAPPIN під час відтворення композицій за допомогою функції «каналы SensMe™» або «настроение SensMe™», відтворюються найбільш мелодійні та ритмічні фрагменти\* композицій. Для отримання докладнішої інформації про функцію SensMe™ [див. розділ «Відтворення музики](#page-119-0)  згідно з настроєм — SensMe<sup>TM</sup>» на стор. 32.

\* Можуть не розпізнаватися належним чином.

#### *Поради*

- Можна змінити тривалість відтворення [\(стор.](#page-155-0) 68), але не можна вибрати уривок композиції для відтворення.
- Можна деактивувати функцію звукового сигналу між уривками композицій ([стор.](#page-155-1) 68).

# **Використання функції «Команды жестами»**

Можна виконувати часто використовувані операції за допомогою наведених нижче команд-рухів на екрані прийому або відтворення.

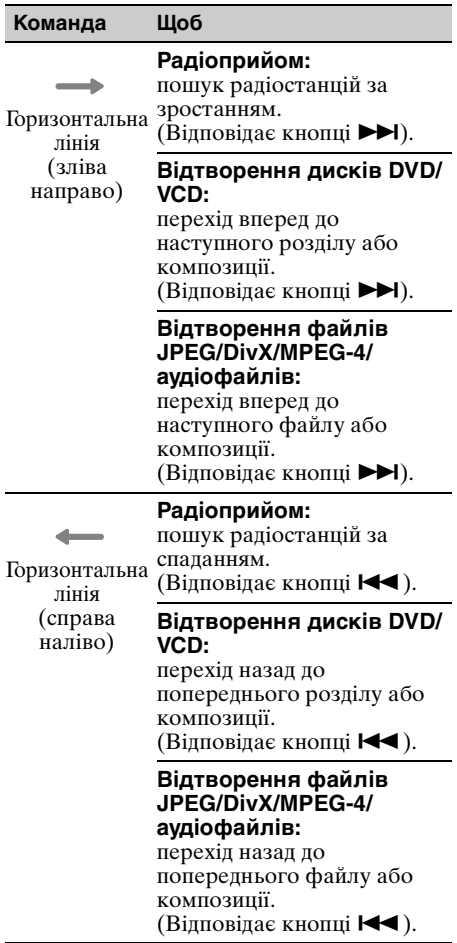

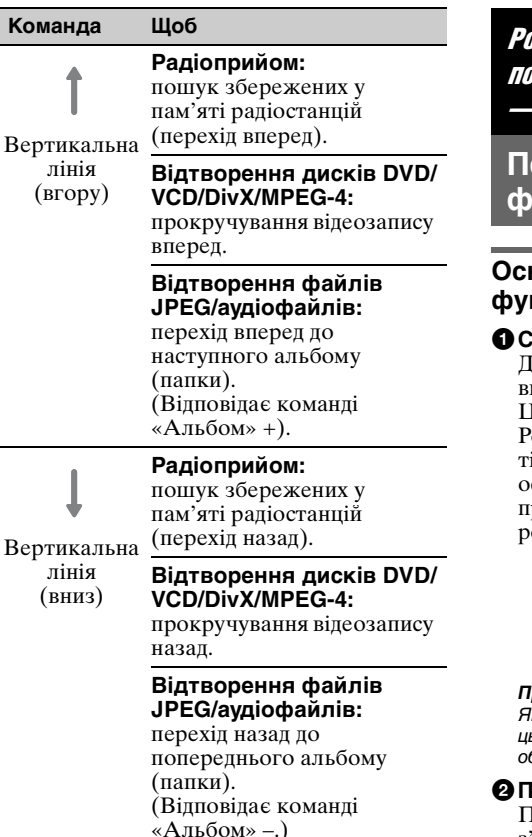

### **Перегляд інструкцій щодо функцій «Команды жестами»**

Торкніть позначку  $\Box$  після її відображення у верхньому правому куті дисплея.

Розмова в режимі handsfree та потокове передавання аудіо — Bluetooth

**Перед використанням функції Bluetooth**

### **Основні дії для використання функції Bluetooth**

#### 1**Створення пари**

Для підключення пристроїв Bluetooth вперше потрібна взаємна реєстрація. Це називається «об'єднування в пару». Реєстрація (створення пари) потрібна тільки під час першого підключення, скільки наступного разу й надалі цей пристрій та інші пристрої автоматично розпізнаватимуть один одного.

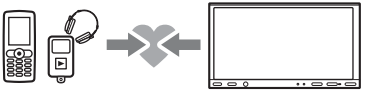

#### *Примітка*

кщо видалити зареєстрований пристрій із цього пристрою, потрібно знову виконати .<br>б'єднання в пару.

#### **ідключення**

Після завершення об'єднання в пару з'єднайте цей пристрій із пристроєм Bluetooth. Залежно від пристрою, підключення автоматично здійснюється разом з об'єднанням в пару.

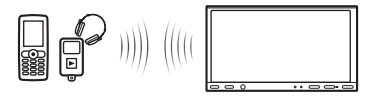

### 3**Розмова в режимі handsfree/ Потокове передавання аудіо**

За допомогою цього пристрою можна здійснити або отримати виклик у режимі handsfree або прослухати аудіодані.

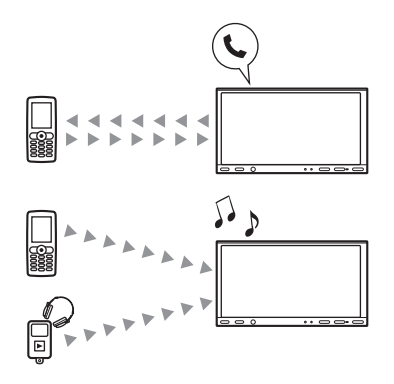

Для отримання докладних відомостей про сумісність пристрою відвідайте веб-сайт підтримки.

### Сайт підтримки

http://support.sony-europe.com/

### **Індикатор стану Bluetooth**

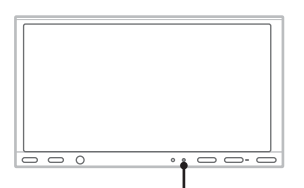

**Індикатор сигналу Bluetooth: починає світитися, якщо сигнал Bluetooth увімкнено.**

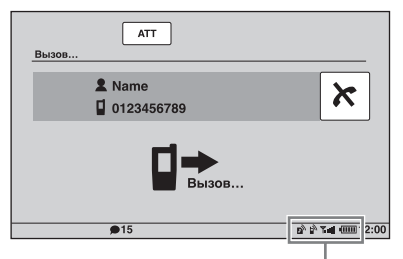

**Індикатори стану Bluetooth**

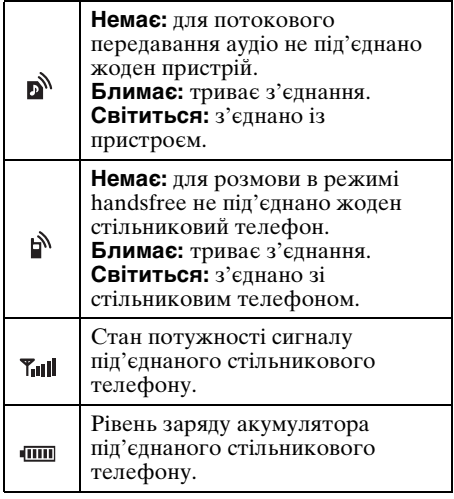

### **Установлення зовнішнього мікрофона XA-MC10**

Для фіксування голосу під час розмов у режимі handsfree потрібно встановити зовнішній мікрофон  $\hat{X}$ А-МС10 (входить до комплекту постачання).

Для отримання докладнішої інформації про підключення мікрофона зверніться до посібника зі встановлення та підключень, що входить до комплекту постачання.

# **Об'єднання в пару**

Об'єднання в пару потрібно виконати тільки під час першого підключення до пристрою Bluetooth (стільникового телефону тощо).\*<sup>1</sup>

Щоб об'єднати в пару цей пристрій і пристрій Bluetooth, потрібно ввести на них однаковий ключ доступу\*2. Ключ доступу можна вибрати самостійно або використати число, визначене пристроєм Bluetooth. Для отримання докладнішої інформації див. посібник з експлуатації пристрою Bluetooth.

- \*1 Якщо видалити зареєстрований пристрій із цього пристрою, потрібно знову виконати об'єднання в пару.
- \*2 Залежно від пристрою Bluetooth, ключ доступу може називатися «кодом доступу», «PIN-кодом», «номером PIN», «паролем» тощо.

#### *Порада*

Можна створити пари щонайбільше з 9 пристроями.

### <span id="page-130-1"></span>**Пошук із цього пристрою**

Заздалегідь переконайтеся, що інший пристрій Bluetooth дозволяє пошук (доступний для пошуку).

**1 Виберіть джерело Bluetooth.**

Щоб вибрати телефон Bluetooth, натисніть (TOP), а потім торкніть «Телефон BT» в головному меню. Щоб вибрати аудіо Bluetooth, послідовно торкніть «Спис.источ.» і «BT аудио».

#### **2 Торкніть «Меню BT».**

Якщо використовується джерело аудіо Bluetooth, торкніть «Меню воспр.», потім «Меню BT».

Відобразиться меню параметрів Bluetooth.

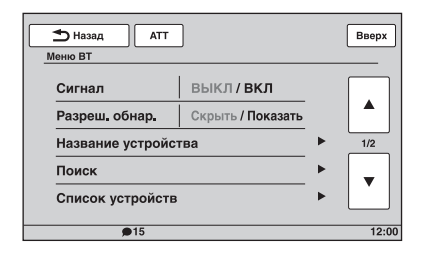

### **3 Торкніть «Поиск».**

Розпочнеться пошук доступних для з'єднання пристроїв Bluetooth.\*1\*<sup>2</sup> Після завершення пошуку відобразиться список виявлених пристроїв\*3.

- \*1 Якщо сигнал Bluetooth на цьому пристрої вимкнено, він автоматично активується після початку пошуку.
- \*2 Тривалість пошуку залежить від кількості доступних для з'єднання пристроїв.
- \*3 Відобразяться імена або адреси (якщо ім'я недоступне) виявлених пристроїв.
- **4 Торкніть пристрій, з яким потрібно з'єднатися.**

#### **5 Виберіть тип підключення.**

Торкніть «Подключение гарнитуры» для розмов у режимі handsfree. Торкніть «Подключение аудио» для потокового передавання аудіо. Розпочнеться об'єднання в пару та відобразиться екран введення ключа доступу.

**6 За допомогою цифрових клавіш введіть ключ доступу, а потім торкніть «OK».**

Також виконайте необхідні дії на іншому пристрої Bluetooth. Об'єднання в пару завершено. Цей пристрій з'єднано з іншим пристроєм Bluetooth. Після успішного з'єднання в нижній

частині дисплея відображається позначка ру≀або ру.

### <span id="page-130-0"></span>**Пошук із пристрою Bluetooth**

Процедуру пошуку цього пристрою з іншого пристрою Bluetooth описано нижче.

### **1 Виберіть джерело Bluetooth.**

Щоб вибрати телефон Bluetooth, натисніть (TOP), а потім торкніть «Телефон BT» у головному меню. Щоб вибрати аудіо Bluetooth, послідовно торкніть «Спис.источ.» і «BT аудио».

- **2 Торкніть «Меню BT».** Якщо використовується джерело аудіо Bluetooth, торкніть «Меню воспр.», потім «Меню BT». Відобразиться меню параметрів Bluetooth.
- **3 Торкніть «Сигнал», а потім «Да», щоб установити для параметра «Сигнал» значення «ВКЛ».** Сигнал Bluetooth цього пристрою активовано.
- **4 Торкніть «Разреш. обнар.», щоб установити значення «Показать».** Пристрій готовий до розпізнавання іншим пристроєм Bluetooth.
- **5 Розпочніть пошук цього пристрою з іншого пристрою Bluetooth.**

Після завершення пошуку пристрій відобразиться у списку на іншому пристрої Bluetooth під іменем «Sony Automotive»\*.

\* Можна змінити в параметрах Bluetooth ([стор. 53\)](#page-140-0).

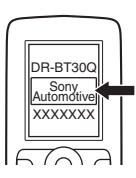

Після виконання необхідних дій на іншому пристрої Bluetooth на цьому пристрої відобразиться екран введення ключа доступу.

#### **6 За допомогою цифрових клавіш введіть ключ доступу, а потім торкніть «OK».**

Об'єднання в пару завершено. Цей пристрій з'єднано з іншим пристроєм Bluetooth.

Після успішного з'єднання в нижній частині дисплея відображається позначка № або №.

#### *Примітки*

- Під час приєднання до пристрою Bluetooth цей пристрій не можна виявити з іншого пристрою. Щоб увімкнути розпізнавання, припиніть поточне з'єднання та здійсніть пошук цього пристрою з іншого пристрою.
- Залежно від пристрою, пошук із цього пристрою може бути неможливий. У такому разі виконайте пошук цього пристрою з іншого пристрою.
- Якщо цей пристрій та інший пристрій водночас шукають один одного, цей пристрій не розпізнає інший пристрій.
- Для пошуку та з'єднання може знадобитися певний час.
- Залежно від пристрою, перед введенням ключа доступу відображається екран підтвердження з'єднання.
- Максимальний проміжок часу для введення ключа доступу залежить від пристрою.
- Цей пристрій не можна з'єднати з пристроєм, який підтримує лише профіль гарнітури HSP.

# <span id="page-131-0"></span>**Підключення**

Якщо за активованого сигналу Bluetooth вмикається запалювання, цей пристрій виконує пошук останнього приєднаного пристрою Bluetooth. За змоги з'єднання встановлюється автоматично.

У цьому розділі описано процедуру з'єднання із зареєстрованим пристроєм Bluetooth вручну.

Перш ніж почати, обов'язково активуйте сигнал Bluetooth на цьому пристрої ([стор.](#page-140-1) 53) і на іншому пристрої Bluetooth.

#### **1 Виберіть джерело Bluetooth.**

Щоб вибрати телефон Bluetooth, натисніть (TOP), а потім торкніть «Телефон BT» в головному меню. Щоб вибрати аудіо Bluetooth, послідовно торкніть «Спис.источ.» і «BT аудио».

### **2 Торкніть «Меню BT».**

Якщо використовується джерело аудіо Bluetooth, торкніть «Меню воспр.», потім «Меню BT». Відобразиться меню параметрів Bluetooth.

- **3 Торкніть «Список устройств».** Відобразиться список зареєстрованих пристроїв Bluetooth. Прокрутіть список, торкаючи А/
- **4 Торкніть пристрій, з яким потрібно з'єднатися.**

#### **5 Виберіть тип підключення.** Торкніть «Подключение гарнитуры»

для розмов у режимі handsfree. Торкніть «Подключение аудио» для потокового передавання аудіо. З'єднання встановлено. Після успішного з'єднання в нижній частині дисплея відображається позначка рабо рам. У списку пристроїв на наразі підключений пристрій вказує піктограма перед його іменем.

#### **З'єднання з іншим пристроєм Bluetooth**

Установіть з'єднання іншого пристрою Bluetooth із цим пристроєм. Після успішного з'єднання в нижній частині дисплея відображається позначка  $\mathbb{P}$  або  $\mathbb{P}$ .

### **Роз'єднання**

- **1** Виконайте наведені вище кроки 1—3.
- **2** Торкніть наразі підключений пристрій, а потім «Отключение гарнитуры» або «Отключение аудио».

### **Видалення всіх зареєстрованих пристроїв**

- **1** Виконайте наведені вище кроки 1—3.
- **2** Послідовно торкніть «Удалить все» і «Да» на екрані підтвердження.

### **Видалення окремого зареєстрованого пристрою**

- **1** Виконайте наведені вище кроки 1—3.
- **2** Торкніть пристрій, який потрібно видалити, а потім торкніть «Удалить устройство из списка».
- **3** Торкніть «Да» на екрані підтвердження.

### **З'єднання з останнім підключеним пристроєм із цього пристрою (лише для аудіо Bluetooth)**

Послідовно торкніть «Спис.источ.», «BT аудио» і «Подключение».

#### *Примітка*

Якщо з'єднання виконується під час потокового передавання аудіоданих, окрім відтворюваного звуку, може лунати шум.

#### *Порада*

Можна підключити стільниковий телефон для потокового передавання аудіоданих, якщо він підтримує профіль покращеного розподілу звуку A2DP.

# **Розмова в режимі handsfree**

З'єднавши цей пристрій зі стільниковим телефоном, за його допомогою можна здійснювати або отримувати виклики в режимі handsfree.

# **Здійснення дзвінків**

### **Набір телефонного номера**

**1 Натисніть** (TOP)**, а потім торкніть «Телефон BT» у головному меню.** Відобразиться екран телефону Bluetooth.

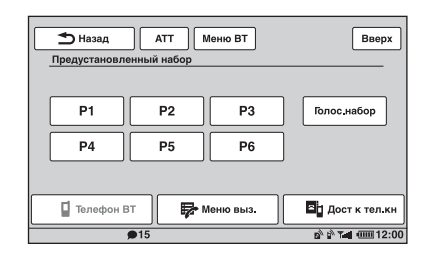

**2 Послідовно торкніть «Меню выз.» і «Набор номера».**

Відобразиться екран введення номера.

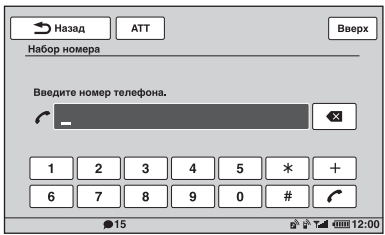

**3 За допомогою цифрових клавіш введіть телефонний номер, а потім торкніть .**

Щоб видалити введений номер, торкніть  $\mathbf{\times}$ .

Буде виконано виклик. На дисплеї відображатиметься екран виклику, доки співрозмовник не відповість на виклик.

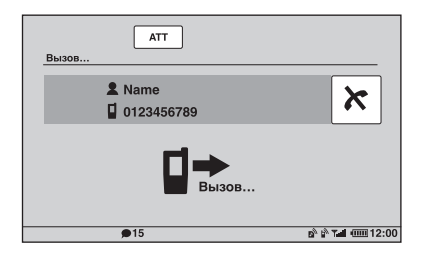

## **Набір номера з телефонної книги**

Для отримання докладнішої інформації про керування даними телефонної книги [див. розділ «Керування телефонною](#page-135-0)  [книгою» на стор. 48.](#page-135-0)

- **1 Натисніть** (TOP)**, а потім торкніть «Телефон BT» у головному меню.** Відобразиться екран телефону Bluetooth.
- **2 Послідовно торкніть «Меню выз.» і «Телефонная книга».** Відобразиться телефонна книга.

#### **3 Виберіть потрібний контакт.**

1У списку ініціалів торкніть ініціали контакту.

2У списку імен торкніть ім'я контакту.

3У списку номерів торкніть телефонний номер.

Відобразиться екран підтвердження контакту.

#### **4 Торкніть «Звонок».**

Буде виконано виклик. На дисплеї відображатиметься екран виклику, доки співрозмовник не відповість на виклик.

#### *Порада*

На цьому пристрої можна також виконати пошук у телефонній книзі підключеного стільникового телефону та здійснити виклик [\(стор.](#page-137-0) 50).

### **Набір номеру з журналу викликів**

На пристрої зберігається 20 останніх викликів, що дає змогу швидко вибрати один із них зі списку.

- **1 Натисніть** (TOP)**, а потім торкніть «Телефон BT» у головному меню.** Відобразиться екран телефону Bluetooth.
- **2 Послідовно торкніть «Меню выз.» і «Последний звонок».**

Відобразиться список журналу викликів. Прокрутіть список, торкаючи  $\blacktriangle$ / $\nabla$ .

**3 Торкніть потрібний елемент у списку.**

Відобразиться екран підтвердження контакту.

#### **4 Торкніть «Звонок».**

Буде виконано виклик. На дисплеї відображатиметься екран виклику, доки співрозмовник не відповість на виклик.

#### **Набір номеру за допомогою попередньо встановленого набору**

Для попередньо встановленого набору можна зберегти до 6 контактів. Для отримання докладнішої інформації про збереження номерів для попередньо встановленого набору [див. розділ](#page-138-0)  [«Попередньо встановлений набір» на](#page-138-0)  [стор. 51.](#page-138-0)

- **1 Натисніть** (TOP)**, а потім торкніть «Телефон BT» у головному меню.** Відобразиться екран телефону Bluetooth.
- **2 Торкніть номер у списку (від «P1» до «P6»).** Відобразиться екран підтвердження

контакту.

#### **3 Торкніть «Да».**

Буде виконано виклик. На дисплеї відображатиметься екран виклику, доки співрозмовник не відповість на виклик.

### **Набір номеру за допомогою функції голосового набору**

Можна здійснити виклик за допомогою голосової позначки, збереженої на підключеному стільниковому телефоні.

- **1 Натисніть** (TOP)**, а потім торкніть «Телефон BT» в головному меню.** Відобразиться екран телефону Bluetooth.
- **2 Торкніть «Голос.набор».**
- **3 Промовте голосову позначку, збережену в стільниковому телефоні.**

Голос буде розпізнано, після чого буде здійснено виклик.

На дисплеї відображатиметься екран виклику, доки співрозмовник не відповість на виклик.

#### *Примітки*

- Промовте голосову позначку так само, як під час її збереження на стільниковому телефоні.
- Якщо функцію голосового набору активовано на підключеному стільниковому телефоні, вона може не працювати на цьому пристрої.
- Не використовуйте функцію голосового набору на стільниковому телефоні, підключеному до цього пристрою.
- Розпізнаванню голосу можуть завадити шуми, наприклад робота двигуна. Щоб покращити розпізнавання, використовуйте цю функцію за умов мінімального шуму.
- Функція голосового виклику може не працювати залежно від особливостей функції розпізнавання стільникового телефону. Щоб отримати додаткові відомості, див. веб-сайт служби підтримки.

#### **Регулювання гучності голосу співрозмовника**

Натискайте (VOL) +/– під час виклику. Рівень гучності голосу співрозмовника буде збережено в пам'яті незалежно від звичайного рівня гучності.

### **Отримання дзвінків**

Підключивши пристрій до стільникового телефону, можна отримувати виклики в будь-якому стані.

На екрані нижче зображено вхідний виклик разом із сигналом дзвінка.

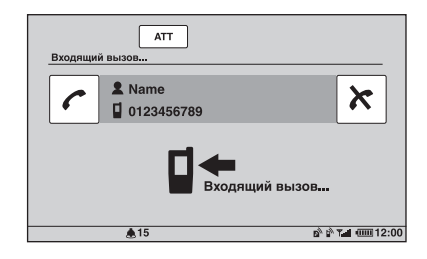

### **Відповідь на виклик**

Торкніть .

### **Регулювання гучності сигналу дзвінка**

Натискайте (VOL) +/– під час отримання виклику.

Рівень гучності сигналу дзвінка буде збережено в пам'яті незалежно від звичайного рівня гучності.

#### **Відхилення виклику**

Торкніть  $\mathbf{\hat{x}}$ .

#### *Примітка*

Сигнал дзвінка та голос співрозмовника виводяться лише через передні динаміки.

#### *Поради*

- Можна встановити автоматичну відповідь на виклик ([стор.](#page-141-0) 54).
- Можна встановити використання сигналу дзвінка стільникового телефону або цього пристрою ([стор.](#page-141-1) 54).

# **Операції під час виклику**

Під час виклику відображається наведений нижче екран.

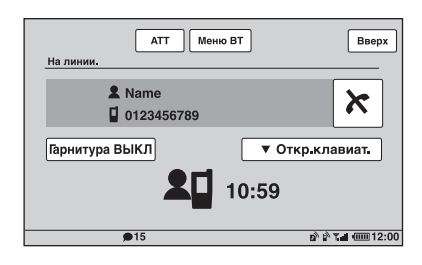

### **Регулювання гучності голосу співрозмовника**

Натискайте (VOL) +/– під час виклику. Рівень гучності голосу співрозмовника буде збережено в пам'яті незалежно від звичайного рівня гучності.

#### **Надсилання тональних сигналів DTMF (Dual Tone Multiple Frequency — двотональний багаточастотний набір)**

Торкніть «Откр.клавиат.», а потім торкніть потрібні цифрові клавіші.

#### **Переведення поточного виклику на стільниковий телефон**

Торкніть «Гарнитура ВЫКЛ». Щоб повернутися до виклику в режимі handsfree, торкніть «Гарнитура ВКЛ».

#### *Примітка*

Залежно від стільникового телефону, з'єднання може обірватися під час спроби переведення виклику.

### <span id="page-135-1"></span>**Регулювання гучності для співрозмовника**

- **1 Торкніть «Меню BT».**
- **2** Торкаючи **∆/▼**, прокрутіть вміст **екрана, а потім торкніть «Чувствит. микр.».**
- **3 Відрегулюйте рівень, торкаючи –/+.** Рівень налаштовується по одному кроку між –2 та +2.
- **4 Щоб повернутися до попередніх екранів, кілька разів торкніть «Назад».**

### **Завершення розмови** Торкніть  $\mathbf{\hat{x}}$ .

# <span id="page-135-0"></span>**Керування телефонною книгою**

У телефонній книзі можна зберегти до 300 контактів, для кожного з яких можна зареєструвати до 5 телефонних номерів.

#### *Примітки*

- Дані телефонної книги, завантажені зі стільникового телефону, не можна перезаписати новими даними. Однак деякі дані (ім'я тощо) можуть у результаті дублюватися.
- Дані телефонної книги можуть бути втрачені, якщо цей пристрій пошкоджено.
- Утилізуючи цей пристрій, видаліть дані телефонної книги, ініціалізувавши його [\(стор.](#page-141-2) 54).

### **Збереження даних телефонної книги**

### **Завантаження зі стільникового телефону**

Якщо підключений стільниковий телефон підтримує профіль доступу до телефонної книги PBAP, дані телефонної книги можна завантажити та зберегти на цьому пристрої.

- **1 Натисніть** (TOP)**, а потім торкніть «Телефон BT» у головному меню.** Відобразиться екран телефону Bluetooth.
- **2 Торкніть «Дост к тел.кн».** Відобразиться меню доступу до телефонної книги.
- **3 Торкніть «Доступ», щоб вибрати пам'ять, в якій зберігаються дані телефонної книги.**

Щоб завантажити дані з внутрішньої пам'яті стільникового телефону, установіть значення «Память». Щоб завантажити дані з SIM-картки, установіть значення «SIM».

#### **4 Торкніть «Загрузка телефонной книги».**

Після завершення завантаження відобразиться повідомлення «Завершено», після чого дані телефонної книги буде збережено на цьому пристрої.

**48**

#### **Отримання даних зі стільникового телефону**

Дані телефонної книги можна надіслати з підключеного стільникового телефону й отримати на цьому пристрої.

- **1 Натисніть** (TOP)**, а потім торкніть «Телефон BT» в головному меню.** Відобразиться екран телефону Bluetooth.
- **2 Послідовно торкніть «Меню выз.» і «Прием телефонной книги».** Пристрій готовий до отримання даних телефонної книги.
- **3 Надішліть дані телефонної книги, виконавши потрібні дії на підключеному стільниковому телефоні.**

Після завершення отримання відобразиться повідомлення «Завершено», після чого дані телефонної книги буде збережено на цьому пристрої.

#### **Додавання контакту введенням імені та номера**

- **1 Натисніть** (TOP)**, а потім торкніть «Телефон BT» в головному меню.** Відобразиться екран телефону Bluetooth.
- **2 Послідовно торкніть «Меню выз.» і «Телефонная книга».** Відобразиться телефонна книга.
- **3 Торкніть «Добавить контакт».** Відобразиться екран реєстрації контакту.

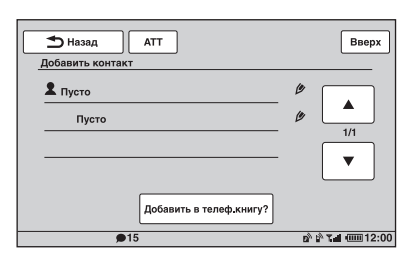

- **4 Торкніть «Пусто» в першому рядку.** Відобразиться екран введення імені.
- **5 За допомогою клавіш із символами введіть ім'я, а потім торкніть «OK».** Для отримання докладнішої інформації про використання клавіатури [див.](#page-138-1)  [розділ «Відомості про клавіатуру для](#page-138-1)  [редагування імені» на стор.](#page-138-1) 51. Знову відобразиться екран реєстрації контакту.
- **6 Торкніть «Пусто».** Відобразиться екран введення номера.
- **7 За допомогою цифрових клавіш введіть телефонний номер, а потім торкніть «OK».** Відобразиться екран вибору типу
- телефонного номера. **8 Торкніть потрібний тип телефонного номера.**

Знову відобразиться екран реєстрації контакту. Щоб ввести інші телефонні номери, повторіть кроки 6—8.

**9 Торкніть «Добавить в телеф.книгу?».** Контакт буде додано до телефонної книги.

### **Додавання контакту з журналу викликів**

- **1 Натисніть** (TOP)**, а потім торкніть «Телефон BT» в головному меню.** Відобразиться екран телефону Bluetooth.
- **2 Послідовно торкніть «Меню выз.» і «Последний звонок».** Відобразиться список журналу викликів. Прокрутіть список, торкаючи  $\triangle$ / $\nabla$ .
- **3 Торкніть елемент, який потрібно додати до телефонної книги.** Відобразиться екран підтвердження контакту.
- **4 Торкніть «Сохр.в тел.книге».** Відобразиться екран введення імені.
- **5 За допомогою клавіш із символами введіть ім'я, а потім торкніть «OK».** Для отримання докладнішої інформації про використання клавіатури [див.](#page-138-1)  [розділ «Відомості про клавіатуру для](#page-138-1)  [редагування імені» на стор.](#page-138-1) 51. Контакт буде додано до телефонної книги.

### <span id="page-137-0"></span>**Перегляд телефонної книги на стільниковому телефоні**

Якщо підключений стільниковий телефон підтримує профіль доступу до телефонної книги PBAP, дані його телефонної книги можна переглянути на цьому пристрої. Можна також зателефонувати контакту або додати контакт до телефонної книги цього пристрою.

- **1 Натисніть** (TOP)**, а потім торкніть «Телефон BT» у головному меню.** Відобразиться екран телефону Bluetooth.
- **2 Торкніть «Дост к тел.кн».** Відобразиться меню доступу до телефонної книги.
- **3 Торкніть «Доступ», щоб вибрати пам'ять, в якій зберігаються дані телефонної книги.**

Щоб переглянути дані у внутрішній пам'яті стільникового телефону, установіть значення «Память». Щоб переглянути дані на SIM-картці, установіть значення «SIM».

**4 Торкніть «Поиск в телефонной книге».**

Відобразиться телефонна книга підключеного стільникового телефону.

### **5 Виберіть потрібний контакт.**

- 1У списку ініціалів торкніть ініціали контакту.
- 2У списку імен торкніть ім'я контакту.
- 3У списку номерів торкніть телефонний номер.

Відобразиться екран підтвердження контакту.

### **Виклик контакту**

Торкніть телефонний номер, щоб здійснити виклик, а потім торкніть «Да» на екрані підтвердження.

### **Додавання контакту до телефонної книги цього пристрою**

Послідовно торкніть «Сохр.в тел.книге» і «Да» на екрані підтвердження.

### **Видалення даних телефонної книги**

### **Видалення всіх даних телефонної книги на цьому пристрої**

- **1 Натисніть** (TOP)**, а потім торкніть «Телефон BT» в головному меню.** Відобразиться екран телефону Bluetooth.
- **2 Послідовно торкніть «Меню выз.» і «Телефонная книга».** Відобразиться телефонна книга.
- **3 Торкніть «Удалить все».** Відобразиться екран підтвердження.
- **4 Торкніть «Да».** Буде видалено всі дані телефонної книги.

### **Видалення окремого контакту з телефонної книги**

- **1 Виконайте наведені вище кроки 1 і 2.**
- **2 Виберіть контакт, який потрібно видалити.**
	- 1У списку ініціалів торкніть ініціали контакту.
	- 2У списку імен торкніть ім'я контакту.
- **3 Торкніть «Удалить контакт».** Відобразиться екран підтвердження.
- **4 Торкніть «Да».** Контакт буде видалено з телефонної книги.

### **Редагування контакту**

- **1 Натисніть** (TOP)**, а потім торкніть «Телефон BT» в головному меню.** Відобразиться екран телефону Bluetooth.
- **2 Послідовно торкніть «Меню выз.» і «Телефонная книга».** Відобразиться телефонна книга.
- **3 Виберіть контакт, який потрібно відредагувати.**
	- 1У списку ініціалів торкніть ініціали контакту.
	- 2У списку імен торкніть ім'я контакту.

### **4 Торкніть потрібну опцію редагування.**

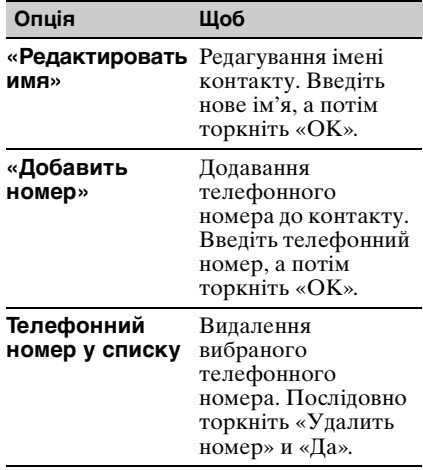

### <span id="page-138-1"></span>**Відомості про клавіатуру для редагування імені**

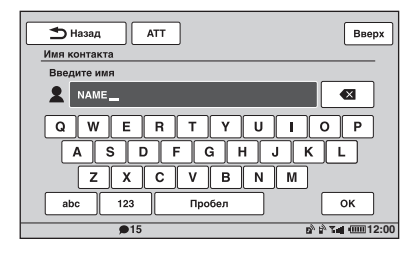

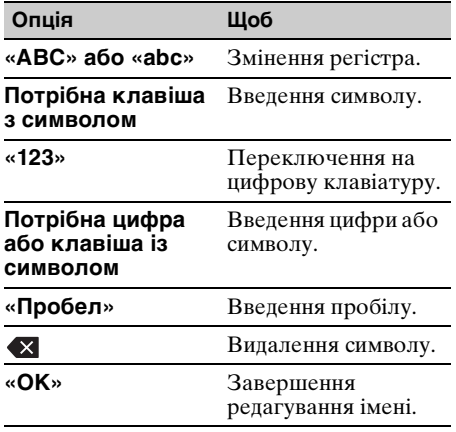

# **Керування даними викликів**

### **Журнал викликів**

Можна видалити елементи журналу викликів.

#### **Видалення всіх елементів журналу викликів**

- **1 Натисніть** (TOP)**, а потім торкніть «Телефон BT» у головному меню.** Відобразиться екран телефону Bluetooth.
- **2 Послідовно торкніть «Меню выз.» і «Последний звонок».** Відобразиться список журналу викликів.
- **3 Торкніть «Удалить все».** Відобразиться екран підтвердження.
- **4 Торкніть «Да».** Буде видалено всі елементи журналу викликів.

#### **Видалення окремого елемента журналу викликів**

- **1 Виконайте наведені вище кроки 1 і 2.**
- **2 У списку торкніть елемент, який потрібно видалити.** Відобразиться екран підтвердження контакту.
- **3 Торкніть «Удалить номер».** Відобразиться екран підтвердження.
- **4 Торкніть «Да».** Вибраний елемент буде видалено з журналу викликів.

### <span id="page-138-0"></span>**Попередньо встановлений набір**

Можна зберегти контакти в телефонній книзі або журналі викликів, призначивши їх для попередньо встановленого набору.

### **Збереження з телефонної книги**

**1 Натисніть** (TOP)**, а потім торкніть «Телефон BT» в головному меню.** Відобразиться екран телефону **Bluetooth** 

- **2 Послідовно торкніть «Меню выз.» і «Телефонная книга».** Відобразиться телефонна книга.
- **3 Виберіть контакт, який потрібно зберегти для попередньо встановленого набору.**

1У списку ініціалів торкніть ініціали контакту.

2У списку імен торкніть ім'я контакту.

3У списку номерів торкніть телефонний номер.

Відобразиться екран підтвердження контакту.

**4 Торкніть «Память предуст.», а потім торкніть потрібний попередньо встановлений номер (від «P1» до «P6»).**

Контакт буде збережено під вибраним попередньо встановленим номером.

### **Збереження з журналу викликів**

- **1 Натисніть** (TOP)**, а потім торкніть «Телефон BT» в головному меню.** Відобразиться екран телефону Bluetooth.
- **2 Послідовно торкніть «Меню выз.» і «Последний звонок».** Відобразиться список журналу викликів. Прокрутіть список, торкаючи  $\blacktriangle$ / $\nabla$ .
- **3 Торкніть потрібний елемент у списку.**

Відобразиться екран підтвердження контакту.

**4 Торкніть «Память предуст.», а потім торкніть потрібний попередньо встановлений номер (від «P1» до «P6»).**

Контакт буде збережено під вибраним попередньо встановленим номером.

### **Змінення реєстрації номерів попередньо встановленого набору**

Виконайте наведену вище процедуру та перезапишіть зареєстрований номер попередньо встановленого набору.

### **Блокування особистих відомостей**

Щоб запобігти несанкціонованому доступу до особистих відомостей, можна заблокувати дані викликів, установивши 4-значний код.

Після блокування потрібно ввести код, щоб отримати доступ до елементів меню викликів.

- **1 Натисніть** (TOP)**, а потім торкніть «Телефон BT» в головному меню.** Відобразиться екран телефону Bluetooth.
- **2 Послідовно торкніть «Меню выз.» і «Доступ к ЛИС».**

Відобразиться екран підтвердження.

- **3 Торкніть «Да».** З'явиться екран установлення коду.
- **4 За допомогою цифрових клавіш введіть код, а потім торкніть «OK».**
- **5 Для підтвердження знову введіть код за допомогою цифрових клавіш, а потім торкніть «OK».** Настроювання завершено.

Щоб видалити введене число, торкніть «Очистить».

Щоб повернутися до попереднього екрана, торкніть «Назад».

### **Розблокування даних викликів**

- **1** Виконайте наведені вище кроки 1 і 2. Відобразиться екран підтвердження.
- **2** Торкніть «Да». З'явиться екран розблокування.
- **3** За допомогою цифрових клавіш введіть код.

З'явиться повідомлення «Завершено», після чого всі дані викликів буде розблоковано.

# **Потокове передавання аудіо**

### **Прослуховування пристрою Bluetooth за допомогою цього пристрою**

Якщо інший пристрій підтримує профіль покращеного розподілу звуку A2DP технології Bluetooth, за допомогою цього пристрою можна прослуховувати відтворюваний звук.

- **1 З'єднайте цей пристрій із пристроєм Bluetooth ([стор.](#page-131-0) 44).**
- **2 Зменште гучність на цьому пристрої.**
- **3 Торкніть «Спис.источ.», а потім «BT аудіо».** Відобразиться екран аудіо Bluetooth.
- **4 Розпочніть відтворення за допомогою іншого пристрою Bluetooth.**
- **5 Відрегулюйте гучність на цьому пристрої.**

### **Керування пристроєм Bluetooth за допомогою цього пристрою**

Якщо інший пристрій підтримує профіль дистанційного керування аудіо та відео AVRCP технології Bluetooth, за допомогою цього пристрою можна керувати відтворенням.

Операції не відрізняються від дій, які виконуються під час відтворення з дисків [\(стор.](#page-107-0) 20), окрім наведених нижче випадків.

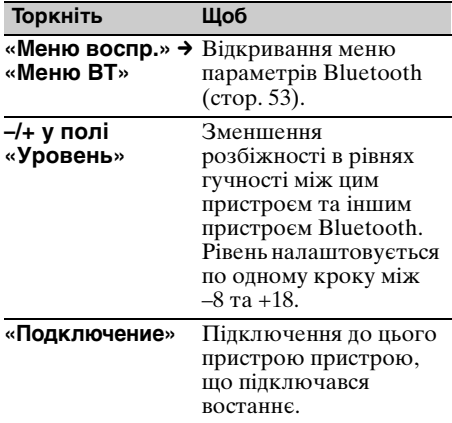

#### *Примітки*

- Доступність операцій залежить від пристрою Bluetooth. Виконуйте недоступні операції на пристрої Bluetooth.
- Залежно від пристрою Bluetooth, може знадобитися двічі торкнути >II для початку та призупинення відтворення.
- Під час потокового передавання аудіо на цьому пристрої можуть не відображатися деякі індикатори, наприклад назва композиції тощо.

# <span id="page-140-2"></span>**Параметри Bluetooth**

Параметри Bluetooth можна настроїти в меню «Меню BT».

**1 Виберіть джерело Bluetooth.** Щоб вибрати телефон Bluetooth, натисніть (TOP), а потім торкніть «Телефон BT» в головному меню. Щоб вибрати аудіо Bluetooth, послідовно торкніть «Спис.источ.» і «BT аудио».

### **2 Торкніть «Меню BT».**

Якщо використовується джерело аудіо Bluetooth, торкніть «Меню воспр.», потім «Меню BT». Відобразиться меню параметрів Bluetooth.

#### **3 Торкніть потрібний елемент у списку та настройте значення параметра.**

Нижче наведено пункти меню параметрів Bluetooth.

#### <span id="page-140-1"></span>**«Сигнал»**\*<sup>1</sup>

Активація сигналу Bluetooth signal: «ВКЛ», «ВЫКЛ».

**«Разреш. обнар.»**\*1 ([стор.](#page-130-0) 43) Можливість пошуку цього пристрою з іншого пристрою Bluetooth: «Показать», «Скрыть».

#### <span id="page-140-0"></span>**«Название устройства»**\*<sup>1</sup>

Змінення імені цього пристрою, яке відображається на підключеному пристрої. (Значення за промовчанням: «Sony Automotive») Для отримання докладнішої інформації про основи роботи з клавіатурою [див.](#page-138-1) 

[розділ «Відомості про клавіатуру для](#page-138-1)  [редагування імені» на стор. 51.](#page-138-1)

**«Поиск»**\*1 [\(стор.](#page-130-1) 43) Пошук доступних для з'єднання пристроїв Bluetooth.

**«Список устройств»**\*1 [\(стор.](#page-131-0) 44) Відображення списку зареєстрованих пристроїв; підключення до зареєстрованого пристрою; видалення всіх зареєстрованих пристроїв.

#### <span id="page-141-0"></span>**«Автоответ»**\*<sup>1</sup>

Автоматична відповідь на вхідний виклик.

- «Короткая задержка»: автоматична відповідь через 3 секунди.
- «Ответ с задерж.»: автоматична відповідь через 10 секунд.
- «ВЫКЛ»: скасування автоматичної відповіді.

#### <span id="page-141-1"></span>**«Мелодия звонка»**\*1\*<sup>2</sup>

Використання сигналу дзвінка цього пристрою або підключеного стільникового телефону: «По умолч.», «Сот. связь».

**«эхо/шумоподав.»** (режим скасування

відлуння та шуму)

Зменшення рівня відлуння та шуму під час телефонних розмов. Зазвичай установлюється значення «Режим 1». Якщо якість вихідного звуку незадовільна, установіть значення «Режим 2» або «ВЫКЛ».

#### **«Чувствит. микр.»** [\(стор.](#page-135-1) 48)

Регулювання гучності для співрозмовника: від –2 до +2.

#### <span id="page-141-2"></span>**«Инициализировать»**\*<sup>1</sup>

Ініціалізація всіх пов'язаних із Bluetooth параметрів. Торкніть «Да» на екрані підтвердження.

- \*1 Не можна настроїти під час виклику в режимі handsfree.
- \*2 Залежно від стільникового телефону, може виводитися сигнал дзвінка цього пристрою, навіть якщо встановлено значення «Сот. связь».

#### *Примітка*

Для отримання докладнішої інформації про настроювання інших пристроїв Bluetooth див. відповідні посібники з експлуатації.

### Регулювання звуку

# **Вибір якості звуку — EQ7**

Можна вибрати криву еквалайзера з 7 типів музики («Xplod», «Вокал», «Эдж», «Круиз», «Простр.», «Притяжение», «Польз.» або «ВЫКЛ»).

- **1 Під час прийому або відтворення послідовно торкніть «Спис.источ.» і .**
- **2 Торкніть «Звук».** Відобразиться меню параметрів звуку.
- **3 Торкніть «EQ7».** З'являться опиїї.
- **4 Торкніть потрібну криву еквалайзера.**

Настроювання завершено.

Щоб скасувати криву еквалайзера, виберіть «ВЫКЛ». Щоб повернутися до попереднього екрана, торкніть «Назад».

**Настроювання кривої еквалайзера — настроювання EQ7**

Параметр «Польз.» у меню EQ7 дає змогу визначити власні настройки еквалайзера. Можна налаштувати рівень 7 різних частотних діапазонів: 62 Гц, 157 Гц, 396 Гц, 1 кГц, 2,5 кГц, 6,3 кГц та 16 кГц.

- **1 Під час прийому або відтворення послідовно торкніть «Спис.источ.» і .**
- **2 Послідовно торкніть «Звук» і «EQ7».**
- **3 Послідовно торкніть «Польз.» і «Настройка».**

З'явиться екран настроювання.

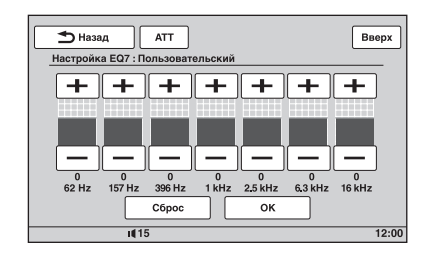

#### **4 Торкаючи +/– для кожної частоти, настройте відповідні рівні.**

Рівень настроюється по одному кроку від –8 до +8. Щоб відновити криву еквалайзера, встановлену на заводі, торкніть «Сброс».

### **5 Торкніть «OK».**

Настроювання завершено.

Щоб повернутися до попереднього екрана, торкніть «Назад».

#### *Порада*

Можна налаштовувати також інші еквалайзери.

# **Настроювання характеристик звуку**

Баланс гучності між лівим і правим динаміками («Баланс») і переднім та заднім динаміками («Фейдер») можна настроїти відповідно до власних уподобань. Можна також відрегулювати рівень гучності підключеного низькочастотного динаміка.

- **1 Під час прийому або відтворення послідовно торкніть «Спис.источ.» і .**
- **2 Торкніть «Звук».** Відобразиться меню параметрів звуку.
- **3 Торкніть «Баланс/Фейдер».** З'явиться екран настроювання.

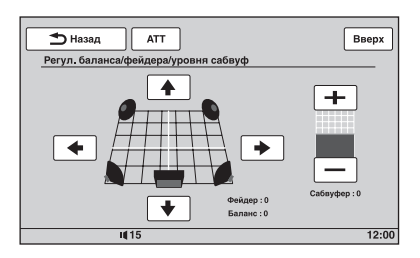

### **4** Торкаючи  $\leftrightarrow$ / $\leftrightarrow$ / $\leftrightarrow$ , настройте баланс **або мікшер.**

Рівень налаштовується по одному кроку між –15 і +15 (Баланс)/–15 і +15 (Фейдер).

#### **5 Торкаючи +/–, настройте рівень гучності низькочастотного динаміка.**

Значення цього параметра можна настроїти, лише якщо підключено низькочастотний динамік, а для параметра «Сабвуфер» установлено значення «ВКЛ» ([стор.](#page-151-0) 64). Рівень налаштовується по одному кроку між –6 та +6.

Щоб повернутися до попереднього екрана, торкніть «Назад».

# **Оптимізація звуку відповідно до місця розташування слухача — точна затримка часу**

Цей пристрій може змінювати локалізацію звуку, що виходить із кожного динаміка, затримуючи його, щоб налаштувати відповідно до розташування слухача та створити природне звукове поле й відчуття, ніби слухач перебуває всередині цього поля, незалежно від його положення в автомобілі.

Опції для параметра «Позиц.прослуш.» наведено нижче.

«Передний L» (<sup>1</sup>): спереду ліворуч **«Передний R»** (2): спереду праворуч «Передний» (<sup>3</sup>): спереду в центрі **«Все»** (4): у центрі салону автомобіля **«Пользоват.**»: точно вказане місце розташування ([стор. 56\)](#page-143-0) **«ВЫКЛ»**: розташування не вказано

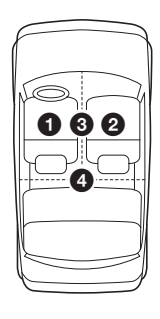

Можна також указати приблизне розташування низькочастотного динаміка відносно розташування слухача, якщо:

- підключено низькочастотний динамік, а для параметра «Сабвуфер» установлено значення «ВКЛ» [\(стор.](#page-151-0) 64);
- для місця розташування слухача встановлено значення «Передний L», «Передний R», «Передний» або «Все».

- **1 Під час прийому або відтворення послідовно торкніть «Спис.источ.» і .**
- **2 Торкніть «Звук».** Відобразиться меню параметрів звуку.
- **3 Торкніть «Позиц.прослуш.».** Відобразиться екран настроювання.
- **4 Укажіть розташування слухача.** Торкніть «Передний L», «Передний R», «Передний», «Все» або «Пользоват.».
- **5 Укажіть розташування низькочастотного динаміка.** Якщо в наведеному вище кроці 4 установлено значення «Передний L», «Передний R», «Передний» або «Все», можна вказати розташування низькочастотного динаміка. Торкніть «Близко», «Обычный» або «Далеко».

Настроювання завершено.

Щоб скасувати точну затримку часу, виберіть «ВЫКЛ». Щоб повернутися до попереднього екрана,

торкніть «Назад».

### <span id="page-143-0"></span>**Точне визначення місця розташування слухача — настройка точної затримки часу**

Можна точно вказати місце положення слухача відносно кожного з динаміків, щоб затримка звука краще йому відповідала.

Перед тим, як розпочати, виміряйте відстань від слухача до кожного з динаміків.

- **1 Під час прийому або відтворення послідовно торкніть «Спис.источ.» і .**
- **2 Послідовно торкніть «Звук» і «Позиц.прослуш.».**
- **3 Послідовно торкніть «Пользоват.» і «инд.настр.».**

З'явиться екран настроювання.

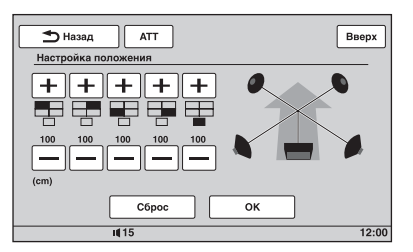

#### **4 Торкаючи +/– поряд із кожним динаміком, установіть відстань від місця розташування слухача до динаміків.**

Відстань налаштовується із кроком 2 см від 0 до 400 см. Щоб відновити значення за промовчанням, торкніть «Сброс».

#### **5 Торкніть «OK».**

Настроювання завершено.

Щоб повернутися до попереднього екрана, торкніть «Назад».

#### *Примітка*

Значення параметра застосовується лише після торкання «OK».

# **Настройка конфігурації динаміка та гучності**

### **Створення віртуального центрального динаміка — CSO**

Щоб вповні використовувати об'ємний звук, треба мати 5 динаміків (передні лівий і правий, задні лівий і правий, центральний) і один низькочастотний динамік. CSO (Center Speaker Organizer організатор центрального динаміка) дає змогу створити віртуальний центральний динамік, навіть якщо центральний динамік насправді не підключено.

- **1 Під час відтворення з диска або пристрою USB послідовно торкніть**  «Спис.источ.» і **...**
- **2 Торкніть «Звук».** Відобразиться меню параметрів звуку.
- **3 Торкніть «CSO».** З'являться опції.
- **4 Торкніть «CSO1», «CSO2» або «CSO3».**

Настроювання завершено.

Щоб повернутися до попереднього екрана, торкніть «Назад».

#### *Примітка*

Функція «CSO» ефективна, лише якщо для параметра «Многоканал. Выход» установлено значення «Мульти» ([стор.](#page-154-0) 67), оскільки вона активна тільки для відтворення багатоканальних джерел.
### <span id="page-144-0"></span>**Використання задніх динаміків як низькочастотного динаміка — RBE**

<span id="page-144-3"></span>RBE (задній підсилювач низьких частот) підсилює низькі частоти за допомогою застосування параметрів фільтрів низьких частот [\(стор.](#page-152-0) 65) до задніх динаміків. Ця функція дає можливість заднім динамікам працювати як низькочастотний динамік, навіть якщо він не підключений.

- **1 Під час прийому або відтворення послідовно торкніть «Спис.источ.» і .**
- **2 Торкніть «Звук».** Відобразиться меню параметрів звуку.
- **3** Торкаючи **∆/▼**, прокрутіть вміст **екрана, а потім торкніть «RBE».** З'являться опції.
- **4 Торкніть «RBE1», «RBE2» або «RBE3».** Настроювання завершено.

Щоб повернутися до попереднього екрана, торкніть «Назад».

## <span id="page-144-1"></span>**Регулювання гучності динаміків**

Можна регулювати рівень гучності кожного з приєднаних динаміків. Можна настроїти параметри таких динаміків: «Передний R» (передній правий), «Передний L» (передній лівий), «Простр. L» (задній лівий), «Простр. R» (задній правий) і «Сабвуфер\*».

- \* Можна настроїти, лише якщо підключено низькочастотний динамік, а для параметра «Сабвуфер» установлено значення «ВКЛ» [\(стор. 64](#page-151-0)).
- **1 Коли пристрій вимкнено, послідовно торкніть «Спис.источ.» і .**
- **2 Торкніть «Звук».** Відобразиться меню параметрів звуку.
- **3** Торкаючи **∆/▼**, прокрутіть вміст **екрана, а потім торкніть «Уровень 4.1-кан.сист.громкоговорит.».**

<span id="page-144-2"></span>З'явиться екран настроювання.

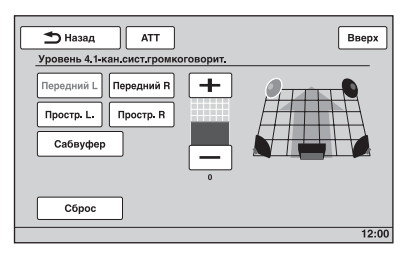

### **4 Торкніть динамік, а потім, торкаючи +/–, настройте рівень.**

Повторіть цей крок, щоб настроїти гучність усіх динаміків. Щоб відновити значення за промовчанням, торкніть «Сброс».

Щоб повернутися до попереднього екрана, торкніть «Назад».

### <span id="page-145-6"></span>Настроювання монітора

# <span id="page-145-1"></span>**Настроювання кута нахилу монітора**

Можна настроїти кут нахилу монітора для оптимального перегляду.

- **1** Торкніть «Спис.источ.», а потім  $\mathbf{\hat{m}}$ .
- **2 Торкніть «Общее».** Відобразиться меню загальних

параметрів.

**3** Торкаючи **∆/▼**, прокрутіть вміст **екрана, а потім торкніть «Угол наклона монитора».**

Відобразиться екран настроювання.

**4 Торкаючи –/+, установіть кут нахилу.**

Настройку буде збережено. Кут нахилу монітора буде збережено навіть після відкриття та закриття передньої панелі.

Щоб повернутися до попереднього екрана, торкніть «Назад».

# <span id="page-145-5"></span><span id="page-145-0"></span>**Калібрування сенсорної панелі**

Якщо положення доторку не відповідає належному елементу, потрібно виконати калібрування сенсорної панелі.

- **1** Торкніть «Спис.источ.», а потім  $\mathbf{\hat{m}}$ .
- **2 Торкніть «Общее».** Відобразиться меню загальних параметрів.
- **3** Торкаючи **∆/▼**, прокрутіть вміст **екрана, а потім торкніть «Калибровка сенсорной панели».** Відобразиться екран настроювання.
- **4 Послідовно торкніть цільові об'єкти.** Калібрування завершено.

Щоб скасувати калібрування, торкніть «Отменить».

# <span id="page-145-7"></span><span id="page-145-2"></span>**Настроювання фонового екрана**

Можна вибрати тему екрана, візуалізатор і яскравість зображення для фонового екрана відповідно до власних уподобань.

- **1** Торкніть «Спис.источ.», а потім  $\mathbf{\hat{m}}$ .
- **2 Торкніть «Экран».** Відобразиться меню параметрів екрана.
- **3 Торкніть «Выбор экрана».** З'являться опції.
- **4 Виберіть тему екрана.** Торкніть «Тема экрана» та виберіть потрібний тип.
- **5 Виберіть візуалізатор.** Торкніть «Визуализатор» і виберіть потрібний тип.
- **6 Виберіть яскравість зображення.** Торкніть «Реж.дневн./ночн.» і виберіть олну з навелених нижче опшій.

**«Автоматически»:** автоматичне переключення яскравості після ввімкнення світла. (Доступно, лише коли підключено провід елемента керування підсвіченням.) **«Всегда день»:** фіксація рівня яскравості, придатного для використання вдень. **«Всегда ночь»:** фіксація рівня яскравості, придатного для використання вночі.

Щоб повернутися до попереднього екрана, торкніть «Назад».

# <span id="page-145-4"></span><span id="page-145-3"></span>**Вибір якості зображення — Picture EQ**

Можна вибрати якість зображення, яка відповідає яскравості внутрішнього освітлення в автомобілі. Опиїї навелено нижче.

**«Динамическое»**: яскраві зображення з чіткими кольорами. **«Стандартное»**: стандартна якість зображення.

**«Кинотеатр»**: збільшує яскравість монітора; підходить для фільмів із низьким рівнем освітлення.

**«Сепия»**: застосування тонів сепії до зображення.

**«Собств.настр.1», «Собств.настр.2»**: настройки, указані користувачем [\(стор. 59](#page-146-0)).

- **1 Під час відтворення відео або зображень послідовно торкніть**  «Спис.источ.» і <del>.2.</del>.
- **2 Торкніть «Экран».** Відобразиться меню параметрів екрана.
- **3 Торкніть «Picture EQ».** З'являться опиїї.
- **4 Торкніть потрібну опцію.**

Щоб повернутися до попереднього екрана, торкніть «Назад».

## <span id="page-146-0"></span>**Вибір якості зображення вручну**

Опції «Собств.настр.1» і «Собств.настр.2» параметра Picture EQ дають змогу самостійно настроювати якість зображення, налаштовуючи тональність зображення.

- **1 Під час відтворення відео або зображень послідовно торкніть**  «Спис.источ.» і **...**
- **2 Послідовно торкніть «Экран» і «Picture EQ».**
- **3 Торкніть «Собств.настр.1» або «Собств.настр.2», а потім «Пользователь. настройка».** З'явиться екран настроювання.

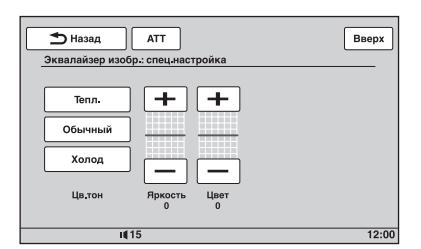

- **4 Торкніть «Тепл.», «Обычный» або «Холод», щоб вибрати «Цв.тон».**
- **5 Торкаючи +/– для параметрів «Яркость» і «Цвет», настройте відповідні рівні.**

Щоб повернутися до попереднього екрана, торкніть «Назад».

#### *Примітка*

Якість зображення камери заднього виду не можна настроїти.

# <span id="page-146-2"></span><span id="page-146-1"></span>**Вибір пропорцій**

Можна змінити пропорції екрана. Опції наведено нижче.

**«Обычный»**: зображення з пропорціями 4:3 (звичайне зображення).

### **«Широкоэкр.»**:

зображення з пропорціями 4:3, збільшене в напрямку до лівого та правого країв екрана з обтинанням верхнього та нижнього країв для заповнення екрана.

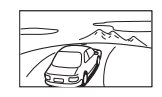

### **«Полноэкранный»**:

зображення з пропорціями 16:9.

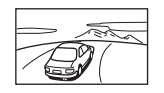

### **«Масштабир.»**:

зображення із пропорціями 4:3, збільшене в напрямку до лівого та правого країв екрана.

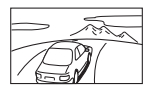

- **1 Під час відтворення відео або зображень послідовно торкніть**  «Спис.источ.» і <del>.2.</del>.
- **2 Торкніть «Экран».** Відобразиться меню параметрів екрана.
- **3 Торкніть «Форматное соотнош.».** З'являться опції.
- **4 Торкніть потрібну опцію.**

Щоб повернутися до попереднього екрана, торкніть «Назад».

#### *Примітка*

Пропорції екрана камери заднього виду не можна змінити.

### Параметри

До меню параметрів входять наведені нижче категорії.

- **«Общее»**: загальні параметри ([стор. 61](#page-148-0))
- **«Звук»**: параметри звуку [\(стор. 63](#page-150-0))
- **«Экран»**: параметри екрана [\(стор. 65](#page-152-1))
- **«Визуальн.»**: параметри відтворення дисків DVD та інших носіїв ([стор. 66](#page-153-0))

# <span id="page-147-0"></span>**Основна процедура настроювання**

У цьому меню можна встановлювати параметри за допомогою описаної нижче процедури.

Приклад: встановлення режиму демонстрації

### **1 Коли пристрій вимкнено, послідовно торкніть «Спис.источ.» і .**

У головному меню торкніть . Відобразиться меню настроювання.

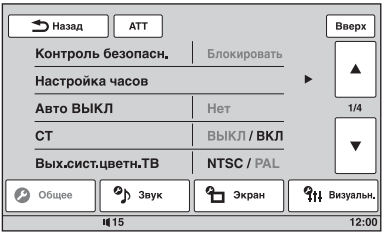

### **2 Торкніть «Экран».**

Відобразиться екран настроювання екрана.

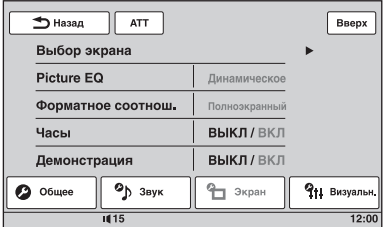

### **3 Торкніть «Демонстрация», щоб установити значення «ВКЛ» або «ВЫКЛ».**

Настроювання завершено.

Прокрутіть опції (лише за потреби), торкаючи  $\triangle$ /V. Щоб повернутися до попереднього екрана, торкніть «Назад».

# <span id="page-148-7"></span><span id="page-148-0"></span>**Загальні параметри**

Торкніть  $\implies$  «Общее» > виберіть потрібний елемент > виберіть потрібну опцію. Для отримання докладнішої інформації про цю процедуру [див. розділ «Основна процедура](#page-147-0)  [настроювання» на стор.](#page-147-0) 60.

Детальнішу інформацію див. на вказаних сторінках. «•» позначає значення за промовчанням.

<span id="page-148-10"></span><span id="page-148-9"></span><span id="page-148-8"></span><span id="page-148-6"></span><span id="page-148-5"></span><span id="page-148-4"></span><span id="page-148-3"></span><span id="page-148-2"></span><span id="page-148-1"></span>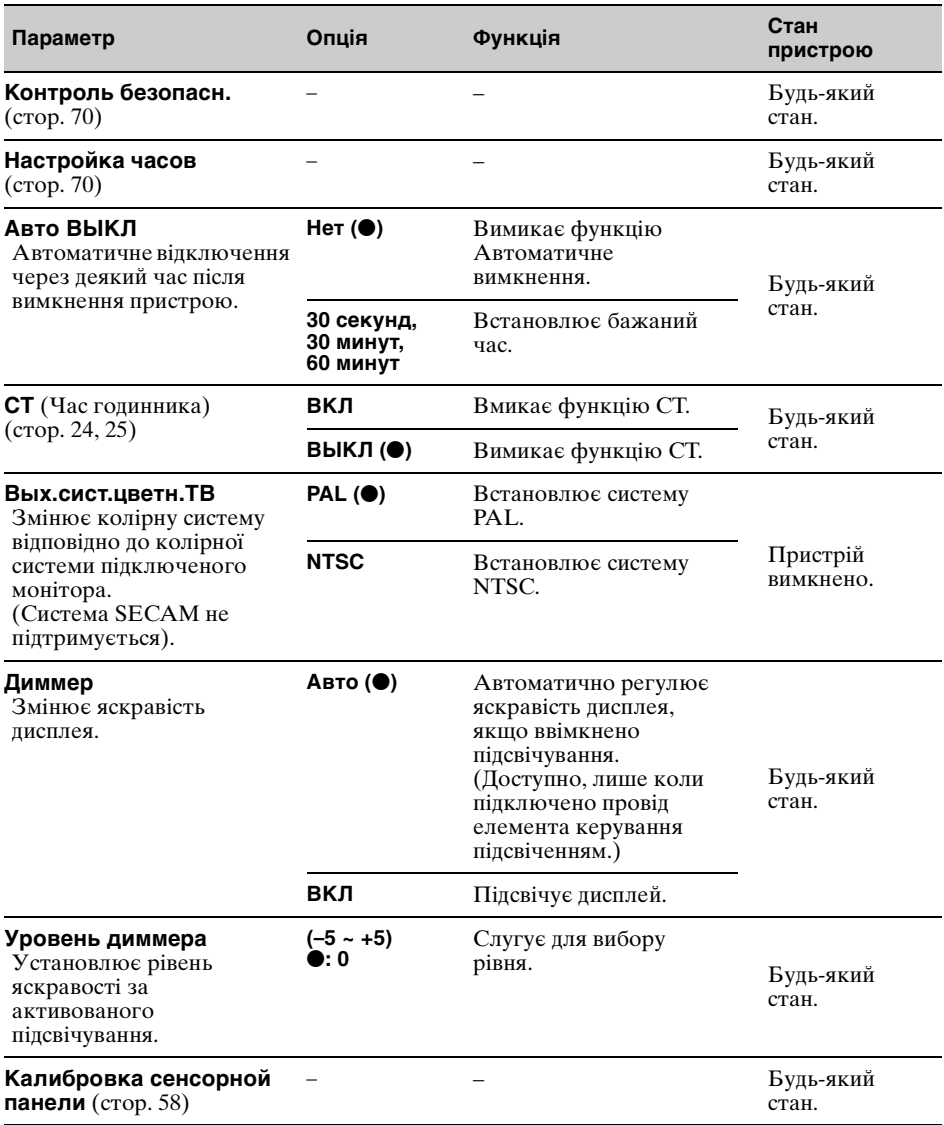

<span id="page-149-6"></span><span id="page-149-5"></span><span id="page-149-4"></span><span id="page-149-3"></span><span id="page-149-2"></span><span id="page-149-1"></span><span id="page-149-0"></span>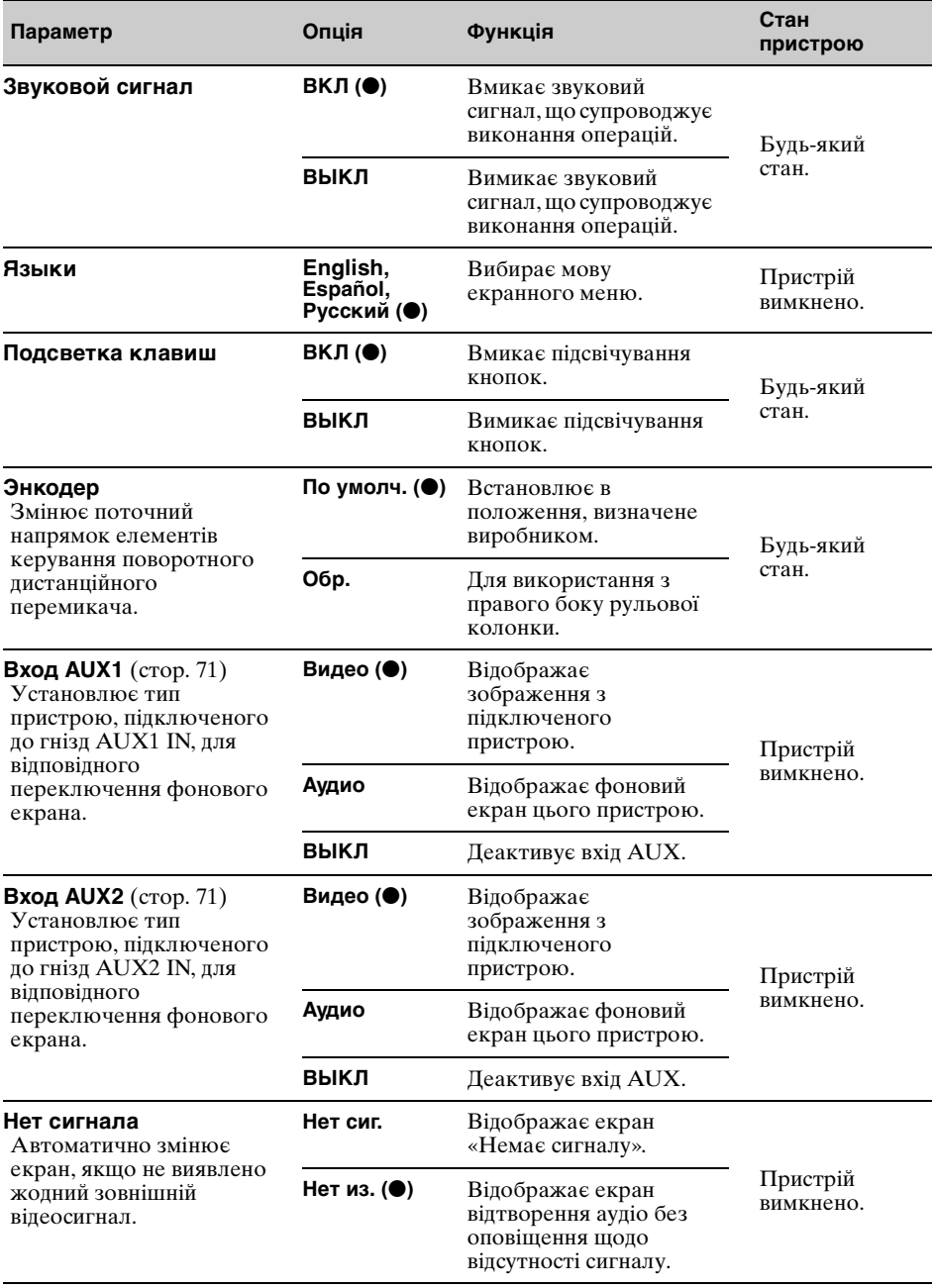

<span id="page-150-4"></span><span id="page-150-1"></span>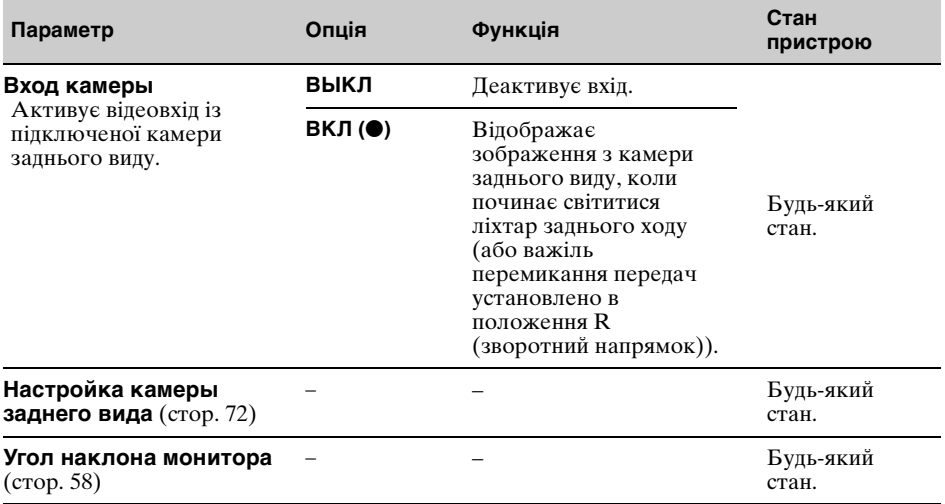

# <span id="page-150-6"></span><span id="page-150-0"></span>**Параметри звуку**

Торкніть <sup>2</sup> → «Звук» → виберіть потрібний елемент → виберіть потрібну опцію. Для отримання докладнішої інформації про цю процедуру [див. розділ «Основна процедура](#page-147-0)  [настроювання» на стор.](#page-147-0) 60.

Детальнішу інформацію див. на вказаних сторінках. «•» позначає значення за промовчанням.

<span id="page-150-5"></span><span id="page-150-3"></span><span id="page-150-2"></span>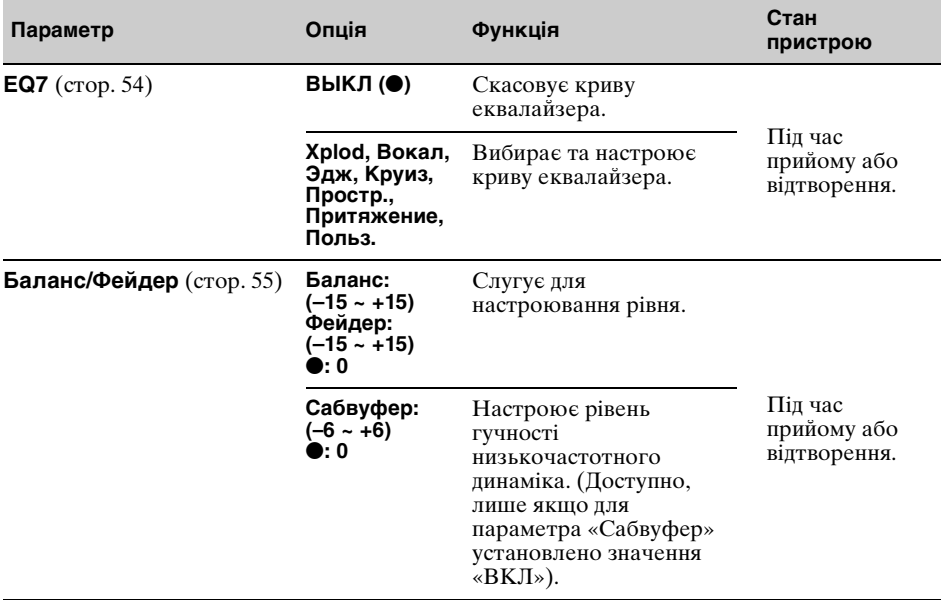

<span id="page-151-3"></span><span id="page-151-2"></span><span id="page-151-1"></span><span id="page-151-0"></span>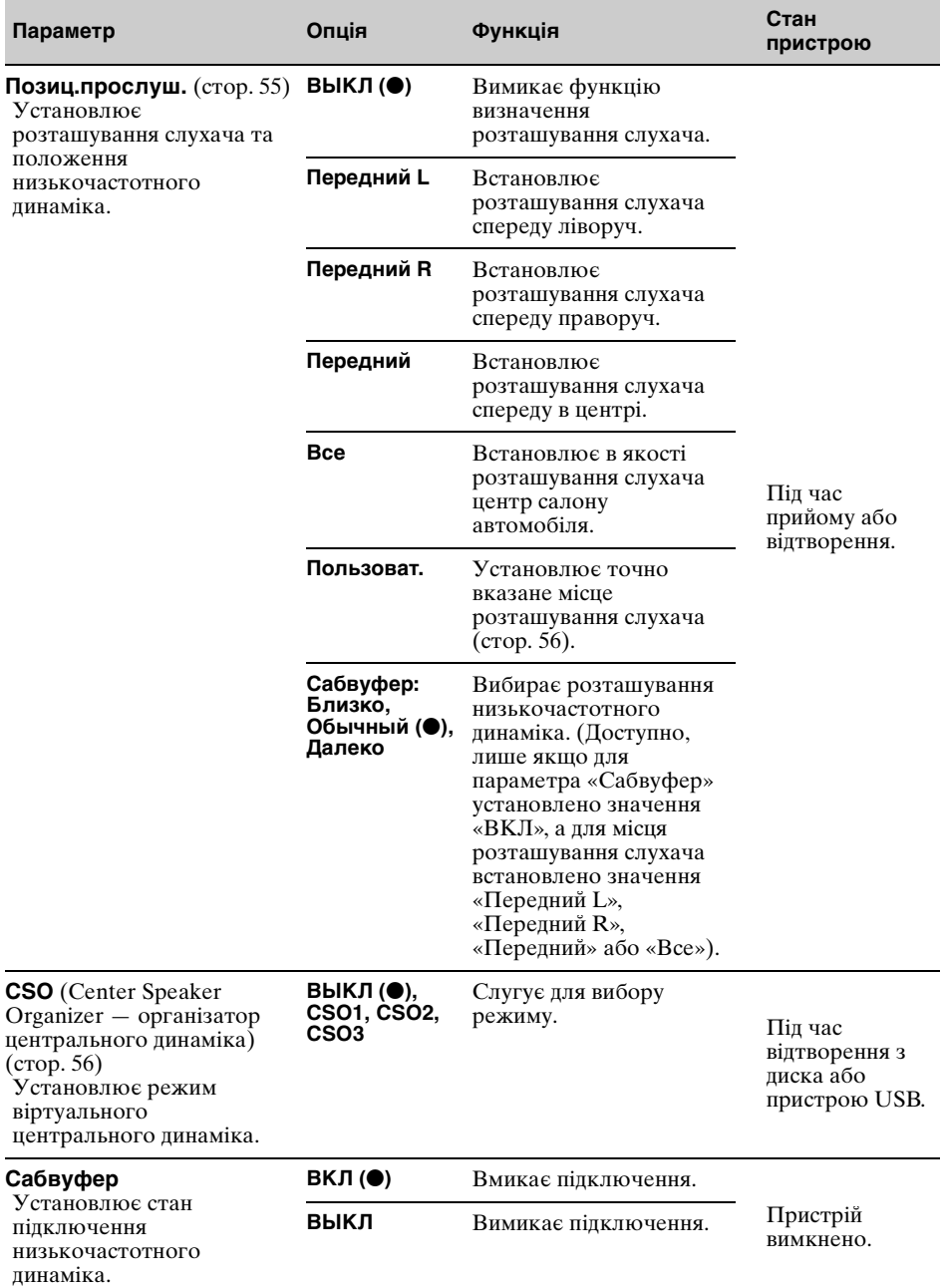

<span id="page-152-6"></span><span id="page-152-5"></span><span id="page-152-4"></span><span id="page-152-2"></span><span id="page-152-0"></span>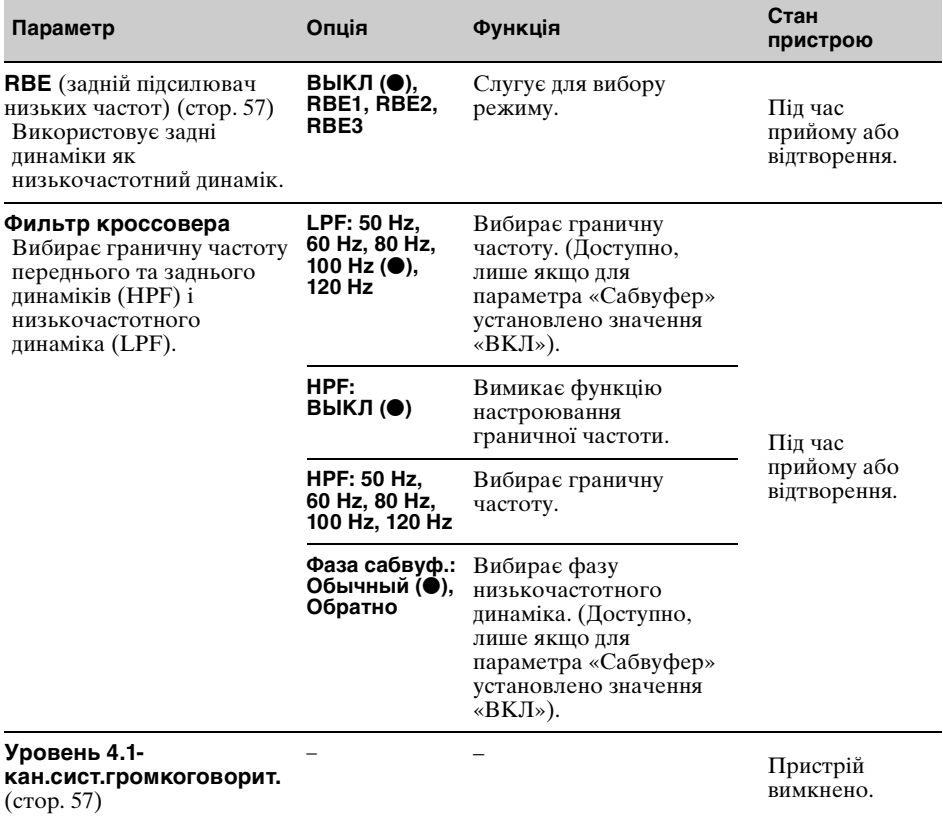

# <span id="page-152-3"></span><span id="page-152-1"></span>**Параметри екрана**

Торкніть  $\implies$  «Экран»  $\rightarrow$  виберіть потрібний елемент  $\rightarrow$  виберіть потрібну опцію. Для отримання докладнішої інформації про цю процедуру [див. розділ «Основна процедура](#page-147-0)  [настроювання» на стор.](#page-147-0) 60.

Детальнішу інформацію див. на вказаних сторінках. «•» позначає значення за промовчанням.

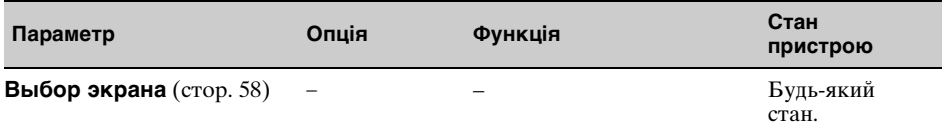

<span id="page-153-8"></span><span id="page-153-1"></span>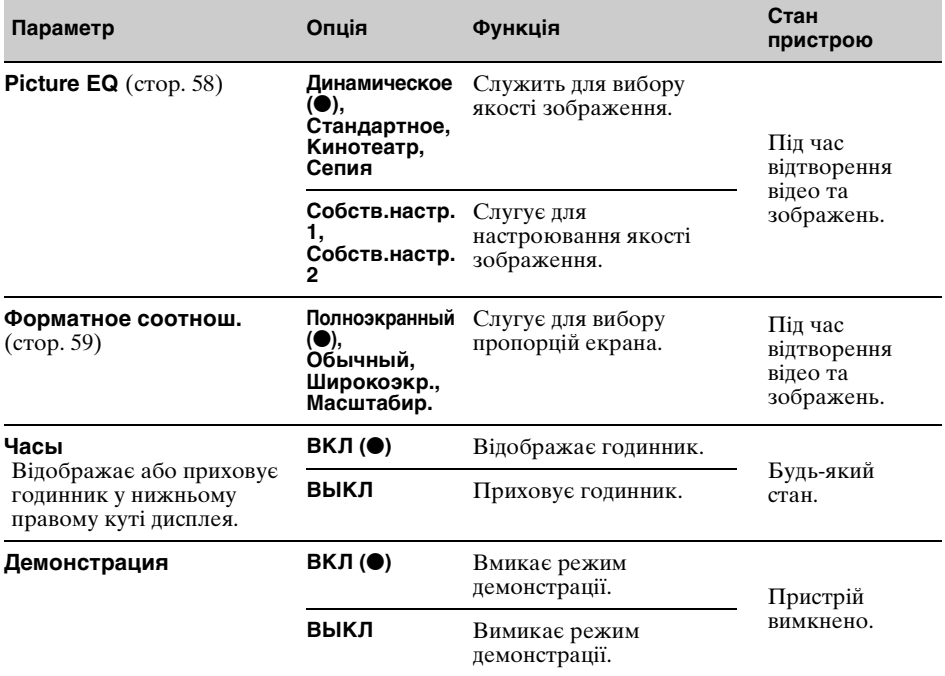

# <span id="page-153-7"></span><span id="page-153-3"></span><span id="page-153-2"></span><span id="page-153-0"></span>**Параметри відтворення з дисків DVD та інших носіїв**

Торкніть  $\bigoplus$  → «Визуальн.» → виберіть потрібний елемент → виберіть потрібну опцію. Для отримання докладнішої інформації про цю процедуру [див. розділ «Основна процедура](#page-147-0)  [настроювання» на стор.](#page-147-0) 60.

Детальнішу інформацію див. на вказаних сторінках. «•» позначає значення за промовчанням.

<span id="page-153-6"></span><span id="page-153-5"></span><span id="page-153-4"></span>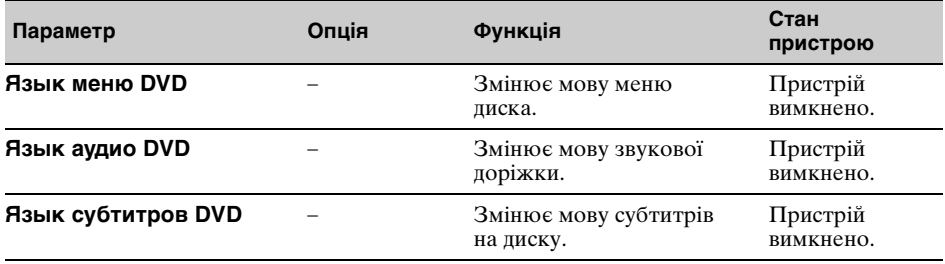

<span id="page-154-5"></span><span id="page-154-4"></span><span id="page-154-3"></span><span id="page-154-2"></span><span id="page-154-1"></span><span id="page-154-0"></span>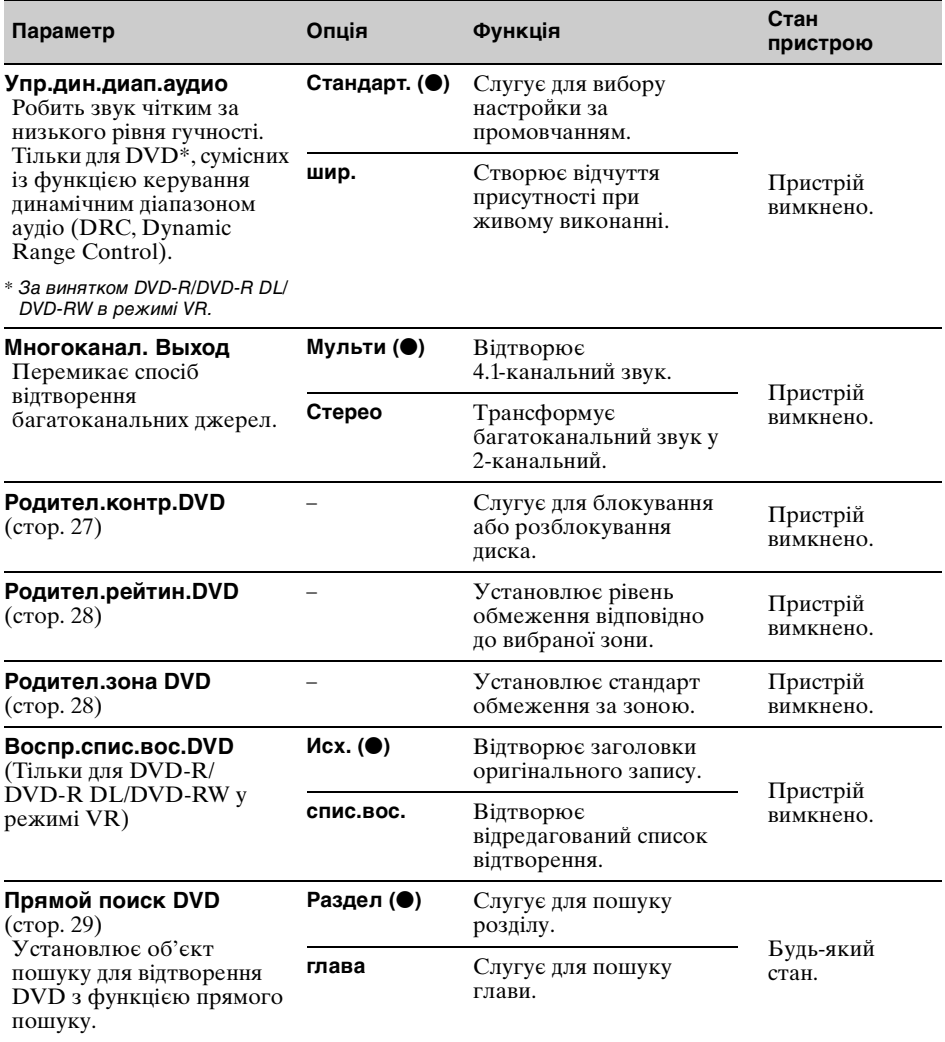

<span id="page-155-2"></span><span id="page-155-1"></span><span id="page-155-0"></span>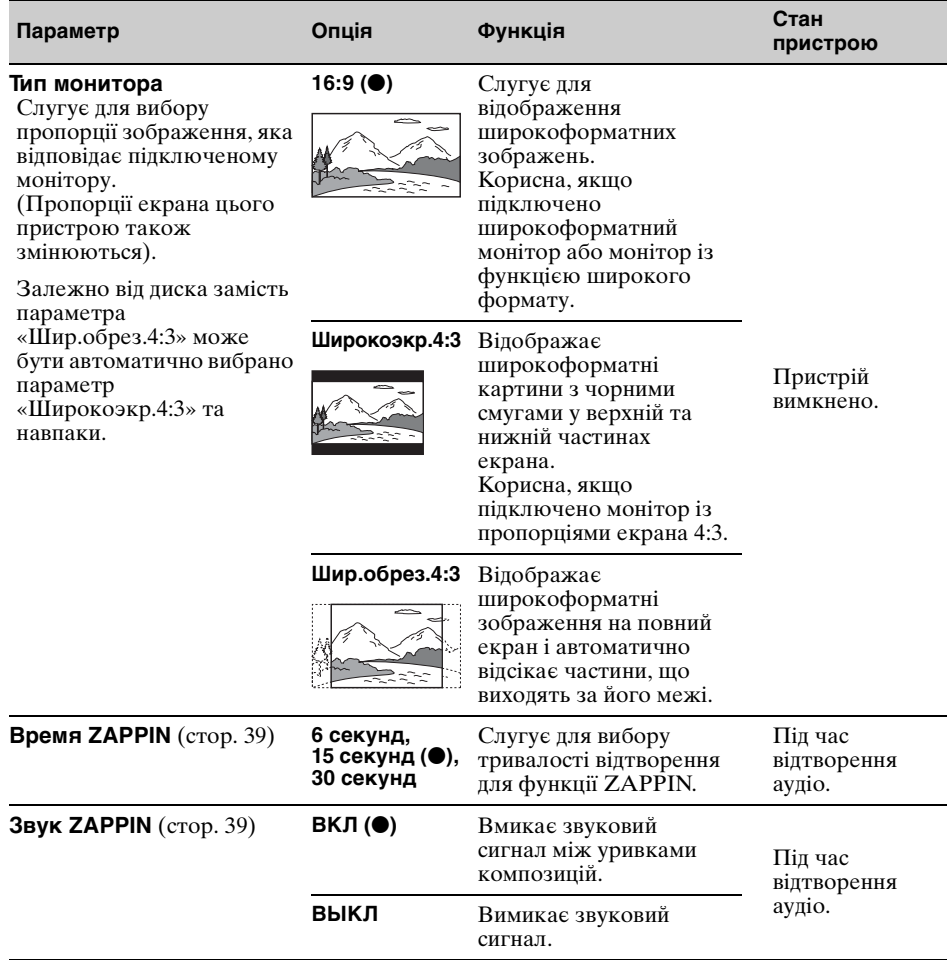

<span id="page-156-3"></span><span id="page-156-2"></span><span id="page-156-0"></span>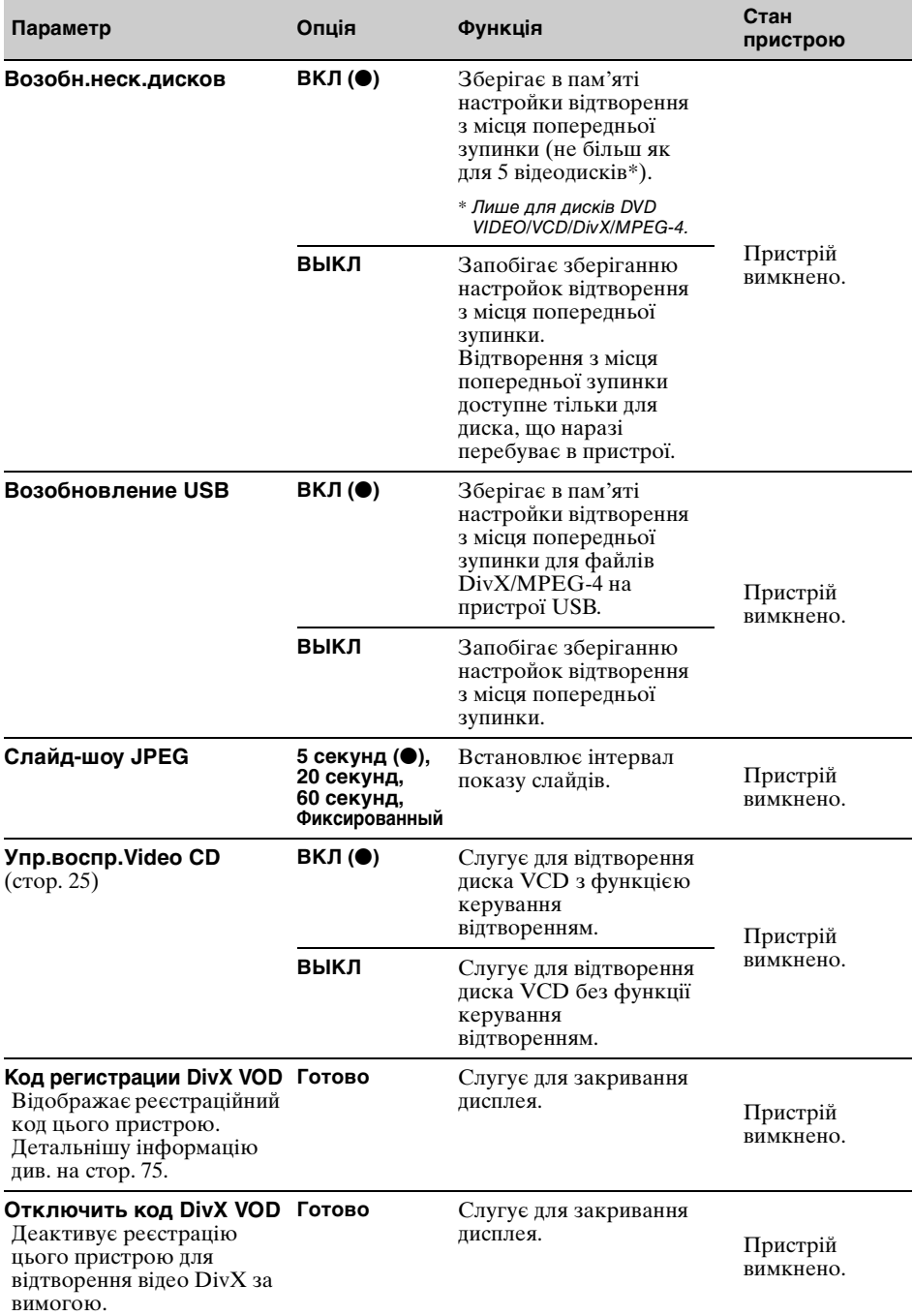

#### <span id="page-156-5"></span><span id="page-156-4"></span><span id="page-156-1"></span>*Примітка*

Якщо встановлено режим батьківського нагляду, відтворення з місця попередньої зупинки буде неможливим. У такому разі, коли вставлено диск, відтворення відбуватиметься з початку диска.

# <span id="page-157-0"></span>**Установлення коду безпеки**

Цей пристрій підтримує функцію безпеки, яка запобігає його викраденню. Введіть 4-значне число як код безпеки. Якщо функцію безпеки активовано, потрібно ввести код безпеки, щоб увімкнути пристрій після його повторного встановлення в іншому автомобілі або після заряджання акумулятора.

## **Активація функції безпеки**

- **1 Торкніть «Спис.источ.», а потім .** Відобразиться меню загальних параметрів. Якщо воно не відобразиться, торкніть «Общее».
- **2 Торкніть «Контроль безопасн.».** Відобразиться екран установлення коду безпеки.
- **3 За допомогою цифрових клавіш введіть код безпеки, а потім торкніть «OK».**
- **4 Для підтвердження знову введіть код безпеки за допомогою цифрових клавіш, а потім торкніть «OK».**

Настроювання завершено.

Щоб видалити введене число, торкніть «Очистить».

Щоб повернутися до попереднього екрана, торкніть «Назад».

Якщо ввімкнути пристрій після його повторного встановлення в іншому автомобілі або після заряджання акумулятора, з'явиться вікно запиту 4 цифр. За допомогою цифрових клавіш введіть код безпеки.

## **Деактивація функції безпеки**

- **1** Виконайте наведені вище кроки 1 і 2. З'явиться екран розблокування функції безпеки.
- **2** За допомогою цифрових клавіш введіть код безпеки.

З'явиться повідомлення

«Разблокировать», після чого функцію безпеки буде деактивовано.

# <span id="page-157-2"></span><span id="page-157-1"></span>**Настроювання годинника**

<span id="page-157-3"></span>Годинник пристрою відображає час у 24-годинному форматі.

- **1** Торкніть «Спис.источ.», а потім  $\mathbf{\hat{m}}$ . Відобразиться меню загальних параметрів. Якщо воно не відобразиться, торкніть «Общее».
- **2 Торкніть «Настройка часов».** Відобразиться екран настроювання.
- **3 Установіть години та хвилини.** Наприклад, щоб установити час 8:30, торкніть «0830».
- **4 Торкніть «OK».** Настроювання завершено.

Щоб видалити введене число, торкніть «Очистить». Щоб повернутися до попереднього екрана,

торкніть «Назад».

## Використання додаткового обладнання

# <span id="page-158-3"></span><span id="page-158-0"></span>**Додаткове аудіо- та відеообладнання**

До гнізд AUX1 IN і AUX2 IN пристрою можна підключити до 2 додаткових пристроїв, наприклад портативний медіапрогравач, гру тощо.

### **Вибір додаткового пристрою**

**1 Послідовно торкніть «Спис.источ.» і «AUX».**

Відобразиться екран відтворення AUX.

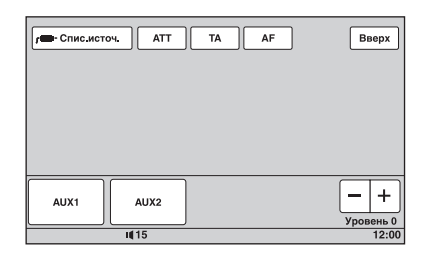

**2 Торкніть «AUX1» або «AUX2», щоб вибрати пристрій.**

Настройте також і портативний пристрій.

### **Налаштування рівня гучності**

Перед відтворенням обов'язково відрегулюйте гучність кожного підключеного пристрою. До пристроїв «AUX1» і «AUX2» застосовується однаковий рівень гучності.

- **1 Зменште гучність на пристрої.**
- **2 Послідовно торкніть «Спис.источ.» і «AUX».** Відобразиться екран відтворення AUX.
- **3 Розпочніть відтворення на**
- **портативному пристрої з середнім рівнем гучності.**
- **4 Установіть на цьому пристрої звичайний рівень гучності.**
- **5 Кілька разів торкніть –/+ у полі «Уровень», щоб установити рівень.** Рівень налаштовується по одному кроку між –8 та +18.

## <span id="page-158-2"></span><span id="page-158-1"></span>**Установлення типу пристрою**

Установлюючи тип (відео або аудіо) кожного підключеного пристрою, можна відповідним чином переключити фоновий екран.

**1 Коли пристрій вимкнено, послідовно торкніть «Спис.источ.» і .**

Відобразиться меню загальних параметрів. Якщо воно не відобразиться, торкніть «Общее».

- **2** Торкаючи **∆/▼**, прокрутіть вміст **екрана, а потім торкніть «Вход AUX1» або «Вход AUX2».**
- **3 Торкніть «Аудио» або «Видео».** Настроювання завершено.

Щоб деактивувати вхід AUX, виберіть «ВЫКЛ».

Щоб повернутися до попереднього екрана, торкніть «Назад».

# <span id="page-158-4"></span>**Камера заднього виду**

Підключивши додаткову камеру заднього виду до гнізда CAMERA IN, можна відобразити зображення з неї.

Зображення з камери заднього виду відображається, коли починає світитися ліхтар заднього ходу (або важіль перемикання передач установлено в положення R (зворотний напрямок)).

#### <span id="page-158-5"></span>*Примітки*

- Рухаючись заднім ходом, уважно слідкуйте за навколишньою обстановкою з міркувань безпеки. Не покладайтеся виключно на камеру заднього виду.
- Зображення з камери заднього виду не відображається на задньому моніторі.

#### *Порада*

Навіть якщо підключено камеру заднього виду, можна скасувати відображення зображення з камери заднього виду, деактивувавши вхід камери [\(стор.](#page-150-1) 63).

### <span id="page-159-1"></span><span id="page-159-0"></span>**Параметри камери заднього виду**

На зображенні з камери заднього виду можна відображати елементи настроювання, щоб полегшити виконання операцій.

Цей параметр доступний, тільки якщо: – для параметра «Вход камеры» встановлено значення «ВКЛ» ([стор.](#page-150-1) 63); – увімкнено стоянкове гальмо.

- **1** Торкніть «Спис.источ.», а потім  $\pm$ . Відобразиться меню загальних параметрів. Якщо воно не відобразиться, торкніть «Общее».
- **2** Торкаючи **∆/▼**, прокрутіть вміст **екрана, а потім торкніть «Настройка камеры заднего вида».**

Відобразяться елементи настроювання.

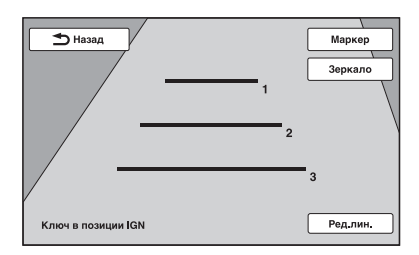

## **Відображення ліній маркера**

Торкніть «Маркер». Знову торкніть «Маркер», щоб приховати лінії маркера.

### **Відображення дзеркального зображення**

Торкніть «Зеркало». Відобразиться дзеркальне зображення.

## **Редагування ліній**

**1** Торкніть «Ред.лин.».

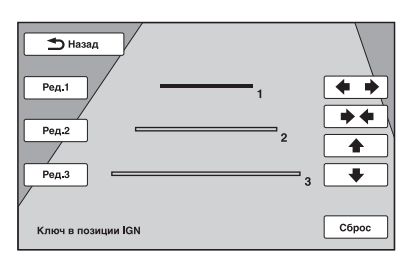

- **2** Виберіть лінію, яку потрібно відредагувати. Торкніть «Ред.1», «Ред.2» або «Ред.3» відповідно до лінії, яку потрібно відредагувати.
- **3** Відредагуйте лінію. Шоб збільшити довжину, торкніть  $\leftrightarrow$ . Щоб зменшити довжину, торкніть → Щоб настроїти розташування, торкніть  $\bullet$  або  $\bullet$ . Щоб відновити значення за промовчанням, торкніть «Сброс».

Щоб повернутися до попереднього екрана, торкніть «Назад».

## Додаткова інформація

# **Застережні заходи**

- Дайте пристрою охолонути, якщо автомобіль було припарковано під прямим сонячним промінням.
- Привідна антена висувається автоматично.

### **Конденсація вологи**

Якщо в пристрої з'явилася конденсація вологи, вийміть диск і почекайте з годину, поки пристрій не висохне. У протилежному випадку пристрій може не працювати належним чином.

### **Забезпечення високої якості звуку**

Не розливайте рідини на пристрій і на диски.

## **Примітки щодо РК-панелі**

- Не натискайте на РК-панель, оскільки це може призвести до спотворення зображення або несправності панелі (наприклад, до нечіткості зображення або пошкодження РК-панелі).
- Не торкайтеся панелі сторонніми предметами (лише пальцем), оскільки це може призвести до пошкодження РК-панелі або вивести її з ладу.
- Чистьте РК-панель сухою м'якою тканиною. Не використовуйте розчинники, зокрема бензин, розріджувачі, наявні у продажу очисні засоби або антистатичний аерозоль.
- Не використовуйте цей пристрій в іншому діапазоні температур, ніж 5 – 45 ºC.
- Якщо автомобіль припарковано в холодному або спекотному місці, це може призвести до нечіткості зображення. Однак це не призводить до пошкодження монітора, тому зображення стане чітким після того, як в автомобілі встановиться звичайна температура.
- На моніторі можуть з'являтися постійні сині, червоні або зелені точки. Ці точки, які називаються «яскравими плямами», можуть з'явитися на будь-якому РК-дисплеї. РКпанель виготовлено з використанням високоточної технології, тому понад 99,99 % її сегментів працюють належним чином. Однак існує вірогідність того, що невелика частина (зазвичай 0,01 %) сегментів можуть не світитися належним чином. Однак це не заважатиме належному перегляду.

## **Примітки щодо дисків**

- Бережіть диски від дії прямого сонячного проміння або таких джерел високих температур, як труби з гарячим повітрям, а також не залишайте їх в автомобілях, припаркованих під прямим сонячним промінням.
- Перед відтворенням дисків очищуйте їх тканиною для чищення, рухаючись від центра до країв. Не використовуйте розчинників, зокрема бензолу та розріджувачів, наявних у продажу очисних засобів.

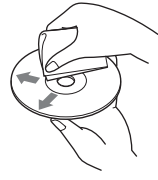

- Цей пристрій призначено для відтворення дисків, що відповідають стандарту компактдисків (CD). Диски DualDisc і деякі музичні компакт-диски, зашифровані за допомогою технологій захисту авторських прав, не відповідають стандарту компакт-дисків (CD), а тому можуть не відтворюватись цим пристроєм.
- **Диски, які НЕ МОЖНА відтворювати на цьому пристрої**
	- Диски з етикетками, наліпками або з прикріпленою липкою стрічкою та липким папером. Відтворення таких дисків може призвести до несправності пристрою або пошкодити диск.
	- Диски нестандартних форм (наприклад у формі серця, квадрату, зірки тощо). Спроба відтворити їх може пошкодити пристрій.
	- Диски діаметром 8 см.

### **Примітки щодо операцій з відтворення дисків DVD та VCD**

Деякі операції з відтворення дисків DVD та VCD можуть спеціально встановлюватися розробниками програмної продукції. Оскільки цей пристрій відтворює диски DVD та VCD відповідно до вмісту, передбаченого розробниками програмної продукції, деякі функції відтворення можуть бути недоступними. Також перегляньте інструкції, що надаються разом із дисками DVD та VCD.

### <span id="page-161-1"></span>**Примітки щодо дисків DATA CD та DATA DVD**

- Деякі диски DATA CD та DATA DVD (залежно від обладнання, що використовується для їх запису, та стану диска) можуть не відтворюватися на цьому пристрої.
- Для деяких дисків потрібна фіналізація ([стор. 74](#page-161-0)).
- Цей пристрій підтримує зазначені нижче стандарти.
	- Для дисків DATA CD
	- Формат ISO 9660 рівня 1 і 2, Joliet/Romeo у форматі розширення
	- Multi Session
	- Для дисків DATA DVD
	- Формат UDF Bridge (поєднані UDF та ISO 9660)
	- Multi Border
- Максимальна кількість:
	- папок (альбомів): 256 (включно з кореневою та порожніми папками).
	- файлів (композицій, зображень або відео) і папок, що містяться на диску: 2000 (якщо назви файлів або папок містять багато символів, ця кількість може бути меншою за 2000).
	- відображуваних символів для назви папки або файлу: 64 (Joliet/Romeo).

## <span id="page-161-0"></span>**Примітки щодо фіналізації дисків**

Для відтворення на цьому пристрої наведені нижче диски потребують фіналізації.

- DVD-R/DVD-R DL (у режимі відео або VR)
- DVD-RW у режимі відео
- DVD+R/DVD+R DL
- $\cdot$  CD-R
- CD-RW

Наведені нижче диски можна відтворювати без фіналізації.

- DVD+RW фіналізуються автоматично.
- DVD-RW у режимі VR фіналізація не потрібна.

Детальніше див. в посібнику, що надається разом із диском.

## <span id="page-161-4"></span>**Примітки щодо дисків Multi Session CD/Multi Border DVD**

Цей пристрій може відтворювати диски Multi Session CD/Multi Border DVD за описаних нижче умов. Зауважте, що сесія повинна бути закрита, а диск — фіналізований.

• Якщо CD-DA (Цифрове аудіо компактдиска) записано під час першої сесії: Пристрій розпізнає диск як CD-DA, і відтворюється тільки CD-DA першої сесії, навіть якщо під час наступних сесій записано інший формат (наприклад, MP3). • Якщо CD-DA записано не під час першої сесії:

Пристрій розпізнає диск як DATA CD або DATA DVD, а всі сесії запису CD-DA пропускаються.

- Якщо запис зроблено у форматі MP3/ WMA/AAC/JPEG/DivX/MPEG-4: відтворюються лише сесії, що містять вибраний тип файлів (аудіо/відео/ зображення)\* (якщо присутній формат CD-DA або інші дані на інших сесіях, усі вони пропускатимуться).
- \* Детальніше про вибір типу файлу див. на [стор. 39](#page-126-1).

### **Порядок відтворення файлів MP3/WMA/ААС/JPEG/DivX®/ MPEG-4**

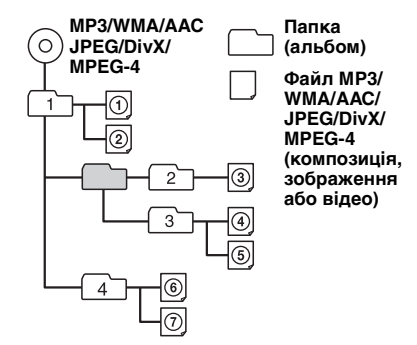

# <span id="page-161-3"></span><span id="page-161-2"></span>**Про файли МP3**

- MP3, що означає MPEG-1 Audio Layer-3, є стандартом формату стискання музичних файлів. Він дозволяє стискати звукові дані аудіо компакт-дисків приблизно до 1/10 від їхнього вихідного розміру.
- Тег ID3 версій 1.0, 1.1, 2.2, 2.3 та 2.4 застосовується лише для MP3. Тег ID3 містить 15/30 символів (1.0 та 1.1) або 63/126 символів (2.2, 2.3 та 2.4).
- <span id="page-161-5"></span>• Даючи назву файлу MP3, обов'язково додавайте до його назви розширення «.mp3».
- Під час відтворення або прокручування назад або вперед файлу VBR (Variable Bit Rate — змінна швидкість потоку) MP3 час, що минув від початку відтворення, може відображатися некоректно.

#### *Примітка щодо MP3*

Під час відтворення MP3 з високою швидкістю потоку, наприклад 192 Кбіт/с, звук може перериватися.

# <span id="page-162-5"></span>**Про файли WMA**

- WMA, що означає Windows Media Audio, є стандартом формату стискання музичних файлів. Він дозволяє стискати звукові дані аудіо компакт-дисків приблизно до 1/22\* від їхнього вихідного розміру.
- Тег WMA містить 63 символи.
- Даючи назву файлу WMA, обов'язково додайте до його назви розширення «.wma».
- Під час відтворення або прокручування назад або вперед файлу VBR (VBR змінна швидкість потоку) WMA час, що минув від початку відтворення, може відображатися некоректно.
- \* тільки для 64 Кбіт/с

#### *Примітка щодо WMA*

Відтворення наведених нижче файлів WMA не підтримується:

- з компресією без втрати даних;
- захищених авторськими правами.

## <span id="page-162-1"></span>**Про файли AAC**

- Тег AAC містить 126 символів.
- Даючи назву файлу AAC, обов'язково додавайте до його назви розширення «.m4a».

## <span id="page-162-3"></span>**Про файли JPEG**

- JPEG, що означає Joint Photographic Experts Group, є стандартом формату стискання файлів зображень. Він дозволяє стискати статичні зображення приблизно до 1/10—1/100 від початкового розміру.
- Даючи назву файлу JPEG, обов'язково додайте до його назви розширення «.jpg».

#### *Примітка щодо JPEG*

Відтворення файлів формату Progressive JPEG не підтримується.

## <span id="page-162-2"></span>**Про відеофайли DivX**

 $DivX^{\circledR}$  є цифровим форматом відео, розробленим компанією DivX, Inc. Цей продукт є офіційно сертифікованим пристроєм DivX Certified, який відтворює відеофайли DivX. Для отримання докладної інформації та завантаження програмних засобів для перетворення файлів на відео DivX відвідайте веб-сайт www.divx.com.

## <span id="page-162-6"></span><span id="page-162-0"></span>**Про відео DivX за вимогою**

Цей пристрій DivX Certified® необхідно зареєструвати для відтворення вмісту відео DivX за вимогою (VOD). Щоб генерувати реєстраційний код, знайдіть розділ DivX VOD в меню параметрів візуалізації. Введіть цей код на веб-сайті vod.divx.com, щоб завершити процес реєстрації та дізнатися більше про DivX VOD.

### <span id="page-162-4"></span>**Про файли MPEG-4**

Можна відтворювати MPEG-4-файли, які відповідають наведеним нижче вимогам. Відтворення всіх файлів формату MPEG-4, які відповідають наведеним нижче вимогам, не гарантовано.

- Профіль: MPEG-4 Simple profile
- Швидкість потоку: макс. 7 Мбіт/с для пристрою USB FS, 10 Мбіт/с для DVD, 7 Мбіт/с для ком пакт-дисків
- Частота кадрів: макс. 30 кадр/с
- Розмір зображення: макс. 720 × 480 пікселів
- Звук: до 320 Кбіт/с (AAC-LC)
- Розширення файлу: .mp4

## <span id="page-162-7"></span>**Про програвачі iPod**

• Можна підключати перелічені нижче моделі програвачів iPod. Перед використанням пристроїв iPod оновіть їхнє програмне забезпечення.

Made for

- iPod touch
- iPod touch (2-ге покоління)
- iPod classic
- iPod classic (120 ГБ)
- iPod із відео\*
- iPod nano (4-те покоління)
- iPod nano (3-тє покоління)
- iPod nano (2-ге покоління)
- iPod nano (1-ше покоління)\*

Works with

- iPhone
- iPhone 3G
- iPhone 3GS
- \* Пасажирський контроль недоступний для iPod nano (1-ше покоління) і для iPod із відео.
- «Made for iPod» означає, що електронний аксесуар був розроблений спеціально для підключення до iPod і що його розробник засвідчує відповідність аксесуара технічним стандартам Apple.

- «Works with iPhone» означає, що електронний аксесуар був розроблений спеціально для підключення до iPhone і що його розробник засвідчує відповідність аксесуара технічним стандартам Apple.
- Компанія Apple не несе відповідальності за роботу цього пристрою або його відповідність стандартам безпеки та регулятивним нормам.

### **Інформація про функцію Bluetooth**

### **Що таке технологія Bluetooth?**

- Бездротова технологія Bluetooth це технологія бездротового зв'язку на малих відстанях, яка робить можливою бездротову передачу даних між цифровими пристроями, наприклад стільниковим телефоном і гарнітурою. Бездротова технологія Bluetooth здатна підтримувати зв'язок на відстані приблизно 10 м (приблизно 33 фути). З'єднання двох пристроїв – поширене явище, але деякі пристрої можна одночасно з'єднати з кількома іншими пристроями.
- Для встановлення з'єднання не потрібно використовувати кабель, оскільки технологія Bluetooth є бездротовою. Також немає потреби ставити пристрої один навпроти одного, як це доводиться робити у випадку з технологією інфрачервоного зв'язку. Наприклад, такий пристрій можна використовувати в сумці або кишені.
- Технологія Bluetooth є міжнародним стандартом, який підтримується мільйонами компаній по всьому світу та використовується різними компаніями світу.

### **Інформація про зв'язок Bluetooth**

• Бездротова технологія Bluetooth забезпечує зв'язок на відстані приблизно 10 м.

Максимальна відстань підтримання зв'язку може різнитися залежно від перешкод (люди, метал, стіни тощо) або електромагнітного середовища.

- На чутливість зв'язку Bluetooth можуть вплинути вказані нижче умови.
	- Наявна перешкода між цим пристроєм і пристроєм Bluetooth, наприклад людина, метал або стіна.
	- Поблизу цього пристрою є пристрій, що працює на частоті 2,4 ГГц, наприклад пристрій бездротової локальної мережі, бездротовий телефон або мікрохвильова піч.
- Оскільки пристрої Bluetooth і бездротові локальні мережі (IEEE802.11b/g) використовують однакову частоту, можуть виникнути мікрохвильові перешкоди, що спричинюють погіршення швидкості зв'язку, виникнення шуму та неправильного встановлення з'єднання у випадках, коли цей пристрій використовується поряд із пристроєм бездротової локальної мережі. У такому разі дотримуйтесь наведених нижче рекомендацій.
	- Використовуйте цей пристрій на відстані щонайменше 10 м від пристрою бездротової мережі.
	- Якщо цей пристрій використовується в радіусі 10 м від пристрою бездротової мережі, вимкніть пристрій бездротової мережі.
	- установіть цей пристрій і пристрій Bluetooth якомога ближче один до одного.
- Мікрохвильове випромінювання з пристрою Bluetooth може вплинути на роботу електронних медичних пристроїв. Вимикайте цей пристрій та інші пристрої Bluetooth у перелічених нижче місцях, оскільки вони можуть спричинити нещасний випадок:
	- в місцях, де наявний займистий газ, у лікарні, поїзді, літаку або на автозаправній станції;
	- поблизу автоматичних дверей або пожежних сигналізацій.
- Цей пристрій підтримує функції безпеки, що відповідають стандарту Bluetooth і призначені для підтримання безпечного з'єднання під час використання бездротової технології Bluetooth, але ці заходи безпеки можуть бути недостатніми залежно від настройки. Будьте обережні під час використання зв'язку, що забезпечується бездротовою технологією Bluetooth.
- Ми не несемо відповідальності за витік інформації під час сеансів зв'язку Bluetooth.
- З'єднання з усіма пристроями Bluetooth гарантувати неможливо.
	- Пристрій із функцією Bluetooth має відповідати стандарту Bluetooth, визначеному компанією Bluetooth SIG, а також має бути автентифікованим.
	- Навіть якщо підключений пристрій відповідає вищезазначеному стандарту Bluetooth, деякі пристрої можуть не приєднатися або працювати неправильно залежно від функцій або технічних характеристик пристрою.
	- Під час розмови по телефону з використанням функції handsfree може виникнути шум, що залежить від пристрою або телекомунікаційного оточення.

• Залежно від приєднаного пристрою, установлення зв'язку може зайняти деякий .<br>час

### **Інше**

- Використання пристрою Bluetooth із мобільними телефонами може виявитися неможливим залежно від радіохвильових умов і місця використання обладнання.
- Якщо ви відчуваєте дискомфорт після використання пристрою Bluetooth, негайно припиніть використання пристрою Bluetooth. Якщо проблема не зникає, зверніться до найближчого дилера Sony.

У разі виникнення питань або проблем із пристроєм, не описаних у цьому посібнику, зверніться до найближчого дилера Sony.

# **Обслуговування**

### <span id="page-164-1"></span>**Заміна літієвого елемента живлення пульта дистанційного керування**

За звичайних умов елемент живлення працюватиме приблизно 1 рік. (Термін служби може бути коротшим — це залежить від умов використання.)

Коли елемент живлення розряджається, відстань дії пульта дистанційного керування скорочується. Замініть елемент живлення новим літієвим елементом живлення CR2025. Використання будь-якого іншого елемента живлення може призвести до займання або вибуху.

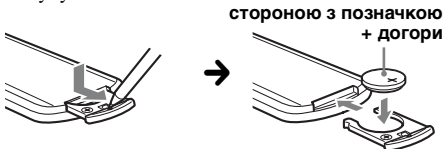

#### *Примітки щодо літієвого акумулятора*

- Тримайте літієвий елемент живлення у місцях, недоступних для дітей. Якщо хтось проковтнув акумулятор, негайно зверніться до лікаря.
- Для забезпечення належного контакту витріть елемент живлення сухою тканиною.
- Встановлюючи елемент живлення, обов'язково слідкуйте за правильністю полярності.
- Не тримайте елемент живлення металевим пінцетом, щоб не сталося короткого замикання.

### **ЗАСТЕРЕЖЕННЯ**

У випадку неправильного використання акумулятор може вибухнути. Не перезаряджайте, не розбирайте та не кидайте у вогонь.

## <span id="page-164-0"></span>**Заміна запобіжника**

Замінюючи запобіжник, переконайтеся, що новий запобіжник розрахований на таку саму силу струму, як і оригінальний. Якщо запобіжник перегорає, перевірте підключення живлення та замініть запобіжник. Якщо запобіжник перегорає знову після заміни,

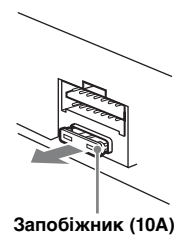

причиною цього може бути внутрішня неполадка. У такому разі зверніться до найближчого дилера Sony.

# **Виймання пристрою**

**1 Вставте обидва демонтажні ключі одночасно до клацання.**

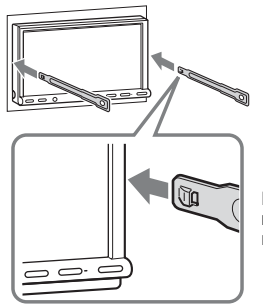

**Гачок має бути повернений всередину.**

**2 Потягніть за демонтажні ключі, щоб вийняти пристрій із місця встановлення.**

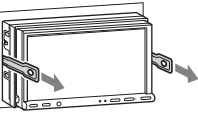

**3 Витягніть пристрій із гнізда.**

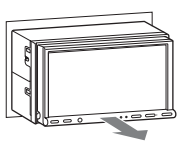

# **Технічні характеристики**

### **Монітор**

**Тип дисплея:** широкоекранний кольоровий РК-монітор **Розміри:** 7,0 дюймів **Система:** активна матриця TFT **Кількість пікселів:** 1152000 пікселів **Колірна система:** автоматичний вибір системи PAL/NTSC/SECAM/PAL-M

### **Тюнер**

### **FM**

**Діапазон настроювання:**  FM1/FM2: 87,5–108,0 МГц (із кроком 50 кГц) FM3: 65–74 МГц (з кроком 30 кГц) **Гніздо антени:**

Гніздо зовнішньої антени **Проміжна частота:** 150 кГц **Використовувана чутливість:** 10 дБф **Вибірковість:** 75 дБ за 400 кГц **Відношення «сигнал-шум»:** 70 дБ (моно) **Розділення:** 40 дБ за 1 кГц

**Частотна характеристика:** 20–15000 Гц

### **MW/LW**

**Діапазон настроювання:** MW: 531–1602 кГц LW: 153–279 кГц

**Гніздо антени:** Гніздо зовнішньої антени **Проміжна частота:** 25 кГц **Чутливість:** MW: 26 мкВ, LW: 45 мкВ

## **Програвач DVD/CD**

**Відношення «сигнал-шум»:** 120 дБ **Частотна характеристика:** 10–20000 Гц **Низькочастотна та високочастотна детонація:** Поза вимірюваними межами **Коефіцієнт гармонійного спотворення:** 0,01 % **Код регіону:** указано на нижній панелі пристрою

## **Програвач USB**

**Інтерфейс:** USB (повношвидкісний) **Максимальна сила струму:** 500 мА

### **Бездротовий зв'язок**

**Система зв'язку:**  Bluetooth Standard версії 2.0 + EDR **Вихід:**  Bluetooth Standard Power Class 2 (Макс. +4 dBm) **Максимальна відстань підтримання зв'язку:**  Зона видимості приблизно 10 м (33 фути)\*<sup>1</sup> **Частотна смуга:**  Діапазон 2,4 ГГц (2,4000–2,4835 ГГц) **Метод модуляції:** FHSS

**Сумісні профілі Bluetooth**\*<sup>2</sup>**:** A2DP (Audio Video Remote Control AVRCP (Audio Video Remote Control Profile — профіль дистанційного керування аудіо та відео) 1.3 HFP (Handsfree Profile — профіль Handsfree) 1.5 PBAP (Phone Book Access Profile — профіль доступу до телефонної книги) OPP (Object Push Profile — профіль пересилання об'єктів)

- \*1 Фактична відстань може відрізнятися залежно від таких факторів, як перешкоди між пристроями, магнітні поля навколо мікрохвильової печі, статична електрика, чутливість прийому, технічні характеристики антени, операційна система, програмне забезпечення тощо.
- \*2 Профілі стандарту Bluetooth указують на мету встановлення зв'язку Bluetooth між пристроями.

### **Підсилювач потужності**

**Виходи:** виходи динаміків **Повний опір динаміків:** 4–8 Ом **Максимальна потужність на виході:** 52 Вт × 4 (за 4 Ом)

### **Загальна інформація**

#### **Виходи:**

Гніздо відеовиходу (заднє) Гнізда аудіовиходів (переднє та заднє) Термінал виходу низькочастотного динаміка Термінал релейного керування антеною з електричним приводом Термінал керування підсилювачем **Входи:** Термінал керування функцією Telephone ATT Термінал керування підсвіченням Вхідний термінал пульта дистанційного керування Вхідне гніздо антени Термінал моніторингу гальмівної системи паркінгу Термінал входу мікрофона Гніздо зворотного входу Гніздо входу камери Гнізда аудіовходу AUX Гнізда відеовходу AUX Вхідний роз'єм сигналу USB **Вимоги до джерела живлення:** автомобільний акумулятор постійного струму напругою 12 В (з заземленням негативного контакту) **Розміри:** прибл. 178 × 100 × 189 мм (ш/в/г) **Монтажні розміри:** прибл. 182 × 111 × 164 мм  $(\text{III/B}/\text{F})$ **Вага:** прибл. 2,5 кг **Аксесуари з комплекту постачання:** Пульт дистанційного керування: RM-X170 Частини для встановлення та підключення (1 комплект) Подовжувач для гнізд аудіо- та відеовходу AUX Мікрофон: XA-MC10 Компакт-диск (диск із програмами)

#### **Додаткове приладдя та обладнання:**

З'єднувальний USB-кабель для iPod: RC-200IPV Камера заднього виду: XA-R800C

Ваш дилер може не мати в розпорядженні деякі з наведених аксесуарів. Детальніше запитуйте у свого дилера.

Американські та закорлонні патенти ліцензовані компанією Dolby Laboratories.

Технологія кодування звуку MPEG Laver-3 та патенти ліцензовані компаніями Fraunhofer IIS та Thomson.

Даний виріб захищений певними правами інтелектуальної власності корпорації Microsoft Corporation. Використання або поширення такої технології, окрім як у даному пристрої, заборонене без ліцензії корпорації Microsoft або уповноваженого представництва корпорації Microsoft.

#### Конструкція та технічні характеристики можуть бути змінені без попередження.

- Для деяких друкованих плат галогенізовані вогнезахисті сполуки не використовуються.
- Для корпусів галогенізовані вогнезахисті сполуки не використовуються.
- Пакувальні прокладки виготовлені з паперу

### **Код зони**

Система кодування зони використовується для захисту авторських прав на програмну продукцію.

Код зони розташований у нижній частині пристрою та дозволяє відтворення на цьому пристрої тільки дисків DVD з ідентичним кодом зони.

Диски DVD, позначені **[411]** , також можна відтворювати.

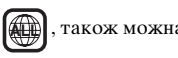

Спроба відтворити будь-який інший диск DVD призведе до появи на екрані монітора повідомлення «Воспроизв.запрещено кодом региона.». Залежно від DVD на диску може не бути коду зони, навіть якщо відтворення цього DVD заборонено на цій території.

### **Системні вимоги до програмного забезпечення з компакт-диска з комплекту постачання**

#### **Комп'ютер**

- Процесор/оперативна пам'ять
	- Комп'ютер, сумісний з IBM PC/AT
	- Процесор: процесор Intel Pentium III 450 МГц або потужніший
	- Оперативна пам'ять: 256 Мбайт або більше (для Windows XP), 512 Мбайт або більше (для Windows Vista або новішої операційної системи)
- Пристрій читання компакт-дисків
- Порт USB

### **ОС**

Windows XP, Windows Vista, Windows 7

Для отримання докладнішої інформації про сумісні випуски або пакети оновлень відвідайте веб-сайт підтримки:

http://support.sony-europe.com/

#### **Монітор**

High color (16 біт) або кращий,  $800 \times 600$  точок або більше

### **Інше**

Підключення до Інтернету

#### *Примітки*

- Наведені нижче системні середовища не підтримуються.
	- Комп'ютери, відмінні від IBM PC, наприклад Macintosh тощо
	- Самостійно зібрані комп'ютери
	- Комп'ютери з оновленою операційною системою
	- Середовище з кількома дисплеями
	- Системи з багатоваріантним завантаженням – Віртуальне комп'ютерне середовище
- Залежно від стану комп'ютера, робота може бути неможлива навіть у рекомендованому середовищі.

# **Пошук і видалення несправностей**

Наведений нижче контрольний список допоможе вам вирішити проблеми, які можуть виникнути у пристрої.

Перед тим, як переглянути наведений нижче контрольний список, перевірте підключення та робочі процедури.

Якщо проблему не вдалося вирішити, відвідайте веб-сайт, указаний нижче.

## Сайт підтримки

http://support.sony-europe.com/

### **Загальна інформація**

#### **Пристрій не підключений до джерела живлення.**

- Перевірте підключення або запобіжник.
- Якщо пристрій вимкнено, а дисплей погас, операції з пульта дистанційного керування будуть неможливими.
- **→ Увімкніть пристрій.**

#### **Антена не висувається.**

Відсутній блок релейного керування антеною.

#### **Відсутній звуковий сигнал.**

- Звуковий сигнал вимкнено ([стор. 62\)](#page-149-0).
- Підключено додатковий підсилювач потужності, а вбудований підсилювач не використовується.

#### **Вміст пам'яті стерто.**

- Натиснуто кнопку скидання. tЗробіть повторні записи в пам'яті.
- Провід джерела живлення або батарею відключено або не підключено належним чином.

#### **Збережені в пам'яті радіостанції та показник правильного часу стерті. Перегорів запобіжник.**

#### **У пристрої виникає шум під час зміни положення замка запалювання.**

Шнури неправильно підключені до додаткового гнізда живлення автомобіля.

#### **Зображення на моніторі зникло або не відображається.**

- Для підсвічування встановлено значення «ВКЛ» [\(стор. 61\)](#page-148-1).
- Дисплей вимикається, якщо натиснути та утримувати кнопку (SOURCE/OFF).
	- **+ Натискайте кнопку (SOURCE/OFF) на** пристрої, доки дисплей не ввімкнеться.
- Торкнуто «M.OFF» і активовано функцію вимкнення монітора [\(стор. 13\)](#page-100-0).
	- $\rightarrow$  Торкніться дисплея в будь-якому місці, щоб повернути зображення.

#### **Дисплей не реагує на доторк належним чином.**

- Слід одночасно торкатися лише однієї ділянки дисплея. Якщо водночас торкнутися кількох ділянок, дисплей не реагуватиме належним чином.
- Відрегулюйте точку доторку дисплея [\(стор. 58\)](#page-145-0).

#### **Функція «Автоматичне вимкнення» не працює.**

Пристрій увімкнений. Функція «Автоматичне вимкнення» активується після вимкнення пристрою.

**+ Вимкніть пристрій.** 

#### **Не вдається виконувати операції за допомогою пульта дистанційного керування.**

Якщо активовано функцію вимкнення монітора (монітор не світиться), пульт дистанційного керування використовувати не можна ([стор. 13\)](#page-100-0).

**Не вдається вибрати пункти меню.** Недоступні пункти меню мають сірий колір.

#### **Не вдається вибрати AUX як джерело.**

Для всіх параметрів на вході AUX установлено значення «ВЫКЛ».

 $\rightarrow$ Установіть для параметра «Вход AUX1»/ «Вход AUX2» значення «Видео» або «Аудио» ([стор. 71](#page-158-1)).

### **Радіоприйом**

#### **Не приймаються сигнали радіостанцій. Звук супроводжується шумами.**

- Неправильне підключення.
	- $\rightarrow$ **Підключіть провід керування антеною з** електричним приводом (синій) або додатковий провід живлення (червоний) до проводу живлення підсилювача антени автомобіля (тільки якщо автомобіль обладнаний вбудованою в заднє або бокове скло антеною для хвиль FM/MW/ LW).
	- tПеревірте підключення автомобільної антени.
	- **+ Якщо привідна антена не висувається,** перевірте підключення проводу керування привідною антеною.

#### **Не вдається знайти запрограмовані станції.**

- Зберігайте в пам'яті правильну частоту.
- Трансльований сигнал надто слабкий.

#### **Не вдається виконати автоматичне налаштування станції.**

- Настройки режиму локального пошуку неправильні.
	- tПроцес настроювання зупиняється надто часто:
		- Установіть для параметра «Local» значення «ВКЛ» [\(стор. 18\)](#page-105-0).
	- tНастроювання не припиняється, коли станцію знайдено: Установіть для параметра «Моно» значення «ВКЛ» [\(стор. 18\)](#page-105-0).
- Трансльований сигнал надто слабкий. **→ Виконайте ручне налаштування частоти.**

#### **Під час прийому хвиль FM блимає індикатор «Stereo».**

- Виконайте точне налаштування частоти.
- Трансльований сигнал надто слабкий.  $\rightarrow$  **Установіть для параметра «Моно»** 
	- значення «ВКЛ» [\(стор. 18\)](#page-105-0).

#### **Стереофонічна трансляція передачі в діапазоні FM сприймається як монофонічна.**

Пристрій перебуває в режимі прийому монофонічного сигналу.

 $\rightarrow$  **Установіть для параметра «Моно» значення** «ВЫКЛ» ([стор. 18](#page-105-0)).

### **RDS**

#### **Не вдається отримати послуги RDS.**

- Вибрано FM3.
	- $\rightarrow$ Виберіть FM1 або FM2.
- У цьому регіоні послуги RDS недоступні.

#### **Після кількох секунд прослуховування запускається функція пошуку.**

Станція не є ТР-станцією або транслює слабкий сигнал.

 $→$ **Вимкніть ТА** [\(стор. 24](#page-111-1)).

#### **Немає повідомлень про поточну ситуацію на дорогах.**

- Увімкніть TA ([стор. 24](#page-111-1)).
- Дана станція не транслює повідомлення про поточну ситуацію на дорогах, незважаючи на те, що є ТР-станцією.
	- **→ Налаштуйте іншу станцію.**

#### **У режимі PTY відображається повідомлення «None».**

- Поточна станція не є RDS-станцією.
- Не отримано даних RDS.
- Станція не вказує тип передачі.

#### **Блимає назва програмної послуги.**

Для поточної станції немає альтернативної частоти.

**→ Торкніть 144/DDI**, поки блимає назва програмної послуги. На дисплеї відображається «PI Seek», і пристрій починає шукати іншу частоту з такими самими даними PI (Ідентифікація програми).

### **Зображення**

#### **Зображення не відображається або воно спотворене.**

- Підключення виконано неправильно.
- Перевірте підключення до підключеного обладнання та встановіть у селекторі джерела обладнання джерело, що відповідає цьому пристрою.
- Диск пошкоджений або забруднений.
- Неправильний монтаж.
	- **→ Установіть пристрій на міцній частині** автомобіля під кутом, меншим за 45°.
- Шнур для підключення стоянкового гальма не з'єднано зі шнуром контролю перемикача стоянкового гальма, або стоянкове гальмо не ввімкнено.

#### **Зображення не вміщається на екрані.** Формат екрана в DVD фіксований.

#### **Зображення на задньому моніторі не відображається або спотворене.**

- Вибрано джерело або режим, з якими не виконано з'єднання. За відсутності вхідного сигналу на задньому моніторі не відображається жодне зображення.
- Встановлено неправильну колірну систему.
	- $\rightarrow$  Установіть колірну систему «PAL» або «NTSC» відповідно до підключеного монітора ([стор. 61](#page-148-2)).
- На пристрої відображається зображення з камери заднього виду.
	- **→ Якщо на цьому пристрої відображається** зображення з камери заднього виду, на задньому моніторі не відображається жодне зображення.

### **Звук**

#### **Звук відсутній, пропускається або переривається.**

- Підключення виконано неправильно.
- Перевірте підключення до підключеного обладнання та встановіть у селекторі джерела обладнання джерело, що відповідає цьому пристрою.
- Диск пошкоджений або забруднений.
- Неправильний монтаж.
- **→ Установіть пристрій на міцній частині** автомобіля під кутом, меншим за 45°.
- Частота дискретизації файлу MP3 відрізняється від 32, 44,1 або 48 кГц.
- Частота дискретизації файлу WMA відрізняється від 32, 44,1 або 48 кГц.
- Частота дискретизації файлу AAC відрізняється від 44,1 або 48 кГц.
- Швидкість потоку файлу MP3 виходить за межі діапазону від 48 до 192 Кбіт/с.
- Швидкість потоку файлу WMA виходить за межі діапазону від 64 до 192 Кбіт/с.
- Швидкість потоку файлу AAC виходить за межі діапазону від 40 до 320 Кбіт/с.
- Пристрій перебуває в режимі паузи або прокручування вперед або назад.
- Налаштування виходів виконано неправильно.
- Вихідний рівень гучності DVD надто низький [\(стор. 27\)](#page-114-1).
- Рівень гучності надто низький.
- Активовано функцію ATT або Telephone ATT (якщо кабель інтерфейсу або автомобільний телефон підключені до гнізда ATT).
- Елемент керування мікшером «Фейдер» не встановлено в положення для системи з 2 динаміками.
- Непідтримуваний формат (наприклад DTS). **→ Перевірте, чи підтримується формат цим** пристроєм ([стор. 11\)](#page-98-0).

#### **Звук супроводжується шумами.**

Стежте, щоб шнури та кабелі не переплітались.

### **Операції з дисками**

#### **Диск не завантажується.**

- У пристрій вже завантажено інший диск.
- Диск силоміць завантажений нижньою стороною догори або у неправильний спосіб.

#### **Диск не відтворюється.**

- Диск пошкоджений або забруднений.
- Невідповідний диск.
- Диск DVD має невідповідний код зони.
- Диск не фіналізований [\(стор. 74\)](#page-161-0).
- Формат диска та версія файлу не
- підтримуються цим пристроєм [\(стор. 11,](#page-98-0) [74\)](#page-161-1).
- Натисніть А, щоб вийняти диск.

#### **Файли MP3/WMA/AAC/JPEG/DivX/MPEG-4 не відтворюються.**

- Запис не виконано відповідно до стандартів ISO 9660 рівня 1 або 2, Joliet або Romeo у форматі розширення (DATA CD) або у форматі UDF Bridge (DATA DVD) [\(стор. 74\)](#page-161-1).
- Невідповідне розширення файлу [\(стор. 74](#page-161-2)).
- Файли не зберігаються у форматі MP3/WMA/ AAC/JPEG/DivX/MPEG-4.
- Якщо диск містить файли різних типів, відтворюватися може тільки вибраний тип файлу (аудіо/відео/зображення).
	- $\rightarrow$ Виберіть зі списку відповідний тип файлу ([стор. 39](#page-126-1)).

#### **Для початку відтворення файлів MP3/WMA/ AAC/JPEG/DivX/MPEG-4 потрібно більше часу, ніж для інших.**

Наведені нижче диски потребують більше часу для початку відтворення.

- диск, записаний зі складною структурою дерева файлів.
- диск, записаний у режимі Multi Session/Multi Border.
- диск, на який можна додавати файли даних.

#### **Відтворення диска починається не з початку.**

Можливо, для диска або для багатьох дисків активований режим відтворення з місця попередньої зупинки ([стор. 69](#page-156-0)).

#### **Деякі функції не виконуються.**

Можливо, не вдасться виконати деякі операції, зокрема зупинку, пошук, повторне відтворення або відтворення в довільній послідовності — це залежить від диска. Детальніше див. у посібнику, що надається разом із диском.

#### **Не вдається змінити кут або мову звукової доріжки чи субтитрів.**

- Замість безпосереднього вибору за допомогою кнопки на пульті дистанційного керування скористайтеся меню DVD [\(стор. 19\)](#page-106-0).
- На диску DVD не записані багатомовні звукові доріжки, багатомовні субтитри або кути.
- DVD не дозволяє зміну.

#### **Кнопки операцій не функціонують. Диск не виймається.**

Натисніть кнопку скидання [\(стор. 16\)](#page-103-0).

#### **Ви забули пароль режиму батьківського нагляду.**

Щоб розблокувати, введіть «5776» у вікні введення пароля ([стор. 27](#page-114-0)).

### **Відтворення USB**

#### **Не вдається відтворити елементи через концентратор USB.**

Пристрою не вдається розпізнати пристрій USB через концентратор USB.

**Не вдається відтворити цей диск.**

Повторно підключіть USB-кабель.

#### **Відтворення з пристрою USB триває довше.**

Пристрій USB містить файли великого розміру або файли зі складною структурою дерева.

#### **Лунає звуковий сигнал.**

Пристрій USB від'єднано під час відтворення.

→ Для захисту даних перед відключенням пристрою USB слід спершу зупинити відтворення.

#### **Звук переривається.**

Звук може перериватися, якщо швидкість передачі перевищує 320 Кбіт/с.

#### **Функція Bluetooth**

#### **Інший пристрій Bluetooth не може виявити цей пристрій.**

- Установіть для параметра «Сигнал» значення «ВКЛ» ([стор. 53](#page-140-0)).
- Установіть для параметра «Разреш. обнар.» значення «Показать» [\(стор. 53\)](#page-140-1).
- Під час приєднання до іншого пристрою Bluetooth цей пристрій не можна виявити з іншого пристрою. Припиніть поточне з'єднання та здійсніть пошук цього пристрою з іншого пристрою. Від'єднаний пристрій можна знову підключити, вибравши його у списку зареєстрованих пристроїв.

#### **Цей пристрій не може виявити інший пристрій Bluetooth.**

Перевірте параметри Bluetooth іншого пристрою.

#### **З'єднання неможливе.**

- Залежно від іншого пристрою, пошук із цього пристрою може бути неможливий.
	- $\rightarrow$ **Виконайте пошук цього пристрою з** іншого пристрою.
- Залежно від стану іншого пристрою, пошук із цього пристрою може бути неможливий.
	- **→ Виконайте пошук цього пристрою з** іншого пристрою.
- Перевірте правильність процедур утворення пари і з'єднання у посібнику до іншого пристрою, а потім виконайте операцію знову.

#### **Не відображається ім'я виявленого пристрою.**

Залежно від стану іншого пристрою, може не вдатися отримати ім'я.

#### **Не відтворюється сигнал дзвінка.**

- Збільште гучність під час отримання виклику.
- Залежно від пристрою, який виконує
	- з'єднання, сигнал дзвінка може бути надіслано неналежним чином.
	- $\rightarrow$  **Установіть для параметра «Мелодия** звонка» значення «По умолч.» [\(стор. 54\)](#page-141-1).

#### **Гучність голосу співрозмовника занадто низька.**

Збільште гучність під час виклику.

#### **Співрозмовник каже, що гучність занадто низька або висока.**

Відрегулюйте рівень «Чувствит. микр.» ([стор. 48](#page-135-0)).

#### **Під час телефонних розмов виникає відлуння або шум.**

- Змeнштe гучність.
- Для параметра «эхо/шумоподав.» установлено значення «ВЫКЛ».
	- **+ Установіть для параметра «эхо/** шумоподав.» значення «Режим 1» або «Режим 2» [\(стор. 54](#page-141-2)).
- Якщо навколишній шум, що не спричиняється телефонним дзвінком, занадто великий, спробуйте знизити цей шум.

Наприклад, якщо через відчинене вікно чути сильний дорожній або інший шум, зачиніть вікно. Якщо кондиціонер повітря працює занадто голосно, зменште його потужність.

#### **Якість звуку в телефоні незадовільна.**

Якість звуку в телефоні залежить від умов прийому, в яких перебуває стільниковий телефон.

**→ Якщо якість прийому незадовільна,** перемістіть автомобіль у місце, де сигнал для стільникового телефону буде сильнішим.

#### **Гучність підключеного пристрою Bluetooth низька або висока.**

Рівень гучності залежить від пристрою Bluetooth.

 $\rightarrow$ **Зменште розбіжності в рівнях гучності між** цим пристроєм і пристроєм Bluetooth ([стор. 53](#page-140-2)).

#### **Під час потокового передавання аудіо не виводиться звук.**

Підключений пристрій Bluetooth перебуває в режимі паузи.

 $\rightarrow$  Скасуйте паузу на пристрої Bluetooth.

#### **Під час потокового передавання аудіо пропускається звук.**

- Зменште відстань між цим пристроєм і пристроєм Bluetooth.
- Якщо пристрій Bluetooth зберігається у футлярі, що перешкоджає передаванню сигналу, вийміть пристрій із футляра під час використання.
- Поряд використовуються кілька пристроїв Bluetooth або інших пристроїв, що випромінюють радіохвилі.
	- **→ Вимкніть інші пристрої.**
	- **→Збільште відстань від інших пристроїв.**
- Відтворення звуку припиняється ненадовго під час установлення з'єднання між цим пристроєм і стільниковим телефоном. Це не є несправністю.

#### **Не вдається керувати підключеним пристроєм Bluetooth під час потокового передавання аудіо.**

Переконайтеся, що приєднаний пристрій Bluetooth підтримує профіль AVRCP.

#### **Деякі функції не працюють.**

Перевірте, чи підтримує відповідні функції пристрій, який встановлює з'єднання.

#### **Під час отримання виклику не відображається ім'я співрозмовника.**

- Співрозмовника не збережено в телефонній книзі.
	- **→ Збережіть співрозмовника у телефонній** книзі [\(стор. 48\)](#page-135-1).
- Телефон, з якого здійснюється виклик, не настроєно на надсилання телефонного номера.

#### **Ненавмисна відповідь на дзвінок.**

- Телефон, який установлює з'єднання, настроєно на автоматичний початок виклику.
- Для параметра «Автоответ» цього пристрою встановлено значення «Короткая задержка» або «Ответ с задерж.» [\(стор. 54\)](#page-141-3).

#### **Невдала спроба об'єднання в пару через перевищення часу очікування.**

Залежно від пристрою, який установлює з'єднання, максимальний проміжок часу для об'єднання в пару може бути короткий. Спробуйте завершити процедуру об'єднання в пару за цей проміжок часу, установивши однозначний ключ доступу.

#### **Не працює функція Bluetooth.**

Вимкніть пристрій, натиснувши кнопку (SOURCE/OFF) протягом 1 секунди, а потім увімкніть його.

#### **Не виводиться звук із динаміків під час дзвінків handsfree.**

Якщо звук виводиться через стільниковий телефон, настройте стільниковий телефон на виведення звуку через динаміки автомобіля.

### **Позначки або повідомлення про помилки**

#### **Устройство Bluetooth не найдено.**

Пристрій не може виявити доступний для з'єднання пристрій Bluetooth.

 $\rightarrow$  Перевірте параметри Bluetooth пристрою, який установлює з'єднання.

#### **Занято... Повторите попытку.**

#### Пристрій зайнятий.

 $\rightarrow$  Трохи зачекайте та повторіть спробу.

#### **Не удается считать.**

- Внаслідок неполадки пристрою не вдається зчитати дані.
- Дані пошкоджено або спотворено.

#### **Чтен.диск.нев. Диск мож.быть поврежд.**

- Диск пошкоджено.
- Диск несумісний із цим пристроєм.
- Диск не фіналізований.

#### **Ошибка диска**

- Диск забруднений або вставлений нижньою стороною догори.
	- $\rightarrow$  Почистьте диск або вставте його правильно.
- Вставлено пустий диск.
- Диск не може відтворюватися через неполадку.
	- + Вставте інший диск.
- Диск не сумісний із цим пристроєм.  $\rightarrow$  **Вставте сумісний лиск.**
- $\cdot$  Натисніть  $\triangle$ , щоб вийняти диск.

#### **Чтение диска...**

Пристрій зчитує всю інформацію про файли та альбоми (папки) на диску.

tДочекайтеся завершення зчитування — відтворення розпочнеться автоматично. Залежно від структури диска цей процес може тривати більше хвилини.

#### **Ошибка**

- Не вдалося автоматично розпізнати пристрій **USB.** 
	- $\rightarrow$  Підключіть його знову.
- Вміст телефонної книги змінено під час отримання доступу до стільникового телефону.
	- $\rightarrow$ **Знову відкрийте телефонну книгу.**
- Стільниковий телефон розірвав зв'язок із телефонною книгою.
- **→ Знову відкрийте телефонну книгу.** • Через певну проблему не влалося завантажити телефонну книгу стільникового телефону.
	- **→ Знову завантажте телефонну книгу** [\(стор. 48\)](#page-135-2).
- Через певну проблему не вдалося переглянути телефонну книгу стільникового телефону.  $\rightarrow$  Повторіть спробу перегляду ([стор. 50](#page-137-0)).
- Через певну проблему не вдалося відкрити список контактів телефонної книги стільникового телефону.
	- $\rightarrow$  **Повторіть спробу відображення списку** [\(стор. 50\)](#page-137-0).

#### **Ошибка – Выберите 'инициализировать' в меню настроек Bluetooth.**

Сталася помилка пам'яті.

 $\rightarrow$  Ініціалізуйте параметри Bluetooth ([стор. 54](#page-141-4)).

#### **Недоступно устройство с гарнитурой.**

- Стільниковий телефон не підключено. tПідключіть стільниковий телефон ([стор. 44](#page-131-0)).
- **Концентраторы не поддерживаются.**

#### Цей пристрій не підтримує концентратори USB.

#### **Local Seek +/Local Seek –**

Під час автоматичного налаштування станції увімкнений режим локального пошуку.

#### **No AF**

Для цієї станції немає альтернативної частоти.

#### **НЕТ найденных устройств.**

У списку зареєстрованих пристроїв Bluetooth відсутні пристрої.

 $\rightarrow$ **Виконайте об'єднання в пару із пристроєм** Bluetooth [\(стор. 43\)](#page-130-0).

#### **Нет воспроизводимых данных.**

Диск не містить даних, придатних для відтворення.

#### **В устройстве нет данных SensMe™.**

Підключений пристрій USB не містить дані для функції SensMe™, або ці дані переміщено в неналежне розташування на пристрої USB.

#### **No TP**

Пристрій продовжуватиме пошук наявних ТР-станцій.

#### **Неисправная функция**

Можливо, сталася внутрішня помилка.

→ Перевірте підключення. Якщо індикація помилки не зникає з дисплея, проконсультуйтеся з найближчим дилером Sony.

#### **Выходное соединение неисправно**

Підключення динаміків або підсилювачів неправильне.

tЩоб перевірити підключення, див. посібник зі встановлення та підключень, що входить до комплекту постачання.

#### **Перегрузка USB по току**

Пристрій USB перенавантажено.

- $\rightarrow$ Відключіть пристрій USB, а потім змініть джерело, натиснувши кнопку (SOURCE/OFF).
- $\rightarrow$ Вказує, що пристрій USB несправний або підключено пристрій, який не підтримується.

#### **Воспроизв.запрещено кодом региона.**

Відтворення DVD заборонено через невідповідність коду регіону.

#### **Нажмите сброс.**

Керування цим пристроєм або пристроєм USB неможливе через помилку.

 $\rightarrow$  Натисніть кнопку скидання [\(стор. 16](#page-103-0)).

#### **Чтение данных SensMe™...**

Пристрій зчитує всі дані для функції SensMe™ на підключеному пристрої USB.

tДочекайтеся завершення процесу зчитування. Він може зайняти певний час залежно від обсягу даних тощо.

#### **Подключ.USB-устройство не поддерж.**

Для отримання докладних відомостей про сумісність пристрою USB див. веб-сайт підтримки.

#### **Данные SensMe™ повреждены.**

Існує проблема з даними для функції SensMe™, наприклад змінено ім'я файлу, інформацію про нього тощо.

#### **Не подключено USB-устройство.**

USB вибрано як джерело, коли пристрій USB не підключено. Під час відтворення відключено пристрій USB або кабель USB.

<del>→</del> Слід підключити пристрій USB та кабель USB.

### **Чтение USB...**

Пристрій зчитує всю інформацію про файли та альбоми (папки) на підключеному пристрої USB.

 $\rightarrow$ **Дочекайтеся завершення зчитування** відтворення розпочнеться автоматично. Цей процес може зайняти певний час залежно від структури файлів.

#### **« » або « »**

Під час прокручування диска назад або вперед досягнуто початку або кінця диска, і подальше прокручування неможливе.

#### **« »**

Пристрій не може відобразити цей символ.

Якщо наведені поради не допомагають вирішити проблему, проконсультуйтеся з найближчим дилером Sony. Відносячи пристрій у ремонт через проблему, пов'язану з відтворенням, захопіть із собою диск, під час відтворення якого виникла проблема.

## <span id="page-174-1"></span>**Список кодів мов**

Написання назв мов відповідають стандарту ISO 639: стандарт (E/F) 1988 року.

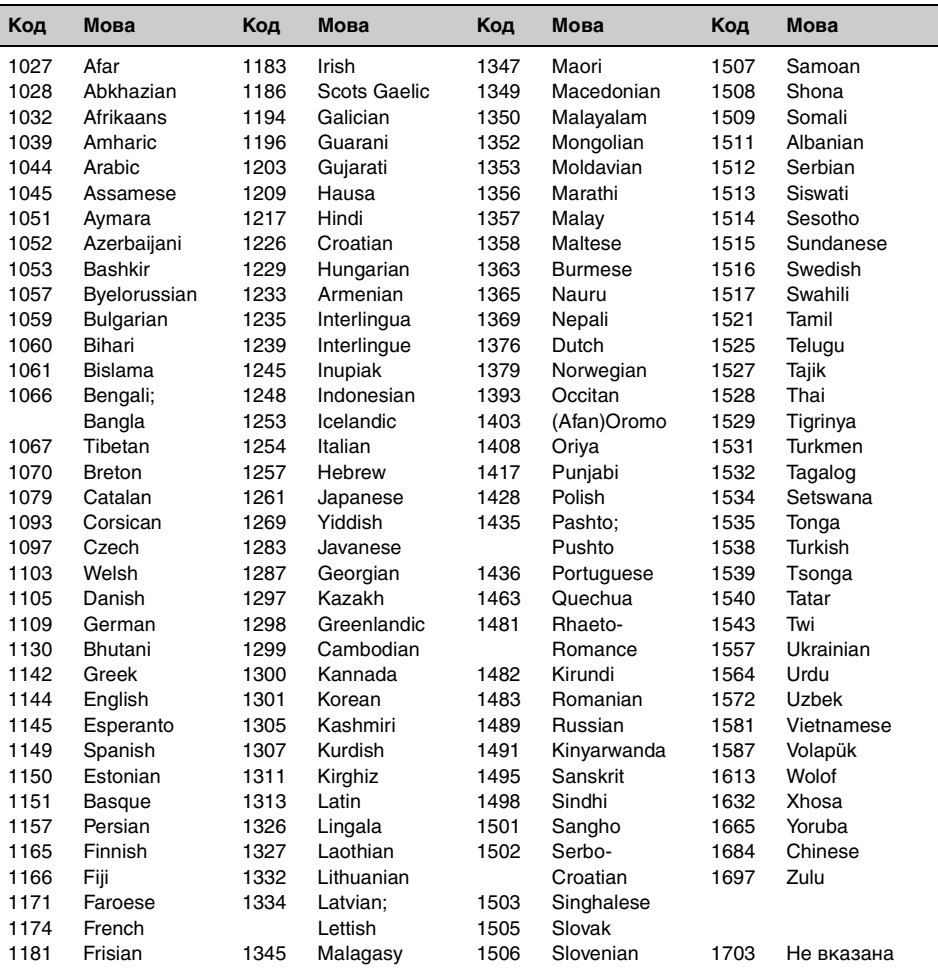

## <span id="page-174-0"></span>**Список кодів країн**

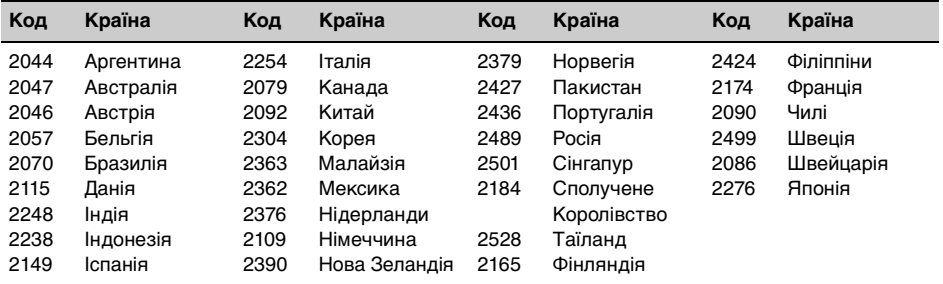

# **Індекс**

## **A**

[AAC 11,](#page-98-1) [75](#page-162-1)

### **B**

[Bluetooth 41](#page-128-0)

## **D**

[Dolby Digital 26,](#page-113-0) [27](#page-114-2) DivX® [11,](#page-98-2) [75](#page-162-2)

## **E**

[EQ7 54,](#page-141-5) [63](#page-150-2)

## **J**

[JPEG 11,](#page-98-3) [75](#page-162-3)

## **M**

[MP3 11,](#page-98-4) [74](#page-161-3) [MPEG-4 11,](#page-98-5) [75](#page-162-4) [Multi Border DVD 74](#page-161-4) [Multi Session CD 74](#page-161-5)

# **N**

[NTSC 61](#page-148-3)

# **P**

[PAL 61](#page-148-4) [Picture EQ 58,](#page-145-4) [66](#page-153-1)

## **S**

[SensMe™ 32](#page-119-0)

## **W**

[WMA 11,](#page-98-6) [75](#page-162-5)

## **Z**

[ZAPPIN™ 39](#page-126-2)

# **А**

[Автоматична відповідь](#page-141-6)  (Автоответ) 54 [Автоматичне вимкнення](#page-148-5)  (Авто ВЫКЛ) 61 [Альтернативні частоти](#page-111-2)  (AF) 24 [Аудіоканал \(Стерео\) 26](#page-113-1) [Аудіоформат \(Аудио\) 26](#page-113-2)

## **Б**

[Багатоканальний вихід](#page-154-0)  (Многоканал. Выход) 67 [Баланс](#page-142-2)  [\(Баланс/Фейдер\) 55,](#page-142-2) [63](#page-150-3)

## **В**

[Відео DivX за вимогою 69,](#page-156-1)  [75](#page-162-6) [Відновлення відтворення](#page-108-0)  21 [Відновлення відтворення з](#page-156-2)  пристрою USB (Возобновление USB) 69 [Відображення годинника](#page-100-1)  [\(Часы\) 13,](#page-100-1) [66](#page-153-2) [Відображення списку](#page-126-3)  (Список) 39 Відтворення DVD з [функцією прямого пошуку](#page-117-0)  [\(Прямой поиск DVD\) 30,](#page-117-0) [67](#page-154-1) Відтворення багатьох [дисків із місця попередньої](#page-156-3)  зупинки (Возобн.неск.дисков) 69 Відтворення списків відтворення DVD [\(Воспр.спис.вос.DVD\) 67](#page-154-2) [Відтворення у випадковій](#page-115-1)  послідовності [\(В сл.посл.\) 28,](#page-115-1) [31,](#page-118-0) [37](#page-124-0) [Відтворювані диски 11](#page-98-7) [Вихідна колірна система](#page-148-6)  (Вых.сист.цветн.ТВ) 61 [Вхід камери заднього виду](#page-150-4)  (Вход камеры) 63

# **Г**

[Головне меню DVD](#page-106-1)  [\(Верх. Меню\) 19,](#page-106-1) [21](#page-108-1) [Гучність 12](#page-99-0) Гучність динаміків (Уровень 4.1 [кан.сист.громкоговорит.\) 57](#page-144-2) [Гучність низькочастотного](#page-142-3)  динаміка [\(Баланс/Фейдер\) 55,](#page-142-3) [63](#page-150-5)

# **Д**

Демонстрація [\(Демонстрация\) 66](#page-153-3) [Динамічний контроль](#page-154-3)  діапазону (DRC) 67 [Диски 11](#page-98-8) Додаткові параметри [\(Вход AUX1, Вход AUX2\)](#page-149-1)  [62,](#page-149-1) [71](#page-158-2) [Додаткове обладнання 71](#page-158-3)

# **З**

[Загальні параметри](#page-148-7)  (Общее) 61 [Задній підсилювач низьких](#page-144-3)  [частот \(RBE\) 57,](#page-144-3) [65](#page-152-2) [Запобіжник 77](#page-164-0) [Звук виконання операції](#page-149-2)  (Звуковой сигнал) 62 [Звуковий сигнал ZAPPIN](#page-155-0)  (Звук ZAPPIN) 68

## **I**

[iPod 36,](#page-123-0) [75](#page-162-7) [Iніціалізація параметрів](#page-141-7)  Bluetooth (Инициализировать) 54 [Iнтервал показу слайдів](#page-156-4)  (Слайд-шоу JPEG) 69

# **К**

[Калібрування сенсорної](#page-145-5)  панелі (Калибровка сенсорной панели) 58 [Камера заднього виду 71](#page-158-4) [Керування відтворенням](#page-112-2)  [\(Упр.воспр.Video CD\) 25,](#page-112-2) [69](#page-156-5) [Керування динамічним](#page-154-4)  діапазоном аудіо (Упр.дин.диап.аудио) 67 [Код країни 87](#page-174-0) [Код мови 87](#page-174-1) [Команди за допомогою](#page-127-0)  жестів 40 [Кут \(Угол\) 21](#page-108-2) Кут нахилу монітора [\(Угол наклона монитора\) 58](#page-145-6)

### **М**

[Мікшер](#page-142-4)  [\(Баланс/Фейдер\) 55,](#page-142-4) [63](#page-150-3) [Місце розташування](#page-142-5)  слухача [\(Позиц.прослуш.\) 55,](#page-142-5) [64](#page-151-1) [Меню DVD 19](#page-106-2) [Меню відтворення](#page-108-3)  (Меню воспр.) 21 [Меню керування DVD](#page-108-4)  (Управление DVD) 21 Меню прийому [\(Меню приема\) 18](#page-105-1) Мова аудіо DVD [\(Аудио, Язык аудио DVD\)](#page-113-3)  [26,](#page-113-3) [66](#page-153-4) [Мова екранного меню](#page-103-1)  [\(Языки\) 16,](#page-103-1) [62](#page-149-3) Мова меню DVD [\(Язык меню DVD\) 66](#page-153-5) [Мова субтитрів \(Субтитры,](#page-108-5)  [Язык субтитров DVD\) 21,](#page-108-5) [66](#page-153-6) [Монофонічний режим](#page-105-2)  (Моно) 18

# **Н**

[Настроювання годинника](#page-157-2)  (Настройка часов) 70 Настроювання [низькочастотного динаміка](#page-103-2)  [\(Сабвуфер\) 16,](#page-103-2) [64](#page-151-2) Немає сигналу [\(Нет сигнала\) 62](#page-149-4)

# **О**

[Організатор центрального](#page-143-2)  [динаміка \(CSO\) 56,](#page-143-2) [64](#page-151-3)

# **П**

Підсвічування кнопок [\(Подсветка клавиш\) 62](#page-149-5) [Пам'ять оптимальної](#page-110-0)  настройки (BTM) 23 [Параметр підсвічування](#page-148-8)  (Диммер) 61 [Параметри Bluetooth 53](#page-140-3) [Параметри батьківського](#page-114-3)  нагляду [\(Родител.контр.DVD\) 27,](#page-114-3) [67](#page-154-5) [Параметри відтворення](#page-153-7)  (Визуальн.) 66 [Параметри екрана](#page-152-3)  (Экран) 65 [Параметри звуку \(Звук\) 63](#page-150-6) Параметри камери [заднього виду \(Настройка](#page-159-1)  камеры заднего вида) 71 [Пасажирський контроль](#page-125-0)  (Упр.пассажира) 38

Повідомлення про стан [дорожнього руху \(TA\) 24](#page-111-3) [Повертання зображення](#page-108-6)  (Настр. изоб.) 21 [Поворотний дистанційний](#page-149-6)  перемикач (Энкодер) 62 [Повторюване відтворення](#page-115-2)  [\(Повтор\) 28,](#page-115-2) [31,](#page-118-1) [37](#page-124-1) [Потокове передавання](#page-140-4)  аудіо 53 Початкові параметри [\(Начальная установка\) 16](#page-103-3) [Пристрій USB 30](#page-117-1) Програма про стан [дорожнього руху \(TP\) 24](#page-111-4) Пропорції екрана [\(Форматное соотнош.\)](#page-146-2)  [59,](#page-146-2) [66](#page-153-8) [Пульт дистанційного](#page-101-0)  [керування 14,](#page-101-0) [16,](#page-103-4) [77](#page-164-1)

# **Р**

Рівень Dolby D [\(Уровень Dolby D\) 27](#page-114-4) [Рівень гучності додаткового](#page-158-5)  пристрою (Уровень) 71 Рівень підсвічування [\(Уровень диммера\) 61](#page-148-9) [Регіональна станція](#page-111-5)  (Regional) 24 [Режим місцевого пошуку](#page-105-3)  (Local) 18 [Режим скасування відлуння](#page-141-8)  та шуму (эхо/шумоподав.) 54 [Розмова у режимі](#page-132-0)  handsfree 45 Розташування [низькочастотного](#page-143-3)  динаміка 56

# **С**

[Сброс 16](#page-103-5) [Сигнал Bluetooth](#page-130-1)  [\(Сигнал\) 43,](#page-130-1) [53](#page-140-5) Сигнал дзвінка [\(Мелодия звонка\) 54](#page-141-9) Система передання [інформації по радіо](#page-110-1)  (RDS) 23 [Сповільнений режим](#page-108-7)  відтворення 21

## **Т**

Тип монітора [\(Тип монитора\) 68](#page-155-1) [Типи програм \(PTY\) 24,](#page-111-6) [25](#page-112-3) [Точна затримка часу 55,](#page-142-6) [56](#page-143-4) Тривалість відтворення [ZAPPIN \(Время ZAPPIN\) 68](#page-155-2)

### **Ф**

[Фільтр високих частот](#page-152-4)  (HPF) 65 [Фільтр низьких частот](#page-152-5)  (LPF) 65 [Фільтр розділення каналів](#page-152-6)  (Фильтр кроссовера) 65 Фоновий екран [\(Выбор экрана\) 58](#page-145-7) [Формати 11](#page-98-9) Функція безпеки [\(Контроль безопасн.\) 70](#page-157-3)

## **Ч**

[Час годинника](#page-111-7)  [\(CT\) 24,](#page-111-7) [25,](#page-112-4) [61](#page-148-10) [Чутливість мікрофона](#page-135-3)  [\(Чувствит. микр.\) 48,](#page-135-3) [54](#page-141-10)

Зарегистрируйте ваш продукт на: Зареєструйте свій продукт он-лайн на:

# **www.sony-europe.com/myproducts**

Sony Corporation 1-7-1, Konan, Minato-ku, Tokyo, Japan, 108-0075

Импортер на территории РФ: ЗАО "Сони Электроникс", 123103, Москва, Карамышевский проезд, 6, Россия

Сони Оверсиз С.А. Представительство в Казахстане 050059 Алматы, улица Иванилова, д. 58

Офіційний представник в Україні: ТОВ «Соні Україна» вул. Спаська 30, Київ, 04070, Україна

http://www.sony.net/

Sony Corporation Printed in Thailand

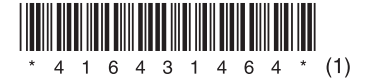